## **SISTEMA HARDWARE PARA EL REGISTRO DE LA PRODUCCIÓN EN LA EMPRESA INFIAGRO**

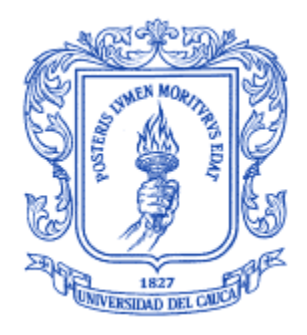

## **GUIANCARLO JAVIER VELASCO GÓMEZ MANUEL SANIN BENAVIDES PIAMBA**

# **UNIVERSIDAD DEL CAUCA FACULTAD DE INGENIERÍA ELECTRÓNICA Y TELECOMUNICACIONES DEPARTAMENTO DE ELECTRÓNICA INSTRUMENTACIÓN Y CONTROL POPAYÁN**

**2014**

 $\ddot{\phantom{1}}$ 

## **SISTEMA HARDWARE PARA EL REGISTRO DE LA PRODUCCIÓN EN LA EMPRESA INFIAGRO**

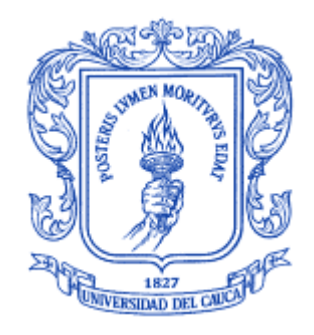

**Trabajo de Grado para optar al título de Ingeniero en Electrónica y Telecomunicaciones**

> **GUIANCARLO JAVIER VELASCO GÓMEZ MANUEL SANIN BENAVIDES PIAMBA**

**Director: MG. FRANCISCO FRANCO**

**UNIVERSIDAD DEL CAUCA FACULTAD DE INGENIERÍA ELECTRÓNICA Y TELECOMUNICACIONES DEPARTAMENTO DE ELECTRÓNICA INSTRUMENTACIÓN Y CONTROL POPAYÁN**

**2014**

**NOTA DE ACEPTACIÓN**

**Jurado** 

Jurado

Popayán, mayo de 2014

#### **AGRADECIMIENTOS**

Te doy gracias Dios mío por ser tu mi guía, por hacer realidad mis sueños por ser ese padre incondicional el cual me abrió puertas y me puso en el camino los maestros quien los iluminaste y les debo en parte mi conocimiento, a mis padres por darles la paciencia y comprensión, a mi hermano por darle sabiduría y permitirle trasmitirme apoyo y conocimiento, a mis amigos por darles el don de compartir.

#### **AGRADECIMIENTOS**

Primeramente agradezco a Dios por darme la fortaleza de salir adelante para lograr mis metas y bendecir cada paso de mi camino en todo momento, a mi esposa que es mi gran consejera y la que me alienta incondicionalmente cuando se agotan mis fuerzas, a mi hijo que se ha convertido en mi inspiración para triunfar en mis propósitos, a mis padres que siempre han tenido la disposición de apoyarme en todo al igual que todos mis hermanos, a todos ellos infinitas gracias por creer en mí.

## **TABLA DE CONTENIDO**

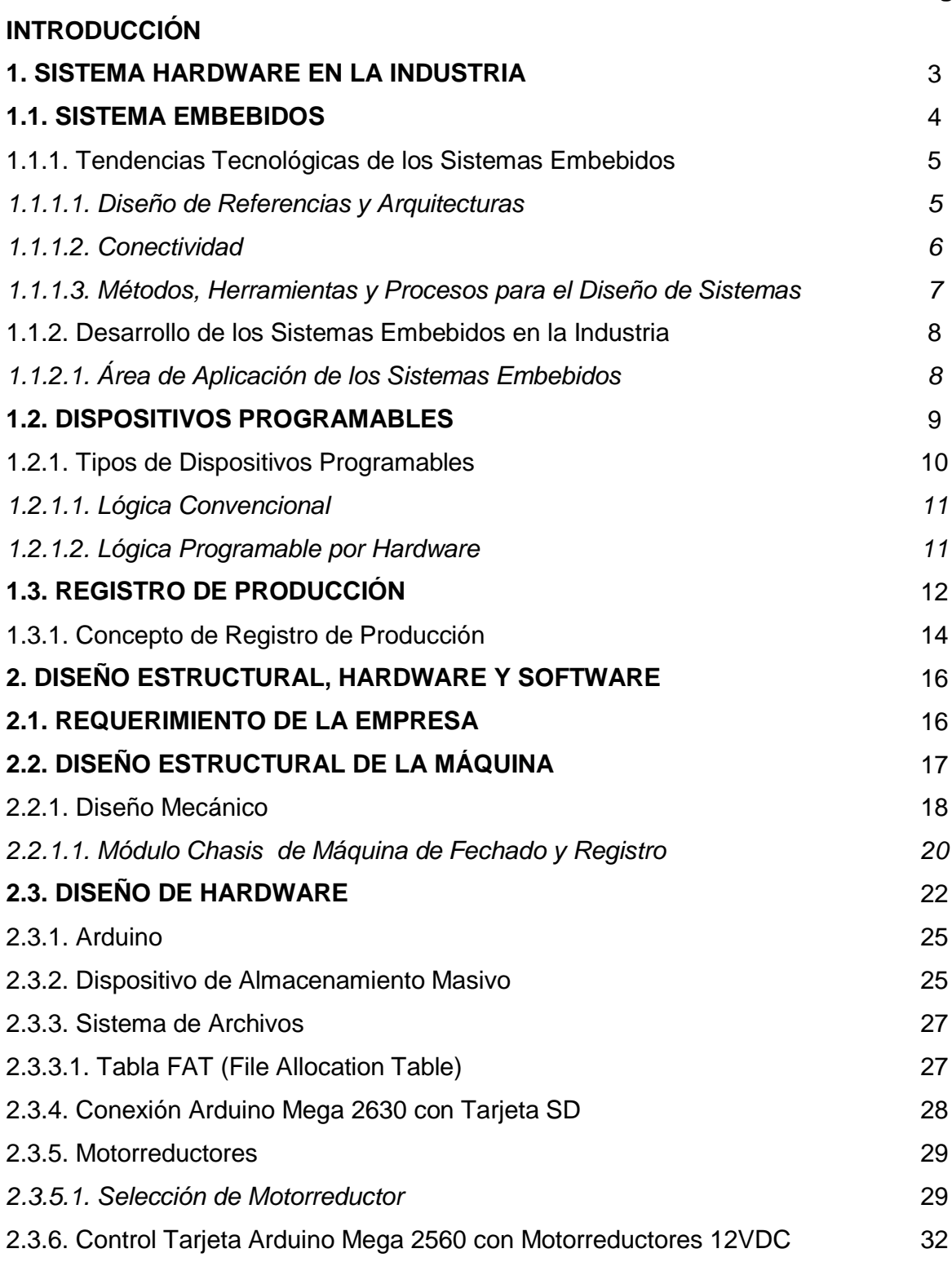

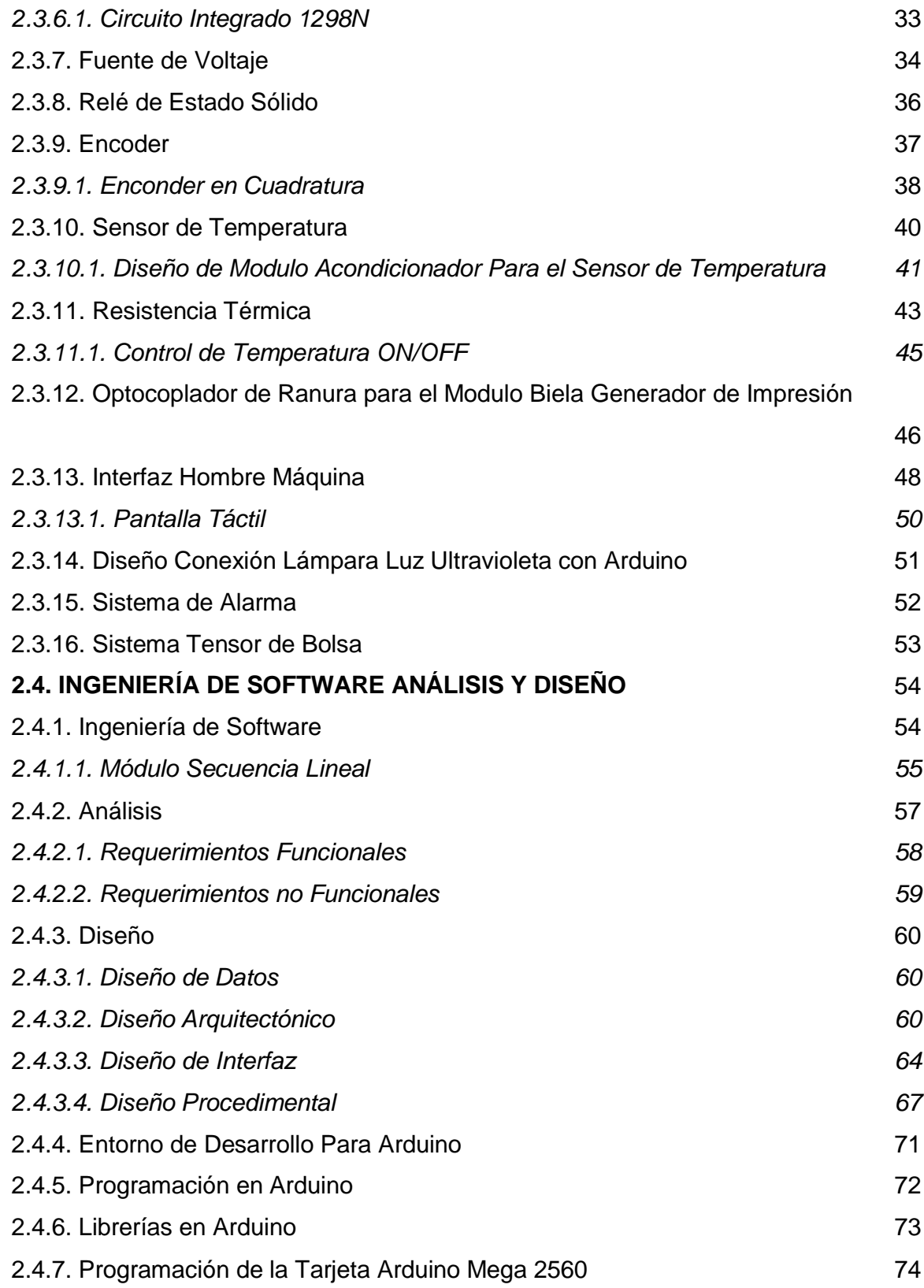

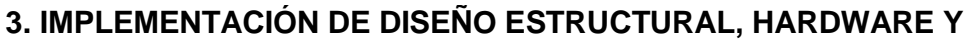

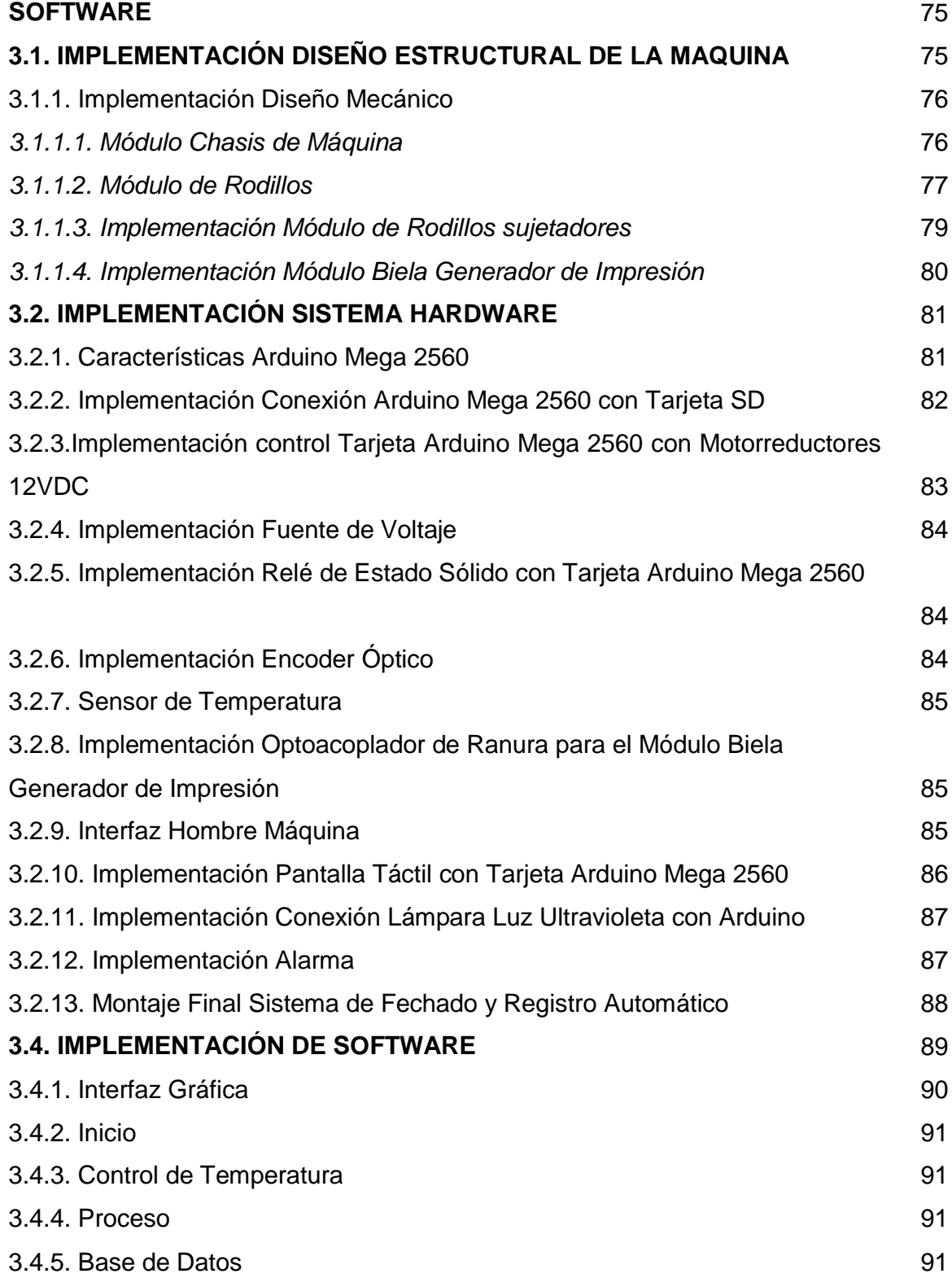

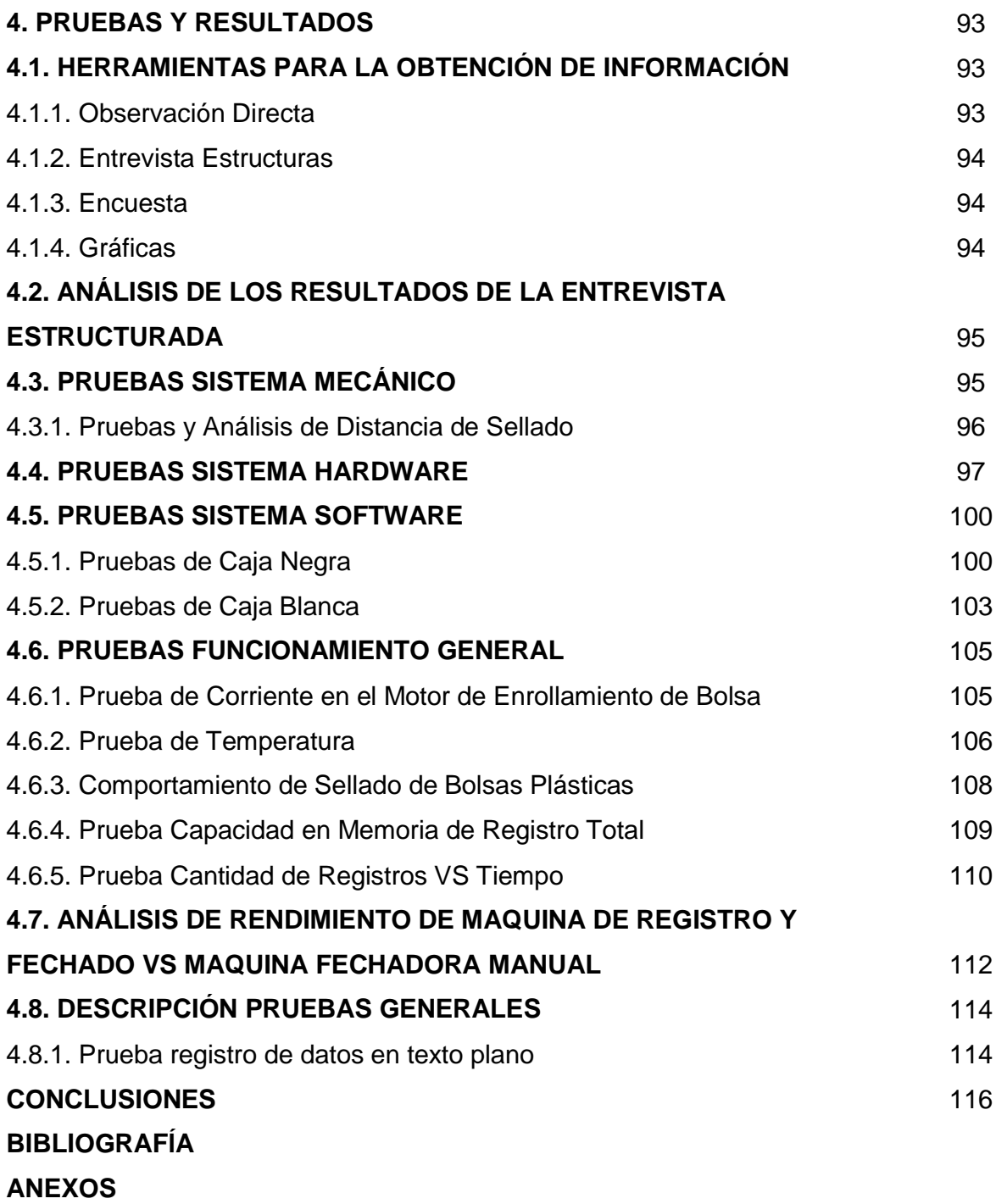

## **LISTA DE FIGURAS**

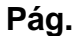

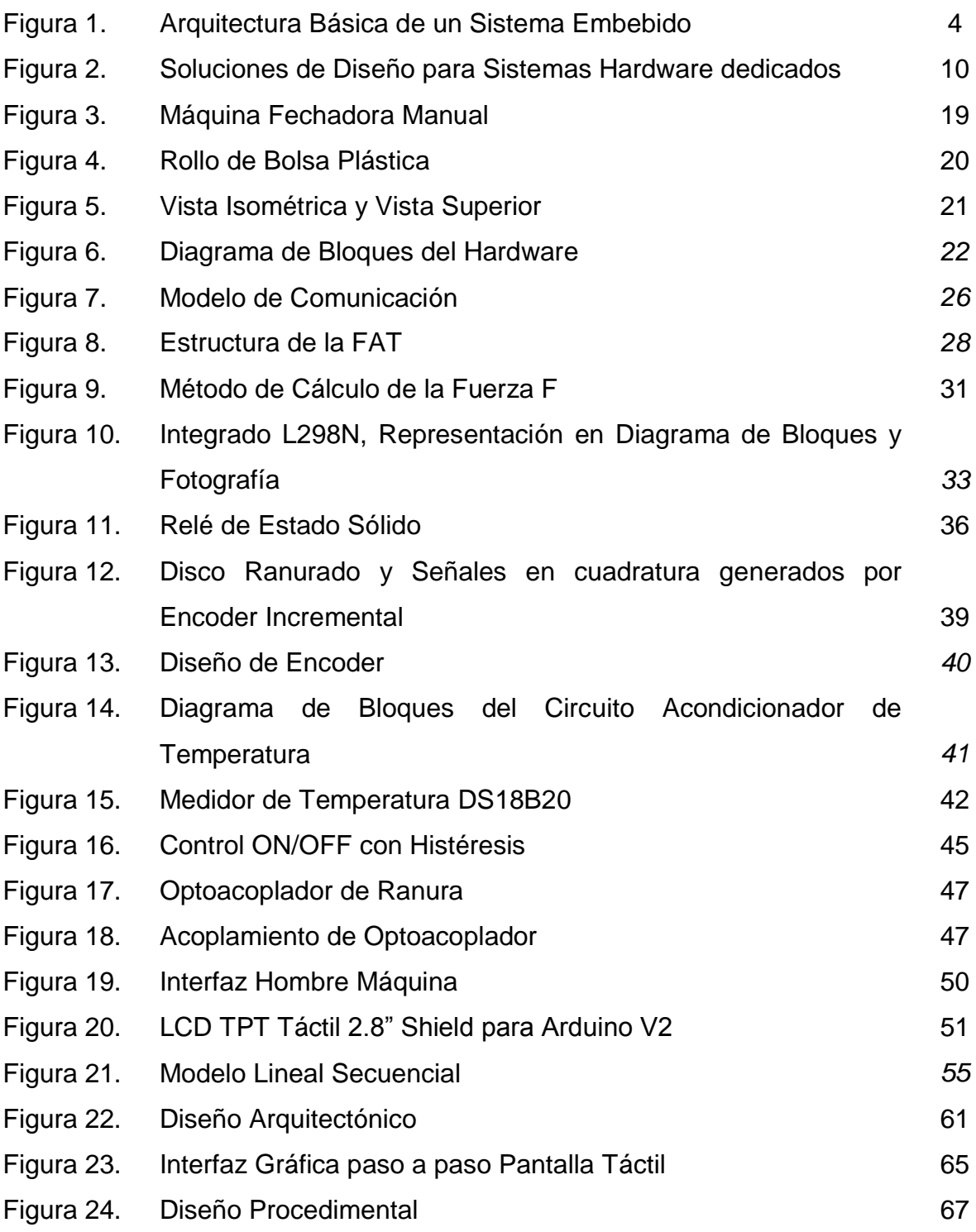

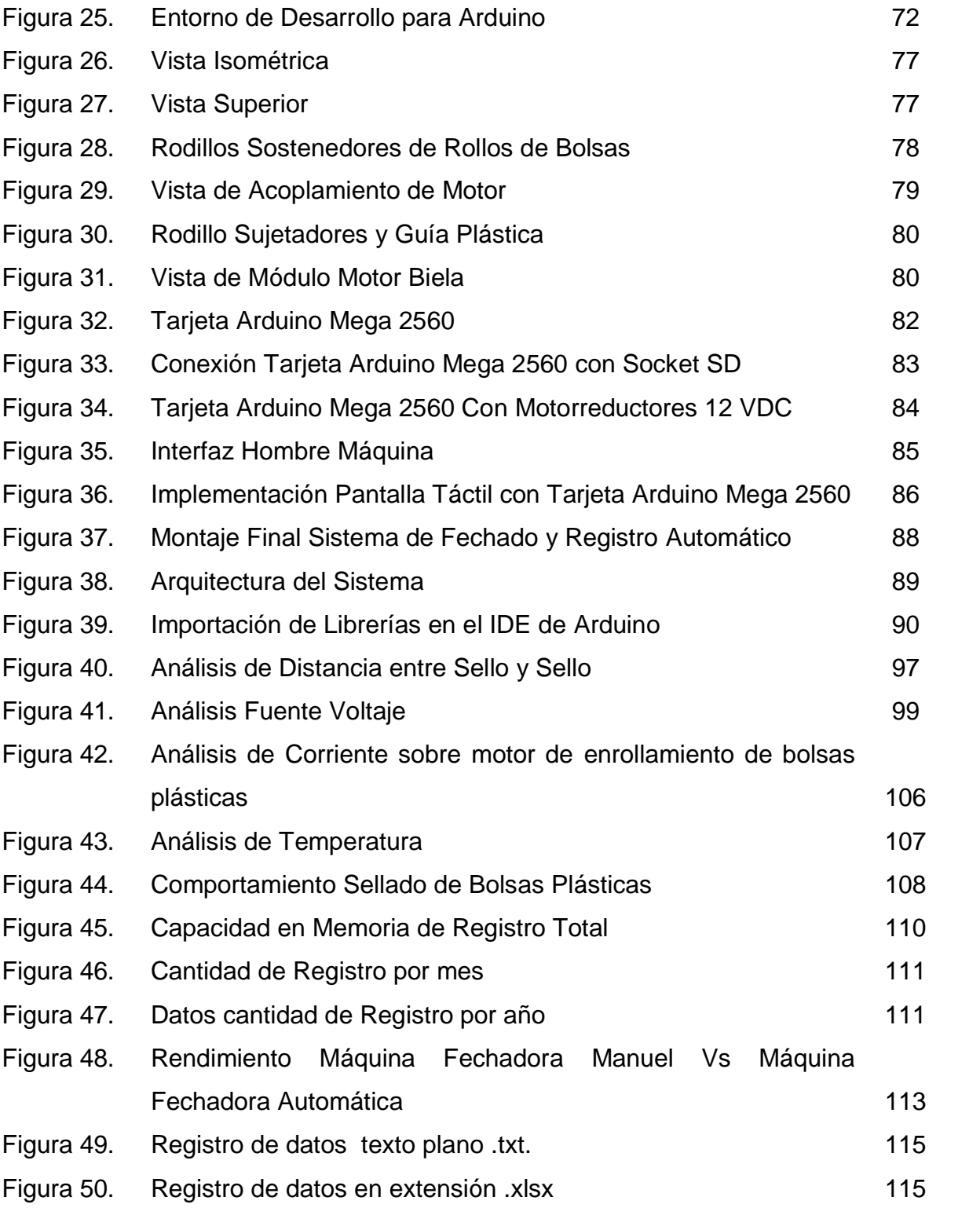

## **LISTA DE TABLAS**

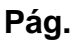

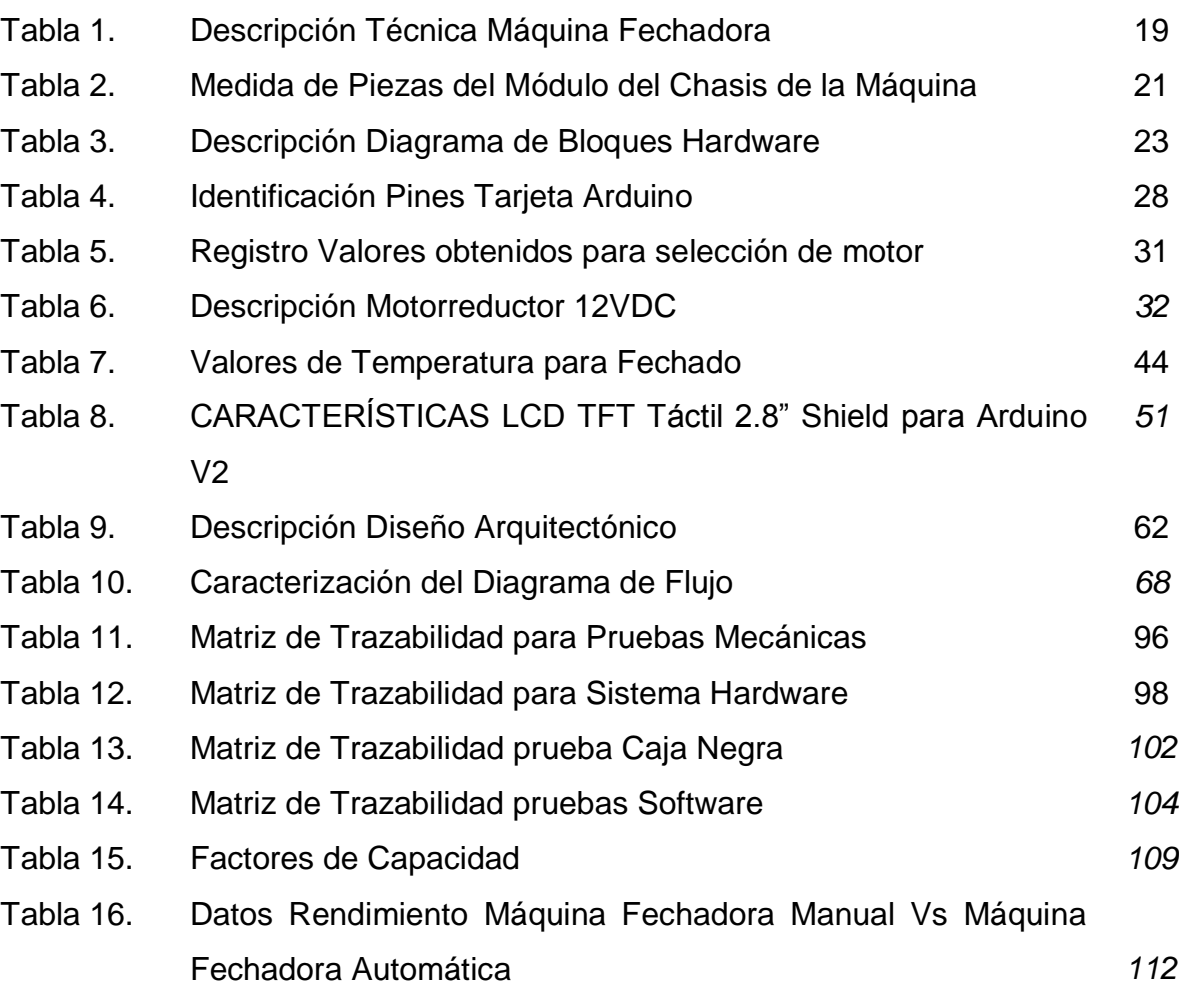

## **LISTA DE ANEXOS**

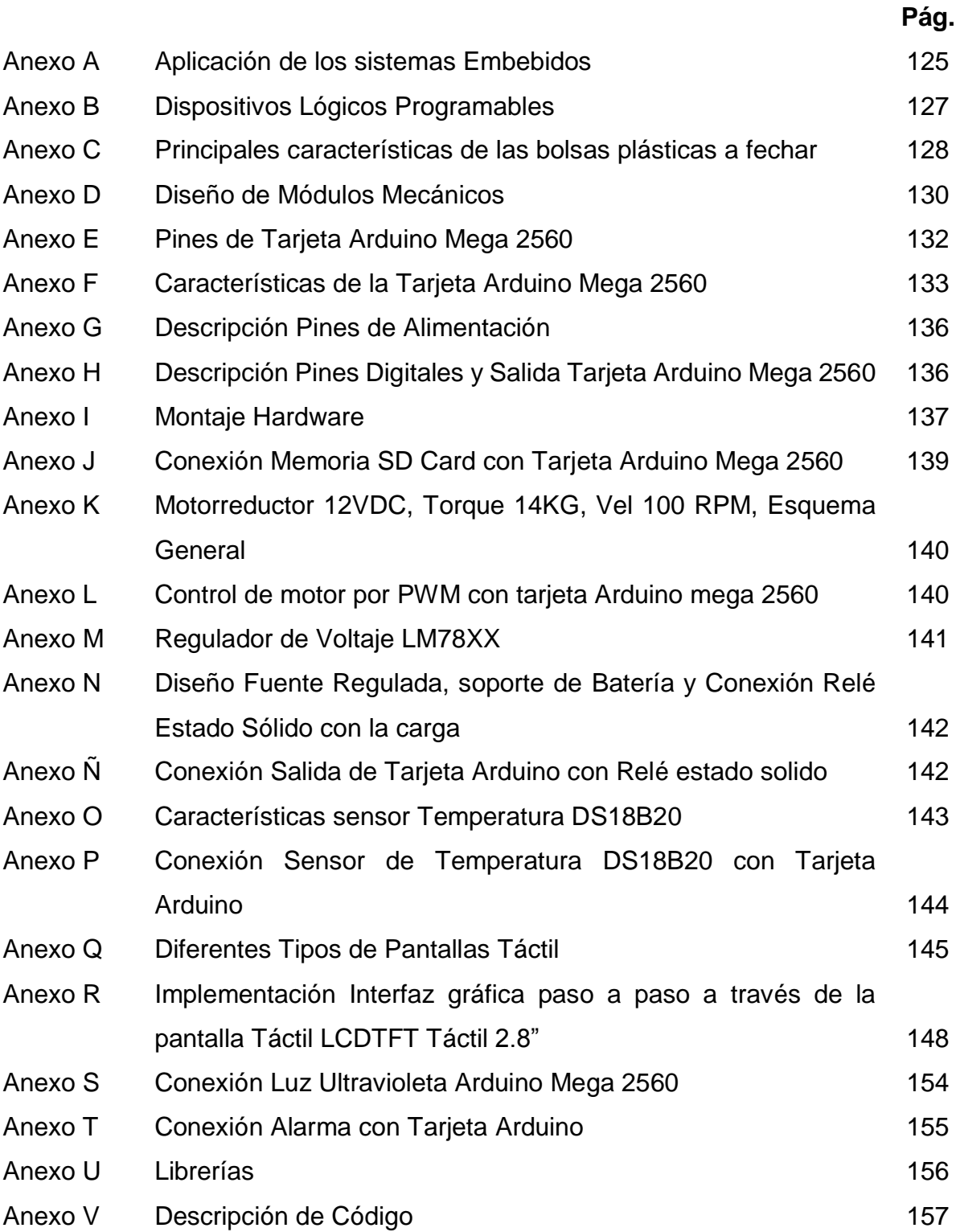

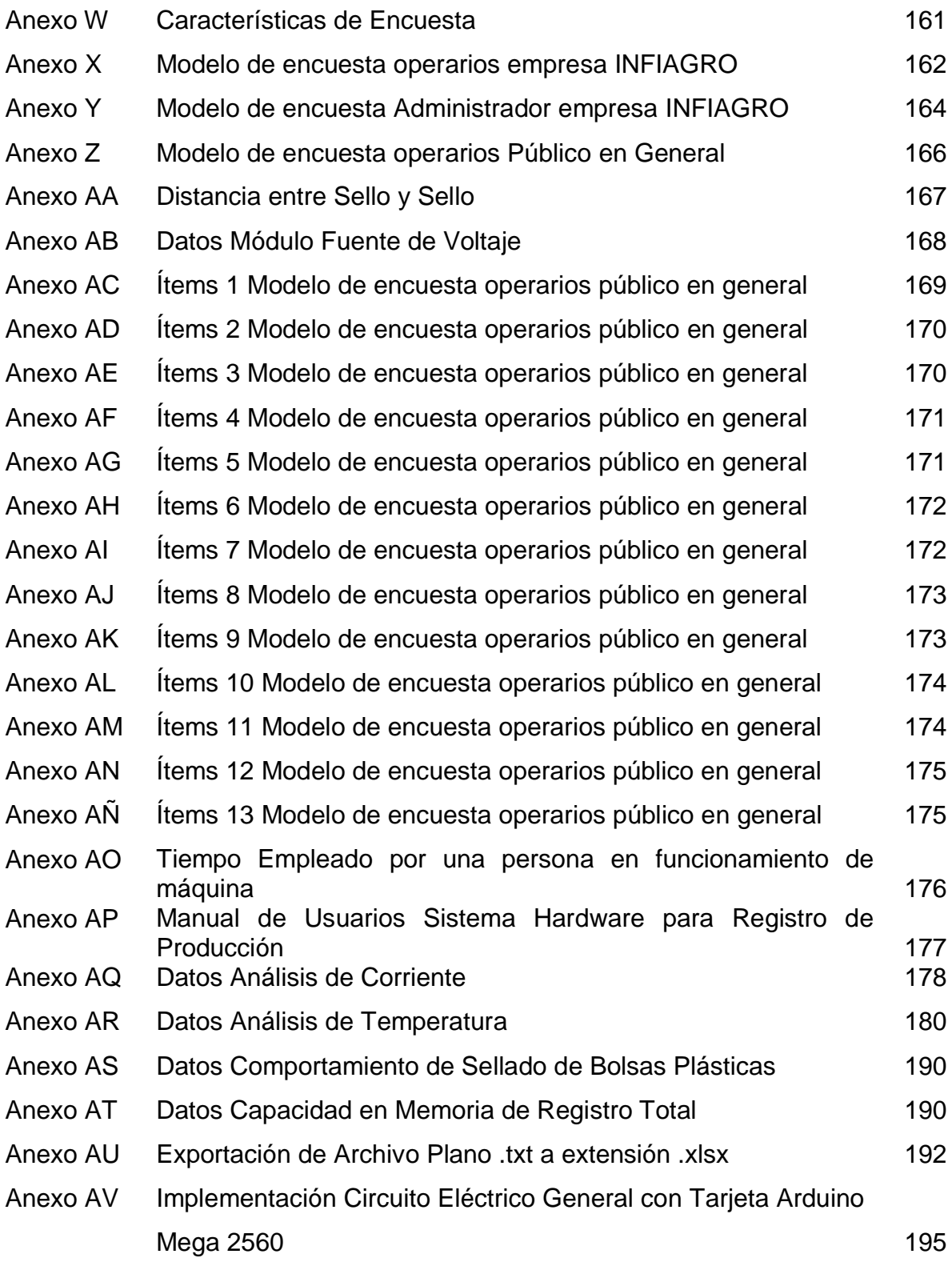

## **LISTA DE ABREVIATURAS**

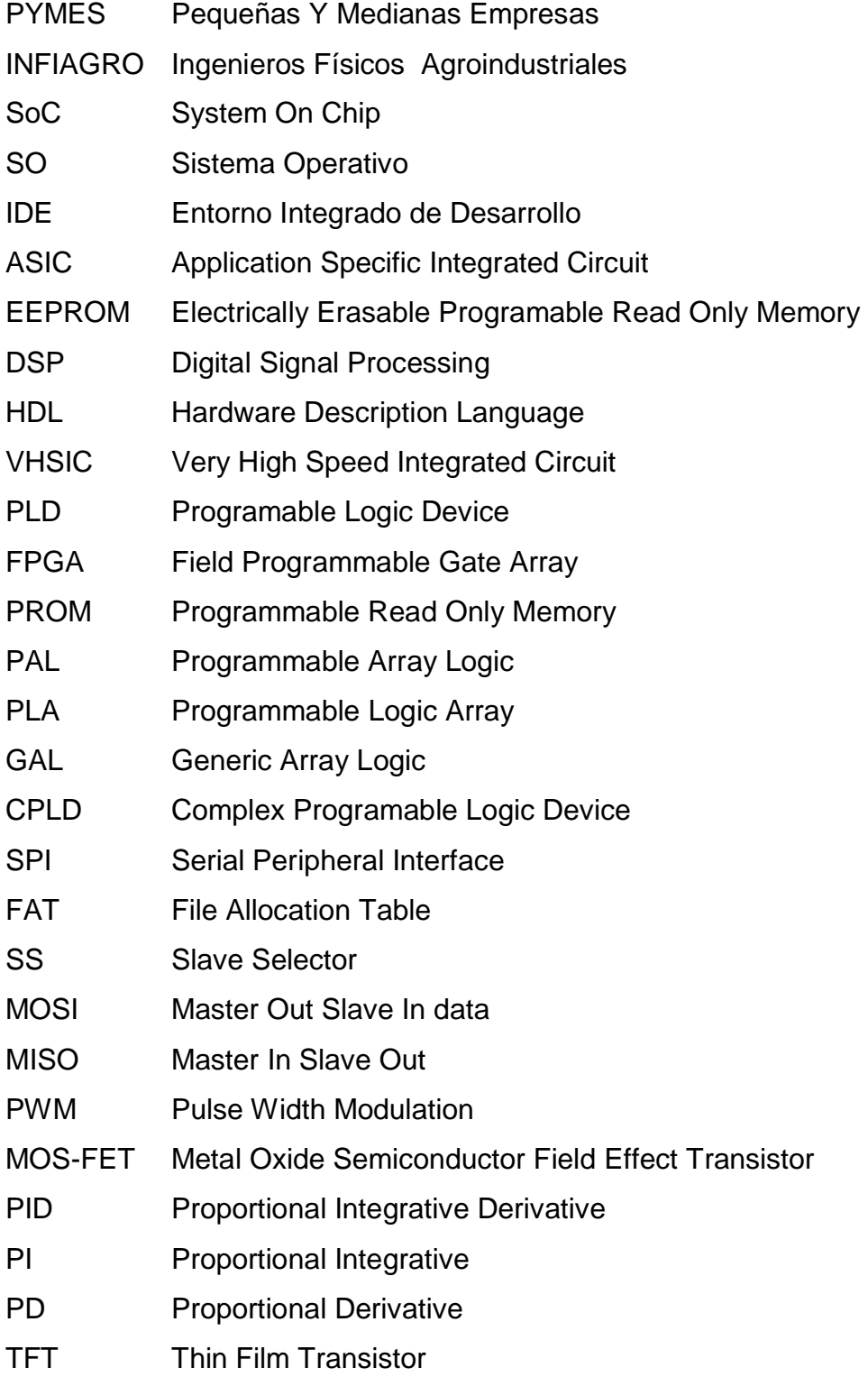

#### **INTRODUCCIÓN**

Considerando la situación actual de la industria y enfatizando en las PYMES (*pequeñas y medianas empresas*) se puede tener en cuenta diferentes estrategias de sostenibilidad y avance productivo en el mercado; como utilizar correctamente todos los factores internos de la organización atribuidos a la eficiencia, la competitividad y ante todo partiendo de la base de la aplicabilidad en factores estratégicos del desarrollo para la innovación, también los vínculos internos y externos de la empresa se pueden considerar como procesos de evolución en la gestión de los recursos humanos, la gestión del conocimiento y las capacidades tangibles e intangibles, todo esto con el fin de lograr un éxito empresarial ante un mercado globalizado y competitivo.

En la actualidad se ha creado la necesidad de obtener productos de garantía con calidad suficiente donde sus costos y precios obtenidos puedan ser competitivos; para lograrlo, se exige la evolución a nuevos métodos de control y producción, entre ellos se puede considerar el uso de las nuevas herramientas tecnológicas.

En este proyecto se destaca de forma detallada la implementación de un sistema hardware para el conteo y registro de los lotes de producción en la empresa INFIAGRO (Ingenieros Físicos Agroindustriales). El cual se desarrolló teniendo en cuenta aspectos como: el diseño e implementación de un sistema automático de conteo de bolsas tipo funda en el proceso de fechado; además un sistema hardware para el registro y almacenamiento del conteo de la producción. Basándose en la confiabilidad y la productividad mediante la utilización de herramientas o instrumentos de control para lograr los objetivos establecidos.

La metodología se basa en el proceso de investigación y fundamentación teórica, además un desarrollo de diseño establecido en simulación y aplicación física. Mediante diferentes fases como: análisis de requerimientos, diseño, implementación y entrega; en estas últimas se consideró un plan de pruebas para la verificación del correcto funcionamiento de los diferentes diseños hardware y software encargados del proceso sistemático esperado.

Para el proyecto se trabaja en el área de la producción y el registro, determinando la necesidad de un control de datos y un sistema automático más eficaz. Con la ayuda de los sistemas embebidos y la modificación de diseños mecánicos se opta por la automatización y el registro de datos electrónico para dar solución a los inconvenientes presentados en el momento de la producción. Además se entra a competir con sistemas equivalentes de importación que ejecuten las mismas tareas pero a costos elevados

#### **1. SISTEMAS HARDWARE EN LA INDUSTRIA**

En la actualidad todos los sectores empresariales están inmersos en estrategias que les permitan aumentar sus cuotas de competitividad. La aplicabilidad de los Sistemas Embebidos en los diferentes ámbitos sectoriales hace que el desarrollo de estos sistemas sea una de estas excelentes estrategias.

La tecnología<sup>1</sup> ha evolucionado en paralelo con la historia permitido satisfacer deseos y necesidades argumentados en bienes y servicios. La industria ha crecido y progresado en parte gracias a las nuevas tecnologías basadas en la electrónica, facilitando el desarrollo de nuevos productos invadiendo la mayoría de las actividades como (salud, entretenimiento, comunicaciones, educación etc.). La electrónica ha desarrollado dispositivos de mayor eficiencia y menor tamaño optimizando los procesos a bajos costos.

Una de las aplicaciones más frecuentes de la tecnología Sistemas En Circuitos Integrados (SoC, System On Chip) son los sistemas embebidos por disponer de procesadores de alta capacidad y memorias externas para su funcionamiento. A la vez el diseño de estos sistemas puede estar basado en señales digitales o analógicas. Los sistemas embebidos hacen parte de la evolución digital y el desarrollo eficaz de tareas complejas en tiempos más cortos. La vinculación de la tecnología en la industria y la modernización de herramientas para procesos específicos, consiste en reemplazar sistemas básicos por elementos que ejecuten tareas con más precisión y control.

1

**<sup>1</sup>** http://www.redalyc.org/articulo.oa?id=86612931012

En este capítulo destaca la importancia de los Sistemas Embebidos en la industria, sus ventajas, su aplicabilidad en diferentes sectores industriales, las tendencias y los diferentes tipos de herramientas existentes para el desarrollo.

## **1.1. SISTEMAS EMBEBIDOS**

Es un sistema informático diseñado para realizar funciones dedicadas y cubrir necesidades específicas en tareas predefinidas, frecuentemente es un sistema de tiempo real para poder cumplir con interacciones temporales del entorno, su diseño está elaborado para poder ser programado de forma simple y segura ya sea en lenguajes como: ensamblador (generalmente incorporado sobre el mismo), lenguaje C o C++, lenguaje JAVA, entre otros. Son sistemas heterogéneos compuestos por hardware y software con requerimientos de alta confiabilidad y debido a que su producción es relativamente alta y su funcionalidad es generalmente especifica los fabricantes tienden a reducir siempre los costes para que su asequibilidad sea más cómoda, por lo tanto sus capacidades de procesamiento y memoria son pequeñas y sus componentes hardware siempre están incluidos o empotrados en una sola tarjeta base de tamaño reducido. La arquitectura básica de un sistema embebido se puede observar en la Figura 1, la cual comprende un sistema hardware o periféricos y un componente software (procesador o DSP).

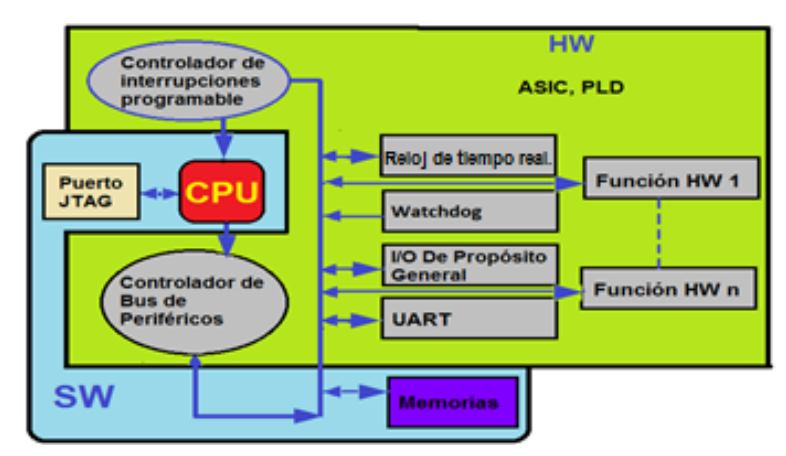

Figura 1. Arquitectura Básica de un Sistema Embebido.

Fuente. Guiancarlo Velasco, Manuel Benavides

*1.1.1. Tendencias Tecnológicas de los Sistemas Embebidos.* Los Sistemas Embebidos tienen un papel importante en todos los conceptos de la tecnología, actualmente y según estudios de la BCCinc**<sup>2</sup>** el mercado de los Sistemas Embebidos tiene una tasa compuesta de crecimiento anual (CAGR) de 4.1% con tendencias al crecimiento siendo los países como: Estados Unidos, Canadá y países Asiáticos los que dominan este creciente mercado.

Las tendencias más relevantes de los Sistemas Embebidos se pueden catalogar en tres aspectos como:

*1.1.1.1. Diseño de Referencias y Arquitecturas.* Hace referencia a los Sistemas Operativos, plataformas hardware, software e interfaces; así mismo los aspectos relacionados con las necesidades pautadas con los Sistemas Embebidos como la seguridad, la confiabilidad o la capacidad para trabajar en tiempo real y estados degradados.

- **a)** En los Sistemas Embebidos el hardware se basa en subsistemas de memoria, procesadores programables y bloques específicos de funcionamiento; permitiendo el desarrollo software y la conectividad con el entorno. Además el hardware tiende a ser abierto con diseños e interfaces capaces de ser utilizados en todo tipo de aplicaciones o arquitecturas interoperables<sup>3</sup> con la posibilidad de ser modificados por el usuario.
- **b)** En los Sistemas Embebidos la tendencia es generalizar el uso de los Sistemas Operativos SO y los Software Abiertos, para el desarrollo de aplicaciones funcionales en tiempo real; permitiendo funcionalidad, sensibilidad, controlabilidad, fiabilidad, tolerancia a fallos entre otros. Además se tiende a generar métodos de autoconfiguración y autodiagnóstico que mejoraran la

1

<sup>2</sup> <http://edu.jccm.es/ies/covarrubias/attachments/category/109/Jos%C3%A9%20Luis%20Sampedro> %20-%20 El%20mercado%20y%20la%20globalizacion.doc

<sup>3</sup> CASTRO, E, "Administración y Dirección." España: 200. Disponible en: [http://es.scribd.com/doc](http://es.scribd.com/doc%20/27295988/Control-de-La-Produccion)  [/27295988/Control-de-La-Produccion](http://es.scribd.com/doc%20/27295988/Control-de-La-Produccion)

autonomía<sup>4</sup> y eficiencia de los Sistemas Embebidos incluso para condiciones degradadas.

**c)** Las interfaces en los Sistemas Embebidos hacen referencias a la comunicación del sistema con el entorno, la tendencias en este ámbitos es mejorar y crear nuevas interfaz humano-maquina confiables, eficientes y fáciles de integrar.

Para el desarrollo de los Sistemas Embebidos se pueden presentar o establecer ciertas limitaciones tales como: limitaciones técnicas, económicas y legislativas, enfocándose en diseños, arquitecturas, modelos de hardware cerrados y componentes estáticos; donde influye la economía para poder transcender a componentes dinámicos. Además legislativamente se presenta barreras de interoperabilidad ante las diferentes tecnologías desarrolladas en cada país o sector, siendo los gobiernos los que permiten o no el desarrollo global de los servicios ofrecidos por los Sistemas Embebidos.

Las soluciones más relevantes para los inconvenientes presentados ante las nuevas tecnologías propuestas por los Sistemas Embebidos se podrían catalogar en:

- Fortalecer la confiabilidad en los servicios u operaciones prestados por los Sistemas Embebidos.
- Fortalecer los planes de educación relacionados a las nuevas tecnologías de los Sistemas Embebidos.
- Estandarización de tecnologías y transcendencias a los nuevos modelos de negocios en los diferentes sectores de la economía.

*1.1.1.2. Conectividad.* La evolución de las tecnologías para la interconexión global fortalece la importancia de las comunicaciones y la expansión de los servicios de

 $\overline{a}$ 

<sup>4</sup> Espinosa, V, "Proyección De Costos De Producción". Disponible en: [http://dspace.ups.edu.ec/](http://dspace.ups.edu.ec/%20bitstream/123456789/126/11/CAPITULO%20VI.pdf)  [bitstream/123456789/126/11/CAPITULO%20VI.pdf](http://dspace.ups.edu.ec/%20bitstream/123456789/126/11/CAPITULO%20VI.pdf)

interconectividad. Los Sistemas Embebidos se encuentran relacionados en la mayoría de los campos de la tecnología, que para la nueva era de las telecomunicaciones lo relacionado al tema de la conectividad, los dispositivos empleados tienden a fortalecer sus capacidades y eficiencias teniendo en cuenta la seguridad y la calidad de la información; por tal motivo la tendencia de los Sistemas Embebidos se relacionan con la capacidad de autoconfiguración y la autonomía de los dispositivos establecidos para el campus de las telecomunicaciones.

Los Sistemas Embebidos en el campo de la conectividad hoy en día encuentran barreras para su evolución, como: las limitantes técnicas y las restricciones legales, basados en factores de autonomía y la privacidad de datos, pero cabe destacar que un factor que no es limitante para el desarrollo de los Sistemas Embebidos en esta área, es la barrera económica, debido a que las telecomunicaciones son un negocio que pueden auto-soportar la investigación y el desarrollo de nuevas tecnologías.

*1.1.1.3. Métodos, Herramientas y Procesos para el Diseño de Sistemas.* [6] Se relaciona con las técnicas de modelización y simulación que permiten gestionar de manera eficiente la complejidad creciente de los sistemas, donde se abarca las etapas de integración y pruebas, siendo estas las que más tiempo consumen en los procesos de desarrollo y afectando directamente los costes de producción. Las tendencias para el perfeccionamiento de los Sistemas Embebidos y evitar errores durante la fabricación o las fases de diseño, son:

- La utilización de herramientas, métodos de valides y métodos de verificación, para optimizar el tiempo de trabajo o los costes de desarrollo.
- La certificación de calidad de los sistemas, para demostrar la confiabilidad y verificar la calidad del software empotrado.

En el entorno de modelado en tiempo real se tiende a generar estándares similares a los ya existentes que soporten todas las etapas de desarrollo de los sistemas. Esta tendencia está contenida en el concepto de IDE (Entorno Integrado de Desarrollo).<sup>5</sup>

Los limitantes que se presentan en esta fase hoy en día se dirigen al ámbito técnico y económico teniendo en cuenta los conceptos de: modelos fiables que puedan simular la complejidad de los sistemas, la capacidad de los modelos para analizar las soluciones para poder evaluarlas de forma automática y las certificaciones que juegan un papel crucial en esta evolución de los Sistemas Embebidos. Por lo tanto las tendencias se enfocan en crear modelos fiables de simulación y arquitecturas que permitan la interoperabilidad entre los sistemas aunque las herramientas y procesos de diseño se conciban de forma aislada.

*1.1.2. Desarrollo de los Sistemas Embebidos en la Industria.* La industria se define como "el conjunto de procesos y actividades que tienen la finalidad de transformar la materia prima en productos elaborados o semielaborados", normalmente se organiza en empresas encargadas de gestionar las maquinarias y los recursos humanos, elementos básicos para el desarrollo de la industria. La industria ha evolucionado en paralelo con la historia de la humanidad sin embargo desde los siglos pasados se tomó el concepto de la producción capitalista y surgió la llamada revolución industrial, teniendo como objetivo reducir el tiempo de producción, aumentar los ingresos y disminuir los gastos. La tecnología hace parte del desarrollo de estos objetivos y los Sistemas Embebidos una herramienta esencial en este campo.

*1.1.2.1 Áreas de Aplicación de los Sistemas Embebidos.* La vinculación y el impacto de los Sistemas Embebidos en todos los sectores sociales y económicos ha

 $\overline{a}$ 

<sup>5</sup> ROUGIER, M., LASCURAIN, J. C., & Kosacoff, B. (2013). La industria hoy y sus perspectivas. *Hindustri@*, (9).

transformado y evolucionado la industria con la capacidad de proporcionar dispositivos capaces de satisfacer las nuevas necesidades humanas, desarrollando y facilitando los procesos a bajos costes con alta rentabilidad y funcionalidad que poco a poco los sistemas propietarios han sido desalojados por los entornos abiertos, estas situaciones y la alta saturación en el mercado de los Sistemas Embebidos ha creado un nuevo concepto de la industria, originando una migración en la mayoría de los sectores a utilizar aplicaciones específicas, donde los sistemas se encargan de desarrollar una determinada función, implicando a las compañías de los semiconductores a generar cada vez más y mejores productos relacionados con la tecnología de los Sistemas Embebidos.

La industria se puede catalogar como un cliente más, por lo tanto los Sistemas Embebidos se pueden relacionar en diversos sectores de la sociedad, como la salud, la educación, el entretenimiento, las comunicaciones entre otros, en el Anexo A se muestra una tabla de aplicaciones de sistemas embebidos.

### **1.2. DISPOSITIVOS PROGRAMABLES**

Cuando surge la necesidad de abordar una solución a un problema tecnológico $6$  se pueden recurrir a diferentes posibilidades, considerando algunos parámetros de flexibilidad, costes, complejidad y prestaciones; los sistemas hardware dedicados son los más relevantes para estas soluciones los cuales brindan diferentes variables o posibilidades de solución, como lo es el programa software, lógica programable, células estándar y full-custom<sup>7</sup>, la Figura 2, representa los parámetro de diseño en función de estas variables.

 6 Infante, S. R. R., Sierra, E. M., & Fernández, E. V. (2013). SISTEMA HOLÍSTICO DE GESTIÓN PARA ALCANZAR COMPETITIVIDAD EN LA INDUSTRIA. *Revista Internacional La Nueva Gestión Organizacional*, (10).

<sup>7</sup>Quintero Campos, L. J. (2013). Características de la innovación en pymes de Colombia que han utilizado recursos públicos. *Mutis*, *3*(1), 26.

Figura 2. Soluciones de Diseño para Sistemas Hardware Dedicados

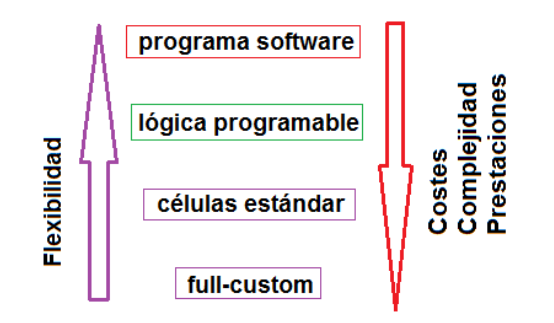

Fuente: Guiancarlo Velasco, Manuel Sanin Benavidez

Se puede analizar que las mejores prestaciones aunque permiten mayor complejidad y costes se consiguen con un diseño full-custom. Por su parte con mayor flexibilidad y niveles relativamente bajos de prestación se logran por el método de programas software. Por lo tanto se puede recurrir a implementaciones intermedias denominadas semi-custom, utilizando las células estándar que brindan buenas prestaciones pero sus costes siguen siendo altos y su diseño complejo; por otro lado, la lógica programable es una buena oferta ya que brinda bajos costes, buenas prestaciones e implementación de diseño en tiempos muy cortos reduciendo el *time tomarket<sup>8</sup>* . Considerando la lógica programable o los dispositivos programables una solución eficiente en muchos sentidos para los problemas tecnológicos presentes y futuros.

*1.2.1. Tipos de Dispositivos Programables.* Como componentes hardware se tienen los Circuitos Integrados para Aplicaciones Específicas (ASIC*, Application Specific Integrated Circuit*). Son circuitos diseñados para un propósito específico por ejemplo: procesadores, memorias RAM, EEPROM, DSP, amplificadores analógicos entre otros. Los ASIC surgieron por las investigaciones que se hicieron en los años 80 en la compañía Ferranti (empresa Ucraniana) se basaron en la micro electrónica con la idea de unificar muchos elementos o circuitos integrados para el desarrollo

 $\overline{a}$ 

<sup>8</sup>Moreno, S., & Elías, C. (2013). Universidades de tercera generación en Colombia.

de una aplicación en particular. Para describir la funcionalidad, la documentación de las interconexiones y el comportamiento de los ASIC, los diseñadores utilizan el Lenguaje Descriptor de Hardware (HDL, *Hardware Description Language*), tales como VHDL combinación de HDL y los Circuitos Integrados de Muy Alta Velocidad (VHSIC, *Very High SpeedIntegratedCircuit*) conocido como Verilog.

Los tipos más destacados de circuitos ASIC son:

- Completamente configurables.
- Semi-configurables.
- Dispositivos Lógicos Programables (PLD, Programable Logic Device).
- Arreglo de Compuertas Programable en Campo (FPGA, Field Programmable [Gate Array\)](http://es.wikipedia.org/wiki/Gate_array).

Se puede dar una referencia del desarrollo de la lógica en circuitos destinados a la ejecución de proyectos, como lo es la lógica convencional y la programable por hardware y software.

*1.2.1.1. Lógica Convencional.* Corresponde a las aplicaciones convencionales para el desarrollo de proyectos de poca complejidad empleando elementos básicos tales como compuertas lógicas, flip-flops, etc. La desventaja es que se requiere gran envergadura en circuitos impresos más una gran cantidad de elementos y si hace falta hacer un cambio es necesario rediseñar completamente el circuito. La lógica convencional no satisface los requerimientos de eficiencia, tamaño y costos. En este sentido surge la necesidad de evolucionar al desarrollo de una lógica de circuitos que permita minimizar e integrar la parte hardware añadiendo la capacidad de reprogramación en el diseño lógico del proyecto.

*1.2.1.2. Lógica Programable por Hardware.* Dentro de los tipos de circuitos destacados de ASIC se encuentra los dispositivos PLD cuyas características

11

pueden ser rediseñadas y almacenadas dependiendo de las necesidades del proyecto a ejecutar, su composición se basa en la lógica convencional determinada por elementos básicos como flip-flop, compuertas and, or, etc. Actualmente los PLD se utilizan en gran porcentaje en equipos electrónicos debido a que permiten reducir el tamaño físico, reducir costos y elevar la eficiencia de ejecución. Otras características que se pueden destacar son:

- Se puede utilizar diferentes tecnologías para su programación.
- No tienen, máscaras, capas, ni celdas configurables.
- Ocupa un solo bloque de interconexiones programables.
- Contienen matrices de macro celdas de arreglos programables lógicos seguidos de flipflop o latch.
- Baja complejidad de diseño.

Dependiendo de la complejidad o necesidad del proyecto a ejecutar Existen varios Dispositivos Lógicos Programables tales como PROM, PAL, PLA, GAL, CPLD, FPGA. Cada uno con características particulares. En el Anexo B se describe las características de cada uno de estos dispositivos lógicos programables.

### **1.3. REGISTRO DE PRODUCCIÓN**

La dirección de una empresa debe estar siempre definida hacia al cumplimiento de sus objetivos sustentándose en el correcto registro y control de sus recursos, además analizar los entornos administrativos que la afectan o la benefician, entre estos se puede destacar el entorno económico el cual condiciona el rendimiento actual y futuro de la empresa y el entorno tecnológico que dependiendo de su aceleración o desarrollo transforma constantemente las condiciones de competencia de una empresa con miras a nuevas posibilidades o riesgos para las que no se adaptan. La administración como ciencia social y técnica encargada de

obtener los máximos beneficios posibles de la organización por medio de planificación, organización, dirección y control de los recursos debe estar al tanto con los entornos y las nuevas técnicas de sistemas de producción que se promueven hoy en día, las cuales han cambiado desde lo más básico hasta lo más sofisticado.

Existen algunas situaciones o desafíos que se deben considerar en la industria de hoy en día para sobrevivir ante la competencia, algunas de estas situaciones son:

- **a) Mercados:** Motivados por la supervivencia y la competencia basados en intereses o funciones empresariales más los bienes y servicios con productos de calidad cada vez más altos**.**
- **b) Productos:** Son el fin fundamental de la industria o se catalogan como las "armas" de la "guerra industrial".
- **c) Materiales:** Hacen parte de la base fundamental de la industria y hoy en día su desarrollo o evolución generan una gran oferta para nuevos usos.
- **d) Tecnología:** Por la gran variedad de nuevos materiales y la nueva vida útil de los productos es necesario trabajar con nuevas tecnologías eficientes y flexibles para las nuevas exigencias del mercado.
- **e) Recursos:** La industria debe enfatizar en la administración de sus recursos debido a la evolución e incremento de los costos que estos implican a diario.

La administración cuenta con herramientas que verifican la situación real de la organización, una de estas herramientas se denomina Control Administrativo el cual mide y evalúa el desempeño de una organización comparándolo con los objetivos propuestos generando estrategias correctivas para que estos se cumplan según lo planeado; se soporta en diferentes herramientas que hacen parte de una organización. Una de ellas es el Control de Producción que regula el movimiento metódico de los materiales por todo el ciclo de fabricación, desde la adquisición de materias primas hasta la entrega del producto terminado, evalúa los procesos para que la transformación alcance un nivel óptimo dentro del mercado y a la vez deje una utilidad razonable a la organización.

En el control de la producción los inventarios tienen en cuenta factores como nivel de ventas, durabilidad o naturaleza de los procesos de producción y análisis de los productos terminados; determinando los recursos necesarios para cada producto y la cantidad a producir. En el área de producción generalmente los materiales se encuentran bajo control físico y control interno de los inventarios, información de los desperdicios o materiales dañados, para que la relación entre cantidades y costos correspondan a los inventarios iniciales. Todos estos informes constituyen una necesidad para un correcto funcionamiento de una organización, una de las herramientas básicas que posee la Administración de Inventarios son los registros de producción que sirven de apoyo para llevar un control adecuado de los recursos utilizados en los procesos de producción.

*1.3.1. Concepto de Registros de Producción.* Herramienta básica que permite obtener información necesaria sobre la situación real de una organización con el objetivo de llevar un orden y control preciso de un proceso en ejecución, estos registros pueden llevarse de forma manual o electrónica en archivos computacionales dependiendo de la necesidad o administración de la organización. Lo importante en este ámbito es la confiabilidad, la practicidad y la funcionalidad. La necesidad de un registro en una organización se dirige al análisis determinístico de un periodo entre ganancias y pérdidas. Se hace necesario que la recolección de los registro se hagan de forma metódica y de forma instantánea evitando la falta de datos o la acumulación de los mismos.

Relacionando los conceptos de la administración en términos de producción se hace relevante los Registros de Producción cuando se han identificado los procesos necesarios para los óptimos resultados en las etapas básicas de la producción. La generación de Registros de Producción permite llevar un control en los inventarios, planificar y organizar los procesos de producción resumiendo las informaciones generales para poder tomar decisiones estratégicas a tiempo.

Los Registros de Producción requieren eficientes sistemas de identificación caracterizándose en términos como facilidad de aplicación, que sean únicos, permanentes, de difícil alteración y costos reducidos. Existe una gran variedad de formatos que obedecen a necesidades específicas pero los Registros de Producción deben ser sencillos y básicos conteniendo solo información relevante e importante omitiendo detalles; esta información debe ser apropiada para la toma de decisiones y que respondan a las necesidades específicas del producto, reflejando el comportamiento productivo en los diferentes periodos del proceso. Antes de cualquier proceso se deben tener listados de los productos interventores en los desarrollos a ejecutar dependiendo de cada producto.

### **2. DISEÑO ESTRUCTURAL, HARDWARE Y SOFTWARE**

El siguiente capítulo aborda el diseño como proceso previo para el cumplimiento de los objetivos propuestos, este se ha dividido en tres fases relacionadas entre sí, inicialmente se tendrá en cuenta el sistema estructural de la máquina, continuando con el sistema hardware para el control operativo y finalizando con el sistema software para la lógica de control.

#### **2.1. REQUERIMIENTOS DE LA EMPRESA**

INFIAGRO es una empresa del sector productivo nacional la cual procesa productos derivados lácteos, jugos y agua en bolsa. La mayoría de sus productos son empacados en material de polipropileno de baja densidad tipo funda. En el Anexo C se denota las principales características de las bolsas plásticas a fechar. Todos estos alimentos tienen una fecha de caducidad la cual es definida en el departamento de control de calidad de la empresa, esta fecha debe ir en cada uno de los empaques que se van a embalar para luego ser distribuidos. El embalaje puede ser de 11,12, 16, 20 o 27 unidades según lo establece el departamento de mercadeo de la fábrica.

En diálogos con la empresa se establecieron los siguientes requerimientos. La empresa solicita que sea posible implementar un sistema que permita el fechado de cada uno de los empaques que esta maneja, al tiempo que se almacene información de la producción diaria que hace la fábrica en cada una de las presentaciones de los productos en bolsa tipo funda. Dicha información debe ser visualizada en tablas de Excel para ser transmitidas a cada una de las dependencias de la empresa que hacen uso de esta información. Partiendo de estos requerimientos y características se procede a hacer un diseño estructural que soporte el mecanismo de fechado de los diferentes rollos de empaque que la empresa maneja.

## **2.2. DISEÑO ESTRUCTURAL DE LA MÁQUINA**

Emplear máquinas que realicen tareas repetitivas en la industria es la mejor alternativa para optimizar el tiempo de producción y simplificar el trabajo realizado por los operarios en una empresa.

A continuación se describe el diseño de la máquina o chasis para el proceso de fechado y registro de las bolsas plásticas utilizadas en la producción diaria de la empresa INFIAGRO, esta máquina deberá tener un desempeño semiautomático y podrá ser manipulada o controlada por un operario previamente capacitado en el funcionamiento de la misma.

La máquina debe imprimir sobre cada bolsa la fecha de vencimiento y el lote de producción, además debe tener la capacidad de llevar un registro de producción almacenado en una tarjeta de memoria SD mediante un sistema software de registro. Como cada producto le corresponde un empaque diferente, el operario será el encargado de hacer los cambios correspondientes y la instalación de cada rollo de bolsas sobre la máquina.

El sistema estructural mecánico se considera parte vital para el proyecto, este debe conformarse de un chasis y piezas encargadas para el desarrollo de todos los procesos básicos de funcionamiento, que por medio de mecanismos, sensores y circuitería apropiada cumpla con todos los requerimientos.

Para un óptimo funcionamiento mecánico se pueden tener en cuenta los siguientes requerimientos:

17

- a) El diseño debe cumplir con las normas sanitarias correspondientes a la manipulación de alimentos.
- b) Fácil mantenimiento.
- c) Capacidad para soportar el peso de los rollos de mayor y menor envergadura que utilizan en la empresa.
- d) Capacidad para ejecutar la impresión del sello a las diferentes bolsas que se emplean en los diversos productos de la empresa.
- e) Diseño estético y práctico.
- f) Cada pieza que se diseñe debe ser ergonómica y práctica para el proceso a ejecutar.
- g) Interfaz de fácil uso para el operario.
- h) Circuitos eléctricos hardware software compatibles con las nuevas tecnologías.

*2.2.1. Diseño Mecánico.* El diseño Mecánico para el sistema hardware que permitirá el registro de la producción en la empresa INFIAGRO es parte integral del trabajo a realizar, debe satisfacer las necesidades básicas para cumplir con los objetivos propuestos. En el diseño se tienen diversos módulos de construcción cada uno realiza una tarea específica que se conjuga de forma sistemática para la culminación de la tarea general, cada módulo se subdivide en piezas mecánicas fijas y móviles que cumplen funciones determinadas en el desarrollo del proceso a ejecutar, la selección de los componentes debe ser analizada de forma general y detallada para lograr concordancia en el trabajo a realizar, estos deben ser relacionados y compatibles buscando que las funciones deseadas sean seguras y eficientes. Además en el desempeño y la armonía de interacción interviene el patrón tiempo que actúa al momento de impresión, fechado y registro de la producción.

La empresa cuenta con una maquina fechadora manual térmica manual que dispone de un codificador americano para imprimir fecha de vencimiento, lote de producción y una fila extra para eventos particulares, para el proceso de fechado usa una cinta térmica de 30 mm de ancho, soportando hasta 24000 impresiones de una fila, 12000 de dos filas y 8000 de tres filas según el paso entre cada fila. La velocidad de fechado es establecida por el operario que la manipula. La máquina fechadora manual cuenta con un kit de números y letras que se intercambian de acuerdo a lo que se desee imprimir. El intercambio de cinta es fácil y rápido y el consumo de potencia es aproximadamente de 40 wattios. En la Figura 3 se muestra la maquina fechadora manual empleada y en la Tabla 1 la descripción técnica.

Figura 3. Maquina Fechadora Manual.

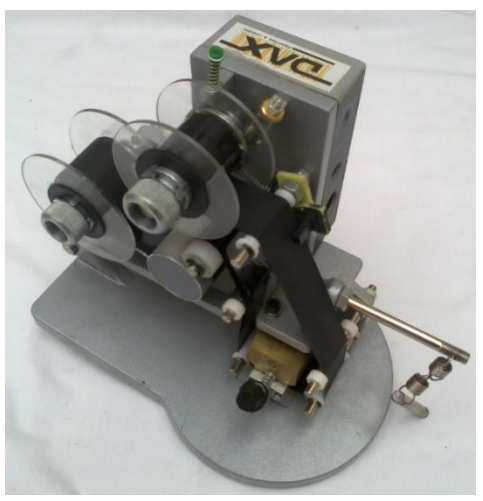

Fuente. Guiancarlo Velasco, Manuel Benavides

Tabla 1. Descripción Técnica Maquina Fechadora

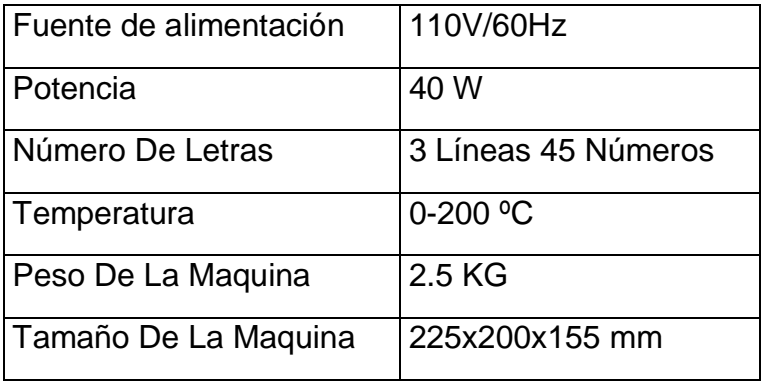

Fuente. Guiancarlo Velasco, Manuel Benavides

Los factores a tener en cuenta en el diseño mecánico de la máquina de fechado y registro se basan en las características físicas de la maquina fechadora manual, esta suministrada por la empresa para ser parte del diseño. Y las características de los rollos de bolsas plásticas utilizados en la empresa INFIAGRO, como por ejemplo el que se ve en la Figura 4 teniendo en cuenta el peso, ancho, diámetro interno y externo.

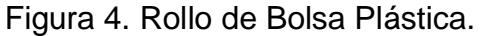

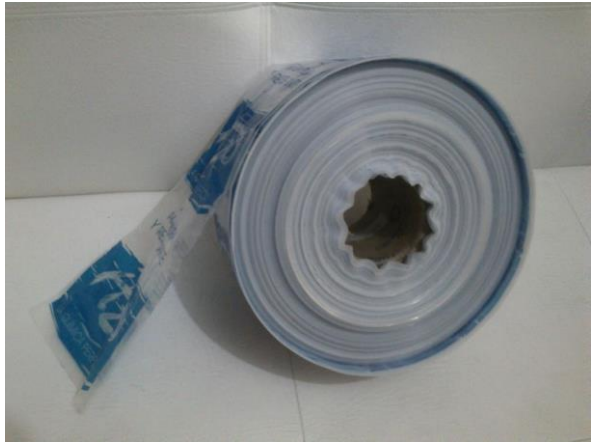

Fuente. Guiancarlo Velasco, Manuel Benavides

*2.2.1.1. Módulo Chasis de Maquina de Fechado y Registro.* En la Figura 5 se tiene una vista general del diseño para el chasis de la máquina de fechado y registro, se detalla un armazón en ángulos de hierro capaz de soportar las piezas encargadas del proceso sistemático de fechado, la estructura se sostiene sobre cuatro patas metálicas, donde las dos frontales son diseñadas en ángulos de hierro con un ángulo de abertura para proporcionar estabilidad a la misma, las dos patas traseras diseñadas en tubos de hierro para mayor firmeza y resistencia ya que tienen que soportar el peso del armazón de la máquina incluyendo el peso de los rollos de las bolsas a procesar, además en los extremos inferiores de cada pata se ubican roda chines dando la facilidad de desplazamiento, estos se componen de frenos mecánicos para estabilizar el movimiento en el momento o sitio de trabajo. En la Tabla 2 se describen las medidas generales de las piezas que conforman el módulo

del chasis de la máquina de fechado y registro. Además el diseño se acopla con los diferentes módulos encargados del proceso sistemático de fechado, tales como módulo de rodillos sostenedores de rollos de bolsas, módulo de rodillos sujetadores y módulo biela generador de impresión. El diseño de estos módulos se puede detallar en el Anexo D.

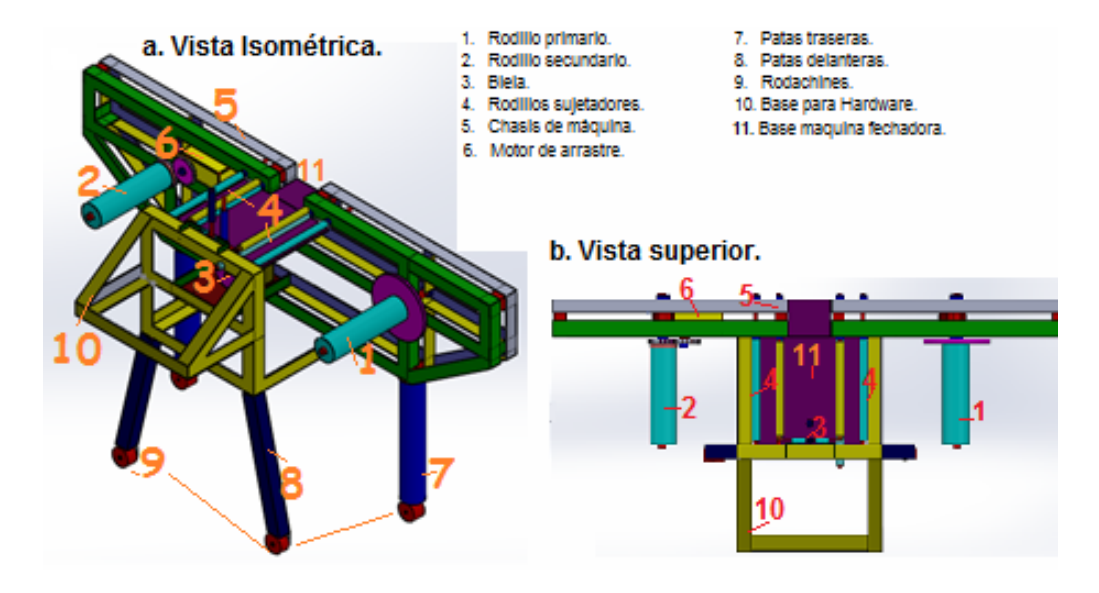

Figura 5. Vista Isométrica y Vista superior.

Fuente. Guiancarlo Velasco, Manuel Benavides

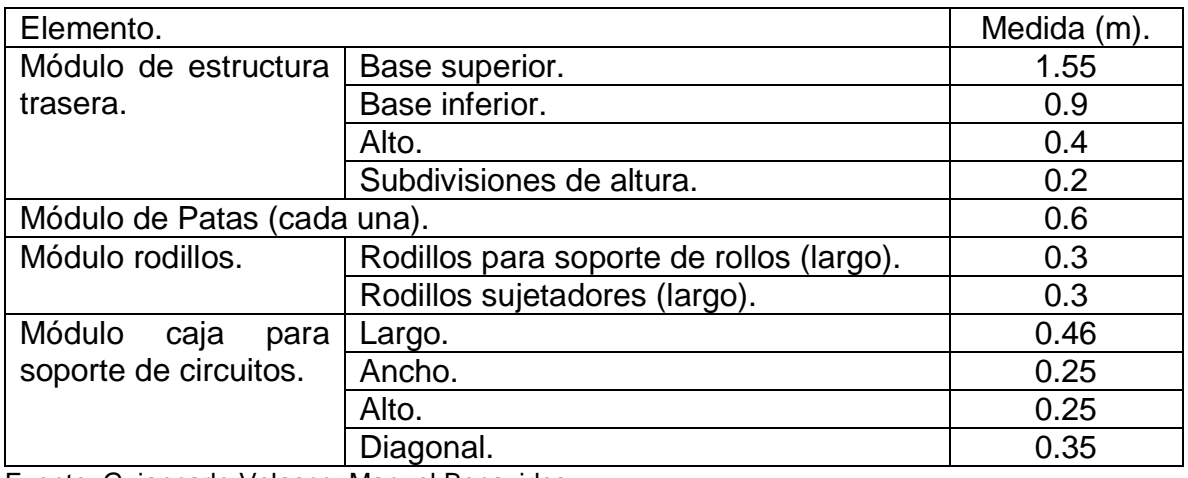

Tabla 2. Medida de Piezas del Módulo del Chasis de la Máquina.

Fuente. Guiancarlo Velasco, Manuel Benavides
## **2.3. DISEÑO DE HARDWARE**

Para tener un concepto general del sistema hardware para el registro de la producción en la empresa INFIAGRO. Se realizó un diseño arquitectónico estipulando diferentes bloques de trabajo. Debido a que el sistema de fechado y registro está asociado a diferentes procesos, se hace necesario diseñar áreas de trabajo que al conjugarse cumplan con los objetivos.

En la figura 6 se indica el diagrama de bloques del hardware propuesto para el sistema, en este se puede detallar la correlación entre cada uno de ellos, cada bloque define una tarea independiente ligada de forma jerárquica con el bloque de la tarjeta Arduino Mega 2560, este es encargado de controlar las fases operativas del sistema. El módulo de la fuente de voltaje se encargara de alimentar todo el sistema con diferentes niveles de voltaje, dependiendo de las características de los elementos, además la fuente se relaciona con una batería de soporte eléctrico para el sistema, esta se activara cada vez que haya ausencia de voltaje. En la Tabla 3 se puede detallar la descripción de cada uno de estos módulos.

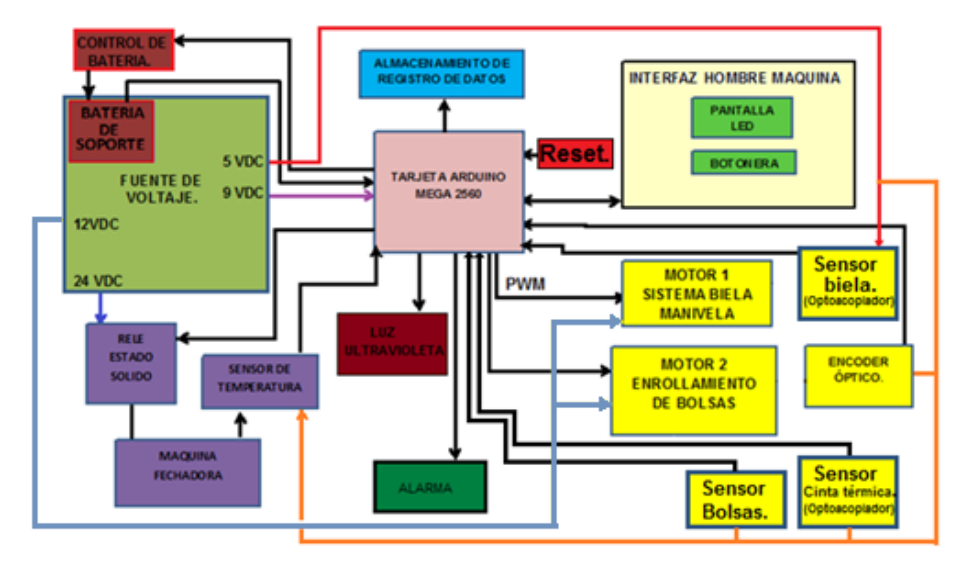

Figura 6. Diagrama de Bloques del Hardware.

Fuente. Guiancarlo Velasco, Manuel Benavides.

Tabla 3. Descripción Diagrama de Bloques Hardware

#### **FUENTE DE VOLTAJE.**

Fuente regulada con 5 salidas fijas para un consumo de hasta 2A. Una de sus salidas cuenta con un valor de 9VDC para alimentar la tarjeta Arduino Mega 2560, la otra salida de 5VDC empleados para energizar el encoder óptico y el opto acoplador, una salida de 12VDC para energizar los motores (sistema biela manivela, enrollamiento de bolsas plásticas, sistema tensor de bolsas) y puente H, otra salida de 15 voltios para energizar el controlador de velocidad del motor de enrollamiento de bolsas y una salida fija de 24VDC para el manejo del relé de estado sólido. Para el circuito de carga de la batería de 12 voltios 4 A, se emplea un regulador variable LM 317, este regulador es alimentado atreves de la fuente rectificada de voltaje.

## **RELÉ ESTADO SOLIDO.**

Dispositivo utilizado en la conmutación de cargas resistivas con señales de control en DC o AC. En este caso la carga corresponde a la maquina fechadora manual.

## **RESISTENCIA TÉRMICA.**

Dispositivo resistivo generador de calor, se encuentra empotrado sobre el bloque encargado de imprimir sobre las bolsas plásticas el código referente a la fecha de vencimiento y lote. Esta se activara por la interacción del relé de estado sólido.

## **TARJETA ARDUINO MEGA 2560.**

Toma información a través de sus pines de entrada para interactuar y controlar luces, motores y otros actuadores.

## **INTERFAZ HOMBRE MAQUINA**

Permitirá la interacción entre el usuario y el sistema de control de un mecanismo, sobre este control se tiene la pantalla táctil empleada para interfaz operario máquina, y un sistema de botonera e indicador de funciones.

## **MOTOR SISTEMA BIELA MANIVELA**

Este motor se empleara para el manejo del sistema biela manivela acoplado al brazo de la maquina fechadora.

# **SENSOR BIELA**

Dispositivo que se encargara de generar una señal e informar cada vez que se ejecute una impresión, gestionando la información lógica de control para el motor de la biela.

## **MOTOR ENROLLAMIENTO DE BOLSAS**

Motor empleado para el control del arrastre del rodillo donde se almacenan las bolsas plásticas ya fechadas.

## **ENCODER ÓPTICO**

Empleado para entregar una señal de pulsos y gestionar el control lógico del recorrido de la cinta de bolsas a fechar.

## **SENSOR CINTA TÉRMICA.**

Encargado de generar una señal cuando se presente un daño o la inexistencia de

la cinta térmica.

## **SENSOR DE BOLSAS.**

Encargado de generar una señal cuando se presente un daño o la inexistencia de

la cinta de bolsas.

#### **SENSOR DE TEMPERATURA**

Este dispositivo transforma los cambios de temperatura en señales eléctricas, estas

son procesadas para el control de la resistencia térmica.

## **ALMACENAMIENTO DE REGISTRO DE DATOS**

Memoria SD donde se almacenara el registro de la información.

## **LUZ ULTRAVIOLETA**

Sistema empleado para la esterilización de las bolsas plásticas a medida que pasan

por la banda transportadora.

#### **SISTEMA DE ALARMA**

Se activa para informar al operario la existencia de algún tipo de anomalía durante

el funcionamiento de la máquina.

#### **RESET.**

Pulsador que generara una señal que permitirá el reinicio del sistema, sin la necesidad de cortar la corriente eléctrica en el sistema.

Fuente. Guiancarlo Velasco, Manuel Benavides

*2.3.1. Arduino.* Es una plataforma para el desarrollo de productos electrónicos y la creación de prototipos basados en software y hardware libre. Toma información a través de sus pines de entrada para interactuar y controlar luces, motores y otros actuadores. El microcontrolador contenido en la placa Arduino se programa mediante el lenguaje de programación Arduino (basado en Wiring) mientras que el entorno de desarrollo Arduino (basado en Processing). Los proyectos desarrollados con Arduino no necesariamente tienen que ser conectados a un ordenador para su ejecución, dado que tienen la posibilidad de hacerlo y comunicar con diferentes tipos de software. Las placas pueden ser hechas o compradas directamente al fabricante quien ofrece el software que puede ser descargado de forma gratuita.

*2.3.2. Dispositivo De Almacenamiento Masivo.* Los dispositivos de almacenamiento masivo permiten guardar y grabar información, son elementos portables que no están contenidos en el computador, existen una gran gama de dispositivos en el mercado, cada uno con ventajas y desventajas al ser empleados en un desarrollo electrónico propio como medio de transporte de la información. Los dispositivos de memoria de estado sólido más usados incluyen circuitos integrados con memorias tipo flash dispuestos en pequeñas tarjetas removibles. Se les llaman comúnmente tarjetas de memoria flash o tarjetas de memoria. Tienen las mejores prestaciones ya que son de bajo costo, fácil acceso y velocidad moderada. Además hace parte de los requerimientos del sistema a emplear.

**a) Tipos De Transferencia.** Los dos modos de comunicación son el SD Bus Mode (modo SD) y el SPI Bus Mode (modo SPI). El modo SD es el protocolo de comunicación de la tarjeta de memoria SD, utiliza nueve líneas para la comunicación: cuatro para datos de forma paralela, una línea de comandos, una línea para el reloj y tres más para energizarla tarjeta. El modo SPI (Serial Peripheral Interface) Interfaz de Periféricos Serie. Es un estándar de comunicaciones usado principalmente para la transferencia de información entre circuitos integrados en equipos electrónicos. Sirve para el control de dispositivos electrónicos digitales que acepte un flujo de bits serie regulado por un reloj. Protocolo sobre el cual se trabajó dado que permite la comunicación entre la tarjeta SD con la tarjeta Arduino Mega 2560.

**b) Modo Serie De Comunicación De Datos.** El Serial Peripheral Interface (SPI) es un protocolo serie síncrono empleado para comunicar dispositivos periféricos con microcontroladores. En su mayoría los μC tienen implementado este protocolo y cualquiera de estos puede establecer comunicación con las tarjetas de memoria, este protocolo maneja una estructura 'comando–respuesta'. Todos los comandos son iniciados y enviados por el maestro, el microcontrolador (ATmega2560) al esclavo, la tarjeta SD quien da respuesta a los comandos enviados por el ATmega2560. En el caso de la lectura, el μC envía el comando de petición de lectura a la tarjeta SD y esta le envía la respuesta de confirmación seguida del bloque de datos con la información contenida a partir de la dirección solicitada, mientras que el controlador envía mensajes vacíos (tokens) para permitir la salida de datos desde la tarjeta. Para la escritura el proceso es similar, el μC indica a la tarjeta mediante el comando de escritura que desea escribir información en una dirección específica, esta da respuesta indicando que se encuentra lista y a continuación el μC envía el bloque de datos a escribir.

Los procedimientos que no demandan intercambio de datos funcionan de igual manera pero sin emplear bloques de datos. En la Figura 7. Se esquematiza el modelo de comunicación.

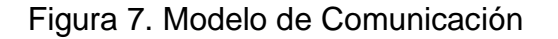

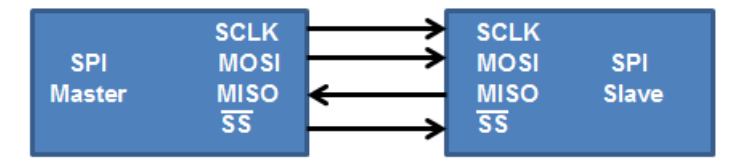

Fuente. Guiancarlo Velasco, Manuel Benavides

*2.3.3. Sistema De Archivos.* Una vez conocido el funcionamiento de la tarjeta de memoria SD y logrando desarrollar la capa de acceso a la memoria, se busca desarrollar el sistema de archivos que permita acceder a la información que está en la memoria de forma relacionada. Existe un proceso extendido hasta que el controlador ha localizado un espacio libre en la memoria para guardar un archivo. Dado que las memorias sólo conocen de posiciones de memoria; el S.O. (Sistema Operativo) equipa a cada almacenamiento masivo con un sistema de archivos, que permita el salto del nivel físico al nivel lógico, sistema de archivos que se compone de una serie de estructuras de datos que permiten describir el tamaño de la memoria y su contenido.

*2.3.3.1. Tabla FAT (File Allocation Table).* En La zona FAT se encuentra la administración de espacios. Aquí se detallan los archivos existentes y los espacios libres, cada entrada a la tabla corresponde a un número de sectores. Estos grupos de sectores se llaman clúster, que corresponde a un bloque continuo de espacio de almacenamiento que agrupa sectores. Un sector es la unidad más pequeña en la que se puede dividir el espacio de almacenamiento, su tamaño es de 512 bytes. El tamaño de un clúster lo determina el sistema de archivos y depende del espacio de almacenamiento. El tamaño de la entrada FAT depende de una cierta cantidad de bit. En nuestro caso la FAT implementada es FAT16. El tamaño de la entrada en la tabla es de 16 bits, es decir, se representa cada número de clúster por 16 bits. Un volumen que usa FAT16 soporta un máximo de 65535 clusters. El sistema de archivos reserva diez clusters adicionales para uso propio. El FAT16 se usa en dispositivos con necesidades mayores de almacenamiento que abarcan el rango de 16[MB] a 2[GB]*.* La tabla FAT además indica la posición donde se guardan los archivos. Cada entrada a la FAT tiene la siguiente codificación:

Como se puede observar en la Figura 8. Las dos primeras posiciones de memoria de la zona de la tabla FAT no se deben escribir, la ubicación de los archivos comienza en la tercera posición de memoria.

Figura 8. Estructura de la FAT.

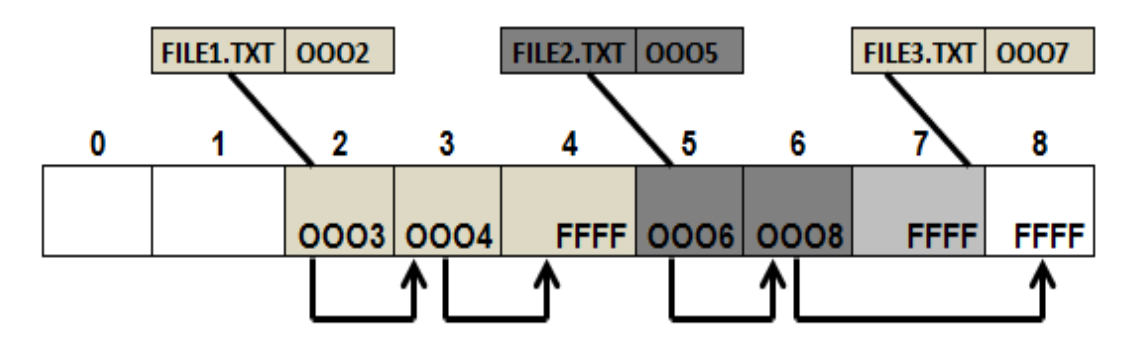

Fuente. Guiancarlo Velasco, Manuel Benavides

*2.3.4. Conexión Arduino Mega2560 Con Tarjeta SD*. Una vez Identificados los pines de la tarjeta SD como se muestran en la Tabla 4, estos deben ser conectados en la tarjeta Arduino Mega2560.

Tabla 4. Identificación Pines Tarjeta Arduino.

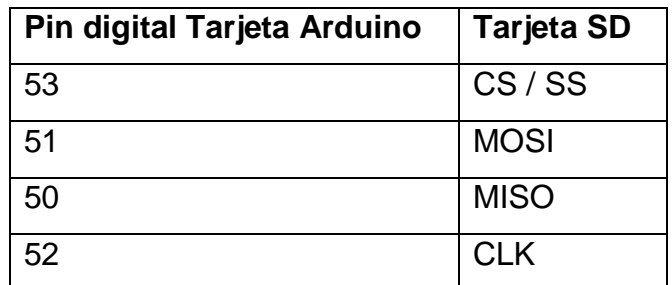

Fuente. Guiancarlo Velasco, Manuel Benavides

Los pines de conexión del bus SPI son los siguientes:

Los pines 8 y 9 de la tarjeta SD no se conectan, solo son necesarios cuando se emplea el protocolo BUS SD que utiliza 4 líneas de bits en paralelo para comunicar. Una vez conocido como conectar el circuito surge un inconveniente a tener en cuenta. Las tarjetas SD funcionan a un voltaje comprendido entre 2.7V y 3.3V

máximo, es decir no se puede conectar la tarjeta SD directamente a la tarjeta Arduino dado que los pines digitales a su salida tienen un valor de 5V. Para dar solución a este inconveniente podemos considerar dos opciones la primera utilizar un divisor de tensión con resistencias, la segunda emplear circuitos integrados que regulan el voltaje a 3.3V. Para el desarrollo de este trabajo se emplea la segunda opción, dado que ofrece mejores garantías y un óptimo funcionamiento comparado con el empleo de divisores de tensión. En el Anexo J se muestra el diseño de la conexión memoria SD con tarjeta Arduino.

*2.3.5. Motorreductores.* El funcionamiento de los motores eléctricos de rotación continúa consiste en aplicar alimentación entre sus bornes para hacer girar su eje y con solo invertir la polarización cambia su giro. Existen en el mercado un sin número de estos dispositivos que varían en su tamaño, potencia, velocidad, par, etc. Pero todos bajo el mismo principio de funcionamiento. Estos motores por si solos carecen de un par suficiente para mover una carga, además es poco casual encontrar maquinarias que trabajen a las velocidades que estos ofrecen. Un motorreductor tiene como función disminuir las revoluciones de giro y aumentar la potencia.

Los motorreductores son diseñados mediante el acoplamiento de engranajes y un motor central. Estos son dispositivos ideales para maniobrar toda clase de maquinarias o aparatos industriales en una forma segura y eficaz.

*2.3.5.1. Selección De Motorreductor.* Un motor eléctrico interrelaciona las características de velocidad y potencia proporcionando como resultado una fuerza de giro denominada "Torque" o "par" entre mayor sea su valor mayor será la carga que pueda controlar. Definiendo Torque T como el producto de una fuerza F(expresada en Kilogramos (Kg) o Newton) que actúa sobre un cuerpo rígido en un punto situado a una distancia R(denominada brazo o radio, expresado en metros (m) o centímetros(cm))respecto a un origen O y Potencia P como el producto de la

fuerza F con la velocidad de giro V (expresada en rpm), son factores necesarios para tener en cuenta en el momento de la selección del Motorreductor, al conocer la potencia mecánica se podrá dimensionar la potencia eléctrica sin exceder tamaño y costo del mismo.

$$
T = FxR
$$
 (Fórmula 1)  

$$
P = FxV
$$
 (Fórmula 2)

Para la potencia **P** se puede establecer el valor de la variable **V** dependiendo de los requerimientos del sistema o la velocidad en que se va a desplazar la carga. Para la variable **F** se puede recurrir a dos métodos. El primero por Cálculo matemático el segundo con la medición por Dinamómetro. Para el desarrollo del proyecto se escoge el segundo método, debido a que por cálculo es necesario conocer el coeficiente de fricción.

El proyecto se basa en un sistema de rodillos, por lo tanto se hace necesaria una fuerza **F** que ponga en marcha o haga girar dicho rodillo, lo único que se opone a esta fuerza **F** es la fricción la cual en el momento que sea rebasada la carga comenzara a girar experimentando un efecto de ingravidez, necesitando poca fuerza para acelerar o parar el movimiento, esto depende de la inercia de dicha carga.

Para seleccionar el moterreductor se pueden considerar las condiciones más críticas del material utilizado. En este caso se escoge el peso de uno de los rollos de bolsas plásticas de mayor tamaño a procesar y utilizando el segundo método para el cálculo de la fuerza **F** necesaria para poder poner en marcha el sistema de rodillos y vencer la fricción. Se procede de la siguiente manera:

- a. Se adapta un Dinamómetro con la ayuda de un cordel en el extremo del rollo de forma tangencial.
- b. Se tira suavemente del Dinamómetro hasta el instante que el rollo comienza a girar.

- c. Se toma la lectura del Dinamómetro y esta será la fuerza **F** necesaria para vencer la fricción.
- d. Con la ayuda de la Formula 1 teniendo el valor de la fuerza **F** y el radio **R** se puede obtener el valor del par o Torque necesario para el Motorreductor.
- e. Con un motor de datos conocidos el sistema se pone en funcionamiento y con un amperímetro conectado en serie entre la fuente de voltaje y el motor de prueba, se registra el dato de la corriente mínima necesaria para el Motorreductor.

En la Figura 9 se muestra el método empleado para el cálculo de la fuerza (F) del motor.

En la Tabla 5 se tiene los valores resultantes de los pasos anteriores para la selección del Motorreductor necesario para el proyecto.

Figura 9. Método para cálculo de la fuerza F.

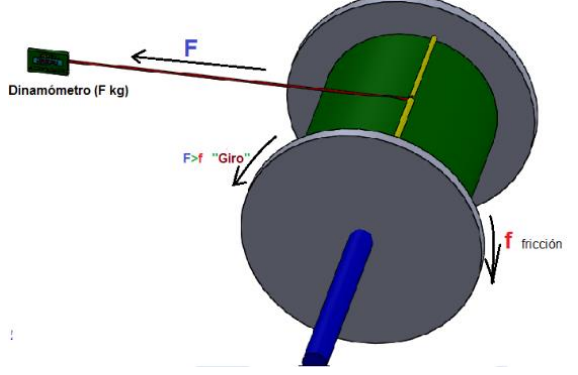

Fuente. Guiancarlo Velasco, Manuel Benavides

Tabla 5. Registro Valores Obtenidos para Selección de Motor.

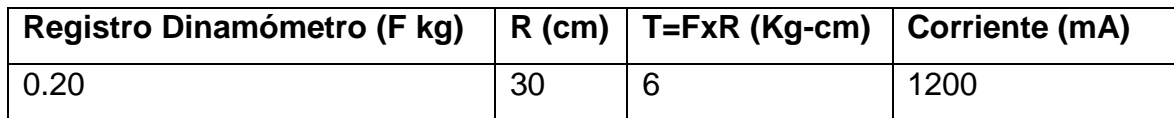

Fuente. Guiancarlo Velasco, Manuel Benavides

Según los datos obtenidos se debe trabajar con un Motorreductor con un Par de 6 Kg-cm y una corriente mínima de 1.2A por cuestiones de seguridad se puede sobredimensionar los datos obtenidos, luego el motor que más se acerca a las características mencionadas anteriores corresponde al Motorreductor 18 kgcm-80RPM. En la Tabla 6 se muestran las características y en el Anexo K el diagrama del motor seleccionado.

Tabla 6. Descripción Motorreductor 12VDC.

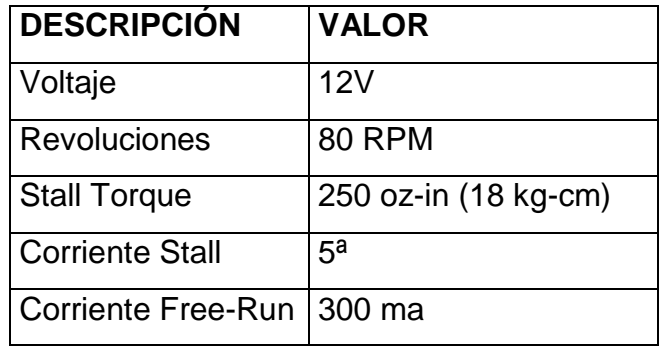

Fuente. Guiancarlo Velasco, Manuel Benavides

*2.3.6. Control Tarjeta Arduino Mega 2560 Con Motorreductores 12VDC*. Para lograr el control de la velocidad y el sentido de giro de un motor DC mediante la tarjeta Arduino Mega2560 se debe tener en cuenta que una línea del puerto solo proporciona una pequeña corriente que no es suficiente para el control de un motor DC.

La estructura del sistema hardware maneja dos motores, uno para el control del sistema Biela manivela acoplado a su vez al brazo de la maquina fechadora y otro para el control del arrastre del rodillo donde se almacenan las bolsas plásticas ya fechadas. Considerando esto se debe diseñar un circuito que disponga de un control de giro sencillo para la rotación de los motores y que se pueda regular su velocidad, es necesario emplear el circuito integrado L298N que proporciona hasta 50V y 3A.

El L298N es un puente H, este chip puede controlar dos motores de manera independiente.

*2.3.6.1. Circuito Integrado L298N*. Para el manejo de corrientes entre 0 y 1.5 Amp, se usó el integrado L298N. Este integrado está compuesto por una serie de transistores BJT que forman dos puentes H con una capacidad máxima de manejo de 2A continuos y hasta 3A, en picos que no se repitan continuamente. En la figura 10 se observa el equivalente en un diagrama de bloques de este integrado y una fotografía del mismo.

Figura 10. Integrado L298N, Representación en Diagrama de Bloques y Fotografía.

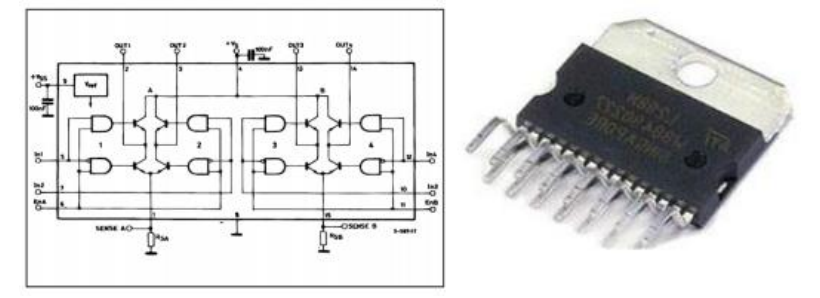

Fuente:<http://tangara.uis.edu.co/biblioweb/tesis/2011/139191.pdf>

Para su funcionamiento este integrado requiere de una entrada de potencia de hasta 46 voltios, una entrada que alimenta el integrado que va entre 5 y 7 voltios y dos entradas de control. Si una entrada recibe la señal PWM la otra debe estar en cero para que el motor gire en un sentido. Para girar en sentido contrario, se deben invertir las entradas, la que reciba el PWM ahora está en cero y la que está en cero ahora recibe PWM.

Para manejar corrientes mayores a dos amperios, los dos arreglos internos de este integrado se pueden conectar en paralelo, así como también se puede realizar un montaje en paralelo de varios integrados. El comportamiento en paralelo de este tipo de integrado no es proporcional al número de integrados que se unen, es decir,

si se conectan en paralelo cuatro puentes H (cada uno soporta 2A) no quiere decir que el "puente H" resultante vaya a soportar 8A, puesto que los transistores BJT no permiten la distribución exacta de la carga entren los transistores que se encuentran en paralelo, es decir se recargan unos más que otros hasta quemarse. En el Anexo L se muestra el diseño del control de motor por PWM (control por ancho de pulso) con tarjeta Arduino.

*2.3.7. Fuente de Voltaje.* Una fuente de voltaje regulada es muy común en cualquier proyecto de electrónica, disponer de una fuente ajustable de voltaje continuo permite alimentar el circuito del sistema. Se trata de una fuente regulada con 5 salidas fijas para un consumo de hasta 2A. Una de sus salidas cuenta con un valor de 9VDC para alimentar la tarjeta Arduino Mega 2560, la otra salida de 5VDC empleados para energizar el encoder óptico y el opto acoplador, una salida de 12VDC para energizar los motores (sistema biela manivela, enrollamiento de bolsas plásticas y sistema de tensión), otra salida de 15 voltios para energizar el controlador de velocidad del motor de enrollamiento de bolsas y una salida fija de 24VDC para el manejo del relé de estado sólido.

Para crear la fuente regulada con valores fijos se emplea un transformador constituido por un núcleo magnético formado por un grupo de chapas ferromagnéticas y dos circuitos eléctricos o bobinados. Este dispositivo es encargado de transformar la tensión de corriente alterna aplicada a su entrada en otra de diferente magnitud a su salida, posterior a esto se encuentra la etapa de rectificación que tiene como función convertir una corriente eléctrica alterna en una corriente eléctrica pulsante que solo fluye en un sentido. Para ello se utilizan diodos que permitan el paso de corriente en un sentido y lo bloquea en el otro.

Existen diferentes medios de rectificación tales como Rectificador de media onda en serie, Rectificador de onda completa en serie, Rectificador de onda completa tipo puente de diodos, este último se empleó en el diseño de la fuente dado que este

diseño elimina la necesidad de la conexión intermedia del secundario del transformador. La ventaja de no usar dicha conexión es que la tensión en la carga rectificada es el doble que la que se obtendrá con el rectificador de onda completa con dos diodos.

A continuación se pasa por el voltaje filtrado que tendrá una frecuencia de 120hz y se aplicara a un capacitor para obtener una señal más continua, esta señal finalmente será la entrada de varios reguladores de voltaje con alto rechazo de ruido. Se utilizaron reguladores de voltaje de la familia 78XX que son una gama de integrados dedicados a la regulación de voltaje, además cuentan con variables tales como: regulables, fijos, de tensión positiva o negativa. En estos integrados se tiene IN (entrada de la fuente de alimentación), GND (tierra) y OUT (salida regulada). El "78" indica que es un regulador positivo mientras que XX indica a que voltaje regula [2.4]. En el Anexo M se indica el tipo de regulador empleado para la fuente regulada de voltaje, la descripción y los tipos de reguladores. En el Anexo N se observa el diseño de la fuente regulada de voltaje, el soporte de batería y la conexión del relé de estado sólido con la carga.

Para el circuito de carga de la batería de 12 voltios 4 A, se emplea un regulador variable LM 317, este regulador es alimentado por la fuente rectificada de voltaje, luego se deja cargar la batería hasta su nivel máximo de carga permitido (14.5 Vdc). De esta manera se establece el valor de la resistencia en el pin de ajuste del regulador, es decir que en el pin de salida del regulador cuando la batería se encuentre descargada va a existir un voltaje mayor a ella. Por tal motivo comienza la carga de la batería hasta lograr su nivel de igualación. De esta manera pasara a flotación y su voltaje final en la batería no va a superar el limitado por las resistencia de ajuste. Así mismo este regulador proporciona una corriente máxima hasta el orden de 1.5 Amperios suficientes para la batería que fue seleccionada, considerando además que una batería debe ser cargada con un porcentaje del 10% de su corriente. De esta manera mientras se tenga voltaje en la red pública se mantiene la polarización de los integrados de las tarjetas de control con los

reguladores ya establecidos, a su vez el LM317 se encuentra cargando la batería, si el fluido eléctrico es cortado el voltaje de la batería sostiene inmediatamente la alimentación de los reguladores por determinado tiempo, permitiendo al sistema guardar los datos registrados en el proceso y dar por terminado el trabajo de una forma segura. En el Anexo N se puede apreciar el diseño de la fuente y el circuito de soporte de batería completo.

*2.3.8. Relé De Estado Sólido.* El relé de estado sólido es un dispositivo electrónico de potencia como el que se muestra en la Figura 11, compuesto por un opto acoplador que aísla la entrada, un circuito de disparo que detecta el paso por cero de la corriente de línea y un triac o dispositivo similar que actúa de interruptor de potencia. Generalmente es empleado donde se presenta un uso continuo de los contactos del relé, presenta ventaja frente a un relé convencional que generaría un serio desgaste mecánico.

#### Figura 11. Relé de Estado Solido

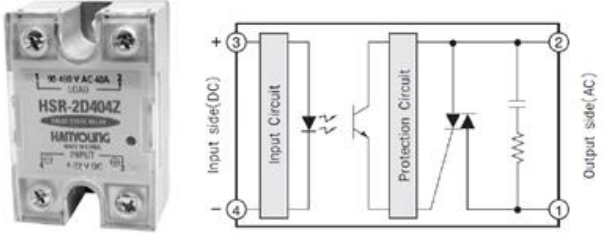

Fuente[:http://dspace.ups.edu.ec/bitstream/123456789/4799/1/kt-160218.pdf](http://dspace.ups.edu.ec/bitstream/123456789/4799/1/kt-160218.pdf)

Las ventajas que ofrece el relé de estado sólido respecto a los tradicionales relés y contactores electromecánicos: son más rápidos, silenciosos, livianos y confiables, no se desgastan, son inmunes a los choques y a las vibraciones, pueden conmutar altas corrientes y altos voltajes, generan muy poca interferencia, proporcionan varios kilovoltios de aislamiento entre la entrada y la salida. En el momento que no hay tensión en la salida, no circulara corriente por el diodo del optoaislador. Luego el transistor estará en zona de corte, por lo que la carga estará desconectada. Al aplicar diferencia de tensión en la salida, circula corriente por el diodo, corriente

suficiente para que el transistor entre en zona de saturación, luego el triac permitirá el paso de corriente, alimentando la carga. Para este caso la carga está representada por la resistencia térmica de la maquina fechadora manual.

Los Transistor de Efecto Campo (**MOS-FET,** *Metal Oxide Semiconductor Field Effect Transistor*) de potencia son componentes electrónicos que permiten controlar corrientes muy elevadas, estos pueden trabajar en la "región lineal" o en "saturación". En los sistemas analógicos trabajan en la región lineal mientras que en los sistemas digitales se usan como interruptores digitales de potencia. En este caso se empleó el IRFZ44N que posee destacadas características que lo hacen ideal para este tipo de aplicaciones. Cuando cambia el nivel lógico de control, por un instante el IRFZ44N absorbe una cierta corriente que carga el capacitor interno del terminal Gate. La resistencia de 4,7K sirve para limitar esta corriente inicial. Se podría usar cualquier valor de resistencia, pero un valor bajo permite la carga rápida de este capacitor y por lo tanto una conmutación más veloz del mosfet, útil si se quisiera usar una regulación de potencia por impulsos (PWM). En este tipo de regulación, si la conmutación del mosfet fuera "lenta", este se encontraría por más tiempo en la zona lineal y por lo tanto aumentaría la disipación de potencia en él, especialmente si se trabaja con frecuencias elevadas. Una vez que el IRFZ44N ha conmutado, el Gate no absorbe más corriente. Por lo tanto si solo se usa para simples encendidos y apagados como en este caso, el valor de esta R puede ser de 10K.

En el Anexo Ñ se muestra el diseño del relé de estado sólido conectado a la tarjeta Arduino y a la carga (maquina fechadora).

*2.3.9. Encoder.* Mecanismo transductor rotativo, que mediante una señal eléctrica (normalmente un pulso o una señal sinusoidal) indica el ángulo girado. Módulo empleado para entregar la posición, velocidad y aceleración del rotor de un motor.

Sistemas aplicados en: lentes fotográficas, robótica, aplicaciones industriales que requieren el manejo de motores, aplicaciones militares etc.

Los encoder más comunes se clasifican en encoder absolutos y relativos conocidos también como incrementales. Los encoder absolutos normalmente codifican la posición en código gray para evitar errores. El inconveniente de estos encoder es la cantidad de líneas que necesita leer y conectar, además debido a la complejidad del disco óptico que codifica las posiciones la resolución no suele ser muy elevada. En el caso de los encoder incrementales la señal de salida se transmite por un hilo en el que se envía un pulso por cada ángulo girado, es decir si se tiene un encoder de 1000 rpm, se obtiene un pulso por cada 360º/1000= 0,360º.

El problema es que no se dispone de una referencia absoluta de la posición en la que se encuentra el eje. Una de las características de un encoder típico es que su resolución es del orden de 1000 pulsos por revolución es así como desde un encoder incremental no es posible determinar la posición angular absoluta del eje. Para determinar la posición relativa a un punto de referencia, el encoder tiene que incluir una señal adicional denominada índice que genere un pulso por revolución.

El desarrollo de este proyecto se centra en el análisis del encoder incremental óptico que corresponde a un tipo de sensor que emplea un elemento lineal o un disco liviano, que va solidario a un eje rotativo. Además contiene un patrón de marcas o ranuras que son codificados por un interruptor óptico (par led/fotodiodo o led/ fototransistor) generando así pulsos eléctricos cada vez que el patrón del disco interrumpe, luego permite el paso de luz hacia el interruptor óptico a medida que el disco va girando.

*2.3.9.1. Encoder en cuadratura.* El Led/Fototransistor forman en conjunto un codificador de cuadratura, en donde el receptor óptico está conformado por dos fototransistores posicionados con un desplazamiento de ¼ de ranura entre ellos,

genera dos señales de pulsos digitales desfasada en 90º o en cuadratura. Mediante estas señales de salida, A y B generadas por los fototransistores es posible suministrar al microcontrolador información suficiente para determinar posición, velocidad y dirección de rotación del eje. Usualmente, si la señal A adelanta a la señal B es decir toma el valor lógico de 1 antes que la señal B entonces el eje está rotando en sentido horario, de lo contrario, el sentido será anti horario. Ver Figura 12.

Figura 12. Disco Ranurado y Señales en Cuadratura Generados por Encoder incremental.

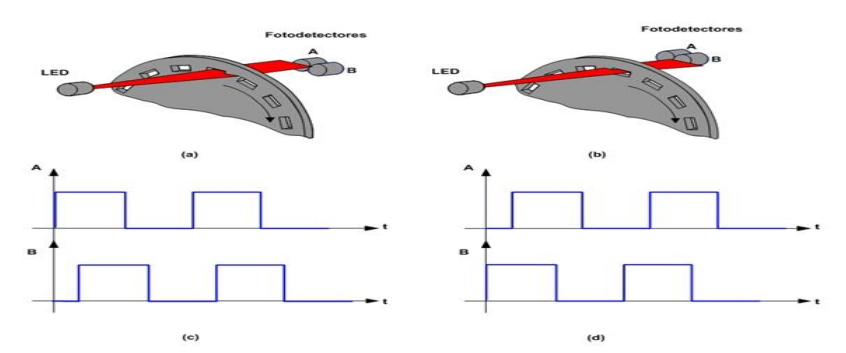

Fuente: http://lra.unileon.es/es/book/export/html/320

Las características básicas de un encoder incremental óptico corresponden a la resolución y precisión de la medida de giro que estará en función del número de ranuras o muescas que posea el disco codificado, aunque esto también dependerá mucho de la configuración física del sensor óptico. Matemáticamente se puede representar mediante la fórmula 3.

$$
N = \frac{\pi D}{2X}
$$
 (Fórmula 3)

La resolución del sensor N está determinada por el diámetro D del disco y la anchura X de la ranura o muesca codificada. El siguiente paso es acondicionar los pulsos generados por los fototransistores a niveles TTL requeridos por el microcontrolador. Para este diseño se emplea un encoder óptico implementado en impresora Epson (referencia R290 o T50 o similar) que garantiza una gran precisión.

De este encoder solo se empleara la salida A dado que solo se necesita contar pulsos para estipular la distancia de arco que depende del diámetro del rodillo y el número de pulsos determinado por la distancia de la bolsa plástica. La Figura 13 muestra el diagrama hardware del encoder incremental a utilizar.

Figura 13. Diseño de Encoder.

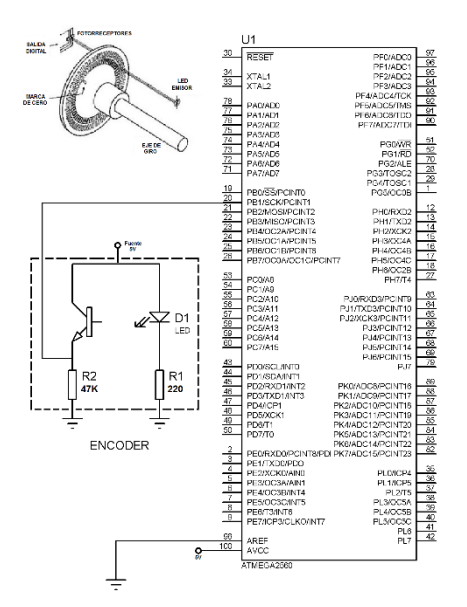

Fuente. Guiancarlo Velasco, Manuel Benavides

*2.3.10. Sensor de temperatura.* Estos dispositivos son transductores que transforman los cambios de temperatura en señales eléctricas procesadas por equipos eléctricos o electrónicos.

*2.3.10.1. Diseño de Modulo Acondicionador para el Sensor de Temperatura.* En la Figura 14 se muestra en un diagrama de bloques el circuito acondicionador para el sensor de temperatura.

Figura 14. Diagrama de Bloques del Circuito Acondicionador de Temperatura.

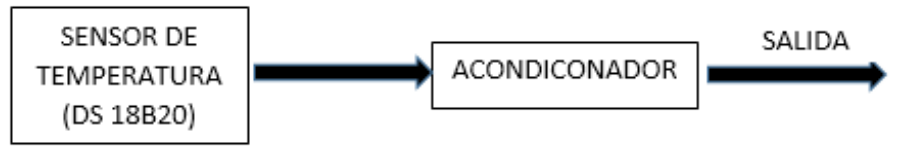

Fuente. Guiancarlo Velasco, Manuel Benavides

**a. Sensor De Temperatura (DS 18B20).** El dispositivo que se acerca más a las necesidades del proyecto corresponde al sensor de temperatura DS18B20 impermeabilizado de dallas semiconductor cuyas características de operación se describen en el Anexo O. EL DS18B20 cuenta con punta de acero inoxidable 304 haciéndola durable y resistente al agua. El cable es construido en teflón es utilizado en ambientes agresivos y ofrece resistencia a altas y bajas temperatura.

El sensor equipado con un DS18B20 1-Wire sensor integrado en la sonda. La fabricación de la sonda de temperatura asegura que el sensor interno esté térmicamente acoplado a la pared del tubo de acero, ayudando a asegurar la respuesta térmica rápida a las condiciones variables.

Para llevar a cabo la medición de la temperatura en el interior de la base de cobre donde se encuentra la fecha y el número del lote de la maquina fechadora se utilizó un circuito integrado DS18B20, este es un medidor de temperatura sencillo y de buena precisión, el cual esta introducido en un tubo de acero inoxidable como se muestra en la figura 15. Este tipo de sensor trabaja bajo el protocolo 1-wire, permite que se pueda colocar uno o dos sensores en la misma línea, estos dispositivos cuentan con un número de serie único facilitando así el proceso de adquisición de datos. A través de estos y comandos de programación se les indica lo que deben realizar en un momento dado.

Figura 15. Medidor de Temperatura DS18B20.

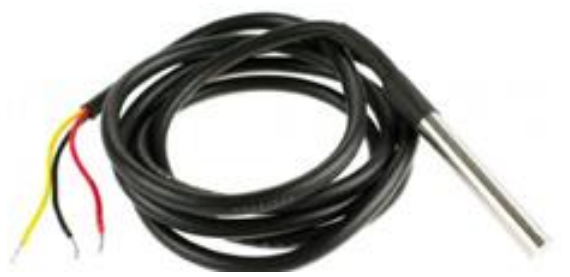

Fuente: http://www.openhacks.com/uploadsproductos/\_igp1391-500x500.jpg

EL DS18B20 cuenta con punta de acero inoxidable 304 haciéndola durable y resistente al agua. El cable es construido en teflón es utilizado en ambientes agresivos y ofrece resistencia a altas y bajas temperatura. El sensor equipado con un DS18B20 1-Wire sensor integrado en la sonda. La fabricación de la sonda de temperatura asegura que el sensor interno esté térmicamente acoplado a la pared del tubo de acero, ayudando a asegurar la respuesta térmica rápida a las condiciones variables. Para llevar a cabo la medición de la temperatura en el interior de la base de cobre donde se encuentra la fecha y el número del lote de la maquina fechadora se utilizó un circuito integrado DS18B20, este es un medidor de temperatura sencillo y de buena precisión, el cual esta introducido en un tubo de acero inoxidable como se muestra en la figura 15. Este tipo de sensor trabaja bajo el protocolo 1-wire, permite que se pueda colocar uno o dos sensores en la misma línea, estos dispositivos cuentan con un número de serie único facilitando así el proceso de adquisición de datos. A través de estos y comandos de programación se les indica lo que deben realizar en un momento dado.

b. **Diseño del Acondicionador** Para realizar el acondicionamiento del DS18B20 es necesario conocer el protocolo 1-wire. Este es un protocolo de

comunicaciones en serie diseñado por dallas semiconductor. Está basado en bus, un maestro y varios esclavos que se conectan a una sola línea de datos por la que también se alimentan. Por supuesto, necesita una referencia a tierra común a todos los dispositivos. Normalmente se conecta como se muestra en el Anexo P.

Para este caso un maestro corresponde al micro controlador ATmega2560 quien lleva el control del sistema. Uno o más esclavos que proporcionan información son gobernados por el maestro. El bus de una línea requiere de una resistencia pull-up de 4,7 kΩ, luego el estado de reposo del bus será el nivel alto. Si se mantiene a nivel bajo durante más de 480 µs, se produce un reset de todos los dispositivos esclavos conectados a él.

Al reiniciar todos los dispositivos conectados al bus. Estos indican su presencia manteniendo la señal de datos a 0 voltios durante 60 microsegundos. Para evitar un bit "1" el maestro lleva a 0 voltios la línea de datos durante 1-15 µs. para evitar un bit "0" el maestro lleva a 0 voltios la línea de datos durante 60 microsegundos. Los dispositivos esclavos leen el bit aproximadamente a los 30 microsegundos después del flanco de bajada de cada bit. Cuando el maestro lee los datos del dispositivo esclavo pone 0 voltios durante 1-15 microsegundos en la línea de datos y a partir de ese momento el esclavo no hace nada.

2.3.11. *Resistencia Térmica.* El proceso de fechado implica la impresión en las bolsas plásticas un código referente a la fecha de vencimiento y lote, para este desarrollo se reutiliza la resistencia térmica que viene empotrada sobre la maquina fechadora manual. En el diagrama de bloques se especifica una relación de la tarjeta Arduino Mega 2560 con el sensor de temperatura y el relé de estado sólido.

Para el control operativo de la temperatura se debe hacer un análisis previo para poder calcular la temperatura adecuada de fechado, para este caso, se pone en funcionamiento la maquina fechadora manual en sus condiciones iniciales de fábrica, se realiza el proceso de fechado con varias muestras de bolsas (de cada una de las presentaciones) y con la ayuda de un termómetro digital se mide dichos valores y se tabulan y así obtener la temperatura ideal de trabajo. En la Tabla 7 se puede observar los resultados obtenidos.

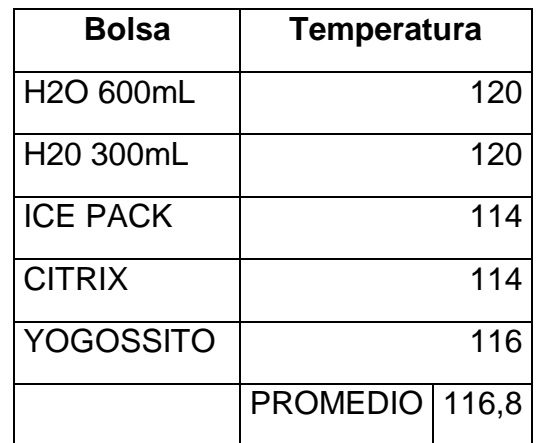

Tabla 7. Valores de temperatura para fechado.

Fuente. Guiancarlo Velasco, Manuel Benavides

En el desarrollo de la prueba se especifica un valor promedio de 117 grados, temperatura ideal para poder fechar todas las presentaciones de bolsas.

Para el control operativo de la resistencia térmica existen varios modos de regulación y control de temperatura como por ejemplo: control PI, control PD, control PID, control PWM y tiempo de ciclo, control ON/OFF. Para el desarrollo del proyecto se analiza que no es necesario un valor de temperatura precisa, el cual tolere un cierto rango de error por lo tanto se opta por el control ON/OFF para la regulación de temperatura en el proyecto.

*2.3.11.1. Control de temperatura ON/OFF.* El control ON/OFF es una de las formas más simples de regulación, la cual admite una oscilación continua de conmutaciones, el control de estas oscilaciones viene dado por un laso de histéresis. La histéresis es la oposición a experimentar cualquier cambio y su respuesta es de todo o nada. Consiste en tener un valor constante o valor prefijado (SP. *Set point*) y un rango por encima o por debajo de este valor, por lo tanto el sistema se activa si se ha descendido hasta el nivel inferior del límite establecido o se desactivara cuando asciende al valor máximo del límite también establecido. Este proceso provoca una fluctuación de la temperatura dentro del rango determinado. En la figura 16 se puede observar un control ON/OFF con histéresis.

Figura 16. Control ON/OFF Con Histéresis.

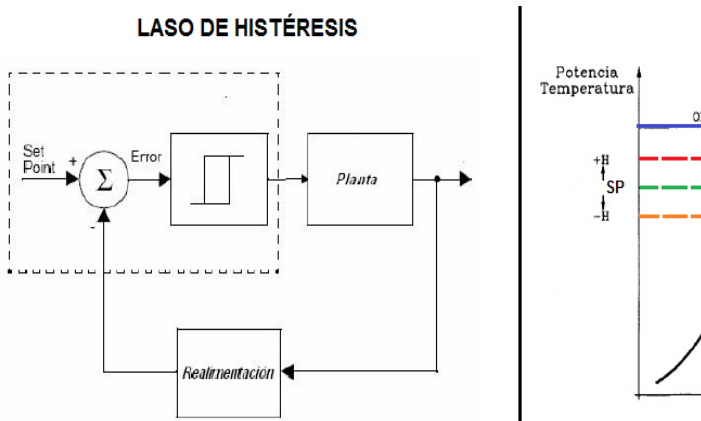

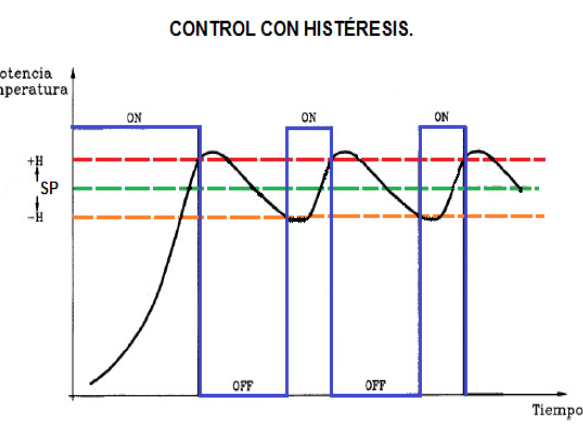

Fuente. Guiancarlo Velasco, Manuel Benavides

Para el proyecto se tiene que el valor promedio de la temperatura ideal para el proceso de fechado es de 118 grados centígrados y los valores obtenidos en las pruebas realizadas designan que se puede tener un valor máximo de 120 grados centígrados y un valor mínimo de 114 grados centígrados. Por lo tanto se considera un rango de temperatura de 6 grados centígrados para la histéresis y el punto medio de este intervalo sería un valor prefijo o SP de 117 grados centígrados.

En el diseño se debe tener en cuenta que existen otros calibres de bolsas, pero que hasta el momento en la empresa INFIAGRO no son utilizados, sin embargo se tendrán en cuenta en el desarrollo de este proyecto, ya que existe la posibilidad que la empresa recurra a otros productos y sea necesario modificar o establecer otro valor de temperatura, dejando en claro que el dispositivo o sensor de temperatura a utilizar solo admite un valor máximo de 125 grados centígrados, suficiente para cualquier calibre de bolsa.

*2.3.12. Optocoplador de Ranura para el Modulo Biela Generador de Impresión.* En el diseño hardware se tiene el módulo de biela generador de impresión, este módulo es el encargado de manipular la maquina fechadora para realizar la impresión de la fecha de registro sobre la cinta de bolsas. Este módulo es controlado por la tarjeta Arduino mega 2560 la cual entrega un pulso de activación al motor correspondiente que acciona mecánicamente la biela. El proceso consiste en una sola impresión por cada pulso generado. Por lo tanto se debe obtener un dato que informe el inicio y fin de este proceso. Para este caso se diseña un sistema de dos estados **1** y **0** para hacer dicho informe.

En el proceso se utiliza un optoacoplador de ranura, como el que se muestra en la figura 17. Este dispositivo semiconductor acoplado ópticamente está formado por un foto-emisor (LED) y un foto-receptor (fototriac o fototransistor). El funcionamiento consiste de la siguiente forma, la fuente conectada en serie con la resistencia R1 establece una corriente en el LED activándolo, luego la luz incide sobre la base del fototransistor este se satura permitiendo una corriente de colector Ic máxima y un voltaje colector- emisor Vce casi nulo, obteniendo un nivel alto (**1**) en la Salida Vout. Cuando la luz del LED es interrumpida el fototransistor entra en región de corte que para este caso la corriente de colector Ic y la de emisor es igual a cero por lo tanto se tendrá en la salida Vout un nivel bajo (**0**).

Figura 17: Optoacoplador de Ranura.

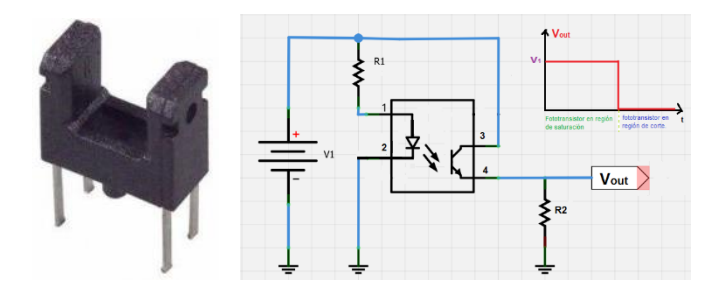

Fuente: http://www.electronicoscaldas.com/519-large\_default/optoacoplador-fotointerruptor-gp 1s094hcz0f.jpg

Para el diseño se tiene un acoplamiento de un optoacoplador y el motor que acciona la maquina fechadora como se puede observar en la Figura 18 y el método de instalación sobre la maquina se indica en los siguientes pasos:

- 1. En el eje del motor se adapta un disco. el cual tiene una ranura en uno de sus extremos.
- 2. El optoacoplador se instala cerca del motor de tal forma que el disco pase por el medio de su ranura.

Figura 18. Acoplamiento de Optoacoplador.

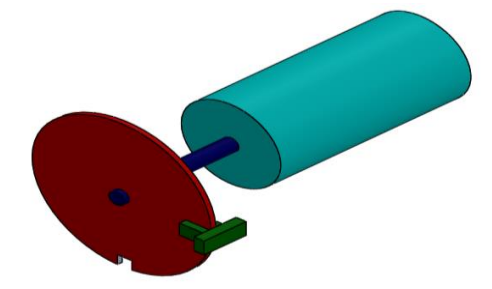

Fuente. Guiancarlo Velasco, Manuel Benavides

El funcionamiento de este acoplamiento se basa en:

a. La biela debe estar en una posición inicial, para este caso se puede indicar teniendo un nivel alto (**1**) en la salida del Vout. Para esto la ranura del disco debe estar en fase con el optoacoplador permitiendo que la luz del LED llegue a la base del fototransistor.

- b. En el instante que la tarjeta Arduino mega 2560 genere un pulso para activar el motor, este comenzara a girar y también lo hará el disco y por ende la ranura del disco estará desfasada del optoacoplador obstruyéndose la luz del LED y el fototransistor, este entrara en región de corte obteniendo un nivel bajo (**0**) en la salida Vout.
- c. La tarjeta Arduino mega 2560 si detecta un nivel bajo (**0**) en la salida Vout, mantendrá el pulso que permite hacer girar el motor.
- d. En el instante que la ranura este de nuevo en fase con el optoacoplador el fototransistor regresara a estado de saturación obteniéndose en la salida Vout un nivel alto (**1**).
- e. La tarjeta Arduino mega 2560 cuando detecta un nivel alto (**1**) en la salida Vout desactiva el pulso y por lo tanto el motor deja de girar.

*2.3.13. Interfaz Hombre Maquina.* La interfaz hombre maquina permite la interacción entre el usuario y el sistema de control de un mecanismo. En la comunicación hombre - máquina se consideran aspectos importantes tales como cantidad de información, forma de actuación, puesto de mando, propiedades fisiológicas y psíquicas del hombre – operador. Los sistemas de representación de información se dividen en dos grandes grupos, el primero corresponde a los sistemas convencionales en donde los equipos de indicación y mando son de tipo analógico es decir equipos de medición y regulación que implican grandes salas de control, dificultad de operación y mantenimiento constante. El otro grupo tiene que ver con los sistemas modernos que emplean procesadores digitales donde las funciones de indicación y mando se emplean para varios canales. Requieren de menores espacios de control y son más eficientes comparados con los sistemas convencionales.

Con una adecuada interfaz hombre maquina se busca que el observador comprenda la situación representada, creando condiciones especiales para la toma de decisiones y garantizar que los equipos se utilicen en forma adecuada. Los aspectos más importantes que se deben tener en cuenta en una interfaz hombre maquina corresponde a:

- **a) Indicación del estado del proceso.** Para este caso se pueden emplear equipos convencionales tales como: registradores, Diodos Emisores de Luz (LED). Para selección en pantalla se emplean mouse, teclados, lápiz óptico, "touch screen", Etc.
- **b) Tratamiento e indicación de alarmas**. Mecanismo que permite informar al operario en caso de presentarse algún tipo de falla durante el desarrollo del proceso, se indica sobre la pantalla mediante símbolos, intermitencias de textos, mensajes etc.
- **c) Ejecución de acciones de mando**. Este proceso se puede realizar mediante mecanismos convencionales tales como pulsadores, interruptores, potenciómetro o mediante el empleo de pantallas táctiles, lápiz óptico, mouse etc.

Otro de los elementos de suma importancia es el puesto de control de mando. Debe ser cómodo para el operario, temperatura estable, seguro, muebles cómodos y funcionales. La operación de los mandos debe ser muy didáctica de tal forma que se facilite el manejo al operador.

En la figura 19 se puede observar el control de mando que servirá de interfaz hombre máquina del sistema hardware para el registro de la producción en la empresa INFIAGRO. Un selector de dos posiciones para energizar el banco, un slot SD que sirve como soporte para la memoria SD donde se almacenaran los datos de registro del sistema, una tarjeta LCD TFT 2.8" táctil.

Figura 19. Interfaz Hombre Maquina.

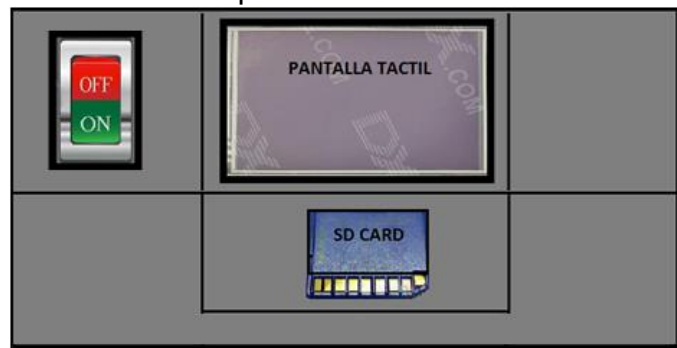

Fuente. Guiancarlo Velasco, Manuel Benavides

*2.3.13.1. Pantalla Táctil.* Es un dispositivo de entrada que mediante un toque directo sobre su superficie permite la entrada de datos y órdenes. Actúa como periférico de salida al mostrar los resultados introducidos previamente. La pantalla táctil puede actuar como periférico de entrada y periférico de salida de datos. El Contacto se puede también realizar con lápiz u otras herramientas. En la actualidad existen un gran número de dispositivos electrónicos que optan por este tipo de tecnología tales como teléfonos inteligentes, PDA (asistente digital personal), consolas de video portátiles o los navegadores de automóviles. Cada una de las tecnologías existentes empleadas en los sistemas táctiles se basa en diferentes fenómenos y distintas aplicaciones. En el Anexo Q. Se detallan Los sistemas táctiles más importantes.

Las pantallas táctiles resistivas tienen la ventaja de que pueden ser usadas con cualquier objeto no necesariamente el "dedo" además son económicas, fiables y versátiles. Hay que considerar que el tratamiento conductor de la pantalla táctil es sensible a la luz ultravioleta, de tal forma que con el tiempo se degrada y pierde flexibilidad y transparencia. De acuerdo las características que ofrece este tipo de tecnología es la que más se acerca a los requerimientos de este proyecto de tal forma que se empleara la tarjeta LCD TFT 2.8" táctil que se muestra en la Figura 20. Es una pantalla integrada con tecnología TFT (Thin Film Transistor) y una pantalla resistiva táctil, esta se conecta directamente a la tarjeta Arduino Mega 2560, dando la posibilidad de implementar aplicaciones gráficas interactivas, además integra un socket para memoria micro SD donde se pueden almacenar imágenes para ser visualizadas en la pantalla, sus principales características se detallan en la Tabla 8.

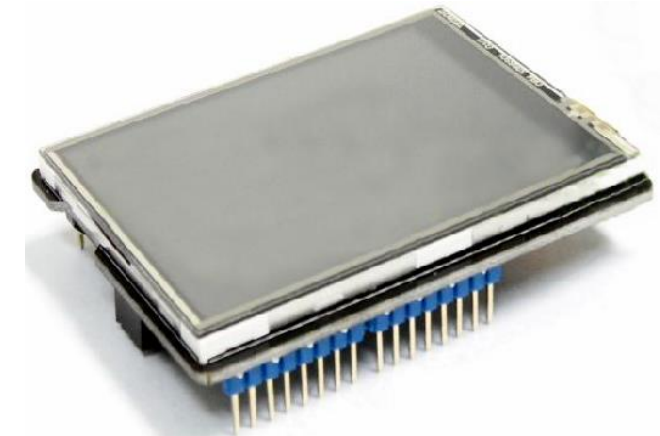

Figura 20. LCD TFT Táctil 2.8" Shield para Arduino V2.

Fuente: [https://encrypted-tbn3.gstatic.com/images?q=tbn:ANd9GcSUSb-eYjimeYS4jZ-JsdM3\\_lFiS](https://encrypted-tbn3.gstatic.com/images?q=tbn:ANd9GcSUSb-eYjimeYS4jZ-JsdM3_lFiS) Tk2 fsknCb6sr2ToL-eMYbmf

Tabla 8. Características LCD TFT Táctil 2.8" Shield para Arduino V2

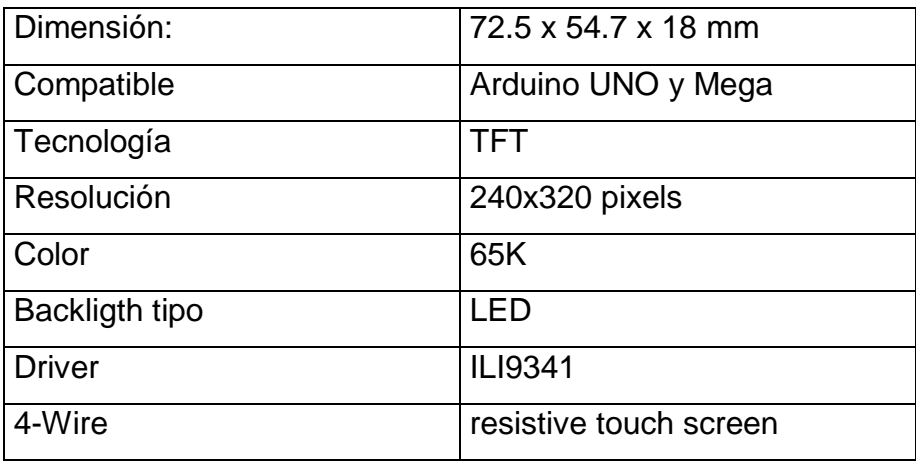

Fuente. Guiancarlo Velasco, Manuel Benavides

*2.3.14. Diseño Conexión Lámpara Luz Ultravioleta Con Arduino*. El término luz ultravioleta (UV) es aplicado a la radiación electromagnética emitida por la región del espectro que ocupa la posición intermedia entre la luz visible y los rayos X. Los sistemas de esterilización Ultravioleta para superficie, son utilizados principalmente

en la industria alimentaria para esterilizar medios de producción tales como cintas transportadoras o clasificadoras, máquinas envasadoras, recipientes de fermentación, así como láminas y tapas de cierre. En este proyecto no es la excepción dado que es necesario establecer este sistema sobre la base pasante por donde circulan las bolsas plásticas con el fin de esterilizar las mismas, considerando que en los sistemas de producción alimentaria los medios de producción por microorganismos en la mayoría de las veces son inevitable. Las superficies de los medios de producción son tratadas con rayos ultravioleta de onda corta (UV-C) (280 nm a 10 nm), alcanzando porcentajes de esterilización de hasta el 99,9% en función de la dosis.

La Luz negra es el nombre común para [lámparas](http://es.wikipedia.org/wiki/L%C3%A1mpara) que emiten [radiación](http://es.wikipedia.org/wiki/Radiaci%C3%B3n_electromagn%C3%A9tica)  [electromagnética](http://es.wikipedia.org/wiki/Radiaci%C3%B3n_electromagn%C3%A9tica) [ultravioleta](http://es.wikipedia.org/wiki/Ultravioleta) cercana, con una componente residual muy pequeña de [luz visible.](http://es.wikipedia.org/wiki/Luz#El_espectro_visible) Las lámparas de luz negra se fabrican generalmente del mismo modo que las [lámparas fluorescentes](http://es.wikipedia.org/wiki/L%C3%A1mpara_fluorescente) convencionales, excepto que utilizan un único [fósforo,](http://es.wikipedia.org/wiki/Fosforescente) y en lugar del cristal transparente exterior emplean un cristal oscuro conocido como [cristal de Wood,](http://es.wikipedia.org/wiki/Cristal_de_Wood) que bloquea la mayor parte de "luz visible" con [longitud de onda](http://es.wikipedia.org/wiki/Longitud_de_onda) por encima de los 400 nanómetros. Para el diseño del sistema de esterilización de bolsas se emplea una lámpara convencional de luz negra conectada a un circuito de potencia similar al que se empleó en el numeral 2.3.8. En el Anexo S se muestra el diseño de la lámpara de luz ultravioleta conectado a la tarjeta Arduino.

*2.3.15. Sistema de Alarma.* El sistema de alarma cuenta con un optoacoplador que censa la cinta térmica de 30 mm de ancho empleada para imprimir sobre la bolsa plástica. Al momento del paso de la cinta, esta corta la luz del optoacoplador generando un cero que es transmitido al pin digital de entrada de la tarjeta Arduino Mega 2560 e indica la existencia de la cinta. De otro modo si la cinta térmica se

agota, el optoacoplador genera un uno y por código se detecta la ausencia de cinta térmica activando la alarma.

Si el rodillo donde se encuentra sujeto el encoder se detiene, implica que se presentan fallas sobre el sistema, estas pueden ser terminación de bolsas plásticas o bloqueo de la máquina, luego por código se determina que existe un error activándose la alarma correspondiente.

En el Anexo T se muestra el diseño del circuito para alarma, en el cual se tienen en cuenta las mismas características empleadas en el literal 2.3.8. Se empleó el transistor MOS-FET IRFZ44N que posee destacadas características que lo hacen ideal para este tipo de aplicaciones. Cuando cambia el nivel lógico de control, por un instante el mosfet absorbe una cierta corriente que carga el capacitor interno del terminal Gate. La resistencia de 4,7K sirve para limitar esta corriente inicial.

*2.3.16. Sistema Tensor de Bolsa*. El proceso de fechado desarrollado por la interacción de los módulos mecánicos generan movimiento e inestabilidad a la cinta de bolsas a fechar en el rodillo primario sostenedor de bolsas, implicando la no precisión en el proceso; por este motivo se hace necesario diseñar un módulo que tenga la capacidad de generar una tensión en la cinta de bolsas en el rodillo primario**.** Su funcionamiento consiste en una caja reductora controlada por un motor que proporcione una fuerza en sentido contrario al movimiento del proceso y en el instante que se desarrolla el fechado genere una tensión mayor evitando deslizamientos de la cinta.

#### **2.4. INGENIERÍA DE SOFTWARE ANÁLISIS y DISEÑO**

En el desarrollo del sistema software toma importancia seguir una especificación que permita al desarrollador que todas las etapas del sistema se cumplan. Es decir que exista una coherencia de principio a fin en cuanto a requerimientos se refiere. El software como herramienta que es, pretende en este proyecto tener aplicación dentro del contexto de un problema real. De tal forma que tiene que seguir un proceso de análisis y diseño que corresponden al desarrollo de una aplicación de software generando una aplicación conjunta. Es bueno resaltar la disciplina de la ingeniería de software, sus procesos, principios de análisis y diseño de software que requiere este proyecto, además de etapas más complejas de desarrollo y prueba de software.

*2.4.1. Ingeniería de software.* Área de las ciencias de la computación que brinda métodos y técnicas para desarrollar y mantener software de calidad capaz de resolver todo tipo de problemas. La ingeniería de software contiene todas las fases del ciclo de vida del desarrollo de cualquier tipo de sistemas de información aplicables a áreas tales como: los negocios, investigación científica, medicina, producción, industria, logística y para este caso como aplicación en el desarrollo del sistema hardware para el registro de la producción de la empresa INFIAGRO.

En el área de la ingeniería de software existen diferentes modelos de proceso (Modelo Lineal Secuencial, Modelo en cascada, modelo por etapas, modelo iterativo y creciente). Lo que se busca con estos es proporcionar en lo posible un orden en el desarrollo del software. Para este proyecto en cuanto a desarrollo de software se refiere fue necesario emplear uno de estos métodos en busca de la organización de las actividades que se planean en base a una serie de etapas lógicas e interconectadas entre sí. El modelo de ingeniería de software que más se acomoda a este proyecto corresponde al Modelo Lineal Secuencial, que será descrito a continuación.

*2.4.1.1 modelo secuencial lineal.* Este modelo se basa en un enfoque sistemático y secuencial de desarrollo del software comenzando en un nivel de sistemas, progresa con el análisis, diseño, codificación, pruebas y mantenimiento. En la Figura 21 se muestra el modelo lineal secuencial para la ingeniería de software.

Figura 21. Modelo Lineal Secuencial.

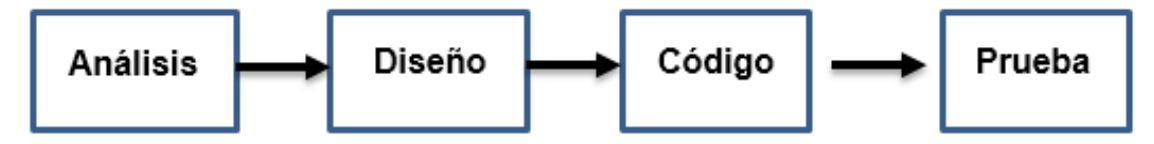

Fuente. Guiancarlo Velasco, Manuel Benavides

El modelo lineal consta de seis actividades que deben llevarse a cabo, a continuación se describen cada una de las actividades y la relación con el diseño del software.

- **Ingeniería y modelado de sistemas.** El software forma parte de un contexto muy grande, puede ir desde una empresa a un sistema. El proceso comienza estableciendo requisitos de todos los elementos del sistema que son asignados al software. Para este proyecto el software es una aplicación aislada que no se incorpora a un sistema (computacional) más grande. Pero si se rige sobre el modelado lineal secuencial. De acuerdo a esto es necesario establecer requerimientos funcionales y no funcionales de tal manera que el software pueda ubicarse exitosamente dentro de este contexto.
- **Análisis de los requisitos del software.** La reunión de requisitos se intensifica especialmente en el software. El proceso de análisis de requisitos del software se hace a través de la colección de requerimientos funcionales y no funcionales, de tal forma que se comprenda la naturaleza de los programas que deben

construirse para desarrollar la aplicación. Para este proyecto se trabaja en conjunto con la empresa INFIAGRO para establecer los requerimientos necesarios para el desarrollo de la aplicación y cumplir de esta manera los objetivos del proyecto.

- **Diseño.** El diseño de software es un proceso de muchos pasos clasificados dentro de un mismo paso. En general el diseño se refiere al establecimiento de las estructuras de datos, la arquitectura general del software, las representaciones de interfaz y algoritmos. De esta forma el proceso de diseño traduce requisitos en una representación de software.
- **Generación de código.** Lo que se busca en esta etapa es traducir el diseño en una forma legible por el microprocesador. La generación de código se refiere tanto a la parte de generación de los ambientes virtuales, como a la parte del comportamiento de los mismos. Para este proyecto se emplea una tarjeta Arduino Mega 2560 quien emplea un lenguaje Arduino que no es un lenguaje en sentido estricto: es simplemente un conjunto de instrucciones C y C++ "camufladas", diseñadas para simplificar el desarrollo de programas para microcontroladores con arquitectura AVR. Es decir, cuando se está escribiendo el sketch en "lenguaje Arduino", sin saberlo en realidad se está programando en una versión simplificada del lenguaje C/C++. El lenguaje C y su "pariente" C++ son dos lenguajes potentes, ligeros y flexibles, por que poseen un ecosistema amplísimo de librerías que los dotan de funcionalidad que otros leguajes no ofrecen, de ahí que los programas escritos y compilados en estos lenguajes son eficientes y rápidos.
- **Pruebas.** Una vez generado el código es necesario crear las pruebas del software que se ha desarrollado, el proceso de pruebas se concentra en los procesos lógicos internos del software para asegurar que todas las sentencias se han comprobado al igual que los procesos externos funcionales, es decir la realización de las pruebas para la detección de errores. Para este proyecto es necesario tener etapas de pruebas tanto para la etapa funcional del software, como para la parte aplicativa del mismo. Se requiere poder probar el software

con sujetos reales que puedan evaluar el comportamiento del software con el fin de proporcionar retroalimentación al programa. Es sumamente importante que durante el proceso de desarrollo no se pierda el contacto con los interesados o solicitantes del desarrollo del software, de esta manera los objetivos del proyecto se mantendrán vigentes y se tendrá una idea clara de los aspectos que tienen que probarse durante el periodo de pruebas.

 **Mantenimiento.** El software de alguna manera sufrirá cambios en el proceso de la implementación, luego es necesario realizar modificaciones. Con esto se busca un software de alta calidad que pueda adaptarse a todo tipo de cambios antes de su ejecución final.

*2.4.2. Análisis.* En el desarrollo de un proyecto de software es de suma importancia que los programas que constituyen la aplicación tengan una completa y plena comprensión de los requisitos. Luego la tarea del análisis de requisitos es un proceso de descubrimiento, refinamiento, modelado y especificación. Además es posible determinar las restricciones que debe cumplir la misma. El análisis de requisitos del software puede dividirse en cinco áreas de esfuerzo que son:

- **Reconocimiento del problema:** Reconocer los elementos básicos del problema tal y como los perciben los usuarios finales.
- **Evaluación y síntesis:** Definir todos los objetos de datos observables externamente, evaluar el flujo y contenido de la información, definir y elaborar todas las funciones del software, entender el comportamiento del software en el contexto de acontecimientos que afectan al sistema.
- **Modelado:** crear modelos del sistema con el fin de entender mejor el flujo de datos de control, el tratamiento funcional y el comportamiento operativo y el contenido de la información.
- **Especificación:** realizar la especificación formal del software.
- **Revisión:** un último chequeo general de todo proceso.
Para el desarrollo de la herramienta software que pueda emplearse en el sistema hardware para el registro de la producción en la empresa INFIAGRO el análisis de requerimientos debe llevarse a cabo con base a los solicitados, tales como: la perdida de materia prima empleada para el empaquetamiento de sus productos, no cuenta con un registro adecuado de los lotes de producción diaria en el área de empaquetamiento y fechado, no puede llevar la contabilidad exacta ni la proyección de costos de producción. Todo esto debido a factores como: el no registro adecuado diario de conteo automático de producción, variedad de personal encargados en el área, registros manuales no certeros, maquina manual que conlleva a pérdidas de material por fallas de la misma, regular operatividad de la máquina, falta de registro adecuado que permita conocer índices de producción diaria de forma precisa. Con base a este análisis se pretende cumplir con la implementación de un sistema hardware para el conteo y registro de los lotes de producción en la empresa INFIAGRO.

Para la etapa de análisis en ingeniería software como se especificó anteriormente en el modelo lineal secuencial se hace necesario establecer requerimientos funcionales y no funcionales, como se determinan a continuación.

*2.4.2.1. Requerimientos funcionales.* Son los que se encargan de definir lo que el programa o herramienta software debe hacer, definiendo los alcances del sistema mediante las acciones que se debe realizar. Para el proyecto se definieron los siguientes requerimientos funcionales.

 **Sensibilidad e interacción con el usuario.** El proyecto pretende el registro de la producción de la empresa INFIAGRO, por tal motivo mediante la manipulación de una interfaz gráfica capaz de reaccionar a la acción directa del usuario debe proporcionar la información adecuada y precisa para el desarrollo del mismo. Además estas acciones deben de tener la posibilidad de ser procesadas y manipuladas por el programa para el cumplimiento de los objetivos.

- **Funcionalidad global.** El programa debe tener la capacidad de desplegar una interfaz gráfica con diferentes actividades o procesos encargados de recolectar los datos necesarios para el registro solicitado. Las actividades responderán a las peticiones del usuario con comportamientos específicos y detallados con respecto a la acción que se deba realizar.
- **Alcance**. Mediante el programa se pretende cumplir con los objetivos propuestos. Este programa debe estar destinado al control hardware de la máquina de fechado y el registro de la producción.

*2.4.2.2. Requerimientos no funcionales.* Son aquellos requerimientos fundamentales que definen lo que el programa o herramienta software debe tener en cuanto a apariencia, operabilidad, sensación y mantenimiento.

- **Características de usuario y actividades**. Se refiere a la población que manipulara de forma directa la máquina de fechado y registro. Para este trabajo se considera datos expuestos por la empresa, la cual refiere que las personas encargadas poseen un conocimiento previo al trabajo a realizar, mas no garantiza que el usuario tenga habilidades para la manipulación de herramientas virtuales (interfaz gráfica). Por tal motivo se debe diseñar una interfaz gráfica amigable, práctica y no compleja.
- **Instrucciones claras**. Para este proyecto se pretende generar menús interactivos con la ayuda de frases e imágenes que guíen el proceso de cada actividad de forma clara y precisa de tal forma que el usuario pueda entender cuál es el objetivo de la actividad.
- **Operabilidad.** Define la practicidad de la interfaz gráfica en la que el usuario operara la máquina de fechado y registro sin la necesidad de elementos complejos pero con escenarios atractivos.
- **Conservar características tradicionales.** Para el proyecto se pretende manipular una maquina física por medio de entornos virtuales, por tal motivo la

interfaz debe conservar algunos elementos usuales en entornos de control, para el caso se tienen elementos que simulan botones de control y una matriz de números para ingresar datos.

*2.4.3. Diseño.* La etapa de diseño se entiende como la traducción de los requerimientos funcionales y no funcionales en una representación software siendo el primer paso en el desarrollo del programa. En el diseño se debe tener en cuenta los siguientes parámetros: se debe implementar todos los requisitos explícitos expuestos en el análisis dando una idea general del software y debe ser una guia legible para la formulación del código.

En la fase de diseño se debe desarrollar los siguientes aspectos: un diseño de datos, un diseño arquitectónico, un diseño de interfaz y un diseño procedimental.

*2.4.3.1 Diseño de datos.* Esta fase se encarga de transformar el modelo de dominio de la información creado previamente durante el análisis. Para este proyecto el diseño de los datos no juega un papel importante ya que la herramienta de software propuesta no requiere estructuras de datos o esquemas de datos complejos para el desarrollo de la aplicación.

*2.4.3.2 Diseño arquitectónico.* En esta fase se definen los marcos de referencia necesarios para la creación del programa, relacionando los principales elementos estructurales del mismo. En el diseño arquitectónico se crea una representación técnica o modelo de software generando una visión global para poder alcanzar los objetivos propuestos.

Este proyecto pretende implementar un sistema hardware para el conteo y registro de los lotes de producción en la empresa INFIAGRO. Basado en el control de un sistema automático y registro del conteo de la producción. Para el diseño

60

arquitectónico se estipula diferentes fases o instrucciones basadas en etapas o módulos de ejecución que en conjunto de ambientes virtuales logren los objetivos propuestos. La modularidad de un software permite ser manejable intelectualmente cosa contraria si se manejara en un solo bloque. En la Figura 22 se ilustra los módulos que permiten la relación de las diferentes fases que este proyecto plantea. Además en la Tabla 9 se hace una descripción general de cada uno de los módulos presentes en la arquitectura de software.

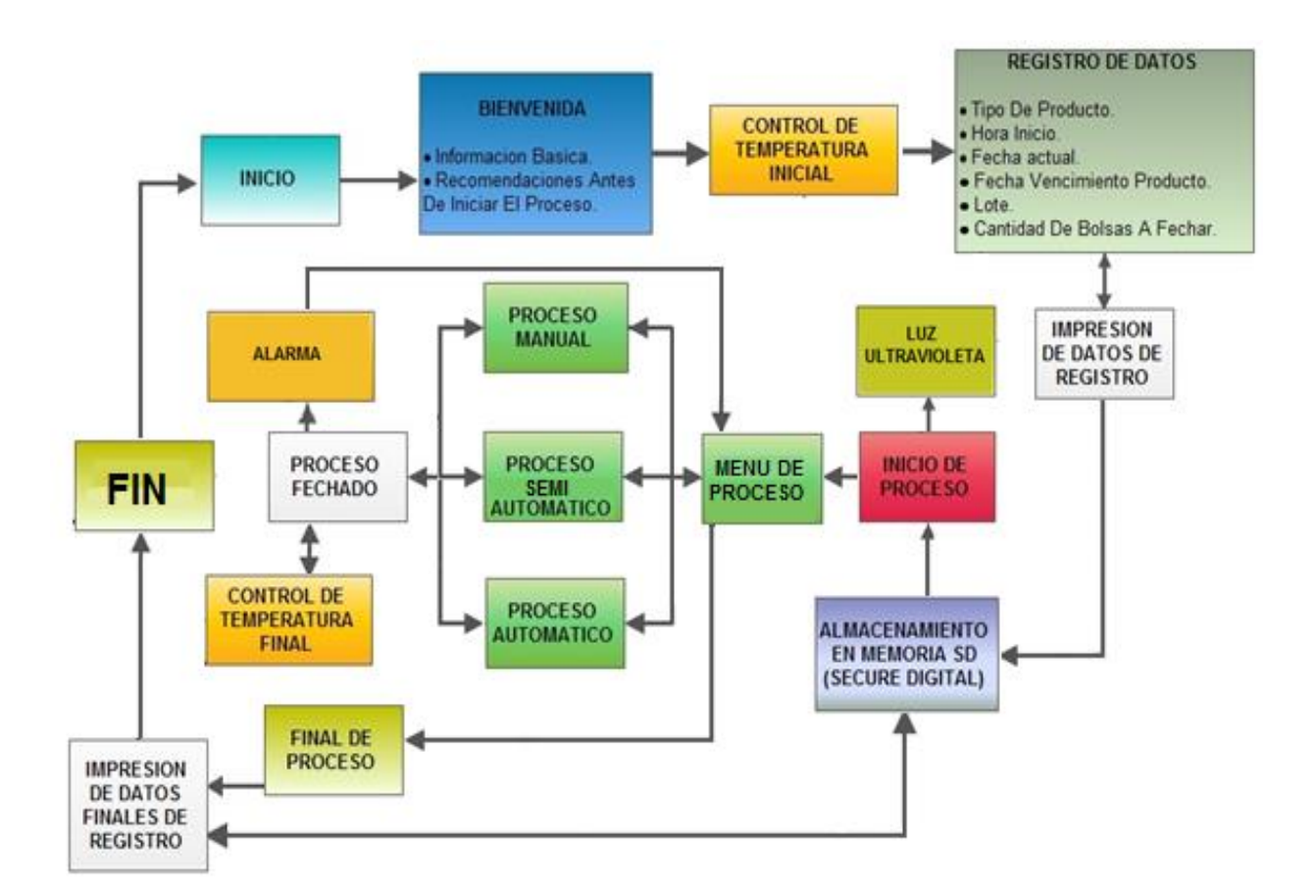

Figura 22. Diseño Arquitectónico.

Fuente. Guiancarlo Velasco, Manuel Benavides

Tabla 9. Descripción diseño arquitectónico.

## **INICIO.**

Carga el software o soporte lógico del sistema programado para el funcionamiento

de las tareas específicas para el cual fue desarrollado.

#### **BIENVENIDA.**

Sobre la pantalla se despliega un mensaje de bienvenida, la información básica del sistema y las recomendaciones generales a tener en cuenta sobre el estado mecánico del equipo.

# **CONTROL TEMPERATURA INICIAL.**

Activa el control de temperatura, para un precalentamiento de la resistencia térmica de la maquina fechadora.

# **REGISTRO DE DATOS.**

Este bloque permite al usuario ingresar los datos necesarios para el registro tales como: tipo de producto, hora de inicio, fecha actual, fecha de vencimiento del producto, lote de producto, cantidad de bolsas a fechar.

# **IMPRESIÓN DE DATOS DE REGISTRO.**

Este bloque muestra al usuario la información de los datos ingresados previamente en el bloque de registro de datos, con el fin de notar si existe algún tipo de inconsistencia y de ser así pueda regresar a modificar la información. De lo contrario pueda continuar.

#### **INICIO DE PROCESO.**

Sobre este bloque el sistema esta acondicionado de manera óptima para pasar al menú correspondiente designado al proceso. Además analiza si se debe activar la luz ultravioleta o no.

#### **MENÚ.**

Este bloque permite al usuario determinar el tipo de proceso que se desea ejecutar ya sea manual, semiautomático o automático. El sistema tiene la capacidad de realizar el proceso y regresar al menú para una nueva selección.

# **PROCESO MANUAL.**

Este bloque permite al usuario fechar las bolsas plásticas de manera manual al inicio del proceso o cuando lo desee mediante el push botton que se encuentra en la pantalla táctil.

# **PROCESO SEMIAUTOMÁTICO.**

Permite al usuario mediante interfaz gráfica fechar las bolsas plásticas una a una, mediante el push botton que se encuentra en la pantalla táctil.

# **PROCESO AUTOMÁTICO.**

Permite al usuario mediante interfaz gráfica activar el proceso automático de fechado de bolsas plásticas, adicional a esto tiene la opción de pausar el proceso en caso de que se requiera otra acción pertinente.

## **PROCESO FECHADO.**

Este módulo inicia el funcionamiento de fechado de las bolsas de acuerdo a la selección que haya escogido el usuario, es decir si se trata del proceso manual, semiautomático o automático.

# **CONTROL DE TEMPERATURA FINAL.**

Controla que el valor de la temperatura permanezca en un rango constante para un óptimo proceso durante el fechado de las bolsas.

# **ALARMA**

Analiza durante el proceso de fechado la existencia de la cinta térmica y la cinta de bolsas a fechar. Si estas llegan a faltar el proceso se detiene, activándose una alarma sonora para informar la correspondiente falla en el sistema, luego regresa al menú para un nuevo proceso.

# **FINAL DE PROCESO.**

Este bloque es empleado en caso de que se requiera parar o finalizar el proceso de fechado de bolsas plásticas cuando el usuario lo desee. También determina la culminación del proceso si este ha finalizado completamente.

## **IMPRESIÓN DE DATOS FINALES DE REGISTRO.**

Este bloque muestra al usuario la información que fue ingresada inicialmente en el bloque de registro de datos más la información correspondiente al número total de bolsas fechadas en el proceso.

#### **ALMACENAMIENTO DE MEMORIA SD**

Este bloque tiene la capacidad de almacenar la información de los datos del registro inicial, como la información del dato final (número total de bolsas fechadas) en la base de datos o registro de la memoria SD.

#### **LUZ ULTRAVIOLETA**

Encargado de habilitar mediante código, la lámpara de luz ultravioleta para el proceso de esterilización de las bolsas plásticas de agua.

Fuente. Guiancarlo Velasco, Manuel Benavides

*2.4.3.3. Diseño de interfaz*. Esta fase especifica la relación del programa, teniendo en cuenta la comunicación del software consigo mismo, con el hardware y el usuario.

En las fases anteriores se lograron crear modelos estratégicos para lograr los objetivos propuestos, teniendo en cuenta los requerimientos funcionales y no funcionales para la construcción de módulos en el diseño arquitectónico, por tal motivo se formulara el método de funciones en el código a crear permitiendo una comunicación modular. Para la comunicación con controladores externos se estipula en líneas de código encargadas para estos procesos.

La comunicación con el usuario refiere a la interfaz gráfica que permite la interacción del sistema con los operarios. En la fase de análisis se estipula las características de usuario las cuales refieren a personas que pueden tener o no conocimientos previos con la interacción de entornos virtuales táctiles. Por tal motivo se generara un modelo de interfaz dinámico de poca complejidad, pero que permita ofrecer la

64

información necesaria para su operación. Teniendo en cuenta lo anterior se diseñara una interfaz preliminar expuesta a modificaciones o cambios.

En la Figura 23 se observa el modelo preliminar básico que indica al operador diversos menús adecuados para el proceso.

La interfaz gráfica corresponde a:

- **1.** Bienvenida al usuario y selección de menú.
- **2.** Despliegue de menú.
- **3.** Selección (Manual o Automática).
- **4.** Selección referencia de bolsa plástica.
- **5.** Selección cantidad de bolsas a fechar.
- **6.** Inicio (manual o automática).

Figura 23. Interfaz Gráfica Paso a Paso Pantalla Táctil.

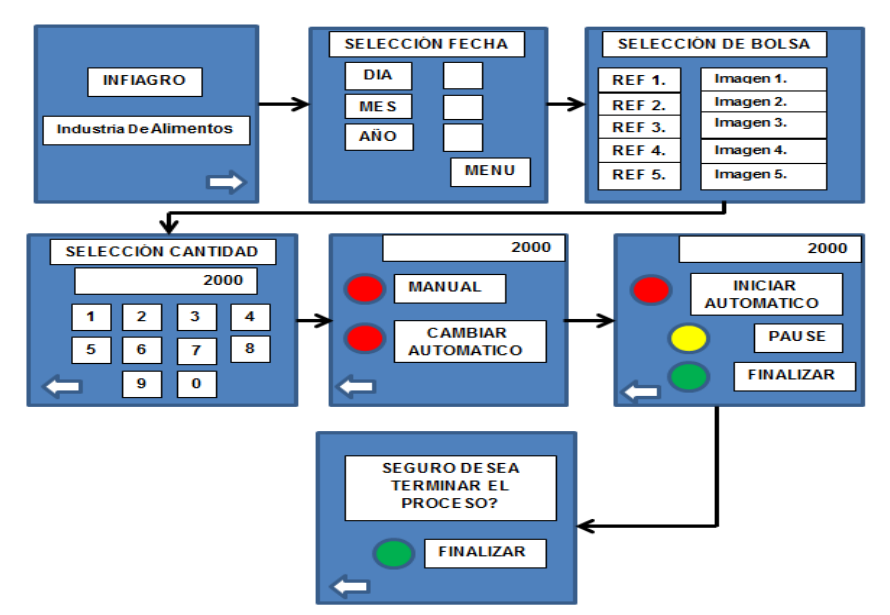

Fuente. Guiancarlo Velasco, Manuel Benavides

Es importante que el diseño se realice adecuadamente para lograr una buena representación de la información sobre la pantalla. Para lograr esto se tiene en cuenta las siguientes recomendaciones:

**a) Símbolos.** Son empleados para la identificación de objetos, acciones. Mediante esta representación gráfica el hombre puede reconocer gran cantidad de símbolos.

Se emplea una presentación de características cualitativas del objeto: tipo, estructura, funciones.

- **b) Cifras.** Para representar información exacta. Útil en el registro y en el análisis posterior.
- **c) Colores.** Útil para representar alarmas y llamadas de atención y para la representación de características cualitativas.

El hombre reconoce de forma rápida una cantidad pequeña de colores. Por lo tanto, debe usarse hasta 6 para designar estados. Los colores más comunes son:

- Rojo (Alarma).
- Amarillo (Alarma de atención, Vía peligro).
- Verde (Calma).
- **d) Alfabeto.** empleado para la representación de características cualitativas del objeto: tipo, estructura, selección, etc. El tamaño y la fuente de las letras juega un papel importante.
- **e) Tipos de línea.** Representa contornos y trayectoria.

La selección sobre la interfaz gráfica se puede realizar por diferentes maneras:

- Mediante menús.
- Utilización de botones/iconos.

El menú permite mostrar varias opciones al operador. En la actualidad el software permite implementarlos de una manera sencilla y clara. Esta técnica es muy empleada cuando se tiene que escoger opciones sobre una misma pantalla, el empleo de iconos o botones facilita dicha selección.

*2.4.3.4. Diseño procedimental.* Es la especificación del diseño arquitectónico mediante herramientas de programación (diagramas de flujo), detallando su funcionamiento mediante técnicas de programación estructurada o programas modulares descendentes, las cuales poseen una entrada y una salida. Estas generan una visión de forma general a las funciones que deben integrar cada módulo, facilitando la legibilidad, las pruebas y el mantenimiento del programa.

Para el diseño procedimental del sistema hardware para el registro de la producción en la empresa INFIAGRO se hace necesario un diagrama de actividades o diagrama de flujo que represente de forma gráfica el algoritmo encargado de procesar el desarrollo del funcionamiento del sistema de registro. Un diagrama de flujo presenta generalmente un único punto de inicio y un único punto de final, aunque puede tener más, siempre que cumpla con la lógica requerida. El diagrama de flujo del software se observa en la Figura 24 y en la Tabla 10 la descripción de funcionamiento paso a paso.

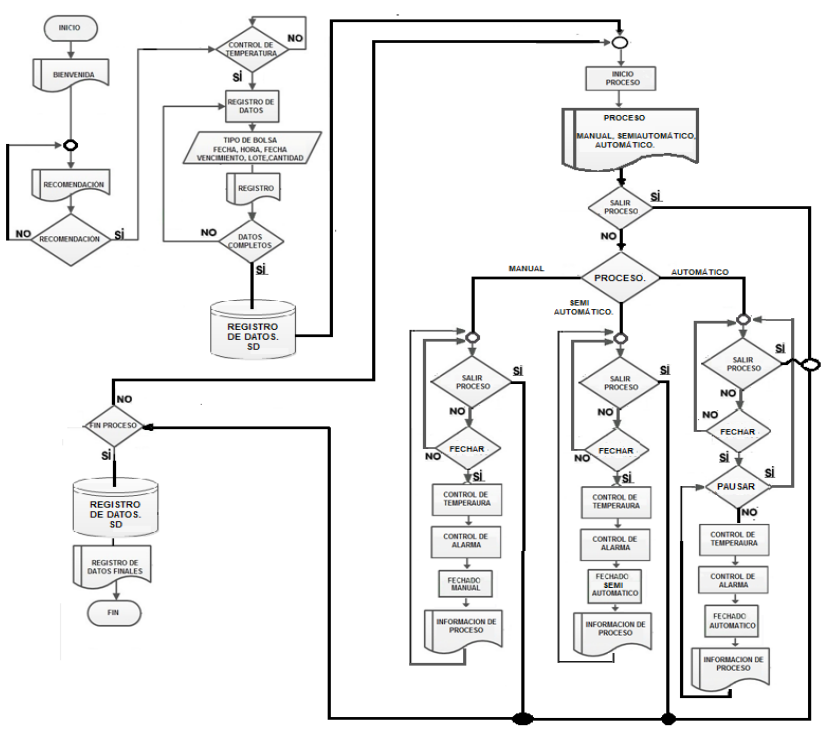

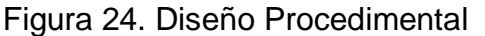

Fuente. Guiancarlo Velasco, Manuel Benavides

Tabla 10. Caracterización del Diagrama de Flujo.

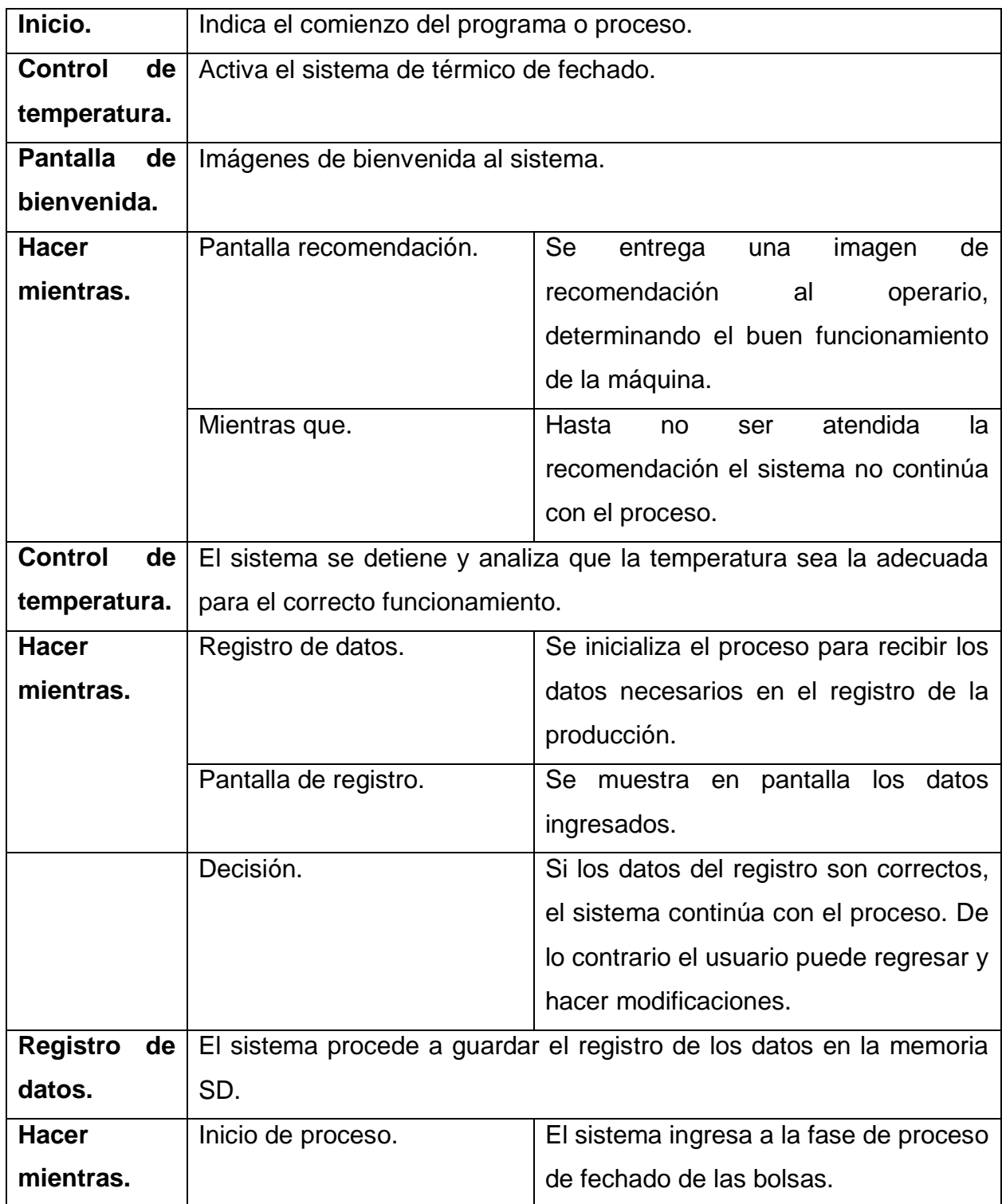

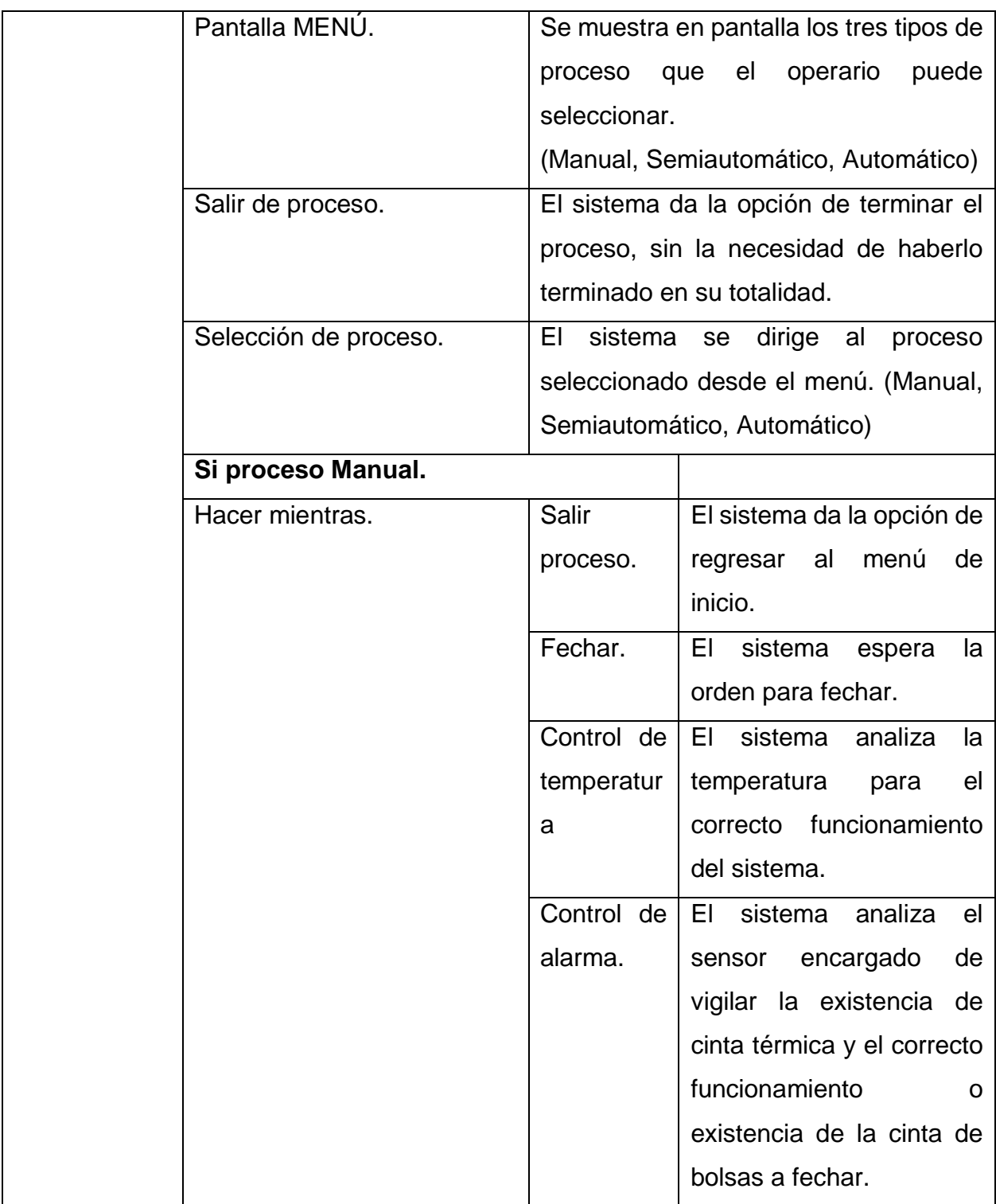

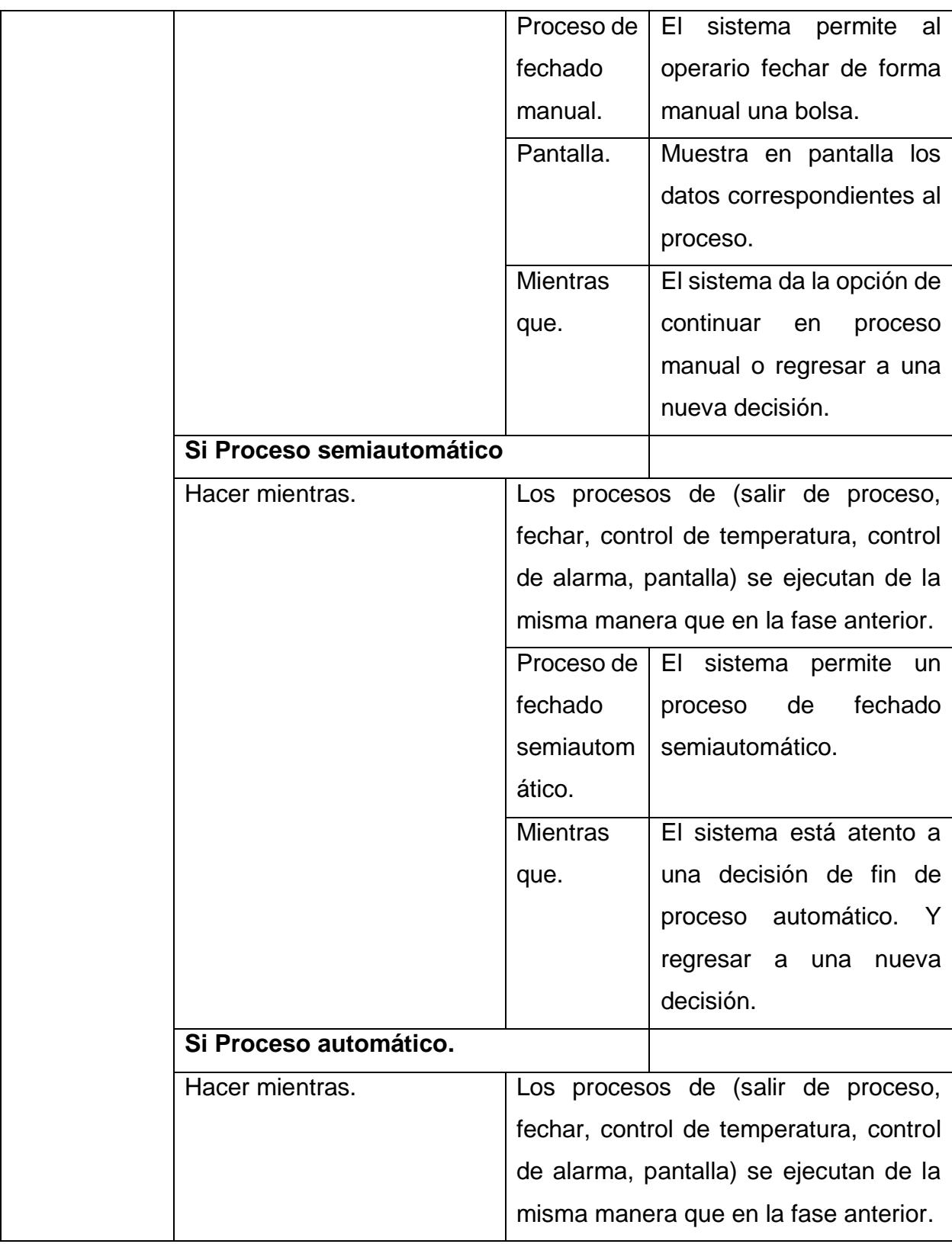

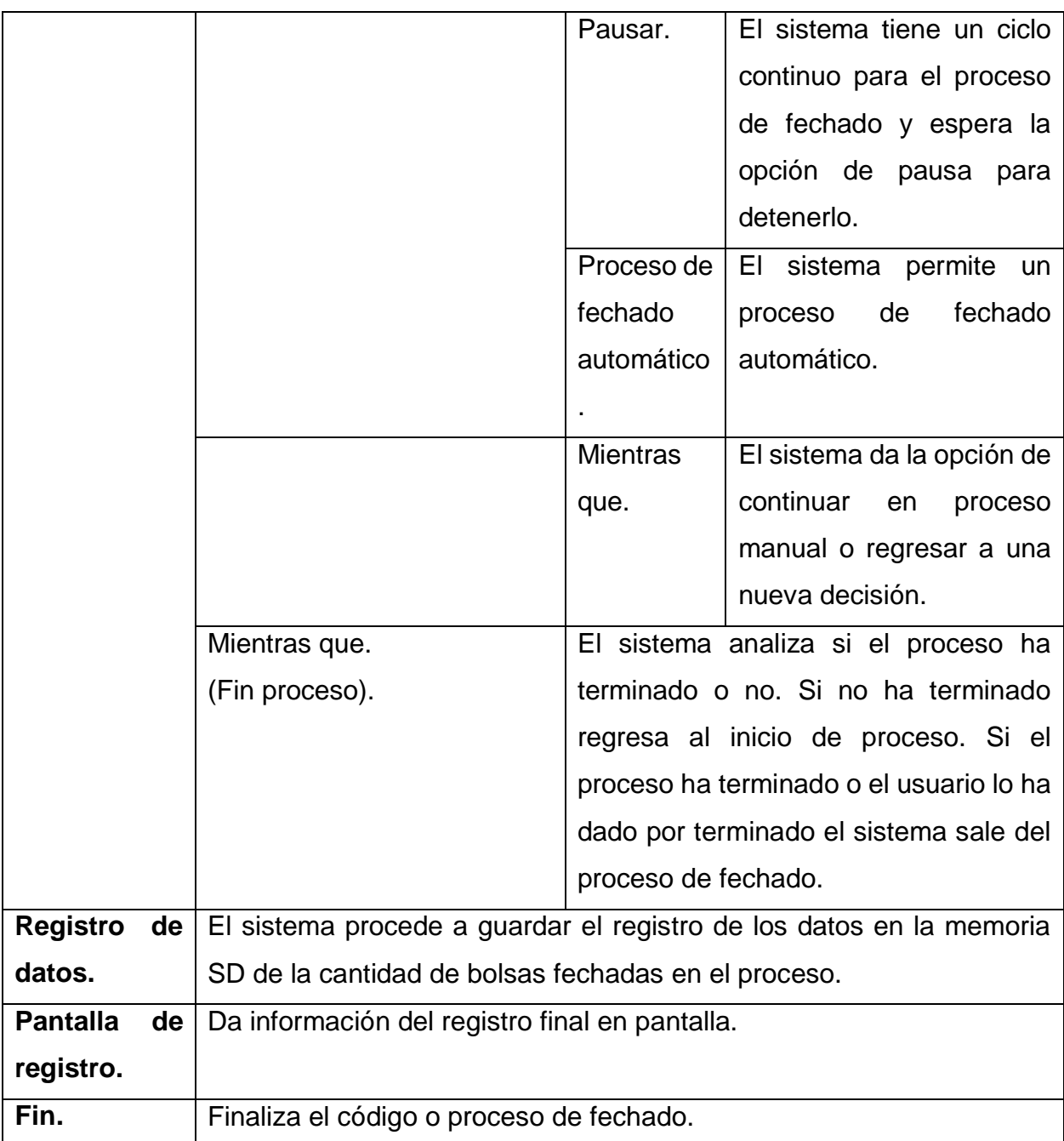

Fuente. Guiancarlo Velasco, Manuel Benavides

*2.4.4. Entorno de desarrollo para Arduino.* Este entorno está constituido por un editor de texto para el código C, área de mensajes, consola de texto, barra de herramientas y una serie de menús como se indica en la figura 25. El software permite la conexión con el hardware de Arduino, carga los programas y establece la comunicación entre ellos.

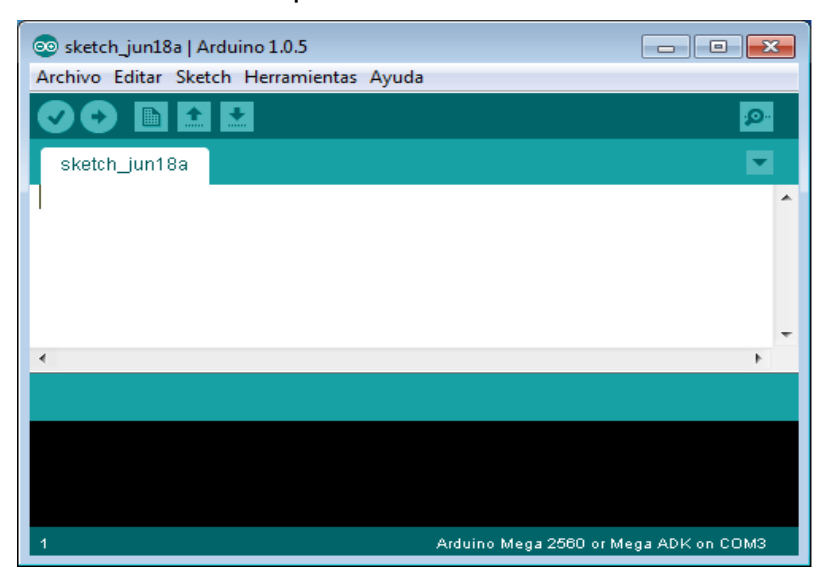

Figura 25. Entorno de desarrollo para Arduino.

Fuente[:http://repositorio.espe.edu.ec/bitstream/21000/6135/1/T-ESPEL-ENI-0298.pdf](http://repositorio.espe.edu.ec/bitstream/21000/6135/1/T-ESPEL-ENI-0298.pdf)

Arduino emplea código de programación escrito sobre el editor de texto. Este entorno brinda la posibilidad de cortar/pegar y buscar/remplazar texto. El área de mensajes muestra cuando se cargan los programas y los errores. En la consola de se puede observar de igual forma el texto de salida para el entorno de Arduino que incluye los mensajes de error completos y otras informaciones. Por otro lado la barra de herramientas permite verificar el proceso de carga, creación, apertura y guardado de programas, y la monitorización serie.

*2.4.5. Programación en Arduino.* El micro controlador contenido en la placa Arduino se programa mediante el lenguaje de programación Arduino (basado en Wiring) mientras que el entorno de desarrollo Arduino (basado en Processing).

a) **Wiring.** Es un lenguaje de programación de código abierto para microcontroladores. Wiring permite escribir software multiplataforma para controlar dispositivos ligados a una amplia gama de microcontroladores, para crear todo tipo de códigos.

b) **Processing.** Es un lenguaje de programación de código abierto y el entorno para las personas que desean crear imágenes, animaciones e interacciones. Inicialmente se desarrolló para servir como un cuaderno de bocetos de software y enseñar los fundamentos de la programación dentro de un contexto visual.

El lenguaje de programación de las tarjetas Arduino es de código abierto basado en la flexibilidad y en el uso simple tanto del software como del hardware.

El software de Arduino consiste en un entorno de desarrollo (IDE) y las librerías centrales. El IDE está escrito en Java y basado en el entorno de Processing. Las librerías centrales están escritas en C y C++; y, compilado con avr-gcc y AVR Libc. El código fuente para Arduino está alojado en GitHub.

Los programas desarrollados con Arduino se dividen en tres partes principales: estructura, valores (variables y constantes), y funciones. El lenguaje de programación Arduino se basa en C/C++. Estos proyectos se ejecutan sin la necesidad de conectarse con un ordenador, además pueden comunicarse con diferentes tipos de software (Flash, Processing, MaxMSP). [32]

*2.4.6. Librerías en Arduino.* Las librerías son archivos escritos en (C o C + +) que permiten ampliar la funcionalidad de los programas (por ejemplo, la capacidad de controlar una matriz de LED, o leer un codificador, etc.) Se introdujeron en Arduino 0004. A partir de la versión 0017 las librerías creadas por el usuario se colocan en un subdirectorio del directorio por defecto para programas.

Las librerías proveen funcionalidad extra a nuestro sketch, por ejemplo: para trabajar con hardware o para manipular datos. Para usar una librería dentro de un sketch, se puede seleccionar desde Sketch > Import Library.

Si se desea usar una librería que no vienen junto con Arduino, es necesario instalarla. Para hacerlo, hay que descargar la librería y descomprimirla. Debe ubicarse a la librería en una carpeta propia, y normalmente, contiene dos archivos, uno con sufijo ".h" y otro con sufijo ".cpp". Al abrir la carpeta del software de Arduino, si ya existe una carpeta llamada "libraries", se debe colocar la carpeta de la librería ahí dentro (Por ejemplo, para instalar la librería Data Time, sus archivos deben entrar en una subcarpeta y su ruta de acceso queda así Arduino-1.0/libraries/DataTime). En el Anexo U se describen las características de las librerías empleadas en el desarrollo del proyecto.

*2.4.7. Programación de la Tarjeta Arduino Mega 2560.* El Arduino Mega se puede programar con el software Arduino. El ATmega1280 viene precargado con [un gestor](http://arduino.cc/es/Tutorial/Bootloader)  [de arranque \(bootloader\)](http://arduino.cc/es/Tutorial/Bootloader) que permite cargar nuevo código sin necesidad de un programador por hardware externo. Se comunica utilizando el protocolo STK500original [\(referencia,](http://www.atmel.com/dyn/resources/prod_documents/doc2525.pdf) [archivo de cabecera C\)](http://www.atmel.com/dyn/resources/prod_documents/avr061.zip).

También se puede saltar el gestor de arranque y programar directamente el microcontrolador a través del puerto ISCP (In Circuit Serial Programming).

#### **3. IMPLEMENTACIÓN DE DISEÑO ESTRUCTURAL, HARDWARE Y SOFTWARE**

En el siguiente capítulo se muestra la implementación de los modelos diseñados en el capítulo 2, correspondientes a la estructura modular del sistema que sirve como soporte para cada uno de los elementos hardware. Adicional a esto se muestra la implementación de los componentes empleados para la conformación de la máquina, entre ellos tarjetas, motores, botones, fusibles, cableado, switch, etc. De igual forma se detalla lo referente al sistema software que comprenda el conjunto de componentes lógicos necesarios que hacen posible la realización de tareas específicas. Dando de esta manera cumplimiento a los objetivos planteados en el proyecto: implementar un sistema hardware para el conteo y registro de los lotes de producción en la empresa INFIAGRO, Diseñar e implementar un sistema automático de conteo de bolsas tipo funda en el proceso de fechado e implementar un sistema hardware para registro y almacenamiento del conteo de la producción.

#### **3.1. IMPLEMENTACIÓN DISEÑO ESTRUCTURAL DE LA MÁQUINA**

A continuación se describe la implementación de la máquina o chasis para el proceso de fechado y registro de las bolsas plásticas utilizadas en la producción diaria de la empresa INFIAGRO. Para la implementación se tuvo en cuenta cada una de las consideraciones establecidas en el numeral 2.2 diseño estructural de la máquina del capítulo 2. La máquina quedo con un sistema de rodillos instalados de tal forma que la bolsa pueda pasar libremente, cuenta con un desempeño semiautomático es decir puede ser operada de manera manual y automática, la maquina fechadora manual empotrada sobre la estructura mecánica permite imprimir sobre cada bolsa la fecha de vencimiento. El registro de control de la cantidad de bolsas fechadas es almacenado en el sistema software de registro a través de una memoria de almacenamiento. Para cumplir con los objetivos propuestos se hace necesario realizar el diseño mecánico, hardware y software de la máquina. Luego el sistema fue dividido por módulos y se cuenta con la parte mecánica seguida de la parte eléctrica y hardware, finalizando con la parte software e interfaz hombre máquina.

*3.1.1. Implementación Diseño Mecánico.* La implementación del diseño Mecánico cuenta con diversos módulos de construcción, cada uno realiza una tarea específica que se conjuga de forma sistemática para la culminación de la tarea general. En los siguientes apartados se detallan cada uno de los módulos que se tuvieron en cuenta para el desarrollo de la parte mecánica de la estructura general de la máquina. En el capítulo anterior se realizó con gran detalle un análisis sobre cada una de las piezas que conforman el módulo, al implementar cada una de estas piezas fue necesario hacer cambios a los diseño previos dado que se presentaban problemas en el momento de realizar pruebas.

*3.1.1.1. Módulo Chasis de Maquina.* En la Figura 26 se tiene una vista general de la implementación para el chasis de la máquina, para su realización se tiene en cuenta el diseño y las características previas mostrado en el numeral 2.2.1.1 y la Figura 5 del capítulo 2. Al comparar el diseño de la Figura 5 con la implementación que se muestra en la Figura 26 las características son muy similares, pero se presentaron varios cambios. En el modelo real la estructura se sostiene sobre cuatro patas metálicas al igual que el diseño previo, pero en este caso las dos patas frontales son construidas en tubo cuadrado de hierro y sin ángulo de abertura como fue diseñada inicialmente esto permite dar una mejor estabilidad contrario a lo que se pensaba, de igual forma las dos patas traseras son construidas en tubos cuadrados de hierro y no en tubo redondo como el diseño previo. La parte trasera de la maquina fue suficiente construirla con una sola capa de tubo cuadrado y no con dos como muestra en el diseño inicial. El resto de elementos permanecen igual de acuerdo al diseño inicial, es decir se mantienen los rodachines que permiten el traslado de la máquina.

Figura 26. Vista Isométrica.

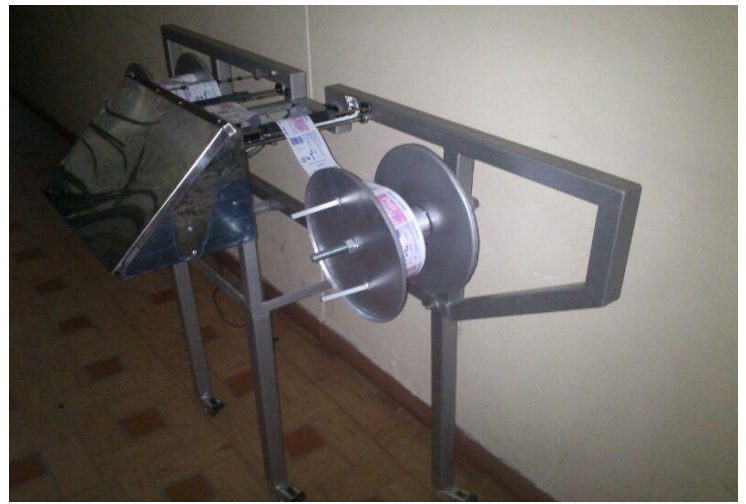

Fuente. Guiancarlo Velasco, Manuel Benavides

*3.1.1.2 Módulo de Rodillos.* En la figura 27 se tiene una vista superior de la implementación de la máquina, similar al diseño inicial de la Figura 5 vista superior (b). Fue necesario realizar algunos cambios correspondiente al sistema de los rodillos, en el diseño previo eran manejados por unas palancas que permitían la puesta y el retiro de la bolsa plástica, en este caso se dejaron los rodillos fijos sobre la base metálica. Para el ingreso y retiro de la bolsa solo se dejó un espacio muy pequeño entre los rodillos que permiten un mejor ajuste de la bolsa. Se mantiene el sistema de piñonera que va sobre el motor encargado del enrollamiento de las bolsas

Figura 27. Vista superior.

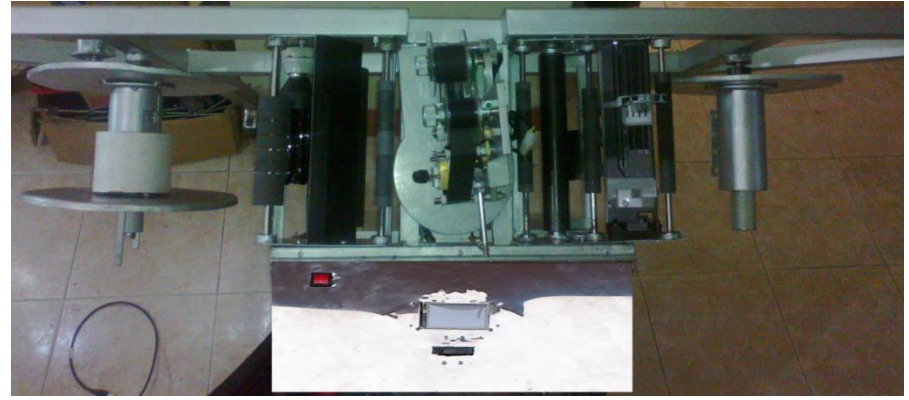

Fuente. Guiancarlo Velasco, Manuel Benavides

En la implementación del sistema de rodillos fue necesario crear rodillos especiales encargados de soportar los rollos de las bolsas a procesar. Se mantienen las mismas dimensiones denotadas en el Tabla 2.

En la Figura 28 (a) se tiene el rodillo primario encargado de sostener o soportar el rollo de bolsas, fue construido con lámina y en su parte superior se le acondiciono un soporte que permitiera ajustar bien el rollo de plástico. En la Figura 28 (b) se tiene el rodillo secundario que cuenta con las características similares al rollo de la Figura 28 (a) la única diferencia es que este va empotrado en conjunto con un piñón de arrastre encargado de dar el impulso de giro para dicho trabajo. Para la Figura 28 (c) se tiene otra vista del rodillo secundario más el protector que da el límite al rollo instalado.

Figura 28. Rodillos sostenedores de rollos de bolsas.

- (a) Rodillo primario sostenedor de rollo de bolsas.
- (b) Rodillo secundario encargado de enrollar la cinta de bolsas.
- (c) Vista de rodillo secundario más el piñón de arrastre.

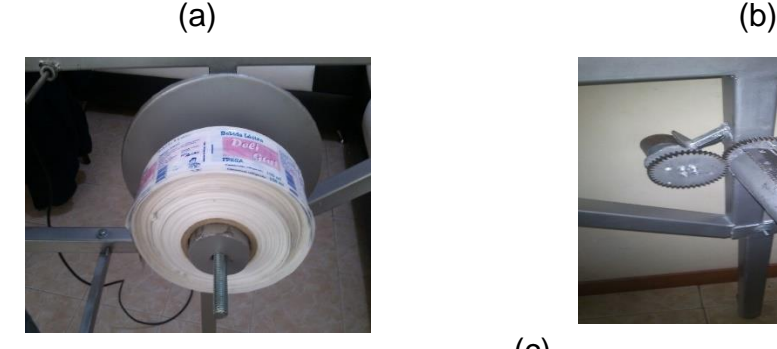

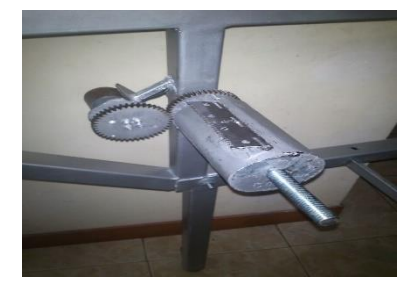

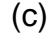

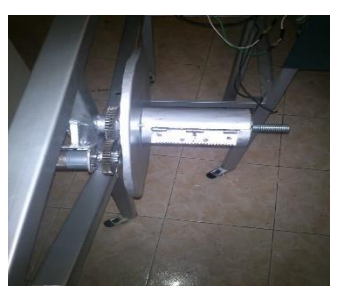

Fuente. Guiancarlo Velasco, Manuel Benavides

El rodillo secundario trabaja de forma sistemática con el motor impulsador los cuales dependen de dos piñones con una relación uno a uno.

En la Figura 29 se observa el acoplamiento entre los piñones encargados de hacer el trabajo de giro entre el motor impulsador y el rodillo secundario. Al comparar el diseño previo mostrado en el Anexo D Figura d con respecto a este, se mantiene la relación uno a uno pero en la implementación se coloca el motor sobre una base metálica y no sobre una caja de protección.

Figura 29.Vista de acoplamiento de motor.

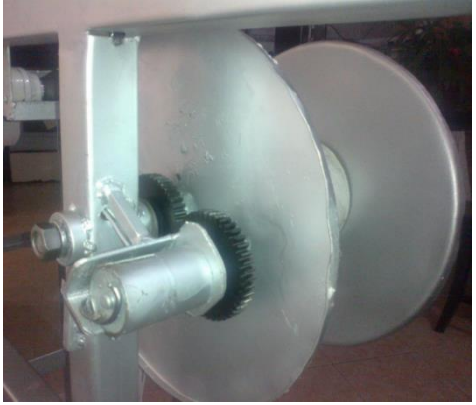

Fuente. Guiancarlo Velasco, Manuel Benavides

*3.1.1.3. Implementación Módulo de rodillos sujetadores.* En la Figura 30 se puede observar el módulo de rodillos encargados de estabilizar o templar la cinta, este modelo coincide con el diseño que se muestra en el Anexo D (Modulo de Rodillos Sujetadores). Estos son rodillos especiales de goma para mayor suavidad en el trato de las bolsas, la cinta va por medio de siete rodillos sujetadores generando estabilidad y precisión mientras se está imprimiendo. En el esquema real los rodillos permanecen fijos, solo se deja un espacio muy pequeño, suficiente para el paso de la bolsa plástica, además de esto se implementó una guía similar a la que emplean las impresoras para evitar que la bolsa plástica salga de su curso normal, esto se puede observar en la figura 30, uno de estos rodillos se emplea como sensor de encoder.

Figura 30. Rodillos sujetadores y guía plástica.

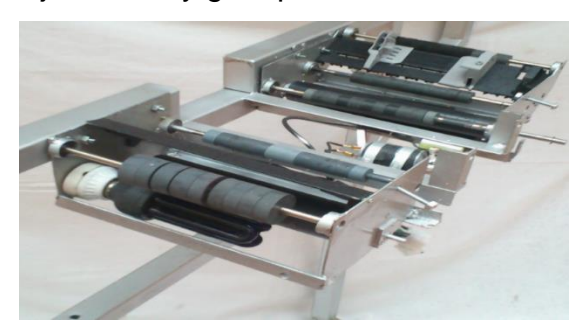

Fuente. Guiancarlo Velasco, Manuel Benavides

*3.1.1.4. Implementación Módulo biela generador de impresión.* Para la implementación del sistema biela manivela se tuvo en cuenta el Anexo D (Modulo biela generador de Impresión) en cuanto a diseño se refiere, para el modelo de implementación fue necesario cambiar la biela rígida por un resorte de tracción caracterizado por tener un gancho en cada uno de sus extremos; generando presión entre el brazo manual de la maquina fechadora y la bolsa plástica logrando así un sellado uniforme. El montaje final del sistema biela manivela se observa en la Figura 31.

Figura 31. Vista del módulo motor biela.

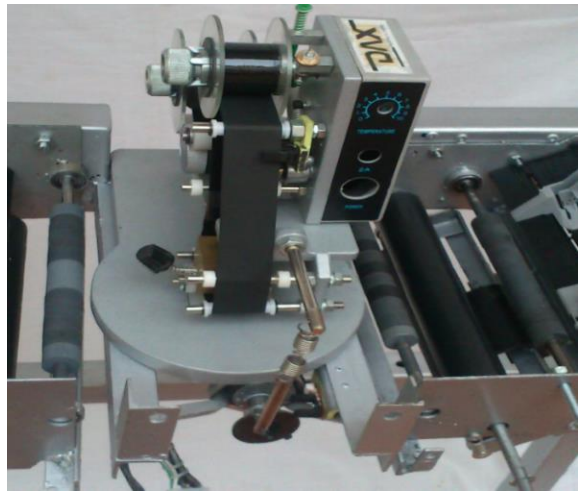

Fuente. Guiancarlo Velasco, Manuel Benavides

#### **3.2. IMPLEMENTACIÓN SISTEMA HARDWARE**

En el Anexo I se observa el montaje final de cada uno de los módulos de la implementación hardware que van sobre el módulo de control metálico. La fuente de voltaje se montó sobre un circuito impreso que se ubica sobre la parte trasera media del módulo, sobre la parte izquierda inferior se ubicó el transformador eléctrico que está conectado a la fuente de voltaje. El soporte de batería es ubicado sobre la parte inferior derecha del módulo de control. En un circuito impreso se unifico el circuito eléctrico (relé de estado sólido, los elementos electrónicos que controlan los módulos: motor sistema biela manivela, motor enrollamiento de bolsas, optoacoplador, encoder óptico, alarma, luz ultravioleta) ubicado sobre la base del módulo de control. Es de notar que existen elementos electrónicos que se comportan como periféricos y se encuentran ubicados en diferentes puntos de la máquina, por ejemplo: bombillo de luz negra situado sobre el chasis metálico de la máquina, sensor detector de cinta y sensor de temperatura posicionado sobre la maquina fechadora manual, sensor de giro del sistema biela manivela soportado sobre el chasis de la máquina. La tarjeta Arduino se ubica sobre la parte media trasera de la tapa del módulo de control, la pantalla touch panel fue instalada sobre la parte frontal media de la tapa del módulo de control al igual que el slock para la memoria SD y por último en la parte superior izquierda se encuentra el botón de encendido eléctrico de la máquina.

*3.2.1. Características Arduino Mega2560.* Los sistemas Arduino se puede aplicar en múltiples campos de la electrónica y control como: Sensórica, robótica, dispositivos de visualización etc. La tarjeta Arduino Mega 2560 que se muestra en la Figura 32, está basada en el micro controlador ATmega2560 contiene 54 I/O digitales de las cuales 14 proporcionan salida PWM (modulación de ancho de pulsos), 16 entradas análogas que permiten obtener datos de sensores en forma de variaciones continuas de un voltaje, 4 UARTs (hardware serial ports) a 16 MHz, posee conexión a puerto USB, entrada de alimentación tipo Jack y conector ICSP. Tarjeta conectada a un módulo adaptador USB-Serie que permite programar el micro controlador desde cualquier PC de manera eficiente, además admite realizar pruebas de comunicación con el propio chip. La Configuración de los pines de la Tarjeta Arduino Mega 2560 aparece en el Anexo E. Las especificaciones de la tarjeta Arduino mega 2560 se muestran en el Anexo F.

Figura 32. Tarjeta Arduino Mega 2560.

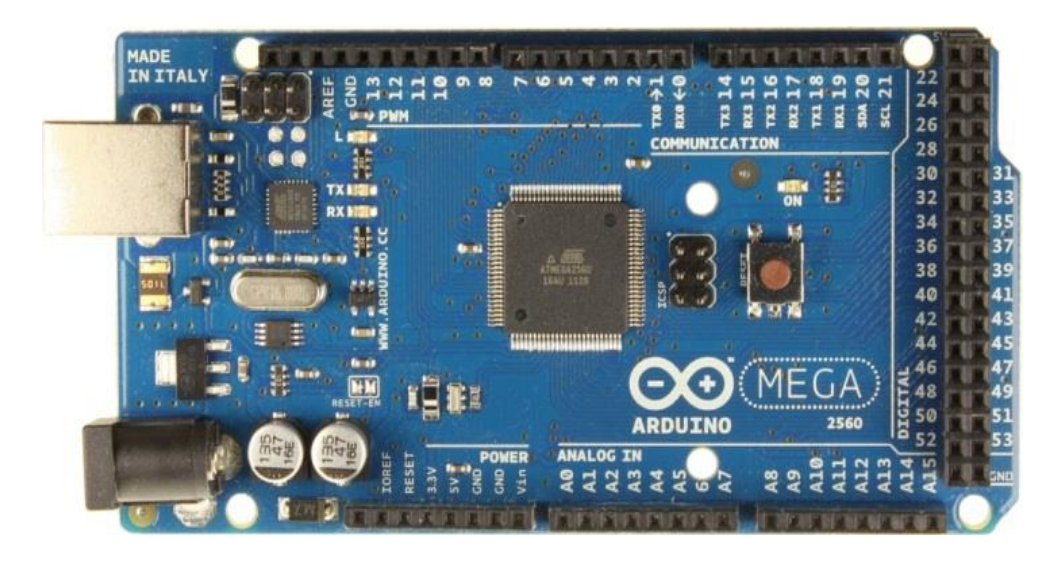

Fuente:<http://arduino.cc/en/Main/ArduinoBoardMega2560>

*3.2.2. Implementación Conexión Arduino Mega2560 con Tarjeta SD*. Se utilizó un SD socket compatible con Arduino mega 2560 este emplea los mismos pines descritos en la Tabla 4 del literal 2.3.4 del capítulo 2. No fue necesario implementar los reguladores de voltaje de 3.3 V que se mencionaron en el numeral 2.3.4 dado que el socket está diseñado para trabajar directamente con la tarjeta Arduino mega 2560, en la Figura 33 se muestra la implementación del socket con la tarjeta Arduino Mega 2560.

Figura 33. Conexión Tarjeta Arduino Mega 2560 Con Socket SD.

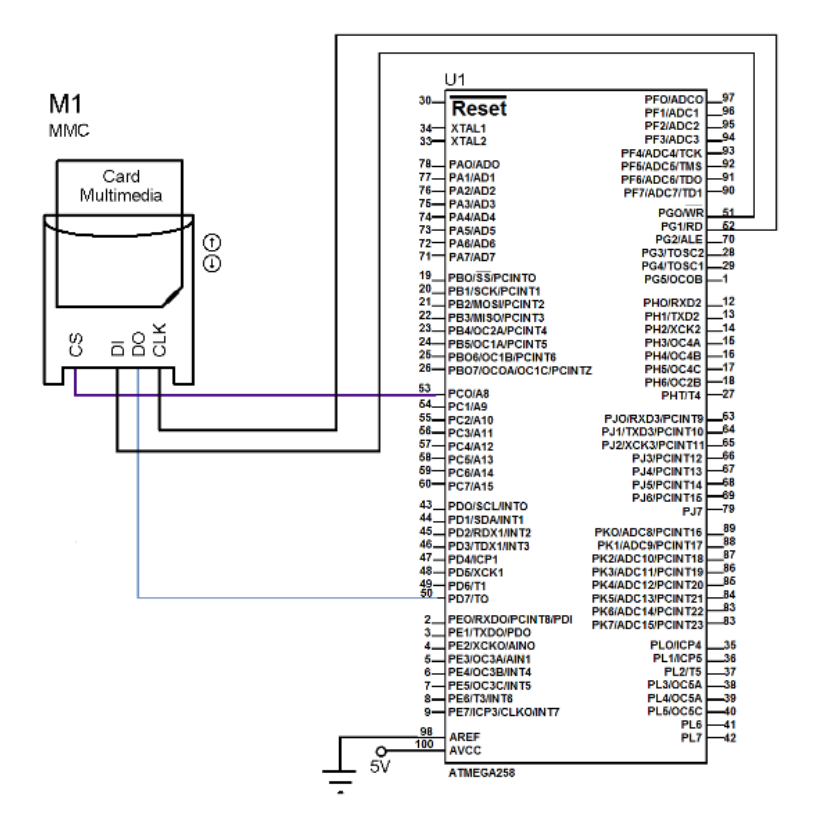

Fuente. Guiancarlo Velasco, Manuel Benavides

*3.2.3. Implementación control tarjeta Arduino mega2560 con Motorreductores 12VDC.* Para la implementación se tuvieron en cuenta todas las características mencionadas en el numeral 2.3.6 del capítulo 2. Se implementó de acuerdo al Anexo L. No se presentaron cambios respecto al diseño. Aprovechando las características del circuito integrado L298N que permite el cambio de giro del motor mediante la inversión de las entradas, se utilizó para proporcionar un freno instantáneo para contrarrestar el momento de inercia del cilindro que contiene el rollo de bolsas plásticas que esta sobre el eje del motor. En la Figura 34 se observa la implementación del control de tarjeta Arduino mega 2560 con motorreductores 12VDC.

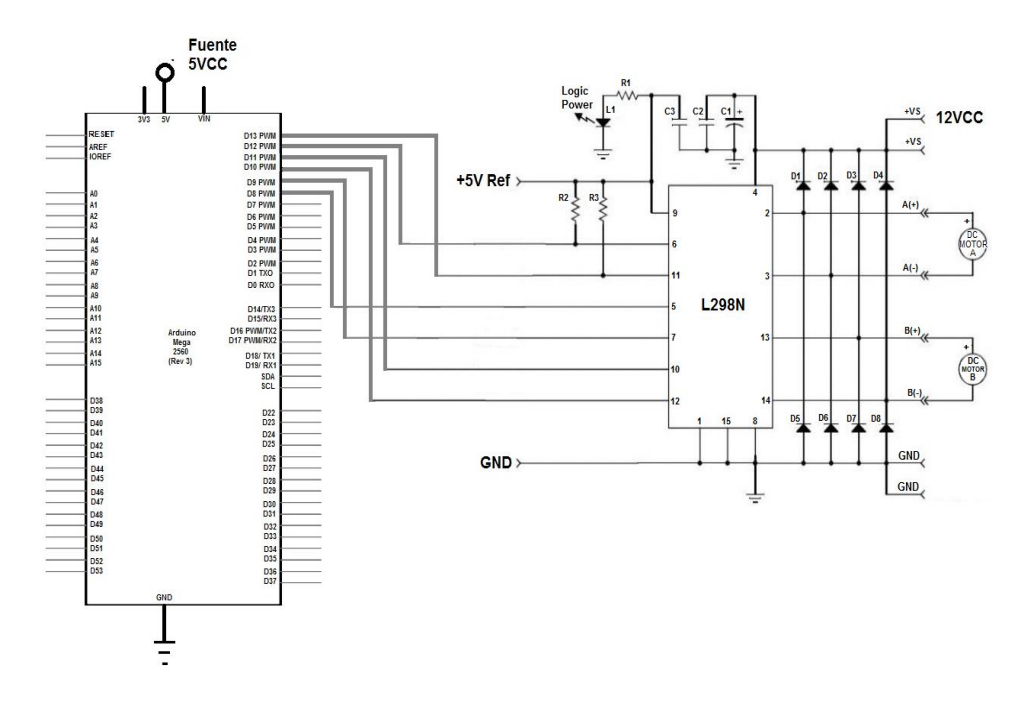

Figura 34. Tarjeta Arduino Mega 2560 Con Motorreductores 12 VDC

Fuente. Guiancarlo Velasco, Manuel Benavides

*3.2.4. Implementación Fuente de Voltaje.* Para este caso se desarrolló la fuente de voltaje considerando cada una de las características nombradas en el numeral 2.3.7 fuente de voltaje del capítulo 2 sin presentar cambio alguno. En el Anexo N se observa la fuente de voltaje implementada.

*3.2.5. Implementación Relé de Estado Solido con tarjeta Arduino mega 2560*. Para la implementación del relé de estado sólido con tarjeta Arduino se consideró el diseño mostrado en el Anexo Ñ. No se presentó modificación alguna. El análisis y las características se denotaron en el literal 2.3.8 del Cap. 2.

*3.2.6. Implementación Encoder Óptico.* Para la implementación del encoder óptico se consideró el diseño mostrado en la Figura 13 del capítulo 2. No se presentó ningún tipo de modificación.

*3.2.7. Sensor de Temperatura.* Para la implementación se sigue el diseño que se muestra en el Anexo P. El sensor de temperatura DS18B20 que cuenta con punta de acero inoxidable 304 haciéndola durable y resistente al agua, es puesta sobre el interior de la base de cobre donde se encuentra la fecha y el número del lote de la maquina fechadora manual.

*3.2.8. Implementación Optoacoplador de ranura para el Modulo Biela Generador de Impresión*. Este módulo es controlado por la tarjeta Arduino Mega 2560 encargado de manipular la maquina fechadora para realizar la impresión de la fecha de registro sobre las bolsas plásticas, su implementación se realizó acorde al diseño que se muestra en la Figura 17 y 18 del Capítulo 2. No se presentó cambio alguno.

*3.2.9. Interfaz Hombre Maquina.* La implementación de la interfaz hombre maquina se realizó acorde al diseño que se muestra en la Figura 19 del capítulo 2. Consta de un selector de dos posiciones para energizar el banco, un slot SD que sirve como soporte para la memoria SD donde se almacenaran los datos de registro del sistema, una tarjeta LCD TFT 2.8" táctil que va sujeta sobre la tarjeta Arduino mega 2560 ubicada sobre la parte central de la tapa del módulo de control. En la Figura 35 se observa la implementación de la interfaz hombre máquina.

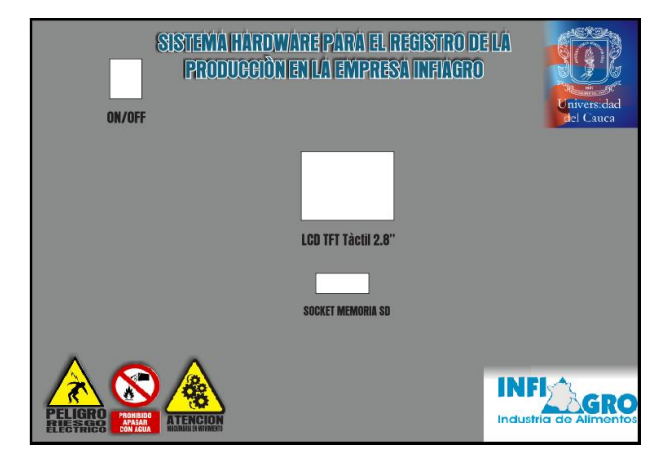

Figura 35. Interfaz Hombre Maquina.

Fuente. Guiancarlo Velasco, Manuel Benavides

*3.2.10 Implementación Pantalla Táctil con tarjeta Arduino Mega 2560*. Para la implementación de la pantalla táctil sobre la tarjeta Arduino Mega 2560 se utilizó la LCD TFT Táctil 2.8" cuyas características se mencionaron en el numeral 2.3.13.1 del capítulo 2. Es una pantalla integrada con tecnología TFT (Thin Film Transistor) y una pantalla resistiva táctil, esta se conecta a Arduino mediante el módulo de referencia TFT LCD Mega shield v1.0. La pantalla táctil a través de sus librerías permite implementar aplicaciones gráficas interactivas, además integra un socket para memoria micro SD donde se pueden almacenar imágenes para ser visualizadas en la pantalla. En la Figura 36 se observa la implementación de la pantalla táctil con tarjeta Arduino Mega 2560.

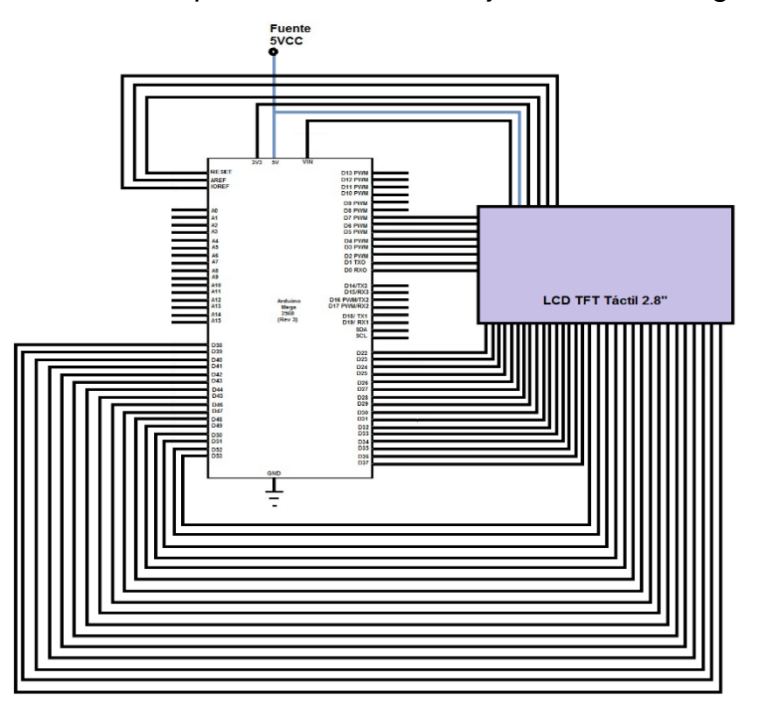

Figura 36. Implementación pantalla táctil con tarjeta Arduino Mega 2560

Fuente. Guiancarlo Velasco, Manuel Benavides

Para la implementación de la interfaz gráfica sobre la pantalla táctil se tuvieron en cuenta las recomendaciones descritas en el numeral 2.3.13.1 del capítulo 2 referentes al empleo de símbolos, cifras, colores, alfabeto y tipos de líneas.

Logrando de esta manera una buena presentación de la información sobre la pantalla táctil. En La interfaz gráfica del Anexo R se muestra un modelo ideal paso a paso que indica al operador una selección adecuada hasta llegar al final del proceso mediante la utilización de la LCD TFT Táctil 2.8" Shield Para Arduino V2. En la parte de implementación fue necesario modificarlo para lograr un mejor entendimiento del funcionamiento de la máquina. Para mayor información mirar el manual de funcionamiento en el Anexo AP.

*3.2.11. Implementación Conexión Lámpara Luz Ultravioleta Con Arduino*. Para la implementación de la lámpara luz ultravioleta con tarjeta Arduino mega 2560. Se utilizó una lámpara en espiral de 110 voltios y 40 wattios de luz negra con una componente residual muy pequeña de luz visible, es ubicada sobre uno de los módulos de rodillo y cubierta por un espejo. Fue necesario establecer este sistema sobre la base pasante por donde circulan las bolsas plásticas con el fin de esterilizar las mismas, considerando que en los sistemas de producción alimentaria los medios de producción por microorganismos en la mayoría de las veces son inevitables. El montaje se realizó acorde con el diseño que se presenta en el Anexo S. no se presentó ninguna modificación.

*3.2.12. Implementación Alarma*. De acuerdo a las características nombradas en el numeral 2.3.15 del capítulo 2. El sistema de alarma cuenta con un opto acoplador sobre el que pasa la cinta térmica de 30 mm de ancho quien es el encargado de determinar la presencia o no de la cinta térmica, es decir si la cinta térmica se agota se activa la alarma, para este caso se empleó un Buzzer de 15 voltios de referencia HS-3624 dado que es el que ofrece las mejores características. De igual manera, si el rodillo donde se encuentra sujeto el encoder se detiene implica que se presentan fallas sobre el sistema, están pueden ser terminación de bolsas plásticas o bloqueo de la máquina, luego por código se activa la alarma correspondiente. El montaje fue diseñado acorde al esquema que se muestra en el Anexo T.

87

*3.2.13. Montaje Final Sistema de Fechado y Registro Automático.* En la figura 37 se observa el montaje general de implementación empleado en el desarrollo de este proyecto. Está compuesto de un esquema general de la maquina enumerado pieza a pieza, en la figura se puede observar la vista isométrica del montaje final al igual que la vista superior y el sistema hardware que se implementó, en el anexo AV se muestra la implementación del circuito eléctrico general con tarjeta Arduino Mega 2560.

Figura 37. Montaje Final Sistema de Fechado y Registro Automático.

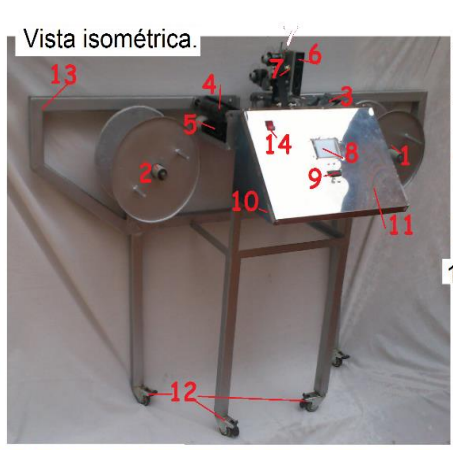

Sistema hardware.

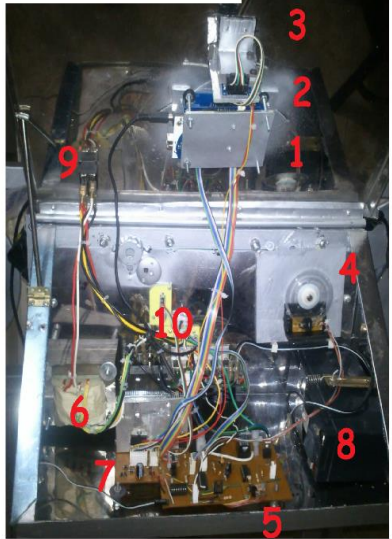

Fuente. Guiancarlo Velasco, Manuel Benavides

- 1. Rodillo primario. 2. Rodillo secundario. 3. guia cinta de bolsas.
- 4. Rodillos sujetadores.
- 5. Luz ultravioleta.
- 6. manual.
- $7.1$ Pantalla táctil. 8.
- 9. Lector SD Card.
- 10. Reset.
- 
- 1. Compartimiento circuitos.
- 2. Roda chines.
- 3. Estructura metálica.
- 4. Interruptor ON/OFF.
- 5. Sensor cinta de bolsas.
- 6. Rodillo encoder.
- Sensor de cinta térmica. 7. Resistencia térmica.
	- 8. Sensor de temperatura.
	- 9. Biela manivela.

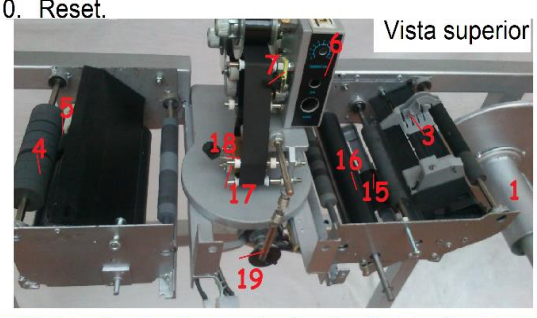

- 1. Tarjeta Arduino Mega 2560.
- 2. Pantalla táctil.
- 3. Socket SD Card.
- 4. Encoder.
- 5. Tarjeta de circuitos.
- 6. Transformador.
- 7. Circuito I298.
- 8. Batería.
- 9. Interruptor ON/OFF.
- 10. Circuito fuente eléctrica.

## **3.4. IMPLEMENTACIÓN DE SOFTWARE**

Para la implementación se toma como base la estructura presentada en el capítulo dos Figura 22 diseño arquitectónico, el cual describe el desarrollo y funcionamiento del sistema de registro y proceso de fechado.

Este apartado detalla la implementación y desarrollo de cada uno de los componentes software, que una vez integrados forman una herramienta general basada en ambientes virtuales, las cuales pueden ser aplicadas al cumplimiento de los objetivos propuestos. Para la implementación de cada bloque se desarrolló un algoritmo establecido en funciones, el cual se sostiene sobre el entorno de desarrollo integrado IDE*,* basado en lenguaje C/C++ utilizado por Arduino.

En la implementación se toman cuatro módulos divididos en secciones los cuales se organizan de forma bien definida según su funcionalidad, cada una presenta un menú que manipula las diferentes funciones del software. Como se observa en la figura 38.

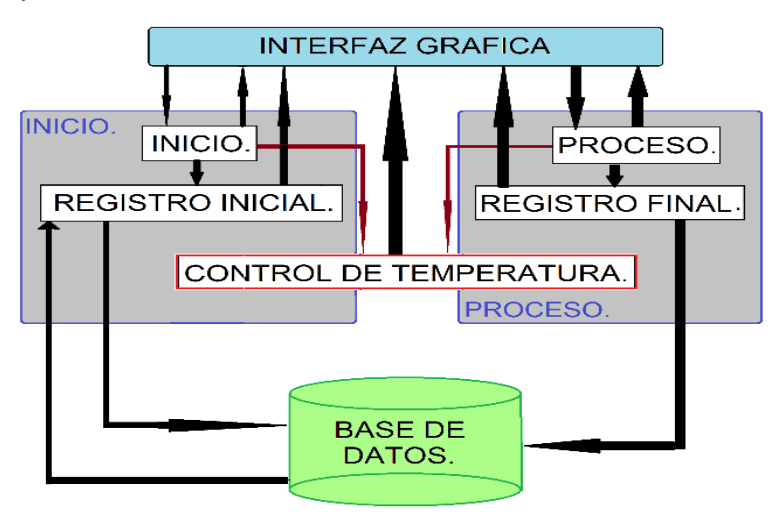

Figura 38. Arquitectura del Sistema

Fuente. Guiancarlo Velasco, Manuel Benavides

Para la implementación en primera instancia se ejecuta el IDE de Arduino en el cual se edita el código o sketch encargado de procesar la aplicación del sistema.

Para la edición del código se tiene diferentes aspectos como: importación de librerías, declaración de variables, función Setup (), función loop () y funciones extras para tareas definidas.

Para el desarrollo hardware se implementaron diferentes dispositivos que interactúan directamente con la tarjeta Arduino Mega 2560, tales como: una pantalla TFT 320x240 con la posibilidad de poseer TouchScreen, un sensor de temperatura DS 18B20 y un dispositivo SD Card, que para su interconectividad o ejecución de forma eficiente y rápida se hizo necesario la importación de librerías correspondientes a la implementación con Arduino, en el Anexo U se describen los detalles de cada una de las librerías utilizadas en el programa. Para su implementación solo es necesario invocarlas al principio del sketch acompañadas de la palabra (include) a modo de ejemplo se puede observar en la Figura 39 algunas de las librerías utilizada.

Figura 39. Importación de Librerías en el IDE de Arduino.

#include <UTouch.h> #include <UTFT Buttons.h> #include <UTFT Geometry.h>

Fuente. Guiancarlo Velasco, Manuel Benavides

*3.4.1. Interfaz gráfica.* Para el proceso de la interfaz gráfica, se hizo necesario la invocación de imágenes cargadas en la SD Card. Además los nombres de cada una de ellas son contenedores de una gran cantidad de texto, en este caso se utiliza variables globales de tipo de datos especial "char\*" indicando la declaración de un Array de "punteros"<sup>9</sup>. En el código la sentencia (char\* imagenes\_SD []) carga los

 $\overline{a}$ <sup>9</sup> Son elementos del lenguaje Arduino (provenientes del lenguaje C).

archivos de las imágenes en formato .RAW, en el Anexo V se puede detallar algunas especificaciones de este formato. Para los demás procesos se tienen variables de tipo entero, flotantes, long y carácter.

En la implementación se desarrolló un código bien definido y estructurado para así poder cumplir con los requerimientos del proyecto. El diseño arquitectónico indica cinco fases sistematizadas entre sí, las cuales pueden interactuar con el entorno gracias a la interfaz gráfica.

La interfaz gráfica muestra los menús principales dependiendo de la categoría de trabajo expuesta en los requerimientos del sistema, como: Inicio, Control de Temperatura, Registro Inicial, Proceso y Registro Final. A su vez cada menú comprende submenús que especifican tareas a desarrollar en el proceso del sistema.

*3.4.2 Inicio.* Este proceso permite visualizar en la interfaz gráfica imágenes de bienvenida e imágenes de recomendación para tener en cuenta en la parte mecánica del sistema.

*3.4.3. Control de temperatura.* Este proceso permite visualizar en pantalla una imagen de espera mientras la temperatura del sistema de fechado es adecuada,

*3.4.4. Proceso.* Permite exponer sobre la interfaz gráfica el menú correspondiente a los tres tipos de procesos que brinda el programa. Tales como: PROCESO MANUAL, PROCESO SEMIAUTOMÁTICO Y PROCESO AUTOMÁTICO.

*3.4.5. Base de datos*. El módulo base de datos permite crear un archivo en la SD Card en un formato de tipo: TXT, el cual consiste en crear una tabla estructurada con base a los registros de cada proceso ejecutado y posteriormente puedan ser leídos en una hoja de cálculo.

91

El código fue segmentado en funciones que permitieran tareas bien definidas con la posibilidad de redundancia cada vez que el programa lo requiera, en el Anexo V (Funciones) se detalla cada función perteneciente a las diferentes fases de la arquitectura. En el disco compacto (CD) que será entregado se puede observar la el código implementado para el desarrollo de este proyecto.

#### **4. PRUEBAS Y RESULTADOS**

En este capítulo se realizó el análisis del comportamiento práctico de la máquina de fechado y registro en un ambiente real de trabajo. Las pruebas realizadas ayudaron a conocer los errores que se producen durante el funcionamiento para mejorar el sistema y realizar las respectivas correcciones. En tanto que los resultados de las pruebas ayudaran a la determinación de las conclusiones.

## **4.1. HERRAMIENTAS PARA LA OBTENCIÓN DE INFORMACIÓN**

Para realizar este trabajo de grado y cumplir con los objetivos trazados fue necesario hacer un levantamiento de la información a través del uso de herramientas y técnicas que permitieron detallar de forma práctica y precisa las condiciones de la misma. A continuación se presenta una descripción de las herramientas empleadas en este proyecto para obtener la información.

*4.1.1. Observación Directa.* "La ciencia comienza con la observación"<sup>10</sup>. Se distingue dos métodos de observación, la observación ordinaria que identifica los hechos tal como se presentan sin hipótesis previas y la observación científica basada en hipótesis manifestadas con anterioridad dirigida al logro empírico de los objetivos.

Este método se utilizara en alguna fase de pruebas que lo requieran. Además se utilizó previamente en la fase de diseño como parte del análisis de los requerimientos establecidos por la empresa, este análisis se pudo establecer con la ayuda de métodos tales como entrevistas estructuradas y encuestas.

1

<sup>10</sup> http://www4.ujaen.es/~eramirez/Descargas/tema4
*4.1.2. Entrevistas estructuradas.* "Acción de desarrollar una charla con una o más personas con el objetivo de hablar de ciertos temas y con un fin determinado"<sup>11</sup>. Con la aplicación de esta herramienta se realizó un sondeo más amplio en el personal para apreciar el grado de calificación y el conocimiento o no de algunos tópicos o ítem relacionados a los métodos usados para llevar a cabo sus actividades desde su trabajo actual, así mismo conocer la motivación que tiene los operarios con respecto a los aportes que puedan presentar para realizar labores. La entrevista fue aplicada a: jefe de producción y operarios, personas que trabajan directamente en la línea de producción, dando un total de 3 personas entrevistadas.

*4.1.3. Encuestas.* La encuesta es una búsqueda sistemática de información en la que el investigador pregunta a los investigados sobre los datos que desea obtener, realizando las mismas preguntas, en el mismo orden y en una situación similar, de modo que las diferencias son atribuibles. Existen diferentes tipos de encuestas, según su finalidad, su contenido, su procedimiento de encuesta y su dimensión temporal. En el Anexo W se presentan las características que se tuvieron en cuenta para la formación de las encuestas.

*4.1.4. Gráficas*. "Es una representación de datos generalmente numéricos mediante recursos gráficos como líneas, vectores, superficies o símbolos, también se puede definir como el conjunto de puntos en coordenadas cartesianas para analizar el comportamiento de un proceso."<sup>12</sup>

Para la realización de las pruebas se hace necesario registrar datos medibles de algunos módulos pertenecientes al sistema de registro y fechado, para luego ser analizados y concluidos.

 $\overline{a}$ 

<sup>11</sup> http://definicion.de/entrevista/.

<sup>12</sup> http://es.wikipedia.org/wiki/Gr%C3%A1fica

# **4.2. ANÁLISIS DE LOS RESULTADOS DE LA ENTREVISTA ESTRUCTURADA**

Se diseñaron tres tipos de encuestas de acuerdo a las características presentadas en el numeral 4.1. Una encuesta de funcionamiento de la máquina fechadora manual realizada a los operarios de la empresa INFIAGRO que consta de 10 preguntas como se muestra en el Anexo X, otro tipo de encuesta para el administrador de la empresa con igual número de preguntas que se muestra en el Anexo Y un tipo de encuesta diseñado para público en general sobre el funcionamiento de la maquina fechadora automática con un total de 8 preguntas, principalmente dirigida a profesionales, técnicos y estudiantes mostrado en el Anexo Z. En este caso la encuesta es desarrollada por estudiantes de la Universidad del Cauca en su mayoría estudiantes de Ingeniería automática Industrial e Ingeniería electrónica y telecomunicaciones.

# **4.3. PRUEBAS SISTEMA MECÁNICO**

El desarrollo del sistema mecánico se entrelaza en un conjunto de módulos donde cada uno cumple una función específica. Estos fueron probados previamente e individualmente antes de ser unificados en el montaje total de la máquina.

Las pruebas del sistema mecánico se fundamentaron en dos fases, la primera el sistema fue puesto en marcha inicialmente sin carga, para poder analizar el comportamiento del motor más los rodamientos del rodillo secundario, así se pudo observar que el potencial de voltaje en el motor fue constante y sin sobrecalentamiento.

Posteriormente se instalaron los rollos de bolsas plásticas sobre la estructura para un funcionamiento real del sistema, en la Tabla 11 se tiene una matriz de trazabilidad donde se puede analizar las diferentes apreciaciones más relevantes para un correcto funcionamiento. Los resultados de la prueba en esta fase fueron obtenidos por observación directa.

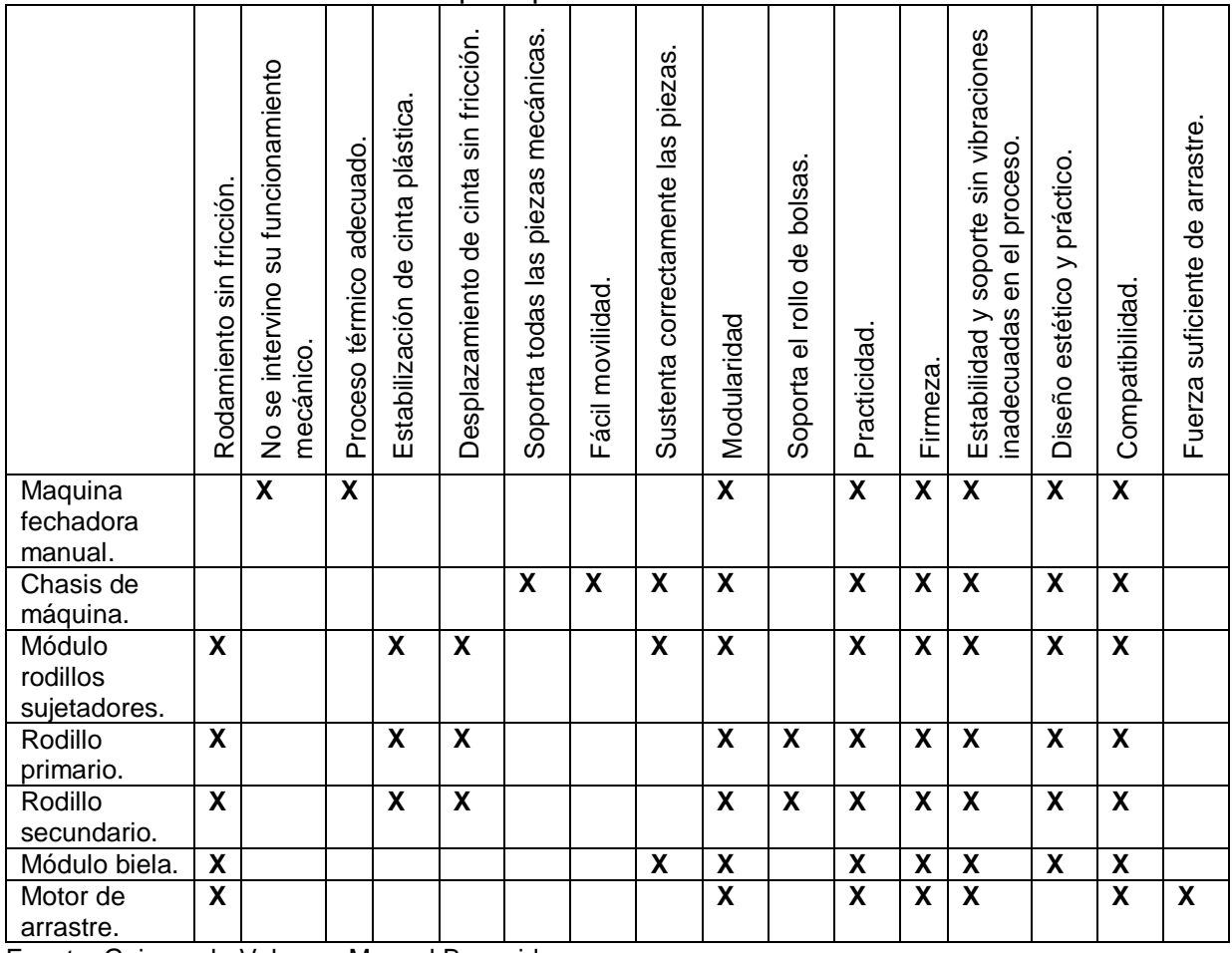

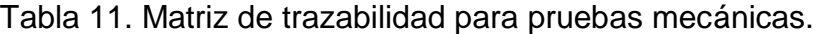

Fuente. Guiancarlo Velasco, Manuel Benavides

Teniendo en cuenta la tabla de trazabilidad se puede analizar que el comportamiento mecánico del sistema de fechado y registro para la empresa INFIAGRO, ejecuto un funcionamiento satisfactorio y esperado, cumpliendo los objetivos propuestos para esta fase.

*4.3.1. Pruebas y análisis de distancia de sellado.* La fase de sellado en las bolsas plásticas de cada producto hace parte vital del proceso de resultados en el sistema de registro. Por tal motivo se realizaron pruebas medibles para determinar el error en la distancia de cada sello impreso sobre la cinta de bolsas. En el desarrollo de la prueba se ejecuta un ciclo de producción con un determinado número de bolsas para cada referencia, posteriormente se mide la distancia entre cada sello logrando como resultado un error promedio de distancia en el sellado. En el Anexo AA se muestran los registros tomados para cada una de las referencias de bolsas plásticas y en la Figura 40 se muestra la gráfica de distancia entre sello y sello.

En esta prueba se puede analizar que la ejecución de sellado tiende a mantener una distancia promedio equivalente con un promedio de error relativamente pequeño, el cual no genero distorsión ni fallas relevantes en el proceso de fechado. Esta prueba es una implicación de las pruebas mecánicas realizadas en el numeral 4.3 por lo tanto refuerza el cumplimiento de los objetivos propuestos relacionados a esta fase.

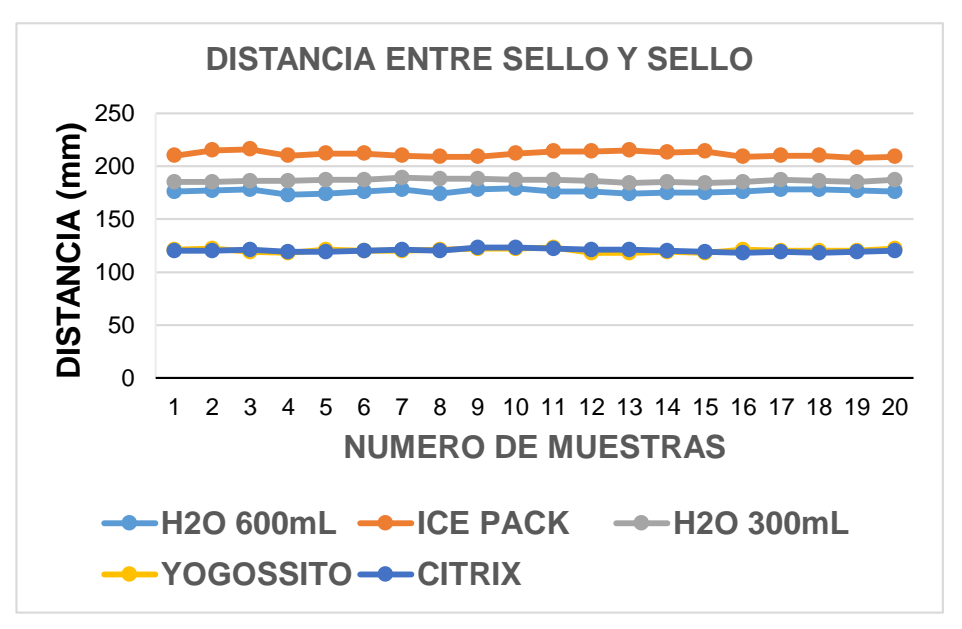

Figura 40. Análisis de Distancia entre Sello y sello.

Fuente. Guiancarlo Velasco, Manuel Benavides

# **4.4. PRUEBAS SISTEMA HARDWARE**

El sistema hardware está compuesto por todos los elementos eléctricos y electrónicos capaces de proporcionar el control al sistema mecánico. Para esta fase fue necesario realizar pruebas medibles y de observación directa.

Para describir los resultados fue necesario apoyarse en la matriz de trazabilidad que se muestra en la Tabla 12, en la cual se permite analizar el comportamiento y respuesta de cada uno de los componentes que reciben o generan señales hacía los dispositivos de control o hacía la tarjeta Arduino Mega 2560. En el caso del módulo de la fuente de voltaje fue necesario comprobar que las salidas de voltaje estipuladas en los requerimientos fuesen precisas. En el Anexo AB se describen los valores para cada una de las salidas de voltaje de la fuente regulada, estas medidas fueron supervisadas durante un proceso real de la maquina en un lapso de 220 minutos y en la Figura 41 se observa dicho comportamiento de la fuente de voltaje para cada valor de salida.

|                                              | Entrega Correctamente<br>la señal | Responde al estimulo<br>propuesto | Sobrecalentamiento. | Confiabilidad.          |
|----------------------------------------------|-----------------------------------|-----------------------------------|---------------------|-------------------------|
| Sensor biela.                                | X                                 | X                                 |                     | X                       |
| Sensor cinta térmica.                        | X                                 | X                                 |                     | X                       |
| Sensor cinta de bolsas.                      | X                                 | $\overline{\mathbf{X}}$           |                     | X                       |
| Sensor temperatura.                          | X                                 | $\overline{\mathbf{X}}$           |                     | $\overline{\mathbf{X}}$ |
| Sensor encoder.                              | X                                 | X                                 |                     | X                       |
| Sensor reset.                                | X                                 | X                                 |                     | X                       |
| Relé estado sólido.                          | X                                 | $\mathsf{X}$                      |                     | $\mathsf{X}$            |
| Relé luz ultravioleta                        | X                                 | X                                 |                     | X                       |
| Resistencia térmica.                         | X                                 | X                                 |                     | X                       |
| Alarma sonora.                               | X                                 | X                                 |                     | X                       |
| Luz ultravioleta.                            | X                                 | X                                 |                     | X                       |
| Sensor AC.                                   | X                                 | X                                 |                     | X                       |
| Relé batería.                                | $\overline{\textsf{x}}$           | $\overline{\textsf{x}}$           |                     | $\overline{\mathsf{X}}$ |
| Fuente. Guiancarlo Velasco, Manuel Benavides |                                   |                                   |                     |                         |

Tabla 12. Matriz de trazabilidad para sistema hardware.

Figura 41. Análisis Fuente de Voltaje.

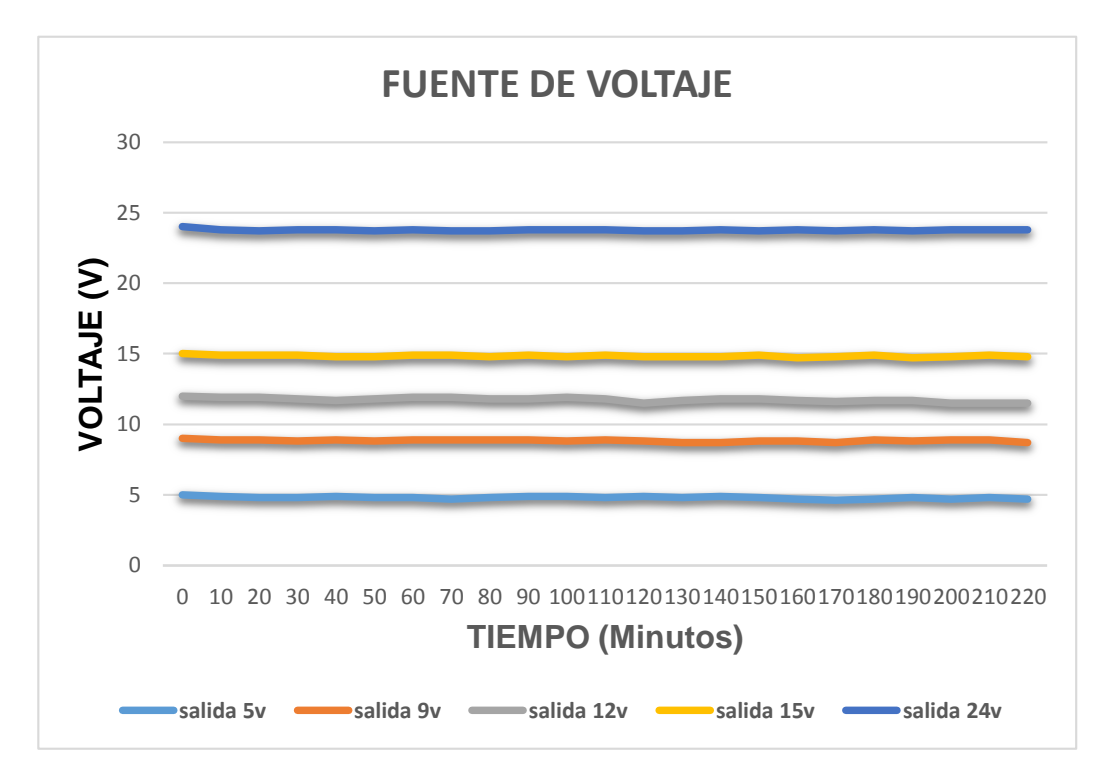

Fuente. Guiancarlo Velasco, Manuel Benavides

Esta prueba permitió analizar el correcto funcionamiento de los diferentes sensores que permiten el buen funcionamiento del sistema mecánico, los cuales respondieron correctamente a las señales de control y de igual forma los encargados de generar señales trabajaron correctamente implicando confiabilidad en esta fase.

La prueba permitió analizar la estabilidad que ofrece la fuente de voltaje, la cual no presenta calentamientos excesivos o sobrecargas perjudiciales a los circuitos del sistema. Además el módulo de la batería respondió correctamente para lo que fue diseñada. Concluyendo que se cumplió lo esperado en esta fase.

## **4.5. PRUEBAS SISTEMA SOFTWARE**

El desarrollo de pruebas para Sistemas de software implica la realización de una serie de actividades predispuestas para analizar errores (en la etapa de definición de requerimientos, de diseño y desarrollo). Considerando estas apreciaciones se debe incorporar una actividad que garantice la calidad del software. En la etapa de prueba del software se crean una serie de casos de prueba que intentan "destruir" el software desarrollado. La prueba requiere que se descarten ideas preconcebidas sobre la "calidad o corrección" del mismo.

La prueba es el proceso de ejecución de un programa con la intención de descubrir un error en un mínimo tiempo. Por lo general la prueba no puede asegurar la ausencia de errores; sólo puede demostrar que existen defectos en el software.

Antes de realizar las pruebas se debe efectuar revisiones técnicas, formales y efectivas para eliminar errores básicos. Luego se debe analizar desde dos perspectivas diferentes para garantizar que todas las piezas del programa encajen, teniendo en cuenta la lógica y los requisitos del mismo; para ello se tiene dos tipos de prueba denominadas caja blanca y caja negra, las cuales se describen a continuación.

*4.5.1. Pruebas de caja negra.* En la prueba de la caja negra, los casos de prueba pretenden demostrar que las funciones del software son operativas, que la entrada se acepta, la salida es correcta y La integridad de la información externa se mantiene. Esta prueba se lleva a cabo sobre la interfaz gráfica del software, obviando el comportamiento interno y la estructura del programa.

Con las prueba s de caja negra se pretende encontrar .tipos de errores como: Funciones incorrectas o ausentes, errores en la interfaz, errores en estructuras de datos o en accesos a bases de datos externas, errores de rendimiento, errores de inicialización y de terminación.

Para realizar las pruebas de caja negra al software, fue necesario apoyarse en los resultados de la encuesta realizada al público en general, en su mayoría estudiantes de la facultad de Ingeniería Electrónica y Telecomunicaciones de la Universidad del Cauca, en relación al manejo y funcionamiento de la maquina fechadora automática. Teniendo en cuenta que su funcionamiento es a través de una interfaz gráfica sobre la pantalla táctil LCD TFT Táctil 2.8" empotrada sobre la tarjeta Arduino mega 2560 programada previamente. En el Anexo (AC, AD, AE, AF, AG, AH, AI) se muestra las tablas, gráficas y el análisis respectivo de cada una de las encuestas realizadas. De igual manera se denota en el análisis las observaciones que dieron los entrevistados, consideraciones que se tienen en cuenta para realizar mejoras al software.

A continuación se puede observar en la Tabla 13 la matriz de trazabilidad efectuada como proceso de prueba de caja negra al software implementado, esta matriz tiene como base de análisis los requerimientos funcionales y no funcionales estipulados en el análisis de diseño software.

Para el desarrollo de la tabla de trazabilidad fue necesario con anterioridad ejecutar las mejoras estipuladas por las observaciones realizadas en las encuestas; luego se hizo una calificación de desempeño para cada fase de la interfaz gráfica teniendo en cuenta los requerimientos del sistema.

101

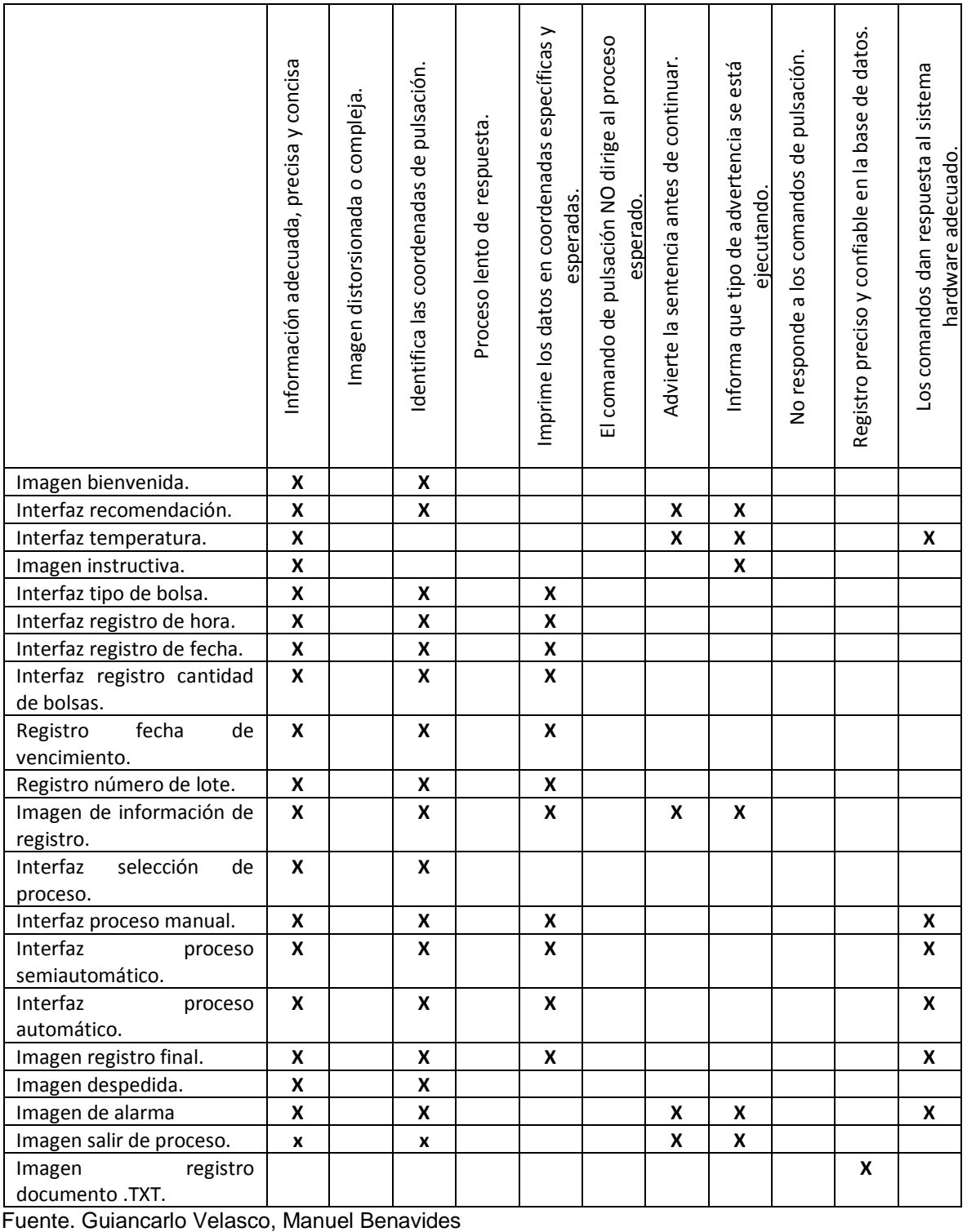

# Tabla 13. Matriz de trazabilidad prueba caja negra

Con la prueba de caja negra y con ayuda de los resultados que se obtuvieron en la tabla de trazabilidad, se puede analizar que se dio cumplimiento a los requerimientos funcionales y no funcionales planteados en el diseño de software, por lo tanto se puede concluir que se logró lo planeado para esta fase.

*4.5.2. Pruebas de caja blanca.* En la prueba de caja blanca se asegura que las operaciones internas se ajusten a las especificaciones y que todos los componentes internos sean probados de forma adecuada. Permite un análisis minucioso de los detalles procedimentales, comprobando los caminos lógicos del programa, bucles, condiciones y el estado del programa en varios puntos.

Las pruebas de caja blanca intentan garantizar que:

- Se ejecutan al menos una vez todos los caminos independientes de cada módulo.
- Se utilizan las decisiones en su parte verdadera y en su parte falsa.
- Se ejecuten todos los bucles en sus límites.
- Se utilizan todas las estructuras de datos interna.

En este proyecto de grado para el caso de las pruebas de caja blanca en el software fue necesario establecer una matriz de trazabilidad para que permita identificar si existe algún tipo de inconveniente sobre el funcionamiento del software general, en la Tabla 14 se muestra la matriz de trazabilidad para pruebas software. En la cual se tuvo en cuenta el diseño procedimental para analizar y comprobar todos los bucles y caminos de la aplicación, teniendo en cuenta su funcionalidad, su condición, su grado de importancia y la veracidad del resultado obtenido.

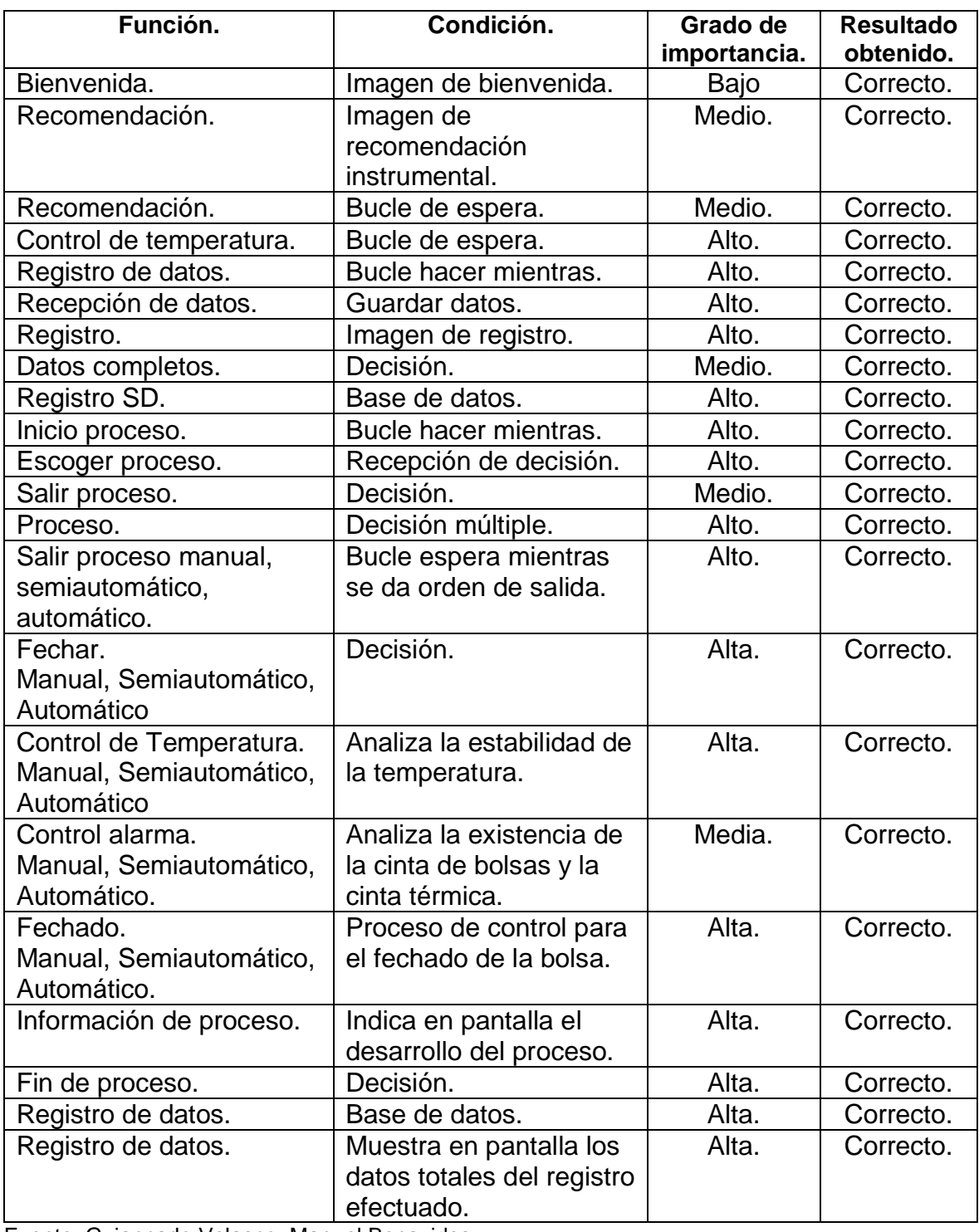

Tabla 14. Matriz De Trazabilidad Pruebas Software

Fuente. Guiancarlo Velasco, Manuel Benavides

La prueba permitió analizar el correcto funcionamiento interno del software determinando que si se ajustó a las especificaciones propuestas, además permitió comprobar el correcto funcionamiento lógico del diagrama procedimental estipulado en el diseño software.

# **4.6. PRUEBAS FUNCIONAMIENTO GENERAL**

Mediante las pruebas de funcionamiento general, lo que se busco fue establecer el comportamiento de la maquina fechadora frente a diferente situaciones y lograr determinar el óptimo funcionamiento de la misma, para esto fue necesario establecer tablas, gráficos y análisis de cada una de las pruebas. A continuación se describe un listado donde se muestra cada una de las pruebas realizadas.

*4.6.1. Prueba de corriente en el motor de enrollamiento de bolsas.* Esta prueba permitió analizar el comportamiento de la corriente en el motor de arrastre de la cinta de bolsas en el rodillo secundario. El desarrollo de la prueba se ejecutó en un proceso real durante un lapso de tiempo de 179 minutos, para el caso se tuvo en cuenta el rollo de cintas de mayor envergadura y mayor peso, por motivo de que en este producto es donde se presenta la mayor dificultad de arrastre.

En la prueba los datos se registraron cada minuto, tomando como punto de partida en t=0 minutos el rodillo sin carga, analizando que la corriente inicial tiene un valor de 0,95 Amperios y se avanza en un proceso de fechado de 5400 para obtener como corriente final en t=179 minutos un valor de 1,316 Amperios. En el Anexo AQ se muestran los datos obtenidos para esta prueba.

Se pudo analizar que a medida que avanza el proceso y el rodillo secundario adquiriendo peso, la corriente necesaria para mover el motor toma un valor

105

ascendente lineal, en la Figura 42 se describe el comportamiento de la corriente de este análisis. Probando que se hace necesario un incremento de corriente de 0,366 Amperios para un proceso de fechado de aproximadamente 5400 bolsas, lo que implica un incremento relativamente bajo de corriente. Este resultado implica que el momento de torsión del motor fue satisfactorio para el proceso, además los rodamientos utilizados en los rodillos producen un efecto de rozamiento relativamente bajo.

Figura 42. Análisis De Corriente Sobre Motor De Enrollamiento De Bolsas Plásticas.

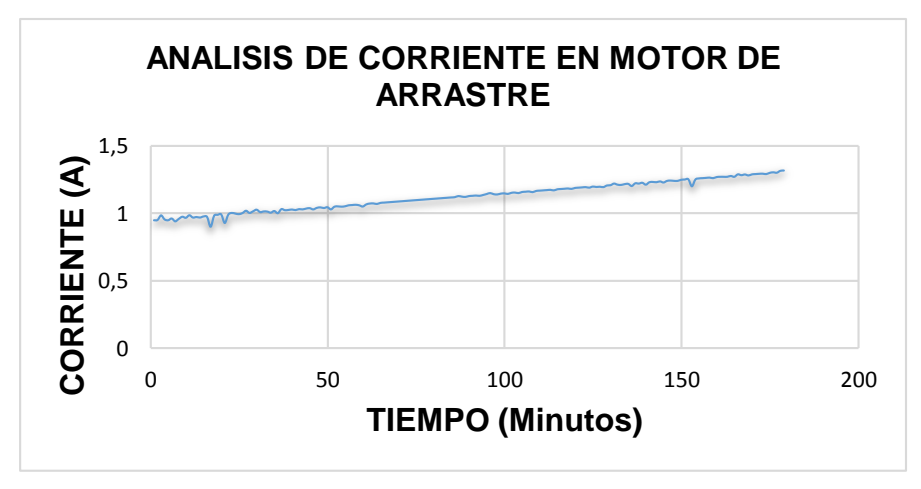

Fuente. Guiancarlo Velasco, Manuel Benavides

*4.6.2. Prueba de temperatura.* Esta prueba permite analizar el comportamiento de la temperatura en el desarrollo de fechado, para su ejecución se efectuó un proceso real teniendo en cuenta que el diseño proporciono una temperatura ideal para los cinco tipos de bolsa utilizados en la empresa INFIAGRO y además en la implementación del software se desarrolló un módulo que permite modificar el valor de la temperatura para otro tipo de bolsa. La prueba se efectuó teniendo en cuenta cuatro valores de temperatura incluyendo el valor de temperatura ideal de fechado. Se pudo analizar que al iniciar el proceso el sensor toma como referencia el valor de temperatura ambiente si la resistencia térmica no ha sido utilizada en un lapso de tiempo extenso, de lo contrario toma el valor de temperatura que ella se encuentre. Teniendo en cuenta el análisis de diseño el valor de histéresis para la implementación fue de seis grados centígrados para cada valor prefijado de temperatura SP. Esta prueba se realizó en un periodo de tiempo de 600 segundos y los datos registrados de esta prueba se pueden observar en la tabla del Anexo AR.

En la figura 43 se puede analizar que la conducta de la temperatura en un proceso real de funcionamiento se relaciona al comportamiento esperado, basado en el control de temperatura ON/OFF donde la fluctuación de la temperatura se mantiene dentro del rango de la histéresis programada. Además se puede analizar que el cambio de activación y desactivación ON-OFF o frecuencia de cambio es diferente dependiendo del valor prefijado SP entre mayor sea el valor de la temperatura mayor será la frecuencia. Analizando que el proceso de activación o calentamiento lleva menos tiempo que el proceso de desactivación o enfriamiento.

Como resultado de la prueba se puede concluir que se logró lo esperado para este módulo, relacionando el funcionamiento de esta fase como parte para el cumplimiento de los objetivos propuestos.

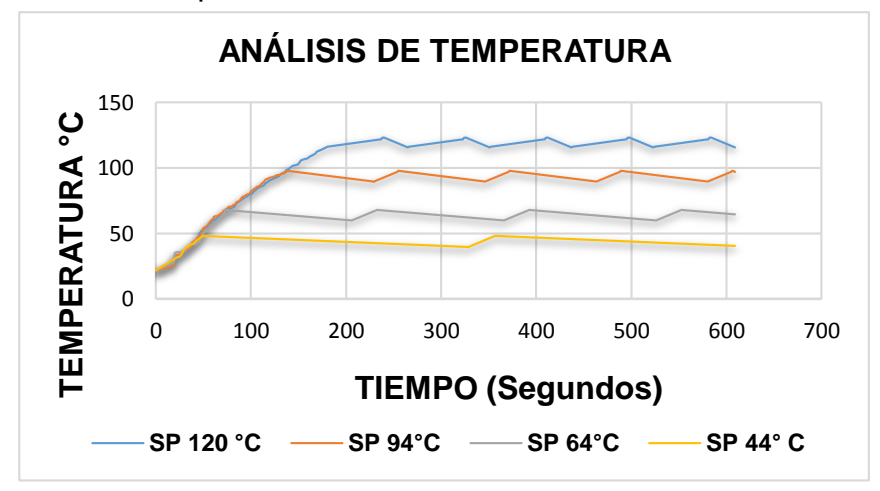

Figura 43. Análisis de Temperatura.

Fuente. Guiancarlo Velasco, Manuel Benavides

*4.6.3. Comportamiento de sellado de bolsas plásticas.* Esta prueba permite analizar el comportamiento de la velocidad de sellado de las bolsas plásticas. Consiste en registrar el número de bolsas fechadas en función del tiempo, para este caso se ejecuta un proceso real, ordenando al sistema fechar 600 bolsas y cada minuto se registra el número de bolsas fechadas. En el Anexo AS se puede observar los datos obtenidos. Según la tabla se puede analizar que para el proceso de sellado de 600 bolsas el sistema tarda 26 minutos, teniendo en cuenta que el desarrollo de la prueba se ejecutó con el tipo de bolsa H2O 600ml la cual presenta mayor envergadura y peso.

En la figura 44 se puede observar el comportamiento de la velocidad de sellado, en la cual se puede analizar que esta presenta una conducta que tiende a hacer lineal con una pendiente positiva. Se puede concluir que el sistema tiene un desarrollo óptimo y proporcional de fechado.

Figura 44. Comportamiento sellado de bolsas plásticas

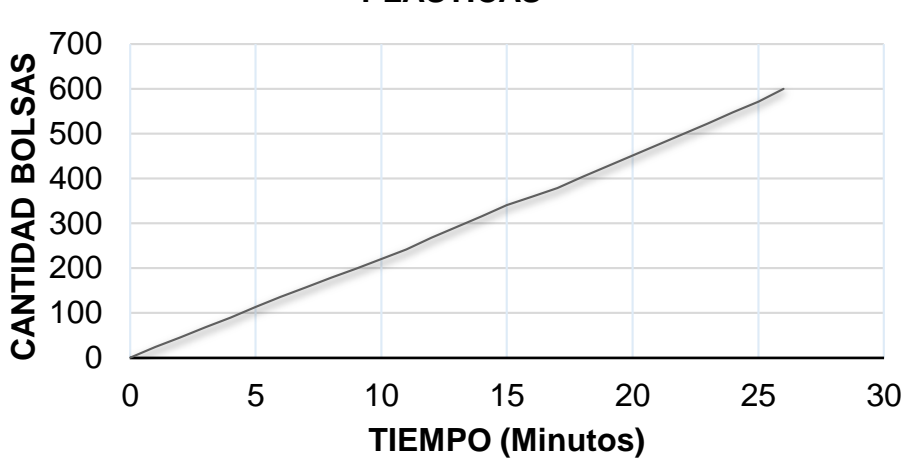

**COMPORTAMIENTO SELLADO DE BOLSAS PLÁSTICAS**

Fuente. Guiancarlo Velasco, Manuel Benavides

*4.6.4. Prueba capacidad en memoria de registro total.* Esta prueba permite analizar la capacidad de registros de producción que se pueden almacenar en la memoria SD Card, en la Tabla 15 se presentan los factores que implican el desarrollo de esta prueba.

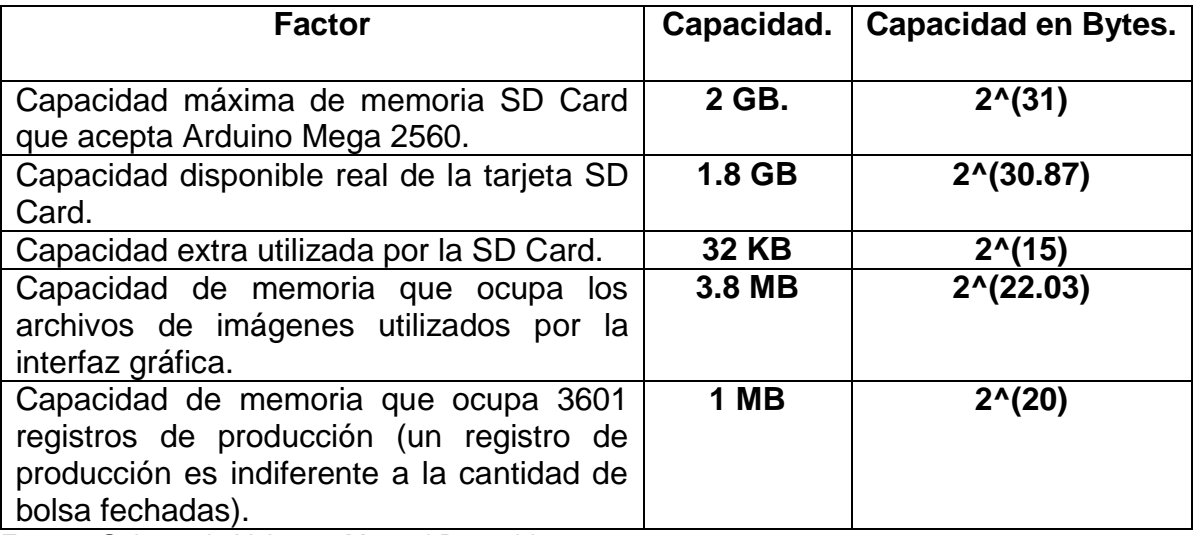

Tabla 15. Factores de capacidad.

Fuente. Guiancarlo Velasco, Manuel Benavides

Teniendo en cuenta esta disponibilidad y el tamaño en Bytes de un registro se hace una relación para obtener la capacidad en memoria y el número de registros, en el Anexo AT se detalla dicha relación.

En la figura 45 se tiene el comportamiento de la cantidad de memoria ocupada en función del número de registros, según la figura se tiene una función lineal con pendiente positiva. Lográndose analizar que la capacidad que ocupa un registro es muy pequeña con relación a la capacidad total disponible de la memoria SD Card, por lo tanto el número de registros que se pueden hacer sin la necesidad de vaciar la memoria SD Card tiene un valor demasiadamente alto.

Figura 45. Capacidad en Memoria de Registro Total

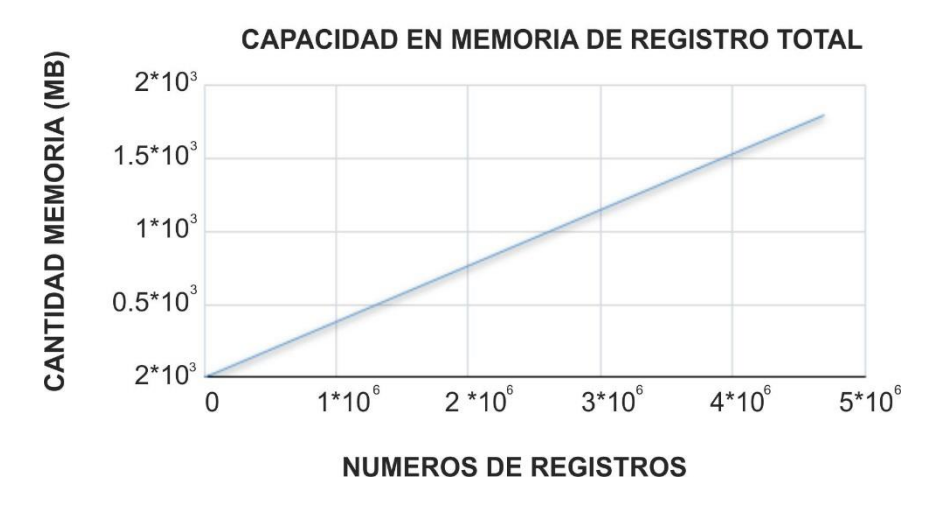

Fuente. Guiancarlo Velasco, Manuel Benavides

*4.6.5. Prueba Cantidad de registros vs tiempo*. Esta prueba permite analizar el tiempo que implicaría lograr ocupar la totalidad de memoria disponible en la SD Card. Para su ejecución se parte del número total de registros permitidos por la capacidad de la memoria, en este caso se tiene un total de 4690776 registros. Se analizara inicialmente el número de registros que hipotéticamente se podrían hacer en un día para obtener el número total de registros en un mes. Para su desarrollo se podría decir empíricamente que se podría realizar un registro cada diez minutos en un lapso de tiempo laboral de ocho horas, implicando un total de cuarenta y ocho registros diarios. En el anexo AT Tabla Z.2 se muestra los datos obtenidos para un lapso de tiempo de un mes y en el Anexo AT Tabla Z.3 se puede observar los datos que implicarían la cantidad de años que se necesitarían para lograr el número total de registros.

En la figura 46 y la figura 47 se puede analizar la cantidad de registros en función del tiempo para un lapso de un mes y la cantidad de años necesarios para lograr el número total de registros. Se puede analizar que la relación obtenida es lineal y con pendiente positiva. Además que el tiempo necesario para utilizar la capacidad disponible de la memoria implicaría un número de años demasiadamente alto, que para este caso es aproximadamente 260 años.

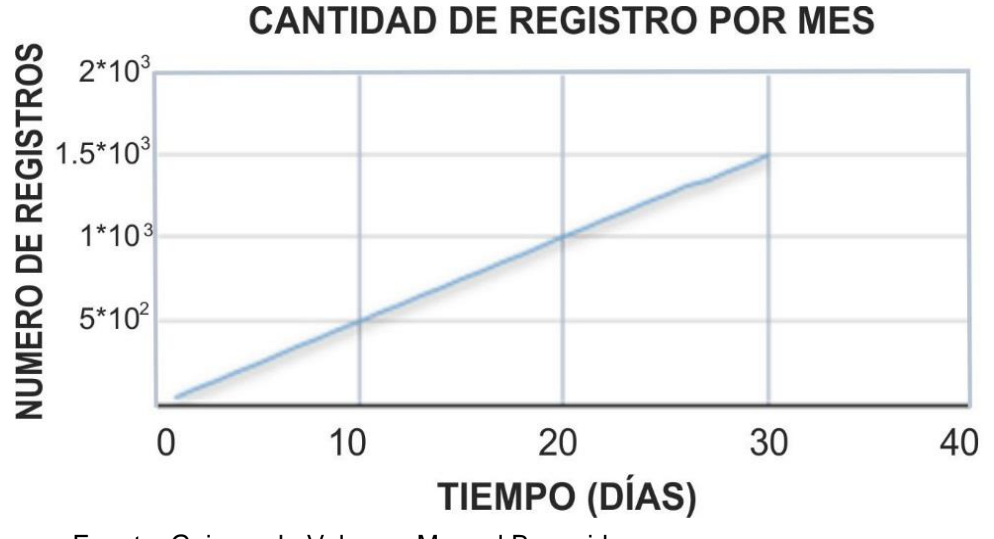

Figura 46. Cantidad de Registros por Mes.

Fuente. Guiancarlo Velasco, Manuel Benavides

Figura 47. Datos Cantidad de Registros por Año.

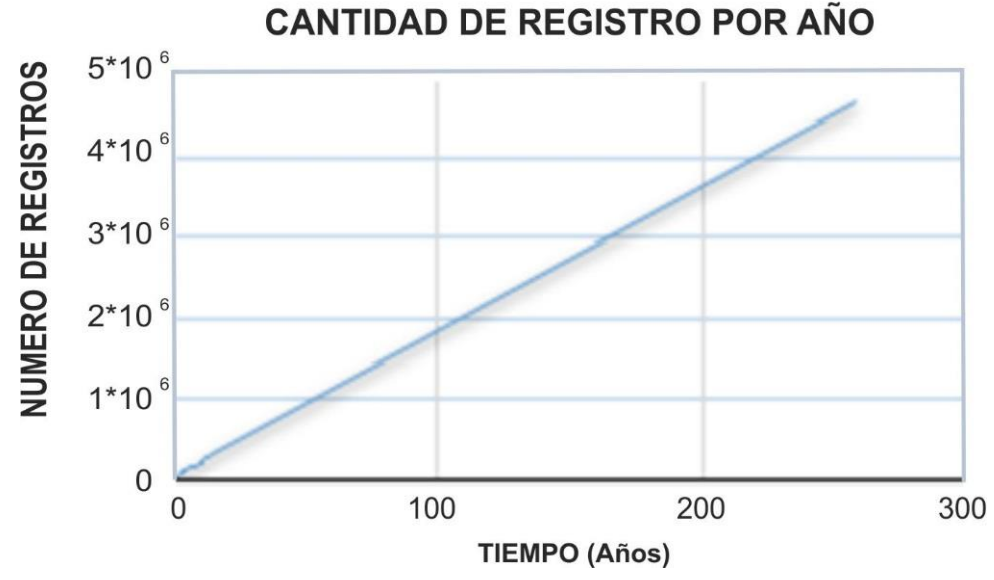

Fuente. Guiancarlo Velasco, Manuel Benavides

# **4.7. ANÁLISIS DE RENDIMIENTO DE MÁQUINA DE REGISTRO Y FECHADO VS MAQUINA FECHADORA MANUAL**

Para el caso de las comparaciones entre la maquina fechadora manual y la maquina fechadora automática fue necesario apoyarse en la encuesta estructurada realizada a los operarios y al administrador de la empresa INFIAGRO. En la Tabla 16 se muestra el consolidado del número de bolsas plásticas fechadas en una hora con la maquina fechadora manual para cada una de las referencias de bolsa plástica, en la misma se registran los valores del número de bolsas fechadas con la máquina de registro y fechado automático y en la Figura 48 se muestra el grafico de comparación entre las dos máquinas.

Tabla 16. Datos Rendimiento Maquina Fechadora Manual VS Maquina Fechadora Automática.

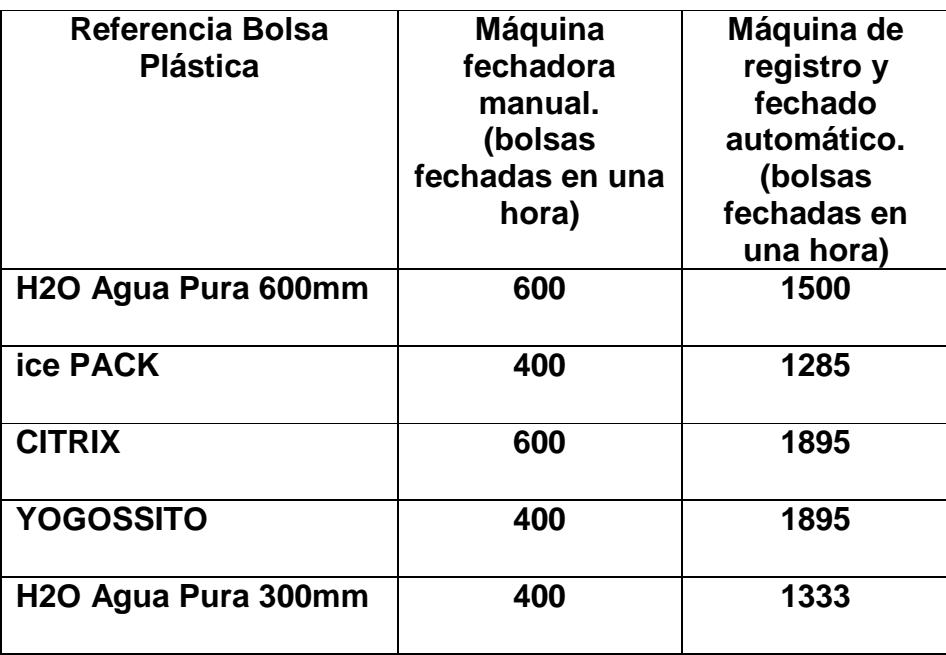

Fuente. Guiancarlo Velasco, Manuel Benavides

Figura 48. Rendimiento Maquina Fechadora Manual VS Maquina Fechadora Automática.

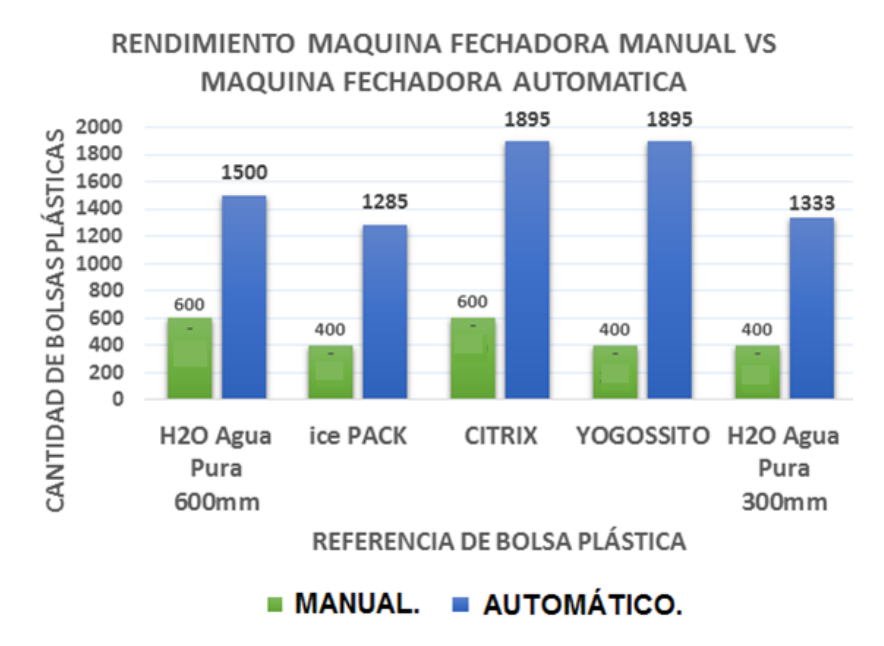

Fuente: Guiancarlo Velasco, Manuel Benavides

Según los datos obtenidos al analizar las comparaciones se puede afirmar que el rendimiento en el proceso de fechado con la máquina de registro y fechado automático tiene una eficiencia aproximadamente tres veces mayor que el proceso manual. Además se puede observar que la diferencia de bolsas fechadas en una hora entre producto y producto intervienen factores tales como: el peso de las bolsas y la longitud de cada una de ellas.

Como análisis, estos resultados pueden argumentar la eficiencia y la practicidad en esta área de producción en la empresa INFIAGRO por parte de la máquina de registro y fechado automático, además como resultado implica el cumplimiento de algunos de los requisitos expuestos al inicio del proyecto.

# **4.8. DESCRIPCIÓN PRUEBAS GENERALES**

En este numeral se busca analizar las respuestas que ofrecieron los entrevistados mediante cada uno de los modelos de encuesta con el fin de obtener conclusiones generales sobre el desempeño tanto de la maquina fechadora manual como la maquina fechadora automática. Estas apreciaciones ayudaron a determinar la eficiencia o no de la maquina automática y posibles ventajas que tiene esta con respecto a la maquina manual. El análisis de cada una de las preguntas permitió en parte determinar si se cumplieron los objetivos que se plantearon al inicio del proyecto. El desarrollo de este ítem se describe en el Anexo AJ, AK, AL, AM, AN, AÑ por no ser un argumento de peso para este capítulo de pruebas y resultados, sin embargo su relevancia no se puede pasar por alto. En el anexo se describe cada una de las preguntas con sus respectivas tablas de respuestas y gráficas, además se presenta un análisis para cada una de ellas. Otro aspecto que se tiene en cuenta es el tiempo empleado por una persona en funcionamiento de la maquina en el Anexo AO se muestra la tabla, figura y análisis de la misma.

*4.8.1. Prueba registro de datos en texto plano*. Esta prueba permitió analizar el cumplimiento del objetivo propuesto al inicio del proyecto referente a la implementación de un sistema hardware para el registro y almacenamiento del conteo de la producción mediante una memoria SD Card, la cual permitió guardar archivos en texto plano .txt. En la figura 49 se muestra un ejemplo del resultado obtenido de uno de los registros. Se puede detallar que la base de datos expuesta consiste en los datos registrados en la interfaz gráfica por el usuario.

114

Figura 49. Registro de datos texto plano .txt.

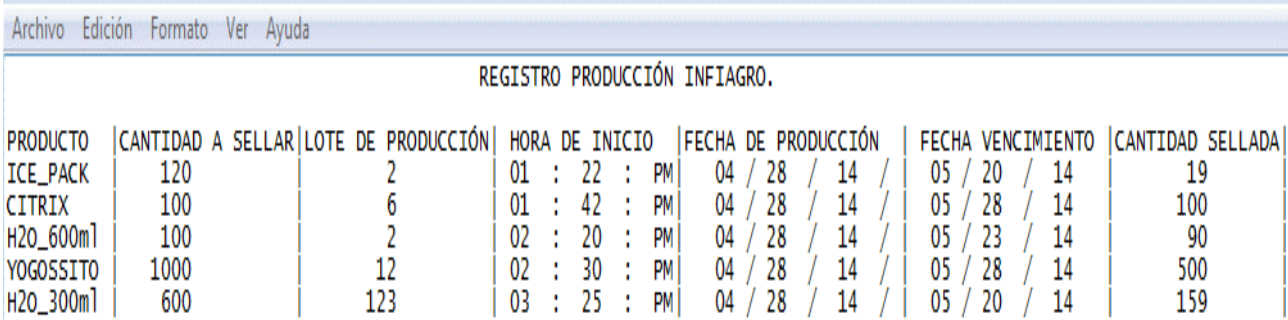

Fuente: Guiancarlo Velasco, Manuel Benavides

Para Lograr este objetivo el archivo de texto plano .txt debe poder ser visualizado en una extensión .xlsx En la figura 50 se muestra el registro de datos en extensión .xlsx

Figura 50. Registro de datos en extensión .xlsx.

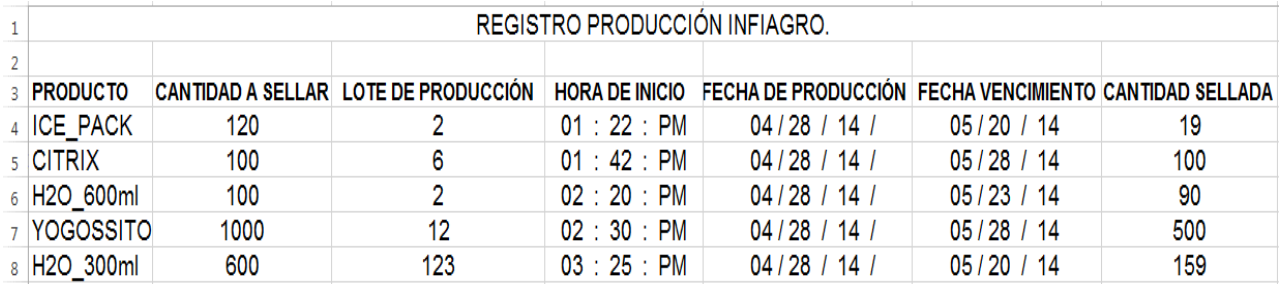

Fuente: Guiancarlo Velasco, Manuel Benavides

En el Anexo AU se detalla paso a paso la exportación del archivo plano .txt a la extensión .xlsx. Se puede concluir que el registro que entrega el sistema es eficiente y confiable para una contabilidad exacta y el seguimiento de los índices de la producción diaria en la empresa INFIAGRO.

#### **CONCLUSIONES**

- Las relaciones de las universidades con el entorno socioeconómico representando en parte por las empresas forman un papel importante en busca de la tecnificación de la industria como sucedió en este caso. De ahí la importancia de establecer compromisos entre estos dos sectores, las empresas pueden intervenir en los recursos y crean sus necesidades, mientras que la universidad puede generar solución a sus peticiones.
- Los sectores empresariales están inmersos en una espiral de esfuerzos que permitan aumentar su competitividad ante la competencia. La empresa INFIAGRO no es la excepción. Es así como a través de este proyecto de grado que se concentra en un sistema cuyo hardware y software están específicamente diseñados y optimizados para resolver un problema concreto de acuerdo a sus requerimientos. Hace que el desarrollo de este sistemas sea un área estratégica preferente para muchas empresas que buscan el aumento en su competitividad, luego con la implementación del sistema hardware para el registro de la producción en la empresa INFIAGRO, esta empresa contara en sus instalaciones con un sistema optimo que contribuirá a mejorar los procesos de producción y por ende más competitiva frente a la competencia.
- El sistema de registro de datos a través del almacenamiento de la información sobre la SD Card logra una gran efectividad dado que permite almacenar grandes cantidades de registro, permitiendo a la empresa llevar un consolidado general del número de bolsas fechadas para cada referencia.
- Se diseñó una estructura tanto mecánica como hardware que permitió satisfacer las necesidades del sistema automático de fechado, logrando establecer un equipo práctico y eficiente. Además cumple con las normas básicas de seguridad.
- Al comparar el número de bolsas fechadas con la maquina fechadora térmica manual frente a la maquina fechadora automática para cada referencia de bolsas plásticas, representa un rendimiento en casi un 150%, al lograr esto el tiempo

disminuye en el sistema de fechado, tiempo que podrá ser empleado por el operario en cualquier otra área de producción.

- El registro que entrega el sistema para cada una de las referencias de bolsa plástica es eficiente y confiable permitiendo de esta manera una contabilidad exacta y un seguimiento de los índices de la producción diaria, mensual y anual en la empresa INFIAGRO.
- Mediante la fase de pruebas y resultados de capítulo 4, fue posible analizar los resultados obtenidos mediante pruebas realizadas al sistema ya unificado en un ambiente real de trabajo. Las pruebas realizadas ayudaron a conocer los errores que se producen durante el funcionamiento para mejorar el sistema y realizar las respectivas correcciones. Es así como mediante herramientas y técnicas fue posible determinar las posibles falencias que presentaba el sistema y dar solución a las mismas buscando el rendimiento óptimo de la máquina.

# **BIBLIOGRAFÍA**

- [5] AZCURIA, D. RODRIGUEZ, D., PYTEL P., SATOS, D., Giordano, V., ARBOLEYA, H.M B., GARCIA MARTINEZ, R. Arquitecturas de Sistemas Embebido Utilizables en Robótica Autónoma. Grupo de Investigación en Sistemas de Información, Departamento Desarrollo Productivo y Tecnológico. Universidad Nacional de Lanús. 29 de Sep 3901 (1826) Remedios de Escalada, Lanus. Argentina. [http://sedici.unlp.edu.ar/bitstream/handle/ 10915/19575/](http://sedici.unlp.edu.ar/bitstream/handle/%2010915/19575/%20Documento_completo.pdf?sequence=1)  [Documento\\_completo.pdf?sequence=1](http://sedici.unlp.edu.ar/bitstream/handle/%2010915/19575/%20Documento_completo.pdf?sequence=1)
- [7] BECERRIL ARIAS, Juan Carlos. Aplicación de la Inteligencia Competitiva para el Desarrollo de Sistemas Embebidos en la Industria Automotriz Nacional. Instituto politécnico Automotriz Nacional Secretaría de Investigación y Posgrado. Mexico D.F. Diciembre de 2008. [http://itzamna.bnct.ipn.mx/dspace/](http://itzamna.bnct.ipn.mx/dspace/%20bitstream/123456789/3528/1/APLICACIONENLAINT.pdf)  [bitstream/123456789/3528/1/APLICACIONENLAINT.pdf](http://itzamna.bnct.ipn.mx/dspace/%20bitstream/123456789/3528/1/APLICACIONENLAINT.pdf)
- BILDR » High-Power Control: Arduino + N-Channel MOSFET. (s. f.). *bildr*. Recuperado a partir de <http://bildr.org/2012/03/rfp30n06le-arduino/>
- BOZICH, Eduardo Carlos. Introducción a los Dispositivos FPGA. Análisis y Ejemplos de Diseño. Facultad de Ingeniería. Universidad Nacional de la Plata Departamento de Electrótecnia. Cátedra de Trabajo Final. La Plata 2005. <http://www.ing.unlp.edu.ar/islyd/Trabajo%20Final.pdf>
- BUSTAMANTE ARAVENA, Hector Daniel. Diseño y Cálculo de una Máquina Curvadora de Perfiles para la Empresa Metal Mecánica AGS Ingenieros Limitada. Universidad del BIO-BIO. Facultad de Ingeniería Departamento de Ingeniería Mecánica. Concepción, 2010. [http://cybertesis.ubiobio.cl/tesis/](http://cybertesis.ubiobio.cl/tesis/%202010/bustamante_h/doc/bustamante_h.pdf)  [2010/bustamante\\_h/doc/bustamante\\_h.pdf](http://cybertesis.ubiobio.cl/tesis/%202010/bustamante_h/doc/bustamante_h.pdf)
- CABRERA, Enriquez. HENAO MAZO, Wilton. Modernización de Máquina Guillotina en la Industria Litográfica. Universidad Pontificia Bolivariana Escuela de Ingeniería. Faculta de Ingeniería Electrónica. Medellín 2009. <http://repository.upb.edu.co:8080/jspui/bitstream/123456789/172/1/TESIS.pdf>
- CAMARGO BAREÑO, Carlos Ivan. Transferencia Tecnológica y de Conocimiento en el Diseño de Sistemas Embebidos. Universidad Nacional de Colombia. Facultad de Ingeniería, Departamento de Ingeniería Eléctrica y Electrónica. Bogotá – Colombia 2011. [http://www.bdigital.unal.edu.co/5696/1/](http://www.bdigital.unal.edu.co/5696/1/%20carlosivancamargobare%C3%B1o_2011.pdf)  [carlosivancamargobare%C3%B1o\\_2011.pdf](http://www.bdigital.unal.edu.co/5696/1/%20carlosivancamargobare%C3%B1o_2011.pdf)
- CERVANTES ABARCA, Alejandro. Control en la Administración de Empresas Constructoras. Administración para el Diseño. Anuario 2008. http:// administracionytecnologiaparaeldiseno.azc.uam.mx/publicaciones/2008/1\_200 8.pdf
- Como controlar un relé con un transistor « Inventable. (s. f.). Recuperado a partir de http://www.inventable.eu/controlar-rele-con-transistor/
- DOÑU RUIZ, Marco Antonio. Reductor de Velocidad. Instituto Politécnico Nacional Escuela Superior de Ingeniería Mecánica y Eléctrica UPA. México D.F. Agosto 2008. [http://itzamna.bnct.ipn.mx/dspace/bitstream/123456789/450/1/](http://itzamna.bnct.ipn.mx/dspace/bitstream/123456789/450/1/%20TESIS%20FINALDONURUIZ.pdf)  [TESIS%20FINALDONURUIZ.pdf](http://itzamna.bnct.ipn.mx/dspace/bitstream/123456789/450/1/%20TESIS%20FINALDONURUIZ.pdf)
- DOÑU RUIZ, Marco Antonio. Reductor de Velocidad. Instituto Técnico Nacional. Escuela Superior de Ingeniería Mecánica y Eléctrica UPA Mexico D.F. Agosto 2008. [http://itzamna.bnct.ipn.mx/dspace/bitstream/123456789/450/1/TESIS%](http://itzamna.bnct.ipn.mx/dspace/bitstream/123456789/450/1/TESIS%25%2020FINALDONURUIZ.pdf)  [20FINALDONURUIZ.pdf](http://itzamna.bnct.ipn.mx/dspace/bitstream/123456789/450/1/TESIS%25%2020FINALDONURUIZ.pdf)
- FERNÁNDEZ LÓPEZ, Bernardo, PELAEZ MARTINEZ, Diego, FERRETIZ MEDINA, Carlos y GRANDE CASTILLO, Ramon. Diseño y Análisis Mecanico de un Robot Giratorio para Competencia Exterma. Instituto Tecnológico y de Estudios Superiores de Monterrey, Campus SLP. [http://www.mecamex.net/](http://www.mecamex.net/%20anterior/cong10/trabajos/art25.pdf)  [anterior/cong10/trabajos/art25.pdf](http://www.mecamex.net/%20anterior/cong10/trabajos/art25.pdf)
- GALIANA LLINARES, Antonio Nadal. Sistemas Embebidos http://server-die. alc.upv.es/asignaturas/PAEEES/2005-06/A07%20%20Sitemas%20 Embebidos.pdf
- GARCIA, E. (2012, mayo 9). Emmanuel García: Arduino Manejo de Memoria. *Emmanuel García*. Recuperado a partir de http://synnick.blogspot.com/2012/05/arduino-manejo-de-memora.html
- GARZON SALAZAR, Victor Hugo. Diseño e Implementación de un Seguidor de Objetos en Movimiento Mediante el Uso de una Cámara. Universidad Autónoma de Occidente Facultad de Ingeniería Departamento de Automática y Electrónica. Santiago de Cali 2011. [http://bdigital.uao.edu.co/bitstream/10614/1394/1/TMK00](http://bdigital.uao.edu.co/bitstream/10614/1394/1/TMK00%20384.pdf)  [384.pdf](http://bdigital.uao.edu.co/bitstream/10614/1394/1/TMK00%20384.pdf)
- HOMERO, Andrés, CAICEDO Sebastián. Diseño Implementación de un Sistema Automatizado para el Control del Acuario del Museo de Ciencias Biológicas de la Escuela Politécnica Nacional. Escuela Politécnica Nacional. Facultad de Ingeniería Eléctrica y Electrónica. Quito, Enero 2011. <http://bibdigital.epn.edu.ec/bitstream/15000/4602/1/CD-3382.pdf>
- IBAÑEZ HUESO, Raquel. Diseño de un ADC con Esquema de Autocalibración. GIE. Grupo de Ingeniería Electrónica. Julio 2006. [http://bibing.us.es/proyectos/](http://bibing.us.es/proyectos/%20abreproy/11237/fichero/PROYECTO+FIN+DE+CARRERA%252FCAPITULO04.pdf)  [abreproy/11237/fichero/PROYECTO+FIN+DE+CARRERA%252FCAPITULO04](http://bibing.us.es/proyectos/%20abreproy/11237/fichero/PROYECTO+FIN+DE+CARRERA%252FCAPITULO04.pdf) [.pdf](http://bibing.us.es/proyectos/%20abreproy/11237/fichero/PROYECTO+FIN+DE+CARRERA%252FCAPITULO04.pdf)
- Lector de tarjetas SD para Arduino | Ardublog. (s. f.). Recuperado a partir de <http://www.ardublog.com/lector-de-tarjetas-sd-para-arduino/>
- LOPEZ VALLEJO, M.L. y AYALA Rodrigo J.L. FPGA. Nociones Básicas e Implementación. Laboratorio de Diseño Microelectrónico, 4° Curso, P94. [http://www.lsi.die.upm.es/~marisa/docencia/fpga\\_a2\\_2004.pdf](http://www.lsi.die.upm.es/~marisa/docencia/fpga_a2_2004.pdf)
- MOSFET as a Switch Using Power MOSFET Switching. (s. f.). *Basic Electronics Tutorials*. Recuperado 11 de mayo de 2014, a partir de http://www.electronics-tutorials.ws/transistor/tran\_7.html
- MELO URIBE, Javier Mauricio. Optimización de Hardware Embebido en la FPGA de la Tarjeta EOS y la Validación para su Uso en Dispositivos Hápticos. Universidad Pontificia Bolivariana, Facultad de Ingenierías y Administración

Escuela de Ingeniería Electrónica. Bucaramanga 2008. http://repository.upb. edu.co:8080/jspui/bitstream/123456789/403/1/digital\_16660.pdf

- MONROY FERNANDEZ, Eva María. Desarrollo y Caracterización de Fotodetectores de Radicación Ultravioleta Basados en Nitruros del Grupo III. Universidad Politécnica de Madrid Noviembre de 1999. [http://oa.upm.es/](http://oa.upm.es/%20806/1/09199924.pdf)  [806/1/09199924.pdf](http://oa.upm.es/%20806/1/09199924.pdf)
- OROZCO Javier D.<sup>2</sup>, URRIZA José M.<sup>1</sup>,, CAYSSIALS Ricardo<sup>2</sup>, FERNÁNDEZ Elsa<sup>3</sup>, FERRARI Mariano<sup>3</sup>, ECHAIZ Javier<sup>4</sup>, BUCKLE Carlos E.<sup>1</sup>, BARRY Damián P.<sup>1</sup>, PÁEZ Francisco E.<sup>1</sup>, OLGUÍN Gabriela<sup>1</sup>, DIAZ Luis<sup>1</sup>, SCHORB Eduardo<sup>1</sup>, SCHORB Lucas<sup>1</sup>, LUCAS Sebastián<sup>1</sup>, CONSTABEL Edgardo<sup>1</sup>. Sistemas de Tiempo Real con Requerimientos Heterogéneos: Integración Hardware-Software. <sup>1</sup>. Depto. de Informática, Fac.de Ingeniería, Universidad Nacional de la Patagonia San Juan Bosco. Puerto Madryn, Argentina +54 280-  $4472885$  – Int. 117. josemurriza@unp.edu.ar, cbuckle@unpata.edu.ar  $^2$  Depto. de Ingeniería Eléctrica y Computadoras - Universidad Nacional del Sur Bahia Blanca, Argentina +54 291-4595000 - Int. 3371. jadorozco@gmail.com<sup>3</sup> Depto. de Matemática, Fac. de Ingeniería, Universidad Nacional de la Patagonia San Juan Bosco. Puerto Madryn, Argentina +54 280-4472885 – Int. 117. 4 Depto. de Ciencias e Ingeniería de la Computación - Universidad Nacional del Sur Bahia Blanca, Argentina +54 291-4595000 - Int. 3371. http://sedici.unlp.edu. ar/bitstream/handle/10915/27514/Documento\_completo. pdf?sequence=1
- ORTEGA ORTIZ, Carlos, MOYA, Daniel, BELDA SOLER, José Tomás. Fuente de Alimentación Vairable. Universidad Politecnica Superior de Alcoy. Departamento de Inteniería Electrónica. 2002/2003. [http://server](http://server-die.alc.upv.es/asignaturas/teii/2002-03/C03_FuenteVariable/Memoria%20PCB.pdf)[die.alc.upv.es/asignaturas/teii/2002-](http://server-die.alc.upv.es/asignaturas/teii/2002-03/C03_FuenteVariable/Memoria%20PCB.pdf)

[03/C03\\_FuenteVariable/Memoria%20PCB.pdf](http://server-die.alc.upv.es/asignaturas/teii/2002-03/C03_FuenteVariable/Memoria%20PCB.pdf)

- SANCHEZ VITORES, Raul. Aplicaciones de los Sistemas Embebidos. <http://www.tecnicaindustrial.es/tiadmin/numeros/15/07/a07.pdf>
- SUAREZ MORENO, Campo Elias. Ensayo Argumentativo. Universidades de Tercera Generación. Universidad Militar Nueva Granada. Facultad de
	- 121

Educación y Humanidades. Especialización en Docencia Universitaria. Bogotá 2012.

[http://repository.unimilitar.edu.co/bitstream/10654/9876/1/SuarezMorenoCampo](http://repository.unimilitar.edu.co/bitstream/10654/9876/1/SuarezMorenoCampoElias2012.pdf) [Elias2012.pdf](http://repository.unimilitar.edu.co/bitstream/10654/9876/1/SuarezMorenoCampoElias2012.pdf)

TELLEZ VELAZQUEZ, Raúl. Aplicaciones de un Controlador Lógico Difuso Usando Lógica Combinatoria. Instituto Politécnico Nacional Centro de Investigación en Computación. [http://www.saber.cic.ipn.mx/cake/SABERsvn/](http://www.saber.cic.ipn.mx/cake/SABERsvn/%20trunk/Repositorios/webVerArchivo/358/2)  [trunk/Repositorios/webVerArchivo/358/2](http://www.saber.cic.ipn.mx/cake/SABERsvn/%20trunk/Repositorios/webVerArchivo/358/2)

- TOSINI, Marcelo A., TODOROVICH, Elias, VÁZQUEZ Martín, LEIVA Lucas, ACITI Claudio, MARONE José, GOÑI Oscar, PANTALEONE Luis, ACOSTA Nelson, CURTI Hugo, TOLOZA Juan Manuel, KORNUTA Carlos. Metodologías de Diseño para Sistemas Embebidos. Grupo Inca/Intia Departamento de Computación y Sistemas Facultad de Ciencias Exactas Universidad Nacional del Centro de la Provincia de Buenos Aires Tandil–Buenos Aires–Argentina [http://sedici.unlp.edu.ar/bitstream/handle/10915/27508/Documento\\_completo.p](http://sedici.unlp.edu.ar/bitstream/handle/10915/27508/Documento_completo.pdf?sequence=1) [df?sequence=1](http://sedici.unlp.edu.ar/bitstream/handle/10915/27508/Documento_completo.pdf?sequence=1)
- Tutorial Arduino #0007 Display + MCP9700. (s. f.). Recuperado a partir de http://www.arduteka.com/2011/12/tutorial-arduino-0007-desconexion-portemperatura-con-display-mcp9700/
- TARAMUEL TATES, Jairo Gustavo. Máquina Doblada de Tubo Redondo de Acero con Costura de Hasta 19mm de diámetro y 1.5. mm de Grosor Controlada por Microcontrolador. Universidad Técnica del Norte, Facultad de Ingeniería en Ciencias Aplicadas. Ibarra – Ecuador 2011. http://repositorio.utn.edu. ec/bitstream/123456789/1046/1/04%20MEC%20003%20MAQUINA%20DOBL ADORA%20DE%20TUBO%20REDONDO.pdf
- VERDUGO RIVADENEIRA, Carlos Ivan. Diseño e Implementación del Sistema de Control y Monitoreo para la Máquina de Corte y Sellado de Fundas Tepack. Facultad de Ingeniería Eléctrica y Electrónica. Quito. Agosto 2010. <http://bibdigital.epn.edu.ec/bitstream/15000/2486/1/CD-3186.pdf>

 ZAPATA AMORES, Jaime Wladimir. Diseño y Construcción de un Analizador de Electrolitos en Bebidas Hidratantes y Fluidos Corporales. Escuela Politécnica Nacional. Facultad de Ingeniería Eléctrica y Electrónica. Quito Abril 2013. <http://bibdigital.epn.edu.ec/bitstream/15000/6163/1/CD-4812.pdf>

# **ANEXOS**

#### **ANEXO A**

#### **APLICACIÓN DE LOS SISTEMAS EMBEBIDOS.**

#### **Sistemas Embebidos En La Salud.**

El empleo de las herramientas tecnológicas y las tecnologías de la información y comunicación (TICs) permite establecer desarrollos innovadores en diferentes áreas de la investigación apoyándose de Sistemas Embebidos que permitan el manejo de todo tipo de información como señales biomédicas, señales de electrocardiograma, frecuencia cardiaca, saturación de oxígeno en la sangre y presión arterial a través de diferentes redes de telecomunicaciones ya sea por medio físico u medios inalámbricos.

#### **Sistemas Embebidos En La Educación**.

La educación en este ámbito establece un papel importante dado que los Sistemas Embebidos ofrecen soluciones a los nuevos problemas establecidos por la sociedad moderna, así los estudiantes o egresados en estas especializaciones tendrán las técnicas y metodologías que contribuyan a la innovación y aplicación en estas nuevas áreas del conocimiento. Existen Sistemas embebidos educativos que implementan procesos o aplicaciones específicos donde se involucran manipulación y monitoreo de señales para desarrollar, controlar y supervisar la ejecución de una aplicación, procesos de educación dirigidos a todos los campos de la educación referidos al tema.

#### **Sistemas Embebidos En Las Telecomunicaciones.**

El mercado y el desarrollo de la electrónica en los últimos años han revolucionado las telecomunicaciones. La vinculación de los Sistemas Embebidos en este campo ha sido de gran impacto por la variedad de ventajas que estos brindan. En el área de las comunicaciones los Sistemas Embebidos se pueden relacionar en diferentes campos, por ejemplo se puede tener los dispositivos de interfaz USB diseñado como estándar de comunicación económico, dispositivos de comunicación Bluetooth para distancias cortas, GPS para datos de posicionamiento, sistemas de comunicación celular, Ethernet destinada para la interconexión de dispositivos embebidos en la fase de control entre otros.

#### **Sistemas Embebidos En Los Medios De Transporte.**

El sector de los medios de transporte es un factor directo de la economía y una función vital de la sociedad, en este sector se puede resaltar la existencia de un apoyo considerable en el área de la investigación y el desarrollo para las nuevas tendencias que se involucran en las nuevas tecnologías y sobre todo en el campo de los Sistemas Embebidos. Se puede resaltar sectores como el transporte aéreo, el sector de transporte ferroviario y el sector de la industria del automovilismo.

#### **Sistemas Embebidos En La Automatización Industrial.**

La automatización industrial se considera como el conjunto de técnicas que involucran la aplicación y la integración de diferentes sistemas para operar y controlar procesos productivos de forma autónoma, en este sentido los Sistemas Embebidos son altamente recomendables por su alta aplicabilidad en este campo, haciendo relevancia al desarrollo y evolución de la gestión y logística de procesos de la industria o en otro sentido se puede analizar la trazabilidad de los productos, en este caso se puede entender como el conjunto de acciones, medidas y procedimientos técnicos que permiten identificar y registrar cada producto desde su fabricación hasta el final de la cadena de comercialización.

#### **Sistemas Embebidos En Los Servicios E Infraestructura Pública.**

Los servicios y las infraestructuras públicas son un factor de sostenibilidad y desarrollo de la sociedad, su sectorización permite el control y la supervisión de los recursos en todos los ámbitos, tanto económicos, como ecológicos. Otro campo es la infraestructura vial donde la tendencia es el control y gestión de tráfico por medio de sistemas inteligentes que estarán empotrados en las señales de tráfico y los vehículos.

#### **Sistemas Embebidos En El Mercado Eléctrico.**

La ejecución de acciones respectivas al uso racional de la energía y la investigación de nuevas fuentes de energía limpia, renovable y con procesos más eficientes ha llevado al mercado eléctrico y a las condiciones medioambientales a sostenerse y a colaborase con las nuevas tecnologías ofrecidas por los Sistemas Embebidos ya que estos sistemas ofrecen una variedad de ventajas. Por ejemplo descentralización, flexibilidad y adaptabilidad a nuevas fuentes energéticas. En este ámbito los Sistemas Embebidos permiten la integración y la gestión para obtener aspectos de confiabilidad, control y calidad.

#### **Sistemas Embebidos En Los Bienes De Consumo.**

Una de las razones para relacionar los Sistemas Embebidos con los bienes de consumo fue la recesión económica en los mercados tradicionales teniendo en cuenta que los nuevos dispositivos tecnológicos hacen parte de la evolución de las nuevas relaciones de los usuarios y los dispositivos digitales del mercado además la tendencia de la individualización tecnológica o descentralización de las infraestructuras subyacentes.

Fuente: Guiancarlo Velasco, Manuel Benavides

#### **ANEXO B**

## **DISPOSITIVOS LÓGICOS PROGRAMABLES**

#### **PROM (P***rogrammable Read Only Memory***)**

La PROM es capaz de ser reprogramada indefinidamente dado que su estructura cuenta con Transistores de Efecto de Campo Metal-Óxido-Semiconductor (MOSFET, *Metal oxide semiconductor Field effect transistor*) transistores con la base aislada. Se clasifican en memoria de Solo Lectura Programable Borrable (EPROM, *Erasable programable Read Only Memory*)) para retirar la carga de la base de los transistores se emplea luz ultravioleta directamente expuesta sobre el circuito y la Memoria de Solo Lectura Programable Borrable eléctricamente (EEPROM, *Electrically Erasable programable ReadOnlyMemory*) empleando el método de pulsos eléctricos para la reprogramación.

#### **PAL (***Programmable Array Logic***)**

Se conforma estructuralmente por dos matrices, una denominada matriz intercepción (AND) la cual es programable y la segunda se denomina unión (OR) matriz fija o no programable, esta configuración limita el número de matrices OR lo cual implica en una reducción de tamaño del circuito integrado reduciendo las capacidades parasitas y mejorando su velocidad de operación.

#### **PLA (***Programmable Logic Array***)**

Es una combinación de los circuitos PAL y PROM. Su estructura se basa en dos matrices (AND y OR) las cuales son programables. Una característica de un circuito PLA es que puede ser programada por el usuario final en funciones reducidas denominadas también como Arreglo Lógico Programable de Campo (FPLA, *Field Programmable Logic Array*).

#### **GAL (GAL, Generic Array Logic)**

Circuito diseñado para reemplazar o sustituir parcialmente los circuitos PAL manteniendo la relación en sus terminales, un circuito GAL se puede determinar como una combinación de circuitos PAL. Básicamente es un PLD con matrices AND programables y matrices OR fijas, especificando que un circuito PAL se compone en sus intercepciones por fusibles, en el circuito GAL estos fusibles fueron reemplazados por celdas CMOS Eléctricamente Borrables (EECMOS, *Electrically Erasable Complementary Metal Oxide Semiconductor*) permitiendo la reprogramación al activar y desactivar cada celda.

#### **CPLD (***Complex Programable Logic Device***)**

Es la integración o unión de varios circuitos GAL o Dispositivos Lógicos Programables Simples (SPLD, *Simple Programable Logic Device*) definición otorgada a los circuitos PAL o PLA, un circuito SPLD es capaz de manejar máximo 20 ecuaciones lógicas sin soportar diseños lógicos de gran envergaduras. Teniendo la capacidad de que cada bloque SPLD y cada intercepción se pueda programar independientemente, Otras características de los CPLD es la Programación En el Sistema (ISP, *In System Programmability*) o la Re-programación En el Sistema (ISR*, In System Reprogrammability*) es la capacidad de programar o reprogramar el CPLD mientras se encuentra en el circuito impreso que opera, reduciendo los costos de fabricación y permitiendo actualizaciones o alteraciones de funcionalidad mientras está operando

#### **FPGA (Field Programable Gate Array)**

Una FPGA está constituida por una matriz compuesta de bloque lógicos similares a PLDs pero en una cantidad mayor que un CPLD, estos bloques lógicos se comunican por medio de interconexiones programables. Además contiene celdas de entradas/salidas mediante canales de conexión vertical y horizontal la estructura de una FPGA es más regular que la de un CPLD y está orientada a diseños que manejen mayor número de datos.

Fuente: Guiancarlo Velasco, Manuel Benavides

# **ANEXO C**

# **PRINCIPALES CARACTERÍSTICAS DE LAS BOLSAS PLÁSTICAS A FECHAR.**

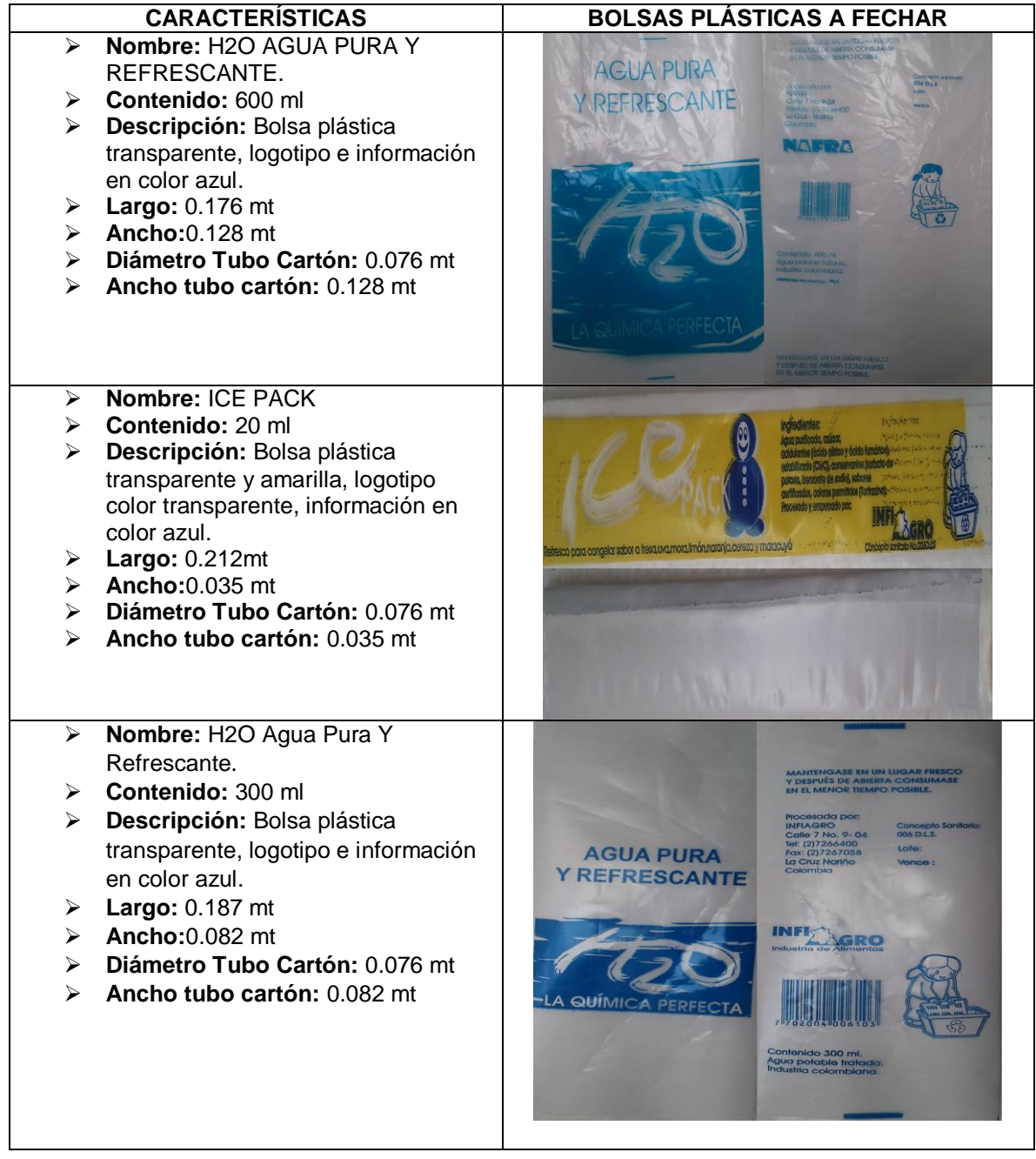

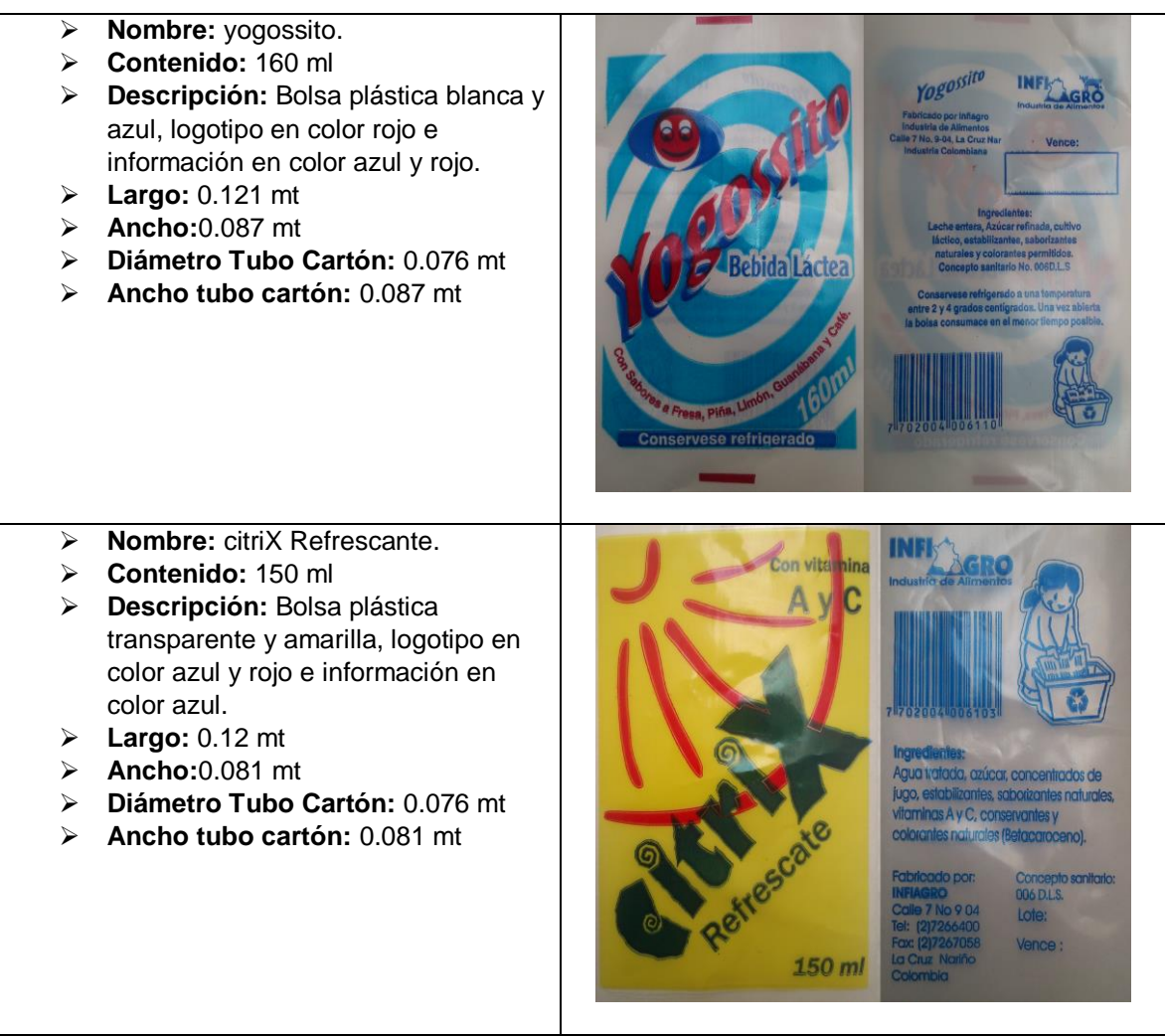

Fuente: Guiancarlo Velasco, Manuel Benavides
# **ANEXO D**

# **DISEÑO DE MÓDULOS MECÁNICOS**

Se describe las características de los módulos diseñados para la estructura mecánica de la máquina de fechado y registro.

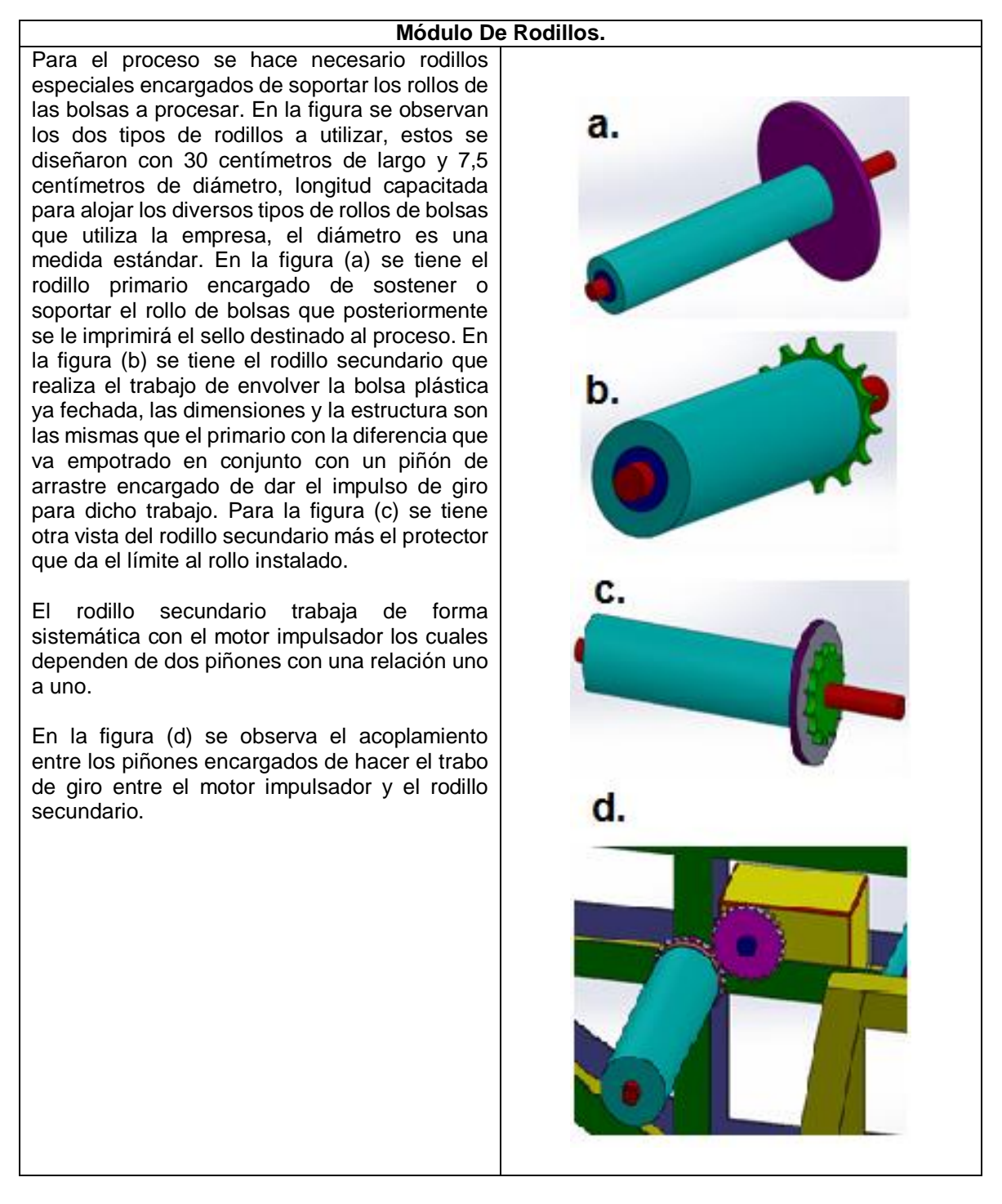

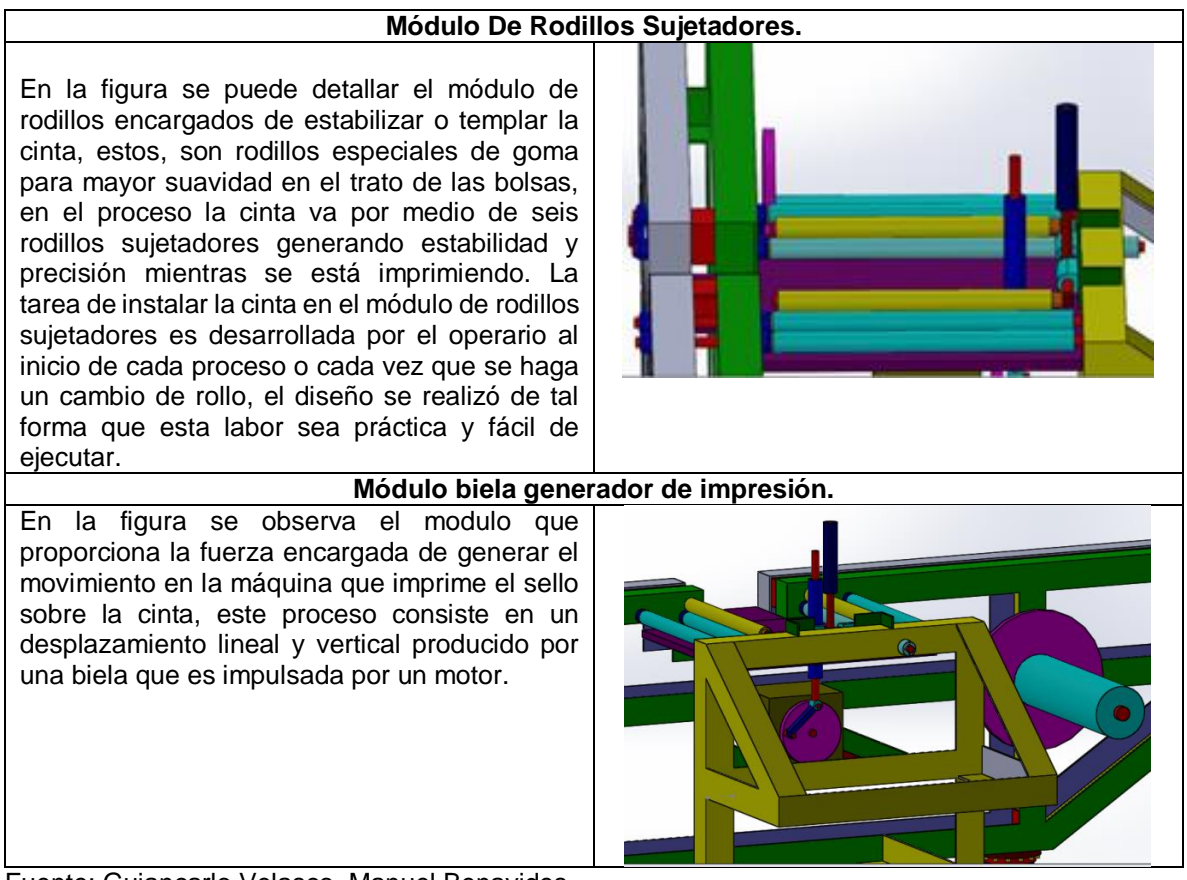

Fuente: Guiancarlo Velasco, Manuel Benavides

### **ANEXO E**

#### **PINES DE TARJETA ARDUINO MEGA 2560**

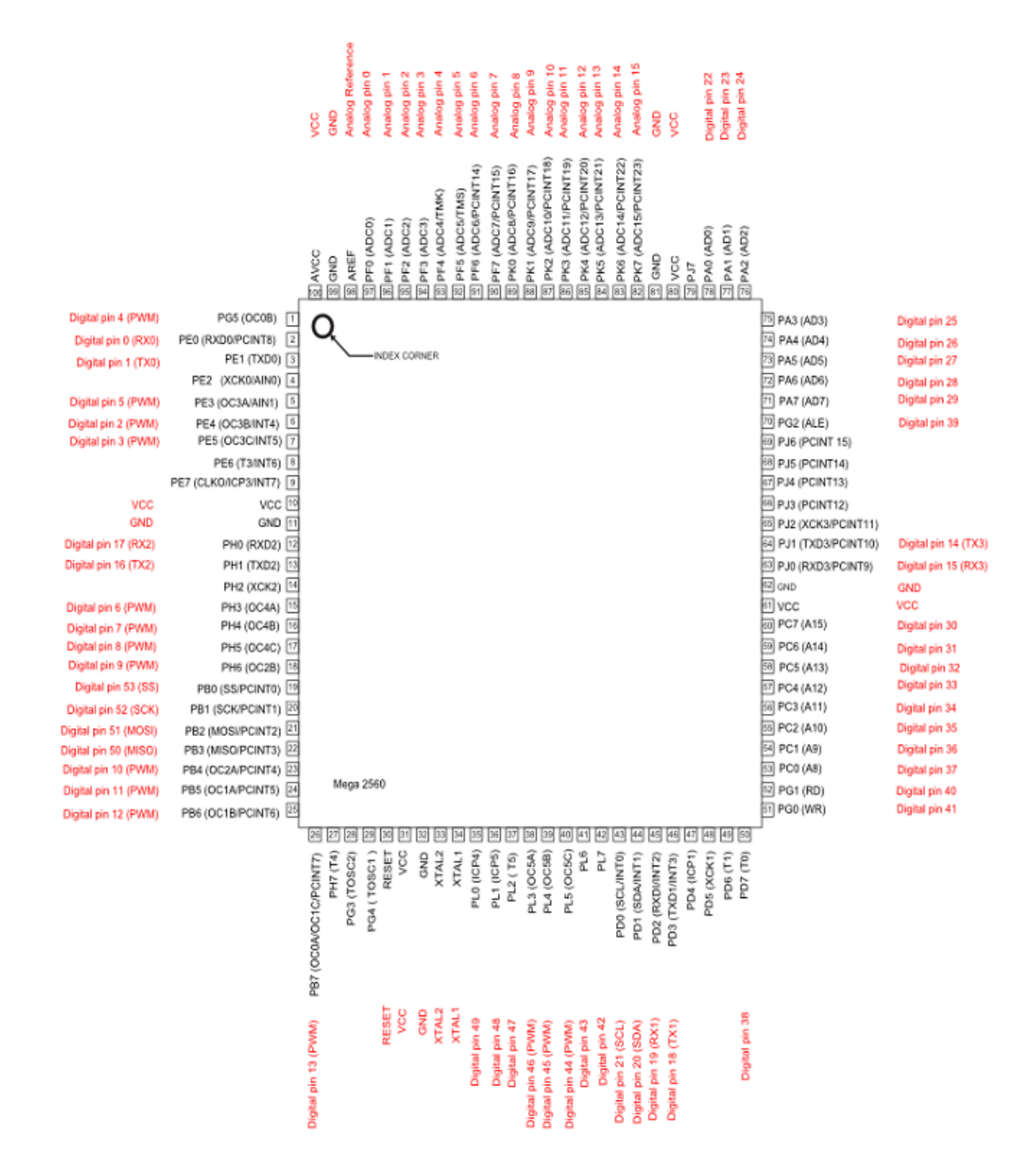

Fuente: [http://arduino.cc/en/uploads/Hacking/PinMap2560sma\\_.png](http://arduino.cc/en/uploads/Hacking/PinMap2560sma_.png)

# **ANEXO F**

### **CARACTERÍSTICAS DE LA TARJETA ARDUINO MEGA 2560.**

#### **Alimentación**

Arduino Mega2560 puede ser alimentado a través de la conexión USB o con fuente de alimentación externa que puede ser un adaptador AC-DC o una batería. El adaptador debe contar con un conector de 2.1mm cuyo conector central debe ser positivo para ser conectado a la placa directamente, en caso de emplearse una batería esta debe ser conectada en los pines Gnd y Vin con un conector de alimentación. La placa puede operar con una fuente externa de 6 a 20 voltios, si es alimentada con un voltaje menor a 7V el pin de 5V podría proporcionar entonces menos de cinco voltios y además la placa puede ser inestable. Si se utiliza un voltaje de alimentación mayor a 12V, el regulador de voltaje se puede calentar y dañar la placa. Considerando esto el rango recomendado es de 7 a 12 voltios. La descripción de los pines de alimentación se detalla en el Anexo G

#### **Memoria**

El ATmega2560 tiene 256 Kb de memoria flash para almacenamiento de código de los cuales (8 Kb son utilizados para gestor de arranque). Dispone de 8 Kb de SRAM y 4 Kb de memoria EEPROM (que puede ser leído y escrito con la librería EEPROM).

#### **Entradas Y Salidas**

Cada uno de los 54 pines digitales en la tarjeta Arduino Mega2560 pueden ser utilizados como entradas o salidas, usando las funciones pinMode (), digitalWrite () y digitalRead (). Estos operan a 5 voltios. Cada pin puede proporcionar o recibir un máximo de 40 mA y tienen una resistencia pull-up interna (desconectado por defecto) de 20-50 kΩ. Además, algunos pines tienen funciones específicas: la descripción se detalla en el Anexo H.

La tarjeta Arduino Mega2560 tiene 16 entradas analógicas, etiquetadas desde A0 a A15, cada una de las cuales proporcionan 10 bits de resolución (es decir 1024 valores diferentes). Por defecto miden de 0 a 5 voltios, aunque es posible cambiar el extremo superior de su rango con el pin AREF y la función analog Reference (). Además, algunos de estos pines tienen funciones específicas:

- **TWI** 20(SDA) y 21 (SCL). Soporta la comunicación I2C usando la librería Wire.
- **AREF** Referencia de voltaje para las entradas analógicas usando la función analog Reference ().
- **RESET** Provoca un valor BAJO en la línea que reinicia al micro controlador. Normalmente es utilizado para añadir un botón de reinicio en la placa.

#### **Comunicaciones**

La tarjeta Arduino Mega2560 tiene una serie de facilidades para comunicarse con un ordenador a diferencia de otras tarjetas Arduino u otros microcontroladores. El ATmega2560 ofrece cuatro comunicaciones serial UART TTL (5V), la cual está disponible en los pines digitales 0 (RX) ,1 (TX), 15 (RX) ,14 (TX), 17 (RX) ,16 (TX), 19 (RX) ,18 (TX). Un ATmega16U2 en la placa que proporciona los canales de comunicación serie a través de USB y aparece como un puerto virtual COM con el software en el ordenador. El firmware 16U2 utiliza el estándar de los controladores USB COM, por lo que no son necesarios controladores externos. Sin embargo, en Windows, se requiere un archivo con el sufijo ".inf". El software de Arduino incluye un monitor serie que permite visualizar los datos de texto enviados desde la tarjeta Arduino. Los leds RX y TX en la placa parpadean cuando se están transmitiendo datos a través del chip USB-to-serial y la conexión USB a la computadora (pero no parpadean para la comunicación serie de los pines 0 y 1).

La librería Software Serial permite la comunicación serie en cualquiera de los pines digitales de la tarjeta Arduino Mega2560. Además el ATmega2560 también soporta la comunicación I2C y SPI. El software de Arduino incluye una librería Wire para simplificar el uso del bus I2C. Para la comunicación SPI, se debe utilizar la librería SPI.

#### **Programación**

El ATmega2560 en la tarjeta Arduino MEGA viene pre-grabado con un gestor de arranque que le permite cargar un nuevo código sin el uso de un programador de hardware externo. Se comunica utilizando el protocolo original STK500 (referencia, archivos de cabecera C). Se puede programar el micro controlador a través dela cabecera ICSP (In Circuit Serial Programming).

El código fuente del firmware del ATmega16U2 (o 8U2 en las placas REV1 y REV2) está disponible. El ATmega16U2/8U2 está cargado con un gestor de arranque DFU, que puede ser activado por:

a) En las placas Rev1: Conectando un puente de soldadura en la parte posterior de la placa y luego reiniciar el 8U2.

b) En las placas Rev2 y posteriores: Hay una resistencia pulling en la línea a tierra del 8U2/16U2 HWB, por lo que es más fácil poner en modo DFU.

También se puede utilizar el software FLIP de Atmel (Windows) o el programador DFU (Mac OS X y Linux) para cargar un nuevo firmware. O puede utilizarse la cabecera ISP con un programador externo para sobrescribir el gestor de arranque DFU.

### **Reinicio Automático (Software)**

En lugar de requerir un pulso físico del botón de reinicio antes de que se cargue el sketch en la placa, la tarjeta Arduino Mega2560 está diseñada de tal manera que puede ser reiniciada mediante el software que se ejecuta cuando está conectada a un computador. Una de las líneas de control de flujo de hardware (DTR) del ATmega8U2 está conectada a la línea de reinicio del ATmega2560 a través de un condensador de 100 nano faradios. Cuando se asegura esta línea, la línea de reinicio cae lo suficiente como para restablecer el chip. El software de Arduino utiliza esta capacidad de la tarjeta para cargar el código con sólo pulsar el botón "UPLOAD" en el entorno de Arduino. Esto significa que el gestor de arranque puede tener un tiempo de espera más corta, como la reducción de DTR puede ser bien coordinada con el inicio de la carga.

Esta configuración tiene otras implicaciones. Cuando la tarjeta Arduino Mega2560 se conecta a un ordenador con Mac OS X o Linux, se pone a cero cada vez que se realiza una conexión a ella desde el software (a través de USB). Para el siguiente medio segundo más o menos, el gestor de arranque se está ejecutando en la tarjeta Arduino Mega2560. La tarjeta está programada para ignorar los datos con formato incorrecto interceptando los primeros bytes de datos enviados a la placa después de que una conexión se abre. Si un sketch se está ejecutando en la placa recibe un tiempo de configuración u otros datos cuando se inicia por primera vez, asegúrese de que el software con el que se comunica espere un segundo después de abrir la conexión y antes de enviar estos datos.

La tarjeta Arduino Mega2560 contiene una traza que se puede cortar para deshabilitar el reinicio automático. Las almohadillas en cada lado de la traza pueden ser soldadas entre sí para volver a habilitar la misma. Esto está marcado como "RESET-EN". También se puede deshabilitar el reinicio automático mediante la conexión de una resistencia de 110 ohmios alimentada con 5V a la línea de reinicio.

#### **Protección USB Contra Sobre Corriente**

La tarjeta Arduino Mega2560 tiene un poli fusible reajustable que protege a los puertos USB del computador de cortos y de sobre corriente. Aunque la mayoría de las computadoras ofrecen una protección interna, el fusible proporciona una capa adicional de protección. Si hay más de 500 mA en el puerto USB, el fusible automáticamente corta la conexión hasta que el cortocircuito o sobrecarga sea eliminado.

#### **Características Físicas**

El largo y ancho de la PBC de la tarjeta Arduino Mega2560 son 4 y2.1 pulgadas respectivamente, con el conector USB y conector de alimentación se extiende más allá de la dimensión anterior. Tres orificios de tornillos permiten que la tarjeta sea sujetada a una superficie o caja. Obsérvese que la distancia entre los pines digitales 7 y 8 es de 160 milésimas de pulgada (0.16"), no un múltiplo par de la separación de 100 milésimas de los otros pines.

El Mega2560 está diseñado para ser compatible con la mayoría de los protectores diseñados para el Uno, Diecimila o Duemilanove. Pines digitales 0 a 13 (y los pines adyacentes AREF y GND), entradas analógicas de 0 a 5, el cabezal de alimentación, y la cabecera ICSP están en puntos equivalentes. Además, la UART principal (puerto serie) se encuentra en los mismos pines (0 y 1), al igual que las interrupciones externas 0 y 1 (pines 2 y 3, respectivamente). SPI está disponible a través de la cabecera ICSP tanto en el Mega2560 y Duemilanove / Diecimila. Tenga en cuenta que I2C no se encuentra en los mismos pines en la Mega (20 y 21) como el Duemilanove / Diecimila (entradas analógicas 4 y 5).

# **ANEXO G**

# **DESCRIPCIÓN PINES DE ALIMENTACIÓN**

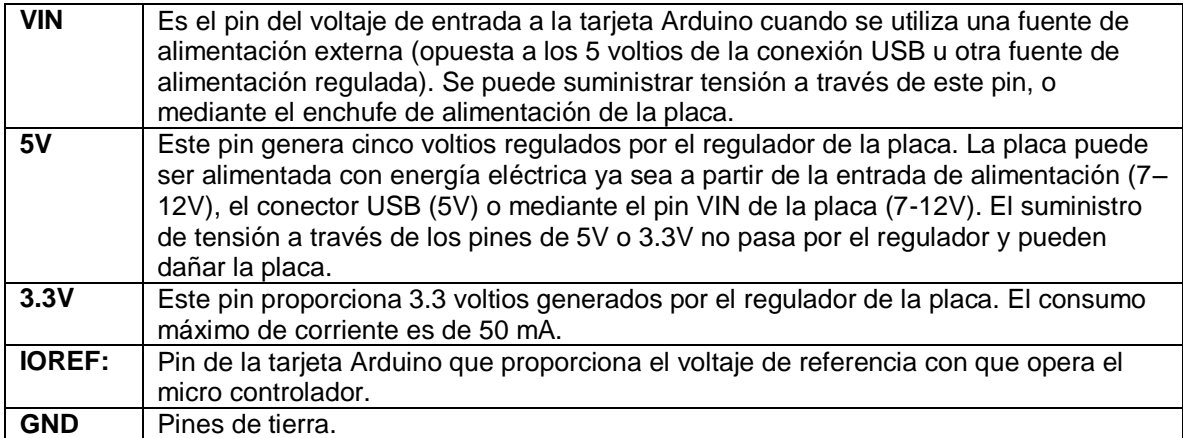

Fuente: Guiancarlo Velasco, Manuel Benavides

## **ANEXO H**

## **DESCRIPCIÓN PINES DIGITALES ENTRADA Y SALIDA TARJETA ARDUINO MEGA2560.**

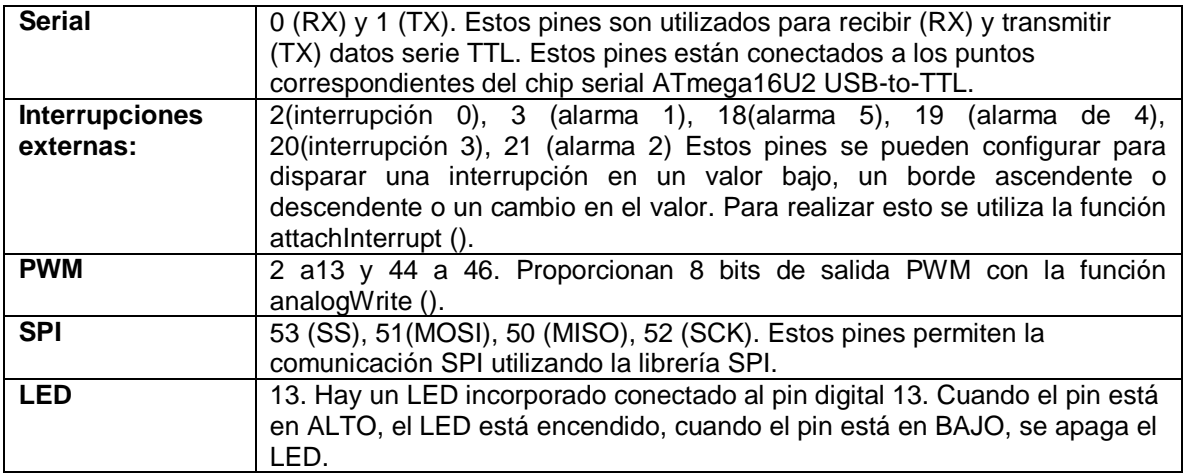

# **ANEXO I MONTAJE HARDWARE**

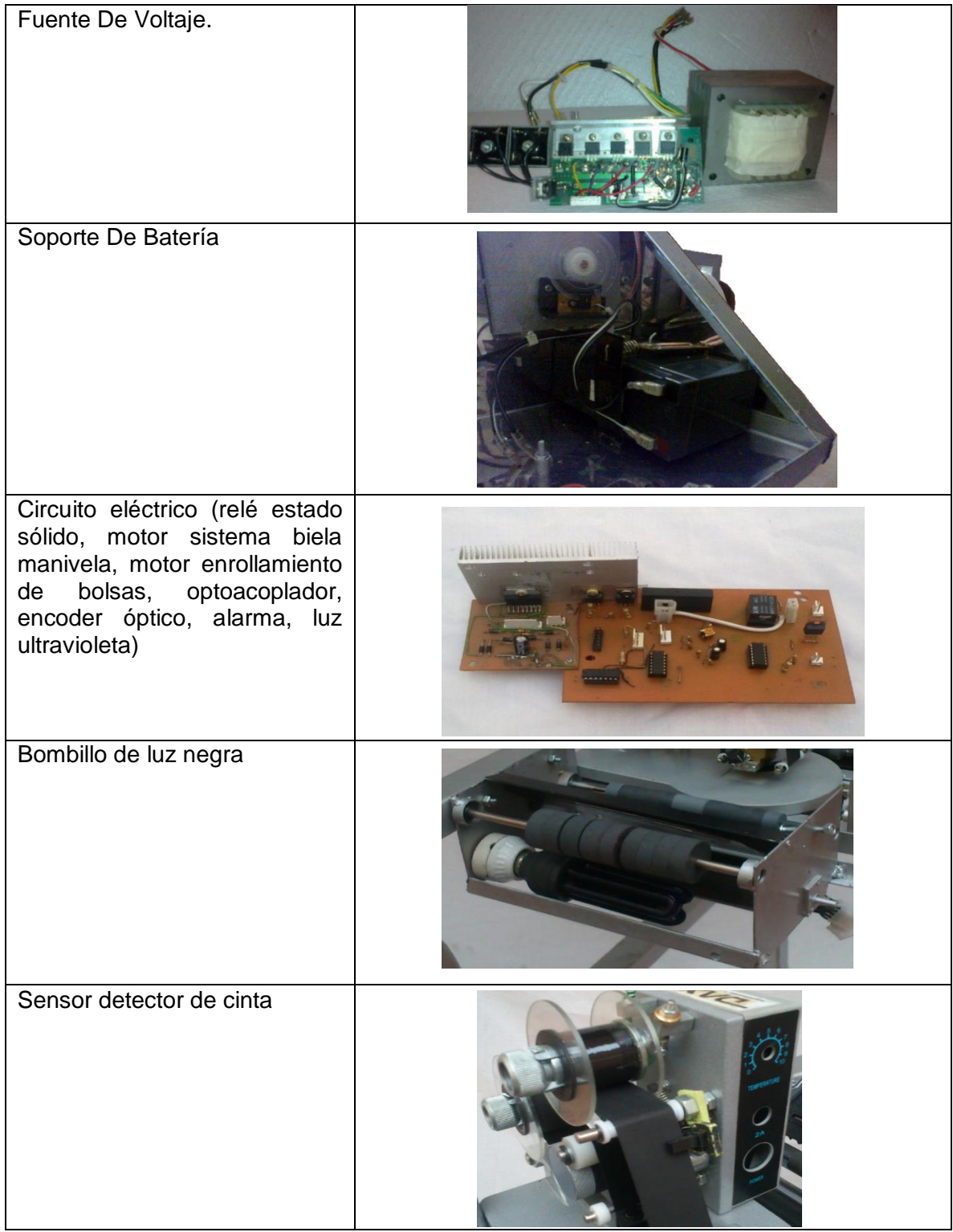

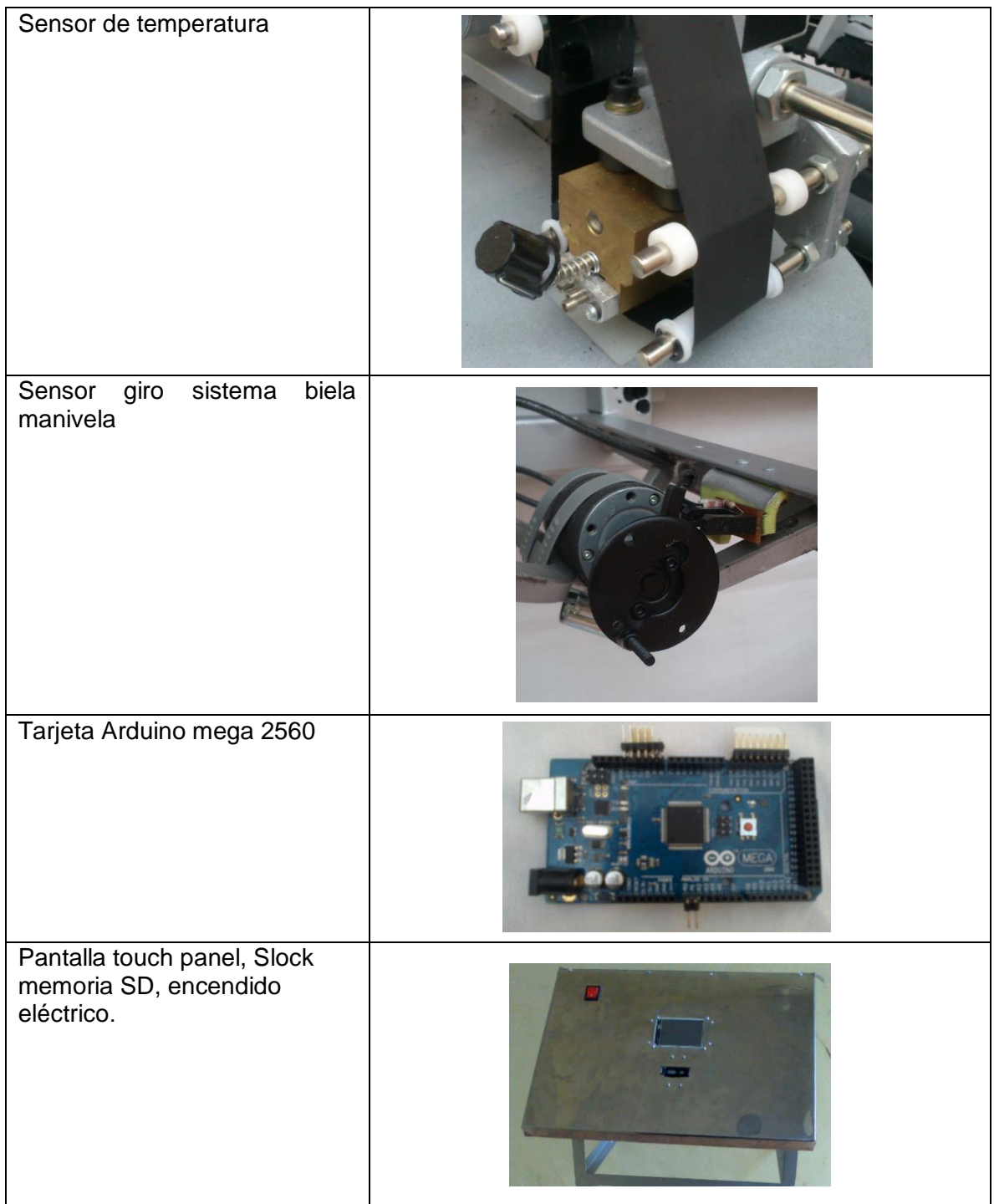

# **ANEXO J.**

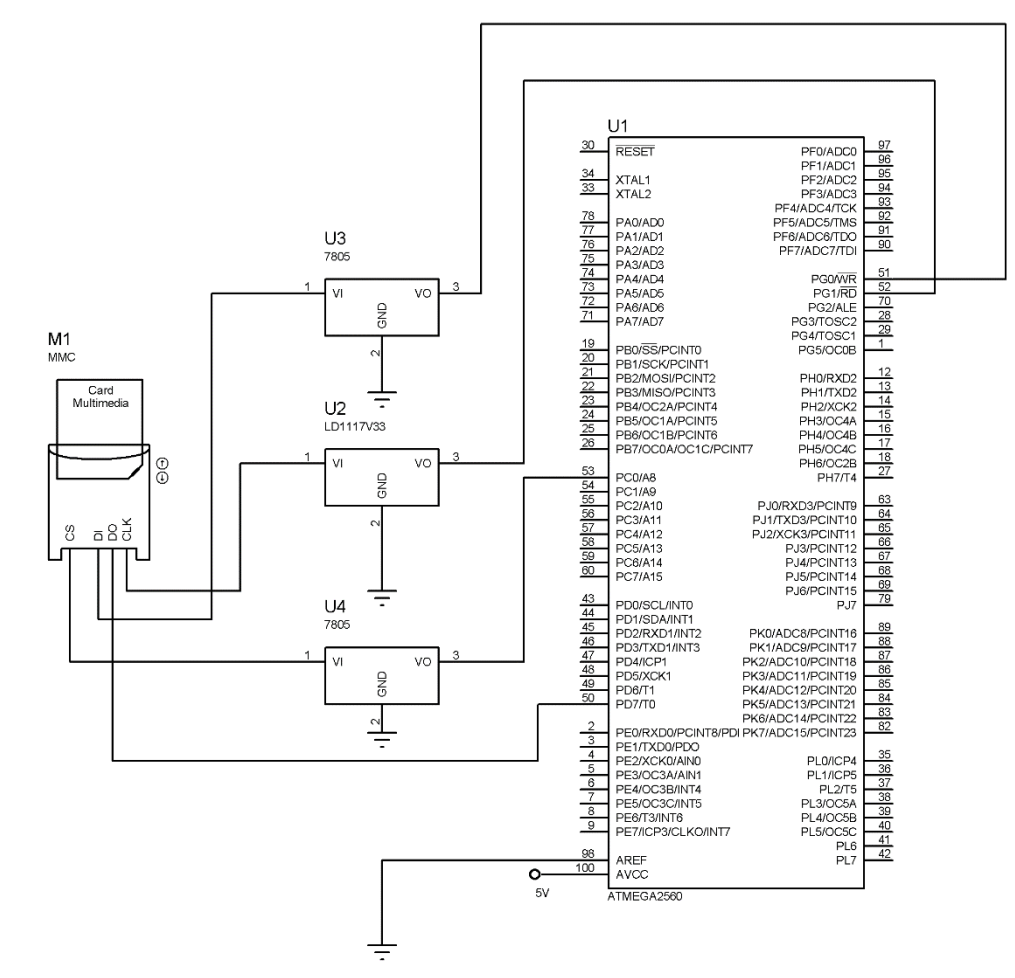

### **CONEXIÓN MEMORIA SD CARD CON TARJETA ARDUINO MEGA 2560.**

Fuente: Guiancarlo Velasco, Manuel Benavides

## **ANEXO K**

# **MOTORREDUCTOR12VDC, TORQUE 14KG, VEL 100RPM, ESQUEMA GENERAL.**

Se Observa El motorreductor empleado para este proyecto, tanto para el sistema de enrollamiento como para el sistema biela manivela.

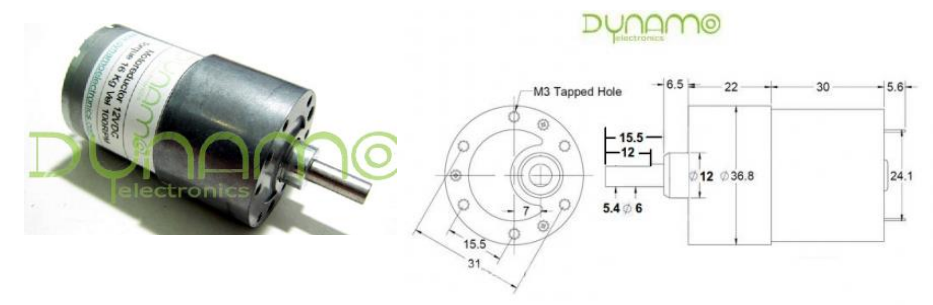

Fuente: http://www.dynamoelectronics.com//components/com\_virtuemart/shop\_image/product/dimensiones% 20Motoredu4c06d4a69c3f1.jpg

### **ANEXO L**

### **CONTROL DE MOTOR POR PWM CON TARJETA ARDUINO MEGA2560**

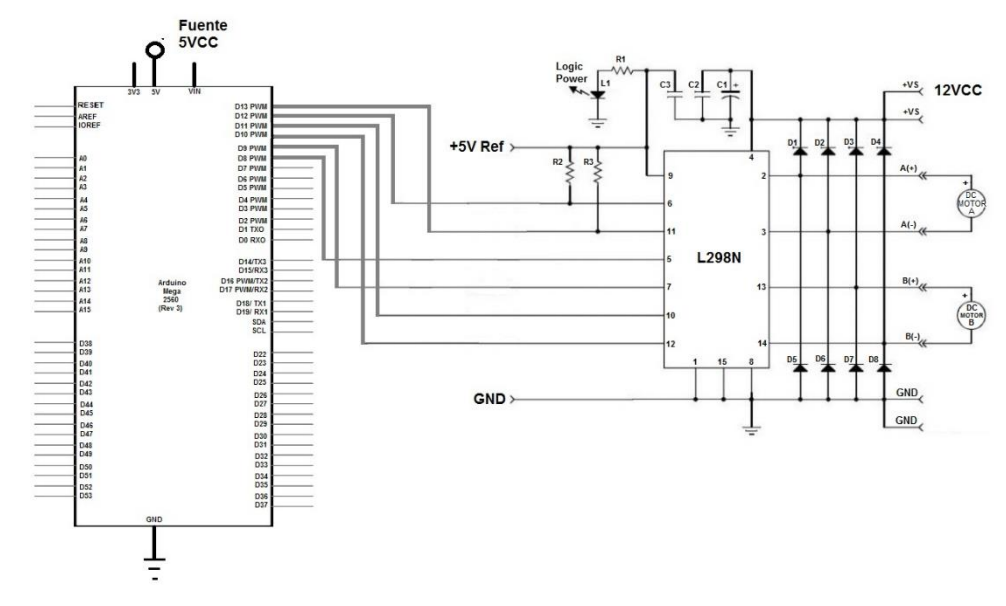

Se Observa el diseño para el control de motor por PWM con tarjeta Arduino MEGA 2560.

### **ANEXO M**

### **REGULADOR DE VOLTAJE LM78XX**

En La Figura Se Muestra el tipo de regulador empleado para la fuente regulada de voltaje, en la Tabla los tipos de reguladores de voltaje.

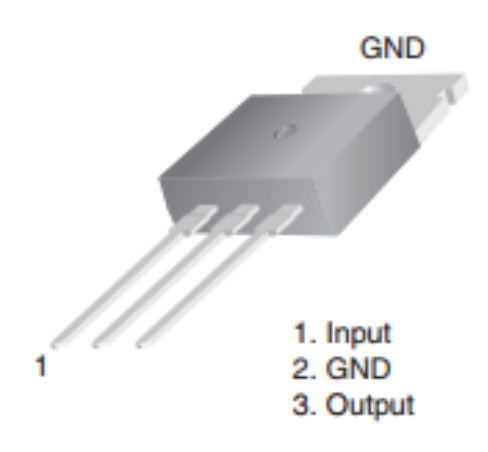

Fuente:<http://www.fairchildsemi.com/ds/LM/LM7805.pdf>

**Tipos De Reguladores De Voltaje.**

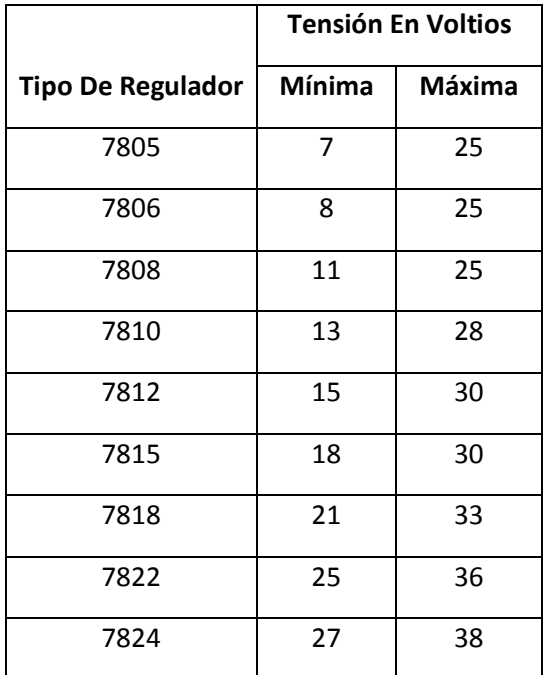

# **ANEXO N**

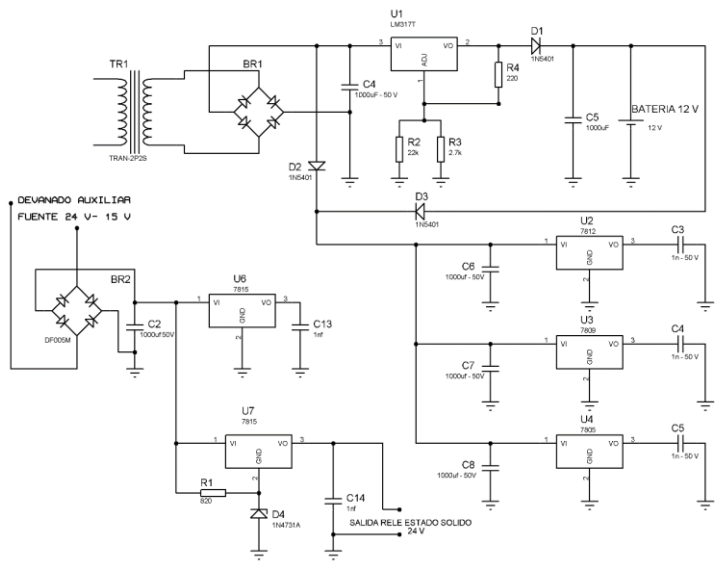

# **DISEÑO FUENTE REGULADA, SOPORTE DE BATERÍA Y CONEXIÓN RELÉ ESTADO SOLIDO CON LA CARGA**

Fuente: Guiancarlo Velasco, Manuel Benavides

# **ANEXO Ñ**

# **CONEXIÓN SALIDA DE TARJETA ARDUINO CON RELÉ ESTADO SÓLIDO**

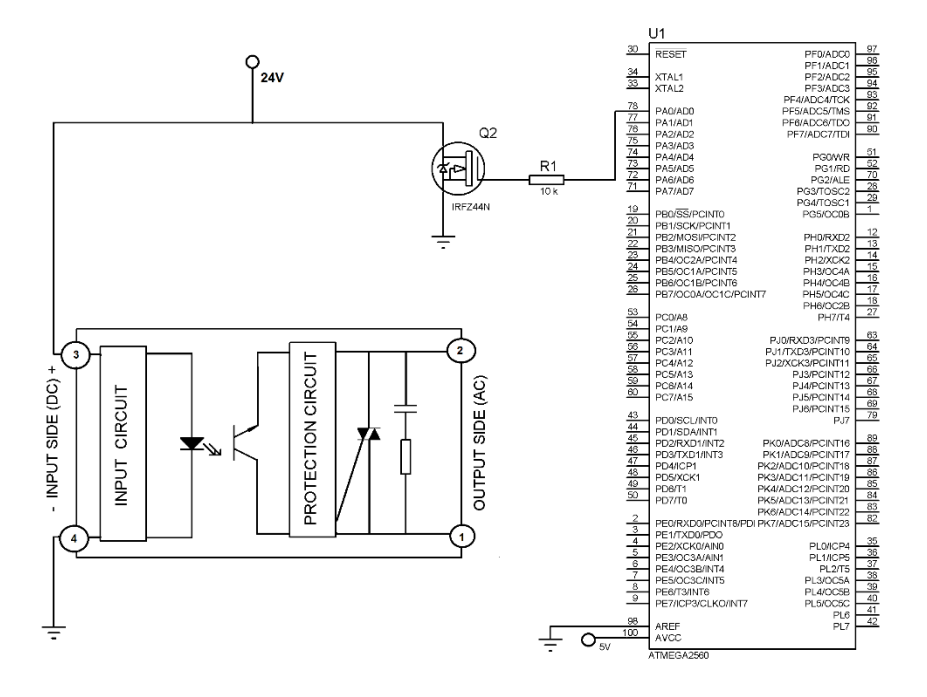

Fuente: Guiancarlo Velasco, Manuel Benavides

# **ANEXO O**

# **CARACTERÍSTICAS SENSOR TEMPERATURA DS18B20**

En La Tabla se Observa las características del sensor de temperatura DS18B20.

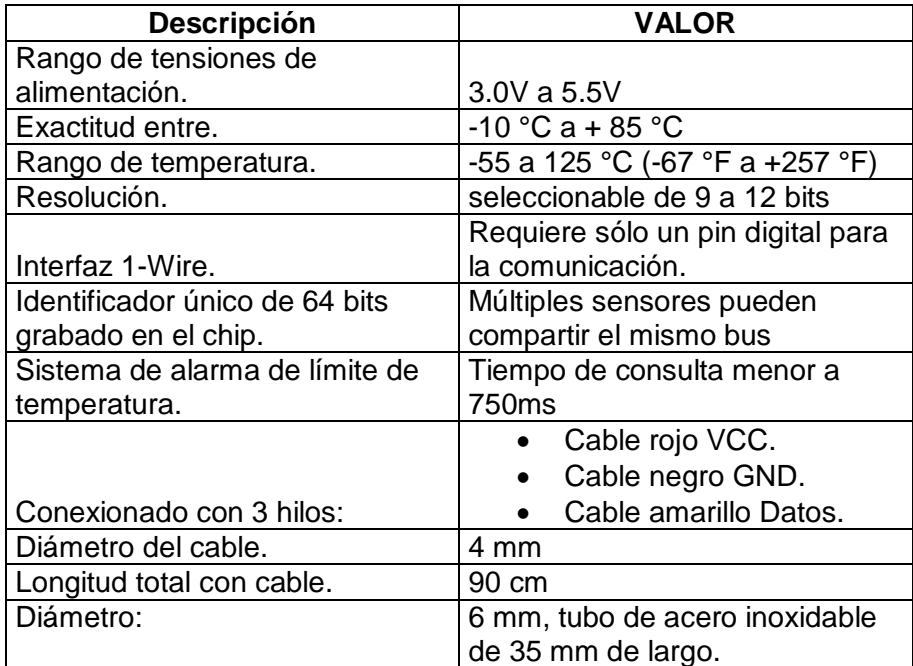

#### **ANEXO P**

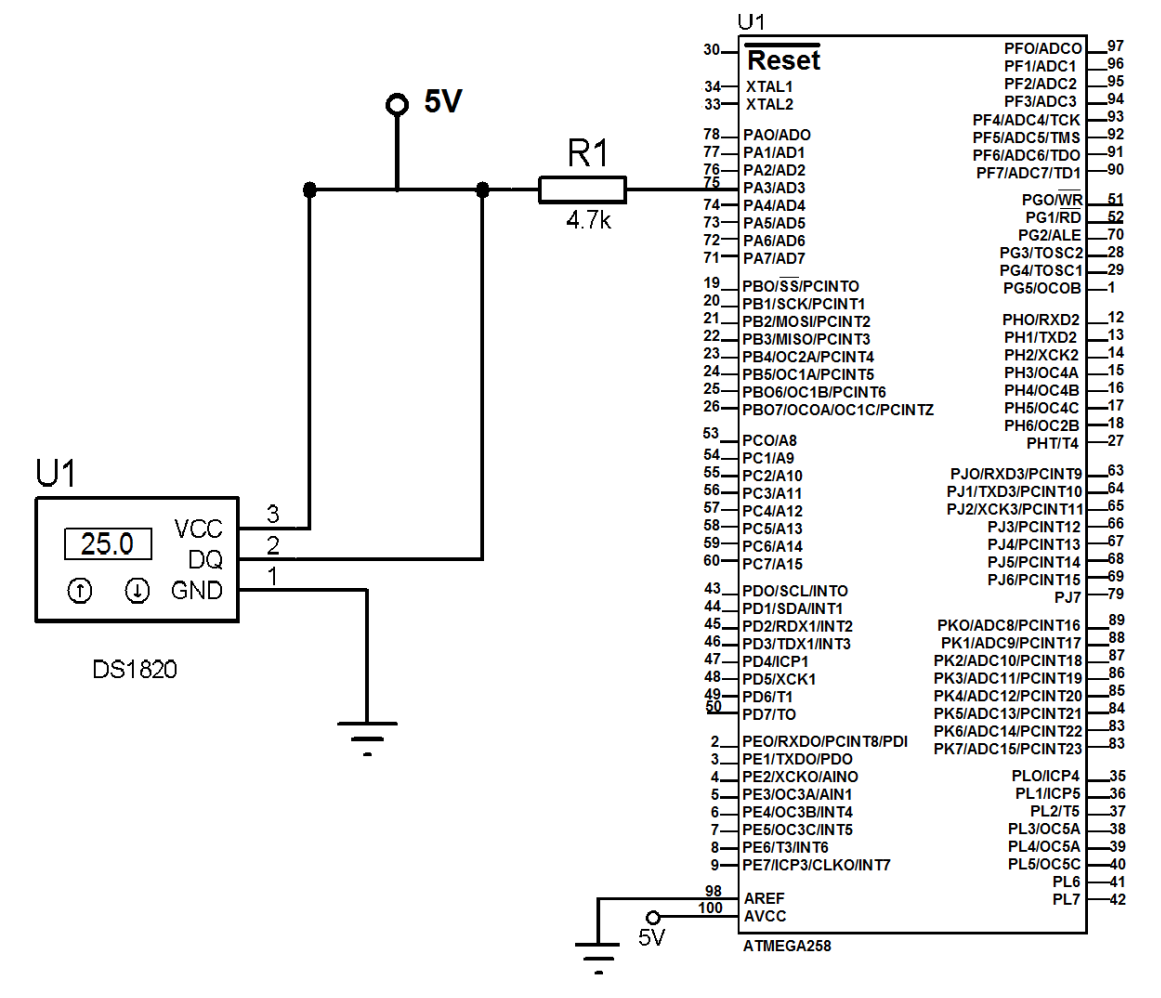

#### **CONEXIÓN SENSOR DE TEMPERATURA DS18B20 CON TARJETA ARDUINO**

### **ANEXO Q**

### **DIFERENTES TIPOS DE PANTALLAS TÁCTIL**

En Este anexo se hace una descripción de los diferentes tipos de pantallas táctil.

 **Pantalla táctil por infrarrojos.** Este tipo de pantallas táctiles cuentan en sus carcasas con emisores y receptores de infrarrojos, en un lado receptor y en el otro emisor formando así una matriz de rayos de infrarrojo vertical y horizontal como se muestra en la siguiente figura. Al tocar sobre la pantalla se interrumpe un haz infrarrojo vertical y otro horizontal. En este momento el ordenador detecta que rayos han sido interrumpidos, obteniendo así el punto de coordenada donde fue pulsado. La ventaja de este sistema es su simplicidad, no oscurece la pantalla, las desventajas de estas pantallas táctiles es que son muy sensibles a la suciedad y pueden detectar fácilmente falsas pulsaciones, también son muy costosas y voluminosas.

#### **Pantalla Con Detectores Infrarrojos**

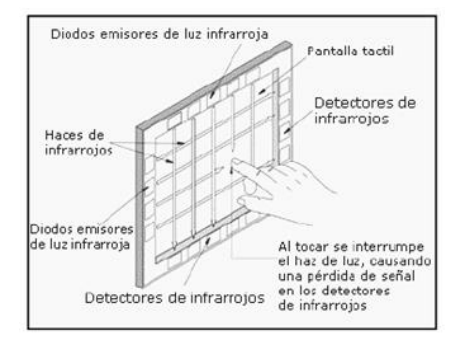

Fuente[: http://tesis.ipn.mx/dspace/bitstream/123456789/7816/1/ESCANER.pdf](http://tesis.ipn.mx/dspace/bitstream/123456789/7816/1/ESCANER.pdf)

 **Módulo táctil capacitivo.** Este sistema Cuenta con una zona sensible al tacto formada por una rejilla de dos capas de tiras de electrones, vertical y horizontal. Apartados por un aislante y conectados a un circuito especial encargado de medir el contenido mutuo entre cada electrón vertical y horizontal. El contacto de un dedo sobre dos electrodos cambia la capacidad mutua entre ellos, alterando así las propiedades dieléctricas de su entorno dado que este tipo de sistemas tiene características dieléctricas diferentes a las del aire. Normalmente este tipo de sistemas son empleados en los computadores portátiles (laptop) como se muestra en la siguiente figura. La posición del dedo se calcula con precisión considerando las variaciones de la capacidad mutua en varios de los puntos hasta lograr determinar el centro de la superficie de contacto.

**Pantalla Táctil Capacitiva.**

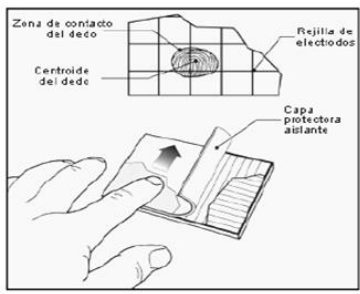

Fuente[: http://tesis.ipn.mx/dspace/bitstream/123456789/7816/1/ESCANER.pdf](http://tesis.ipn.mx/dspace/bitstream/123456789/7816/1/ESCANER.pdf)

 **Pantallas táctiles de onda acústica superficial (SAW).** Son pantallas táctiles ejecutadas sobre tecnología de onda acústica superficial (SAW). Estas pantallas transmiten sobre su superficie de cristal dos ondas de ultrasonido una se transmite horizontal y la otra vertical como se observa en la siguiente figura. Estas ondas no se transmiten de forma continua sino por trenes de impulsos. Cuando se toca la superficie de la pantalla con el dedo este absorbe una parte de la potencia acústica, atenuando la energía de la onda. El circuito controlador mide el momento en que la onda es modificada determinando así las coordenadas x, y del punto de contacto. Adicional a esto la tecnología SAW es capaz de detectar el eje Z, la profundidad, o la presión aproximada que se ha ejercido con el dedo, dado que la atenuación es mayor cuanta más presión se exista.

#### **Pantalla Táctil Por Onda Superficial.**

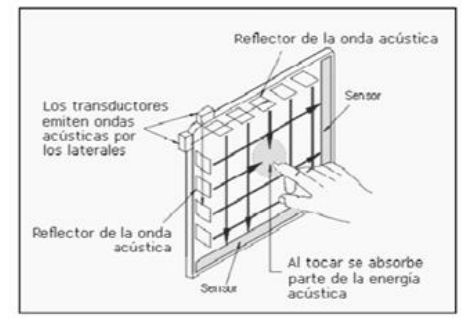

Fuente[: http://tesis.ipn.mx/dspace/bitstream/123456789/7816/1/ESCANER.pdf](http://tesis.ipn.mx/dspace/bitstream/123456789/7816/1/ESCANER.pdf)

 **Pantallas táctiles resistivas.** Este tipo de pantalla táctil es muy usado, formado por dos capas de material conductor transparente, con cierta oposición al paso de la corriente y separación entre las dos capas. Al tocar la capa exterior se genera contacto entre las dos capaz conductoras, luego un sistema electrónico detecta el contacto y atreves del valor obtenido de la resistencia calcula el punto determinado.

Existen diferentes tipos de pantallas resistivas, se diferencian de acuerdo al número de hilos conductores que emplean ya sea cuatro u ocho hilos. Todas se basan bajo el mismo principio de funcionamiento como el que se muestra en la siguiente figura. Cada capa conductora es tratada con un material conductor resistivo transparente, formados por una barra conductora en dos lados opuestos una de las capas mide la posición sobre el eje x y la otra sobre el eje y, luego se conecta la entrada x+ a un convertidor análogo-digital coloca además un voltaje entre los terminales y+ y- obteniendo así el conversor A/D el valor de tensión a su entrada. Luego un microprocesador medirá este valor de tensión que le permitirá el cálculo de la coordenada X del punto de contacto, posteriormente se conecta el conversor A/D a la terminal Y+ y una valor de tensión entre los terminales X+ y X-, se repite el mismo proceso para el cálculo de la coordenada Y.

#### **Pantalla Táctil Resistiva.**

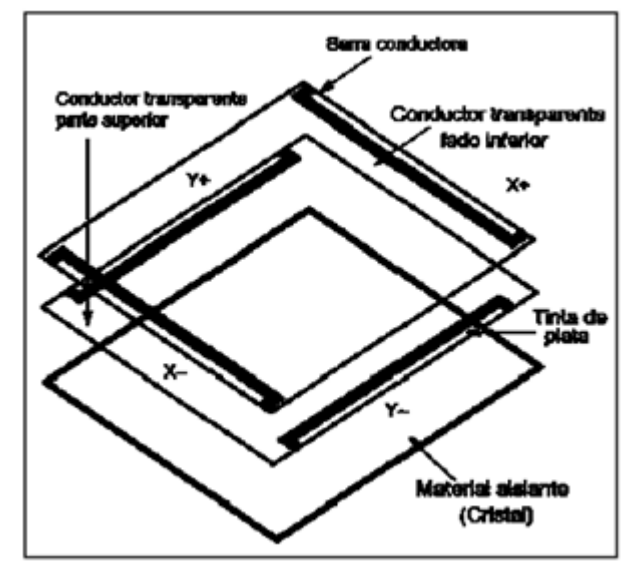

Fuente[: http://tesis.ipn.mx/dspace/bitstream/123456789/7816/1/ESCANER.pdf](http://tesis.ipn.mx/dspace/bitstream/123456789/7816/1/ESCANER.pdf)

# **ANEXO R**

# **IMPLEMENTACIÓN INTERFAZ GRÁFICA PASO A PASO A TRAVÉS DE LA PANTALLA TÁCTIL LCD TFT TÁCTIL 2.8"**

En la siguiente Tabla se muestra la implementación de la interfaz gráfica paso a paso a través de la pantalla Táctil.

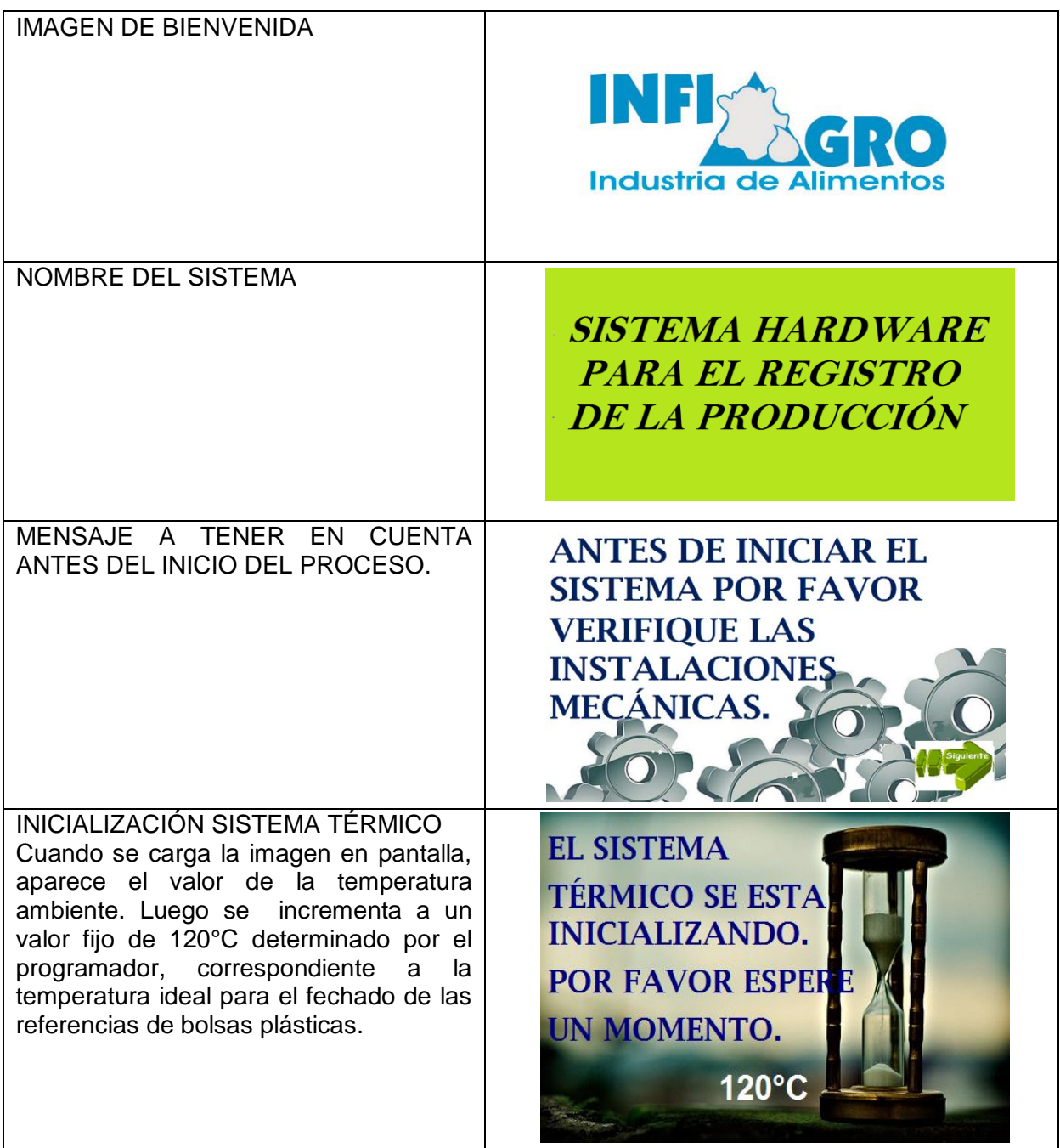

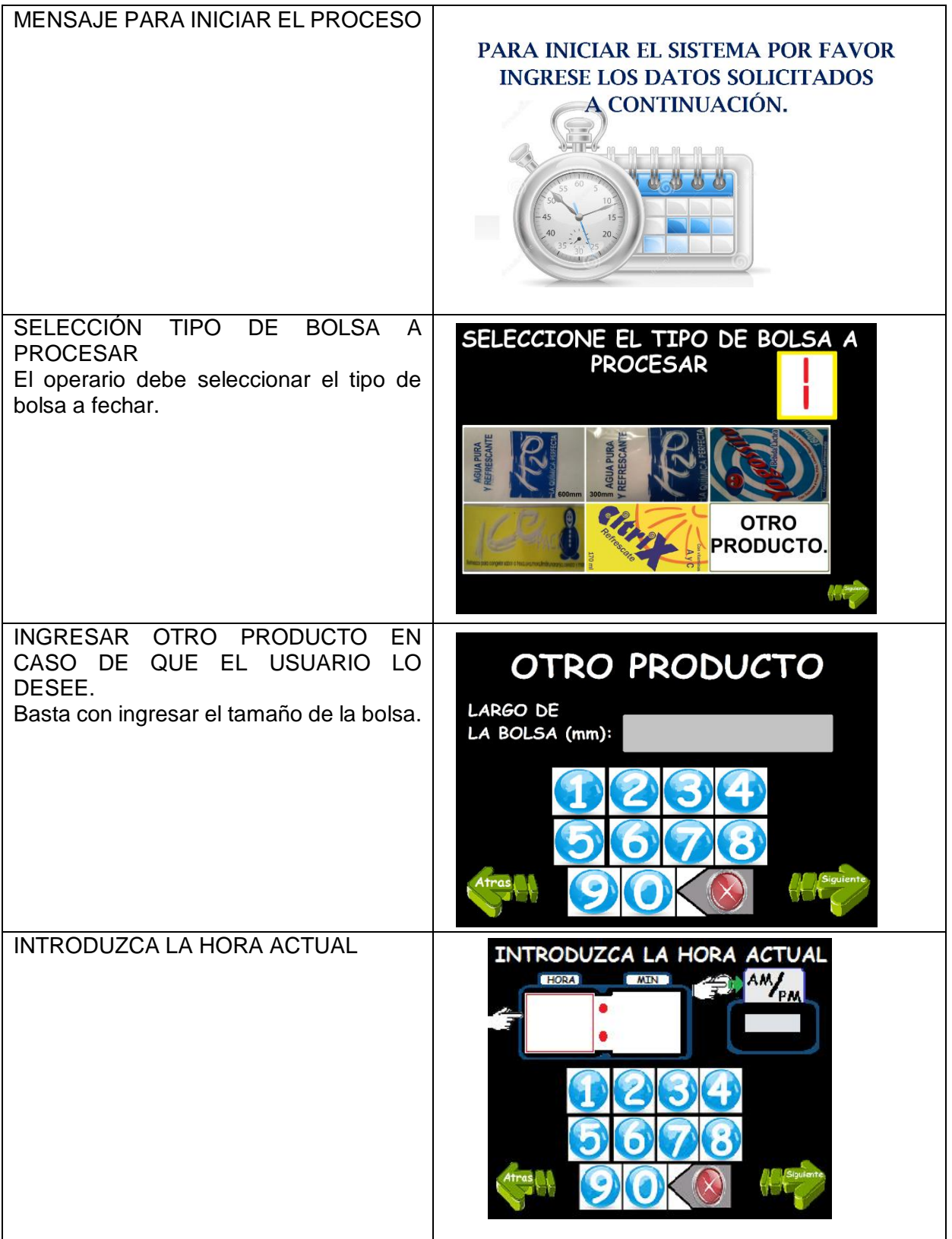

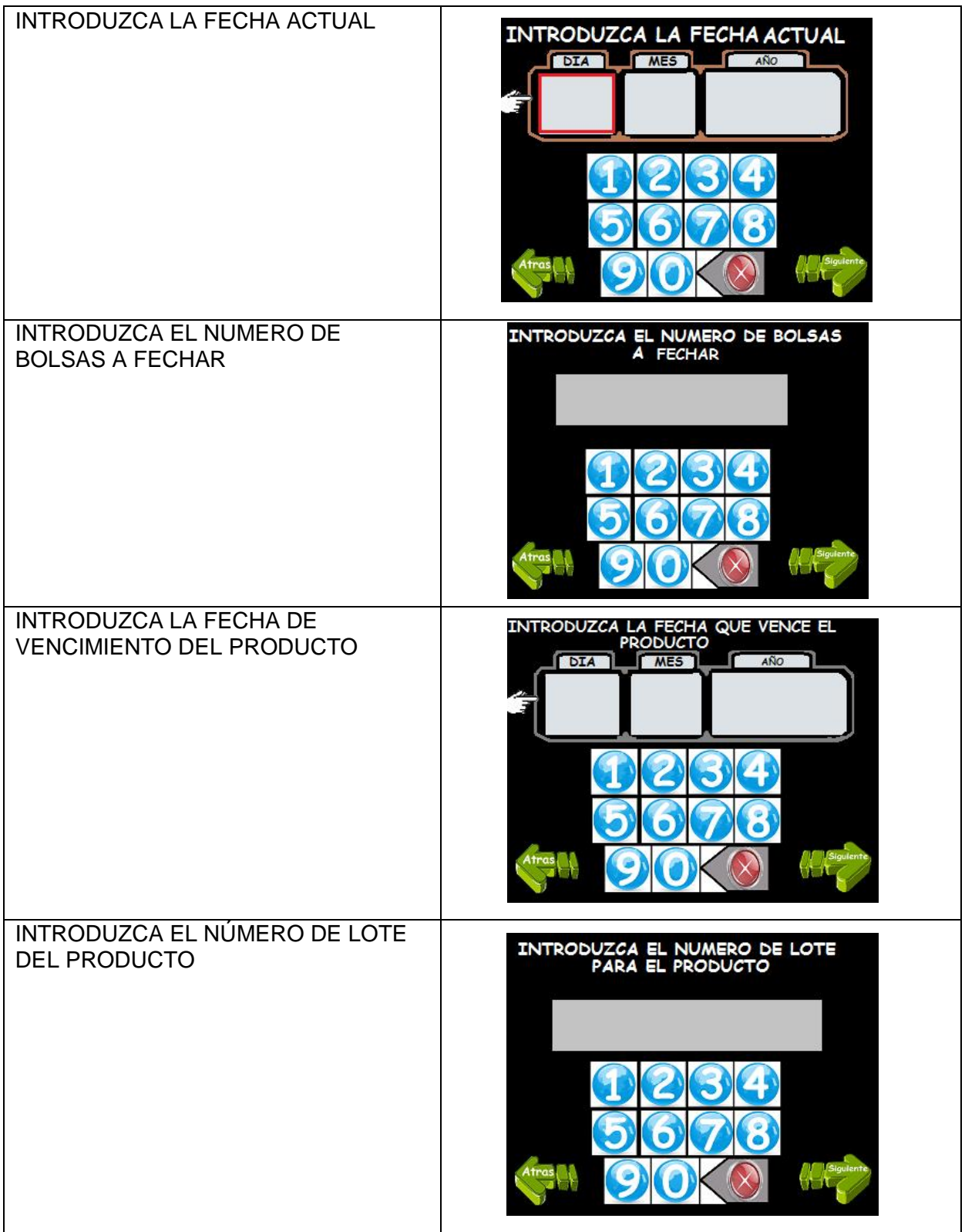

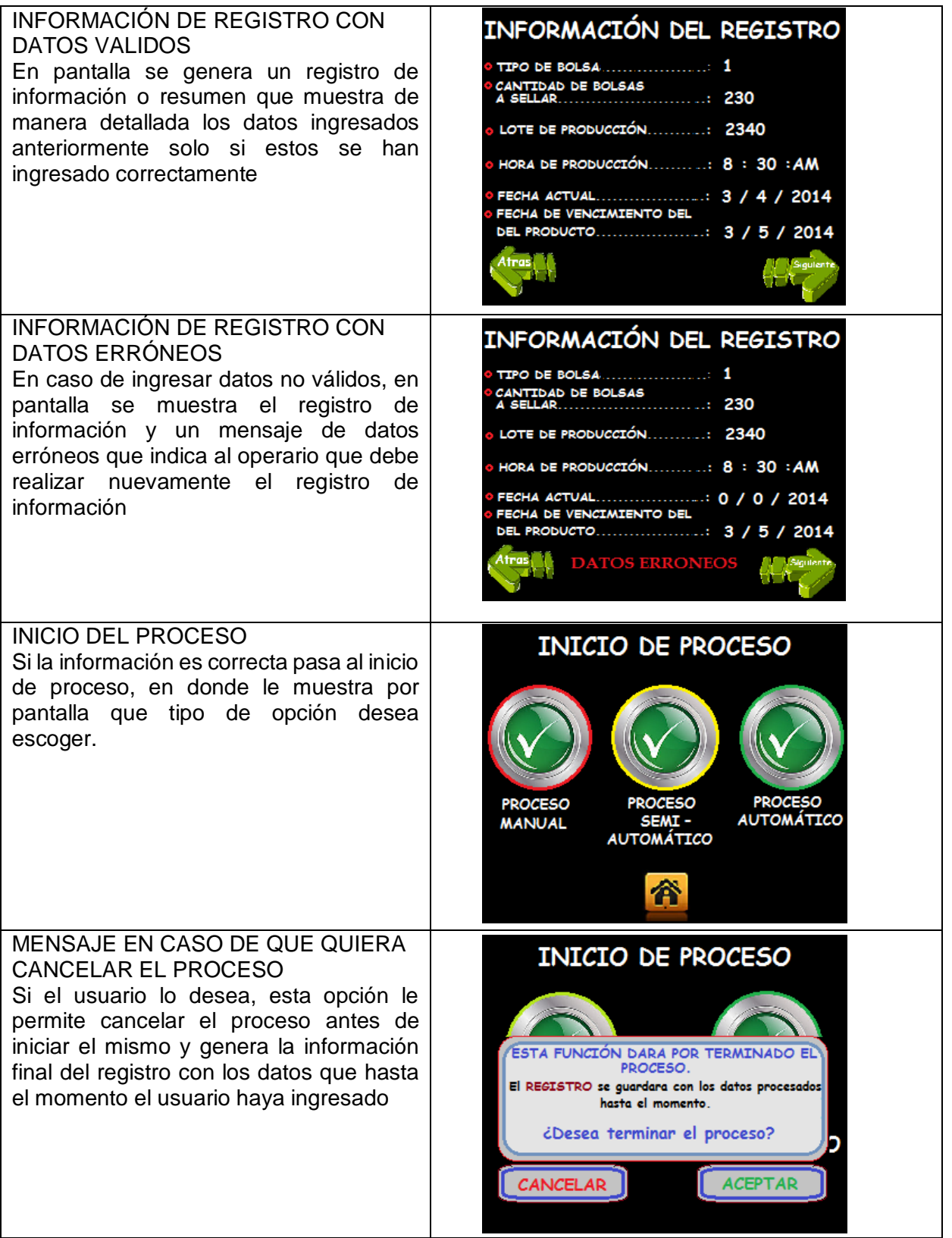

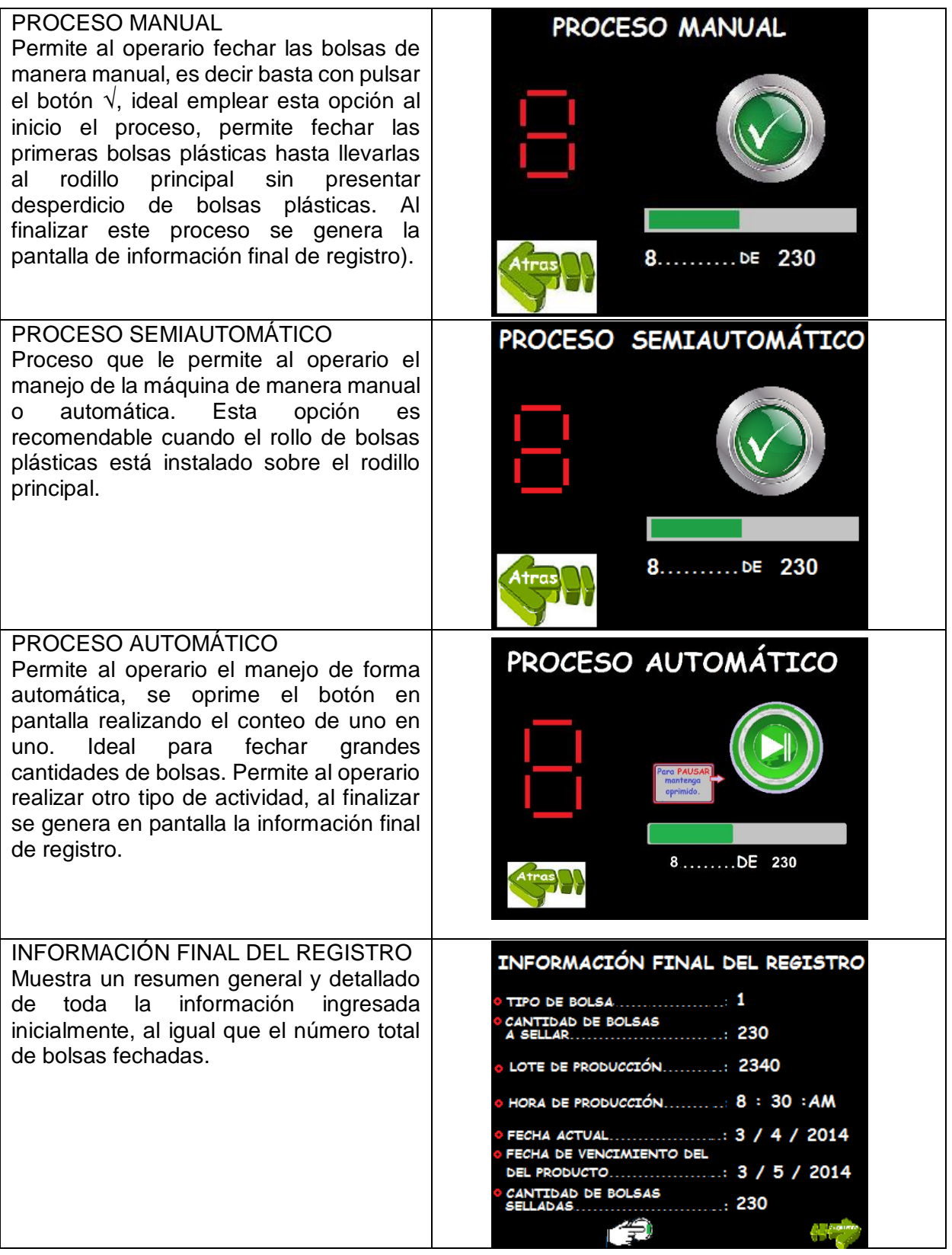

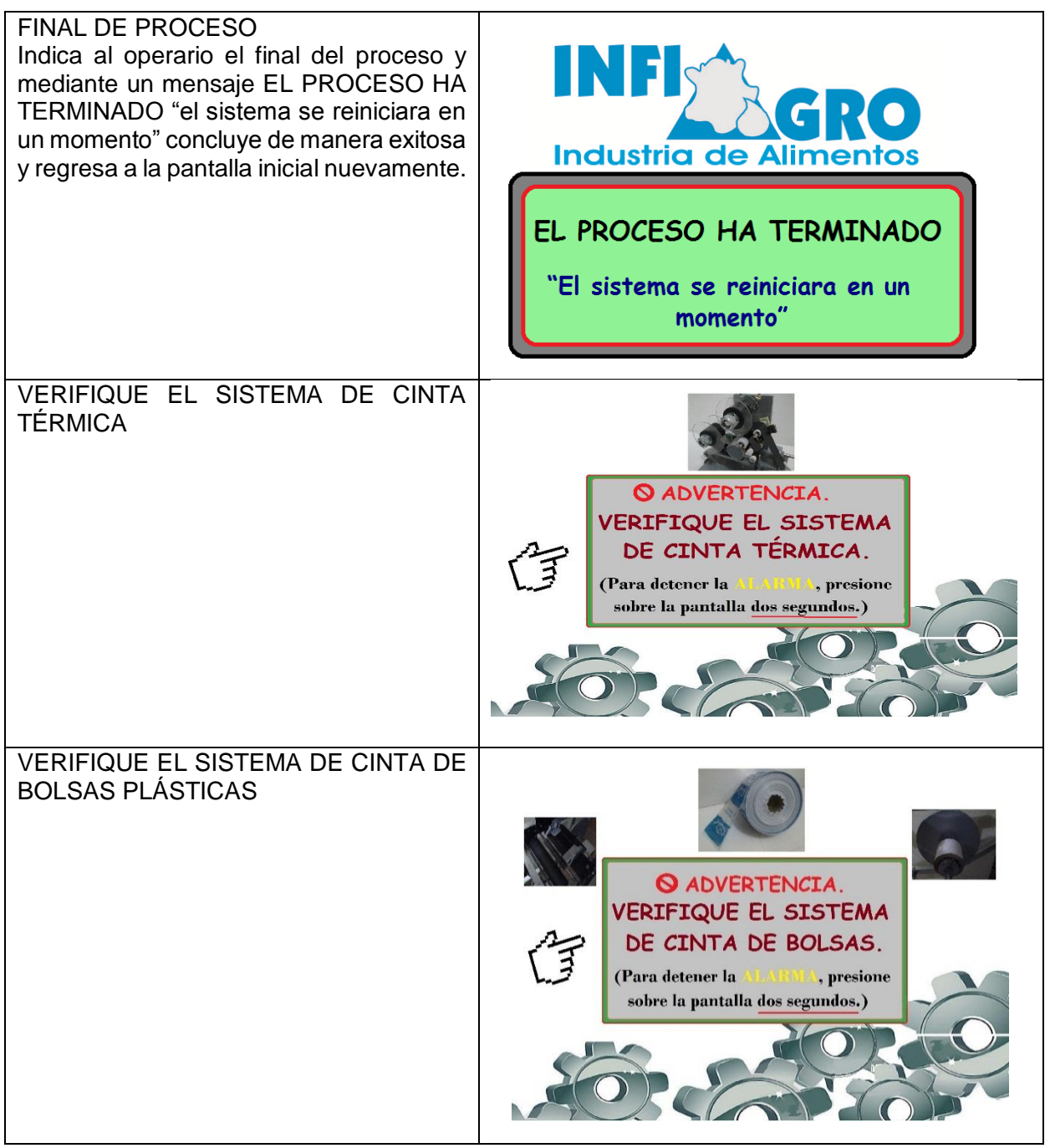

### **ANEXO S**

### **CONEXIÓN LUZ ULTRAVIOLETA ARDUINO MEGA 2560**

Se Observa la conexión de la tarjeta Arduino con la luz ultravioleta.

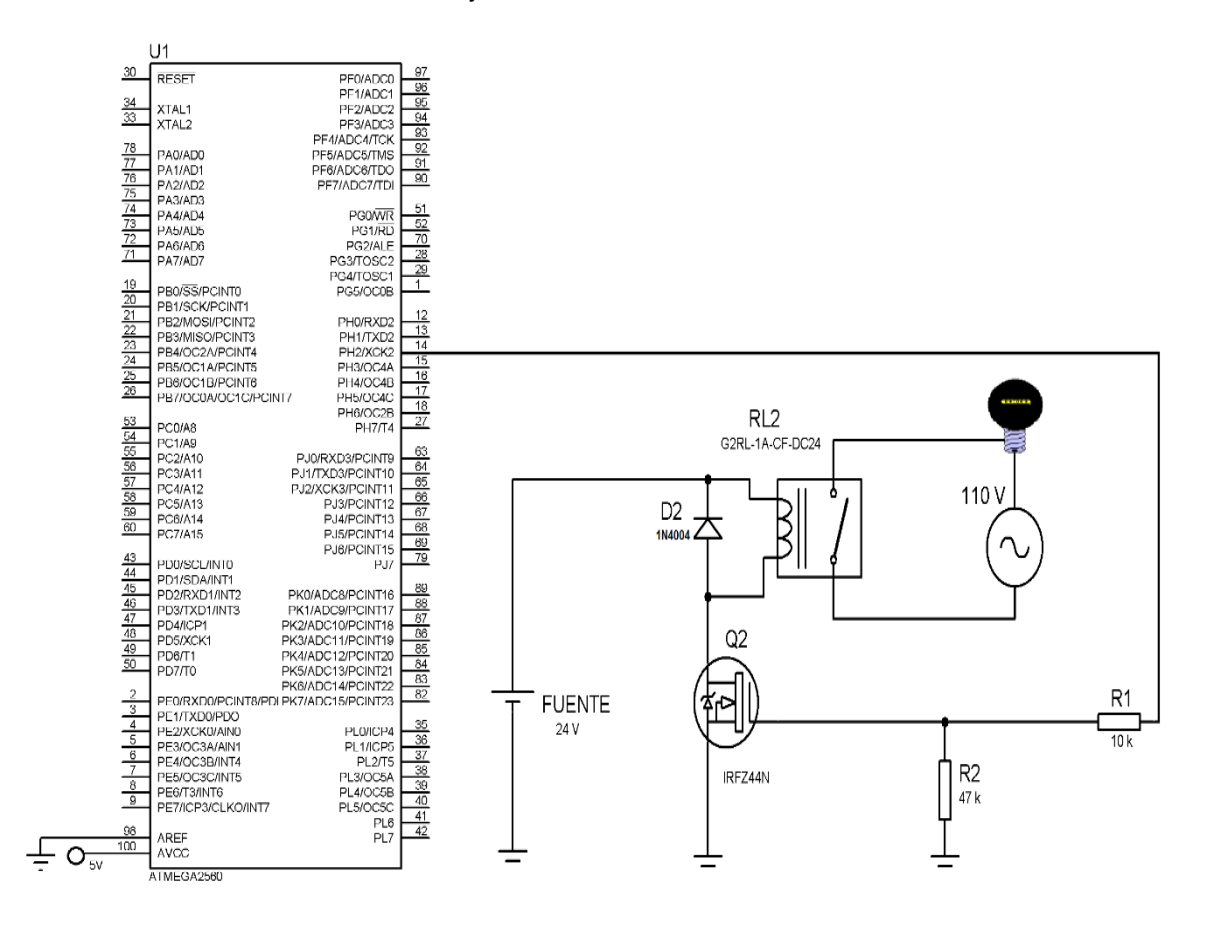

Fuente: Guiancarlo Velasco, Manuel Benavides

### **ANEXO T**

#### **CONEXIÓN ALARMA CON TARJETA ARDUINO**

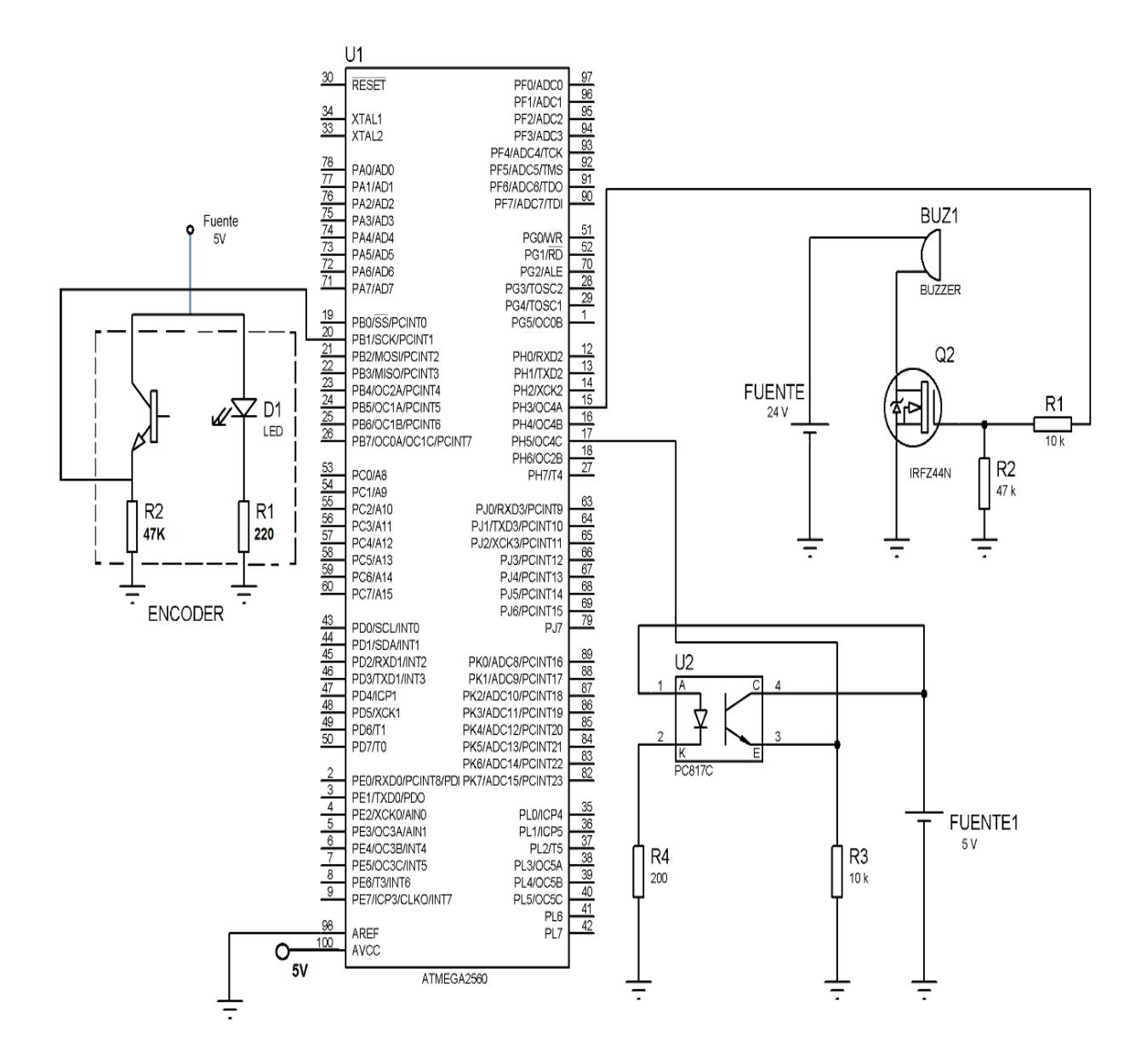

Fuente: Guiancarlo Velasco, Manuel Benavides

# **ANEXO U**

# **LIBRERÍAS**

Se Describen las características de Las librerías empleadas en el desarrollo del proyecto.

### **Librería: UTFT\_tinyFAT**

Esta librería es un add-on para UTFT y no funcionará por sí solo. Esta librería add-on también requiere la librería tinyFAT Esta añade una manera sencilla para cargar imágenes desde tarjetas SD. Las imágenes deben estar en formato raw. Las imágenes se pueden convertir en el formato RAW. Con el ImageConverter565 suministrada con la librería UTFT.

#### **Librería: UTFT**

La funcionalidad básica de esta librería se basa inicialmente en el código de demostración proporcionada por el estudio ITEAD (para los módulos ITDB02) y NKC electronic (para el RGB GLCD modulo /shield). Esta librería es compatible con un número de 8 bits, 16 bits y pantallas gráficas de serie, y trabajará tanto con Arduino y tableros chipKIT. La librería funciona muy bien con la serie ITDB02 de módulos de pantalla de ITead estudio, la serie TFT01 de módulos de pantalla de ElecFreaks , y la RGB LCD Shield y módulo de NKC Electrónica.

# **Librería: UTOUCH**

Esta librería fue creada como complemento de la librería UTFT para proporcionar funcionalidades a la Touch Screen.

#### **Librería: UTFT\_BUTTONS**

Esta librería es un add-on para UTFT y no funcionara por si solo. Este add-on requiere de la librería UTOUCH. Esta librería adiciona simples botones para ampliar el uso de las librerías UTFT y UTOUCH.

# **Librería: UTFT\_GEOMETRY**

Esta librería es un add-on para UTFT y no funcionara por sí solo. Esta librería adiciona algunas funciones geométricas a UTFT que no son incluidas en la librería main.

#### **Librería: SD**

La Librería SD permite la lectura y escritura en las tarjetas SD. La librería es compatible con sistemas de archivos FAT16 y FAT32 en tarjetas SD estándar y tarjetas SDHC. La comunicación entre el microcontrolador y la tarjeta SD utiliza SPI que tiene lugar en los pines digitales 50, 51, y 52 (Arduino Mega). Además, otro pin debe ser utilizado para seleccionar la tarjeta SD. Pin 53 (en la Mega).

#### **Librería: OneWire.H**

La librería OneWire le permite acceder a los dispositivos 1-wire, dispositivo de comunicaciones diseñada por Dallas Semiconductor corporation que proporciona datos de baja velocidad, señalización y el poder atraves de una única señal. Gracias a onewire la placa Arduino puede establecer comunicación con cualquier dispositivo diseñado para trabajar bajo el protocolo 1-wire.

#### **Librería: DallasTemperature.H**

Esta librería se deriva de un buen trabajo por la comunidad Arduino. Dado que la librería OneWire es genérica para cualquier dispositivo compatible con 1-wire (muy flexible y versátil) es relativamente complicada de utilizar ya que hay que conocer bien algunos detalles internos del protocolo 1-wire. luego si se desean utilizar uno o más sensores de tipo DS18B20, se cuenta con una librería especifica mucho más sencilla "Dallas Temperatura Control Library" se hace necesario instalar previamente la librería "one Wire" para funcionar, de esta manera es necesario incluir las dos librería para este proyecto puesto que permite leer el código identificador de cada sensor, configurar la resolución de las medidas (de 9 a 12 bits) y obtener el valor de la temperatura de cada uno de los sensores de una forma muy simple.

# **ANEXO V**

# **DESCRIPCIÓN DE CÓDIGO**

En la tabla se describe los procesos generales del código en la arquitectura de software.

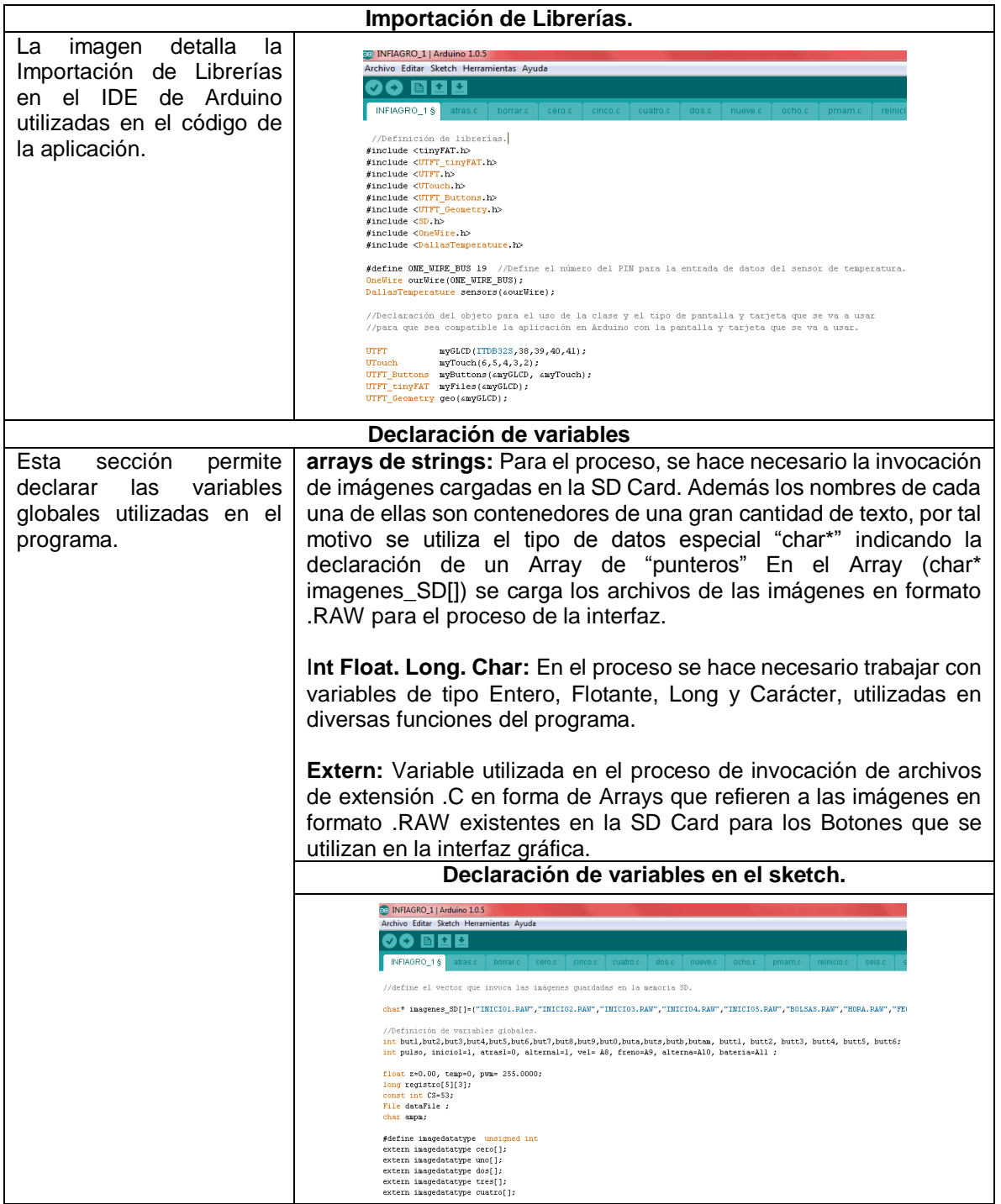

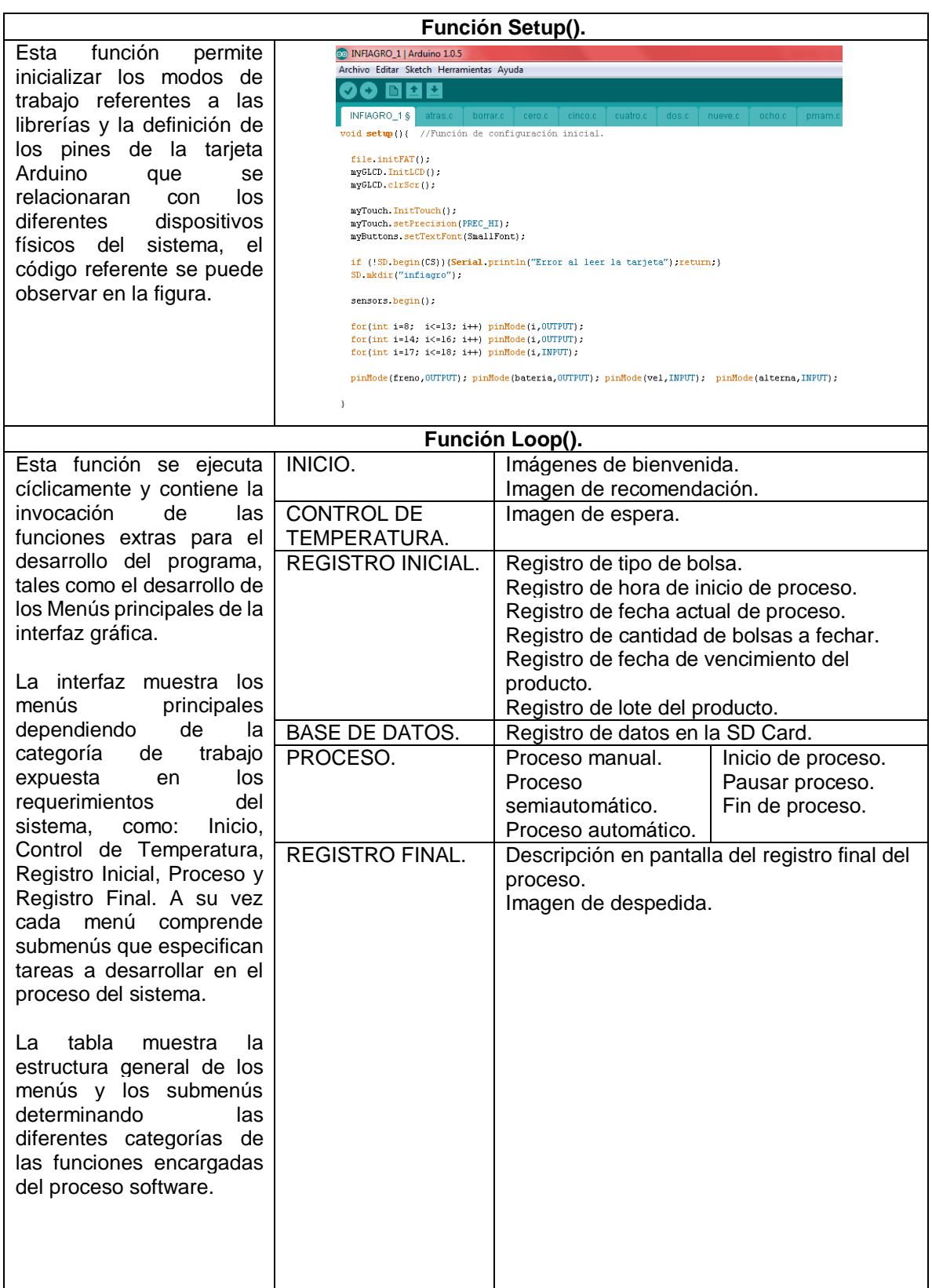

# **FUNCIÓN DE IMÁGENES.**

Para el proceso de las imágenes que se cargan en la interfaz gráfica, se tiene la función (*void imagenes(int imag)*).la cual cada vez que es llamada recibe el parámetro de la imagen que debe invocar desde la SD Card.

#### **INICIO.**

Este proceso permite visualizar en la interfaz gráfica imágenes de bienvenida e imágenes de recomendación para tener en cuenta en la parte mecánica del sistema. Para su desarrollo se tiene la función (*void alarma1(int img)*) la cual permite exponer una imagen y dar espera hasta que el usuario pulse la pantalla para poder continuar a la siguiente sección.

### **CONTROL DE TEMPERATURA.**

Este proceso permite visualizar en pantalla una imagen de espera mientras la temperatura del sistema de fechado es adecuada, para su desarrollo se llama a la función (*void temperatura()*) que se encarga de poner un valor alto en la salida correspondiente de la tarjeta Arduino Mega 2560 para activar la resistencia térmica y a la vez espera los datos del sensor de temperatura DS 18B20 para poder continuar a la siguiente sección.

#### **REGISTRO INICIAL.**

Este proceso permite guardar los datos registrados por el usuario desde la interfaz gráfica en un arreglo temporal y para el desarrollo de este menú se llama a la función (*void pantalla()*) encargada de entrelazar o llamar las diversas funciones delegadas de los submenús para el registro de cada dato. Estas funciones son:

- Función (*int poss(int d, int a, int c, int m, int n)*) encargada de dar posición en la pantalla al número ingresado por el usuario.
- Función (*int registro1(int x, int d, int e, int b)*) encargada de registrar los datos ingresados por el usuario en el arreglo temporal (*registro[e][d]*).
- Función (*void botones(int a, int b, int c, int s, int at)*) encargada de exponer sobre la interfaz gráfica la matriz de números que permiten al usuario digitar los números correspondientes a los datos que se quieren ingresar.
- Función (*void tipobolsa()*) encargada de exponer sobre la interfaz gráfica la matriz de botones que permiten seleccionar el tipo de bolsa que el usuario desea procesar.
- Función (*void ver\_registro(int b)*) encargada de exponer sobre la interfaz gráfica los todos los datos ingresados por el usuario, permitiendo visualizar algún error y dar paso atrás para su corrección necesaria; de lo contrario permite seguir adelante con el proceso.
- Función (*long verificacion ()*) encargada de analizar la veracidad de los datos ingresados por el usuario. Si existe algún error en alguno de ellos expone en la interfaz gráfica un mensaje de advertencia para su corrección pertinente y a la vez bloquea la acción de continuar con el proceso. De lo contrario solo analiza y permite la continuación del proceso.

### **BASE DE DATOS.**

Este proceso permite crear un archivo en la SD Card y sobre este guardar los datos existentes en el arreglo temporal. Para este desarrollo se llama a la función (*void archivo(int a)*) encargada de crear una tabla y guardar los datos en formato .TXT capaces de ser leídos posteriormente en una hoja de cálculo.

#### **PROCESO.**

Permite exponer sobre la interfaz gráfica el menú correspondiente a los tres tipos de procesos que brinda el programa, para su desarrollo se ejecuta la función (*void inicio\_proceso()*) y además una opción que permite al usuario dar por terminado el trabajo de fechado por medio de la función (*int terminar()*). Este menú se encarga de entrelazar o llamar las diversas funciones delegadas de los submenús. Tales como: PROCESO MANUAL, PROCESO SEMIAUTOMÁTICO Y PROCESO AUTOMÁTICO; para su desarrollo se ejecuta la función (*int proceso( int tipo)*) que dependiendo del parámetro que se le ingrese, despliega sobre la interfaz gráfica la imagen correspondiente al proceso seleccionado, esta a su vez interactúa con otras funciones para la ejecución correspondiente.

- Función (*void barra()*) encargada de exponer sobre la interfaz gráfica una barra que incrementa su tamaño dependiendo del porcentaje en la cantidad de bolsas fechadas con respecto a la cantidad solicitada. Además muestra el número de bolas fechadas en el proceso.
- Función (*int encoder(int tipo)*) encargada de realizar el proceso de fechado sobre cada bolsa. Esta función Interactúa con los datos suministrados en la entrada de la tarjeta Arduino Mega 2560 provenientes del dispositivo ENCODER. Este proceso de fechado interactúa con otras funcione tales como:
- Función (*void motor(float a, int ma, int mb, int PW1, int f)*) Encargada de activar las salidas correspondientes a la tarjeta Arduino Mega 2560 para el control de los motores del sistema de fechado.

 función (*void alarma1(int img)*) analiza la existencia de la cinta térmica de fechado o la cinta de bolsas a fechar. Si en el proceso estas se agotan, la función activara una alarma sonora más una imagen de advertencia, dando aviso al usuario para corregir estos problemas.

#### **REGISTRO FINAL.**

Permite guardar el dato de la cantidad de bolsas fechadas en la base de datos de la memoria SD Card cuando terminar el proceso. Además expone una imagen en la interfaz gráfica donde muestra la totalidad del registro final, este proceso se desarrolla con la ejecución de la función (*void ver\_registro(int b)*). Guardando este último registro en la Base de Datos de la SD Card.

La función (*void inicio\_proceso()*) detecta la culminación del proceso y expone sobre la interfaz gráfica una imagen de conformidad más una imagen de despedida.

# **ANEXO W**

# **CARACTERÍSTICAS DE ENCUESTA**

Para el diseño de la encuesta se tienen en cuenta las siguientes características.

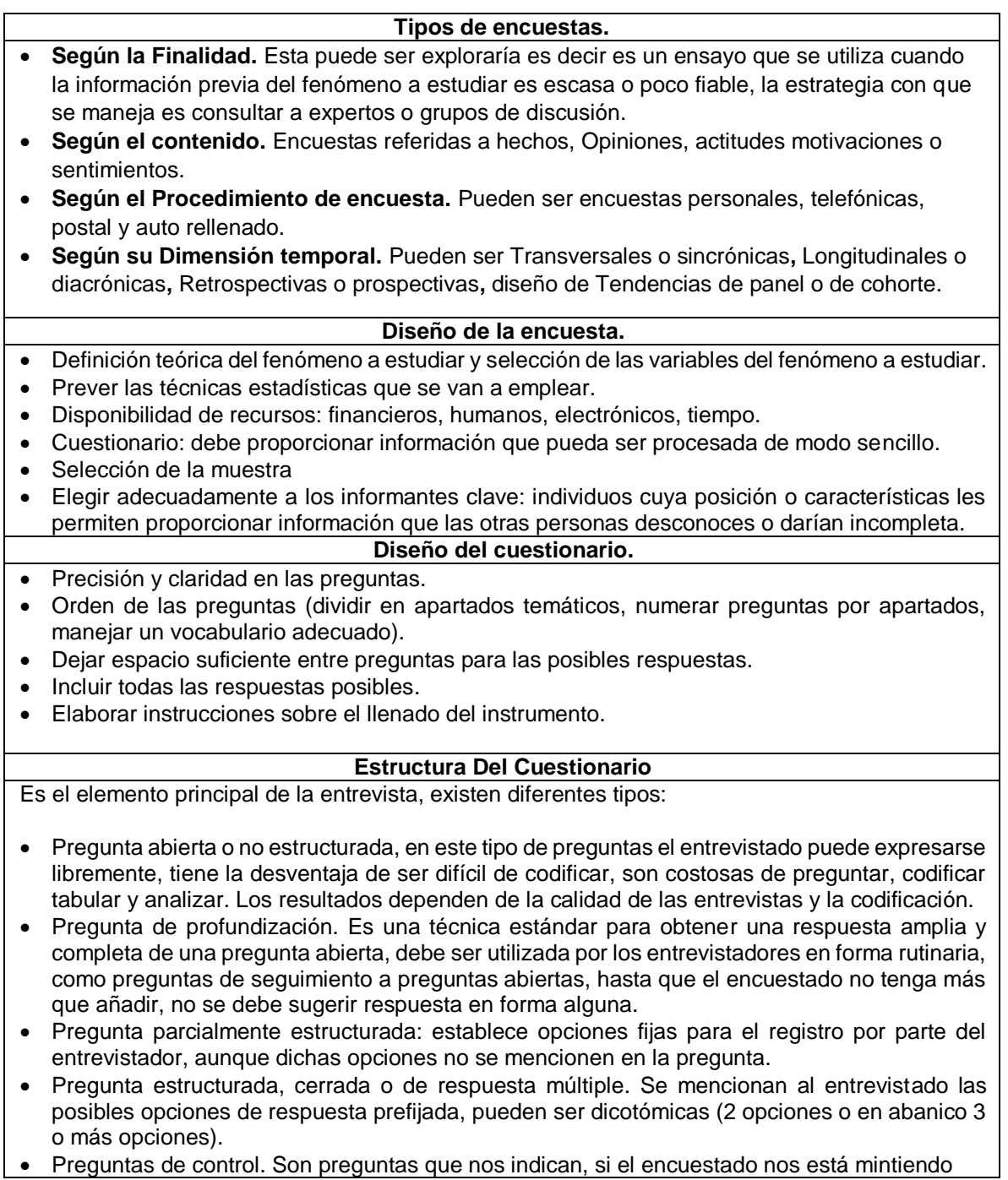

Fuente: Autores.

# **ANEXO X**

# **MODELO DE ENCUESTA OPERARIOS EMPRESA INFIAGRO**

#### **ENCUESTA DE FUNCIONAMIENTO DE MAQUINA DE IMPRESIÓN Y FECHADORA TERMICA MANUAL PARA OPERARIOS DE EMPRESA INFIAGRO EN LA CIUDAD DE PASTO (NARIÑO)**

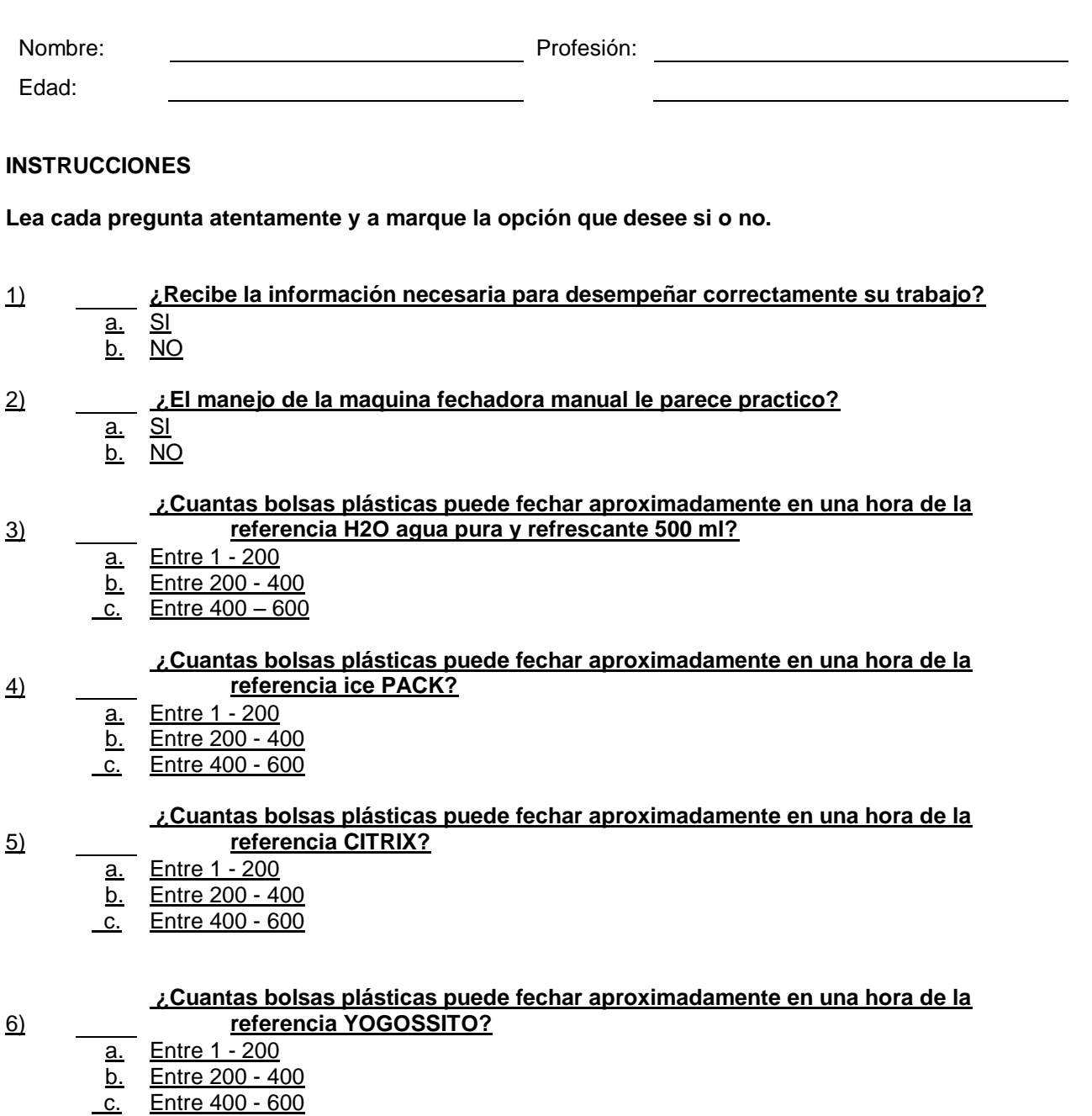

#### **¿Cuantas bolsas plásticas puede fechar aproximadamente en una hora de la referencia H2O agua pura y refrescante 300 ml?**

7)

8)

9)

- a. Entre 1 200
- b. Entre 200 400
- c. Entre 400 600

**¿Puede realizar otro tipo de actividad en la empresa mientras fechan las bolsas plásticas?**

- $\overline{a}$ . SI
- b. NO
	- **¿ Existen manuales de entrenamiento y capacitación para el funcionamiento de la maquina fechadora térmica manual?**
- $\overline{a}$ . SI
- b. NO

# 10) **¿ En que llevan el registro de la cantidad de bolsas plásticas fechadas?**

- a. Libro de apuntes
- b. En computadora
- c. otros

## **OBSERVACIONES:**

#### **ANEXO Y MODELO DE ENCUESTA ADMINISTRADOR EMPRESA INFIAGRO**

### **ENCUESTA DE FUNCIONAMIENTO DE MAQUINA DE IMPRESIÓN Y FECHADORA TÉRMICA MANUAL PARA ADMINISTRADORES DE EMPRESA INFIAGRO EN LA CIUDAD DE PASTO (NARIÑO)**

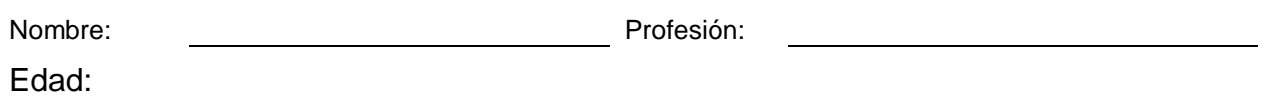

# **Instrucciones**

1)

2)

4)

5)

#### **Lea cada pregunta atentamente y a marque la opción que desee sí o no.**

¿Ofrece la información necesaria a sus empleados para desempeñar correctamente su trabajo respecto al manejo de la maquina fechadora térmica manual?

- a. SI
- b. NO

¿De acuerdo a sus registros Cuantas bolsas plásticas puede fechar aproximadamente en una hora de la referencia H2O agua pura y refrescante 500 ml ?

- a. Entre 1 200
- b. Entre 200 400
- c. Entre 400 600

3) ¿De acuerdo a sus registros Cuantas bolsas plásticas puede fechar aproximadamente en una hora de la referencia ice PACK?

- $\overline{a}$ . Entre 1 200
- b. Entre 200 400
- c. Entre 400 600

¿De acuerdo a sus registros Cuantas bolsas plásticas puede fechar aproximadamente en una hora de la referencia CITRIX?

- a. Entre 1 200
- b. Entre 200 400
- c. Entre 400 600

¿De acuerdo a sus registros Cuantas bolsas plásticas puede fechar aproximadamente en una hora de la referencia YOGOSSITO?

- a. Entre 1 200
- b. Entre 200 400
- c. Entre 400 600

¿De acuerdo a sus registros Cuantas bolsas plásticas puede fechar aproximadamente en una hora de la referencia H2O agua pura y refrescante 300 ml?

- a. Entre 1 200
- b. Entre 200 400
- c. Entre 400 60

¿Existen manuales de entrenamiento y capacitación para el funcionamiento de la maquina fechadora térmica manual?

a. SI

6)

7)

8)

10)

b. NO

¿Cada cuánto tiempo se realiza el mantenimiento de la maquina fechadora térmica manual?

- a. 1 ves a la semana.
- b. 1 ves cada 15 días.
- c. 1 ves al mes.
- d. 1 vez cada3 meses.
- 9) ¿En que llevan el registro de la cantidad de bolsas plásticas fechadas?
	- a. Libro de apuntes
	- b. En computadora
	- c. otros

¿Se presenta desperdicio de bolsas plásticas, mediante el fechado de bolsas plásticas por medio de maquina fechadora manual térmica?

- a. SI
- b. NO

### **OBSERVACIONES:**
### **ANEXO Z MODELO DE ENCUESTA PUBLICO EN GENERAL**

### **ENCUESTA DE FUNCIONAMIENTO DE MAQUINA DE IMPRESIÓN Y FECHADORA TÉRMICA AUTOMÁTICA PARA PUBLICO EN GENERAL (PROFESIONALES, TÉCNICOS, ESTUDIANTES).**

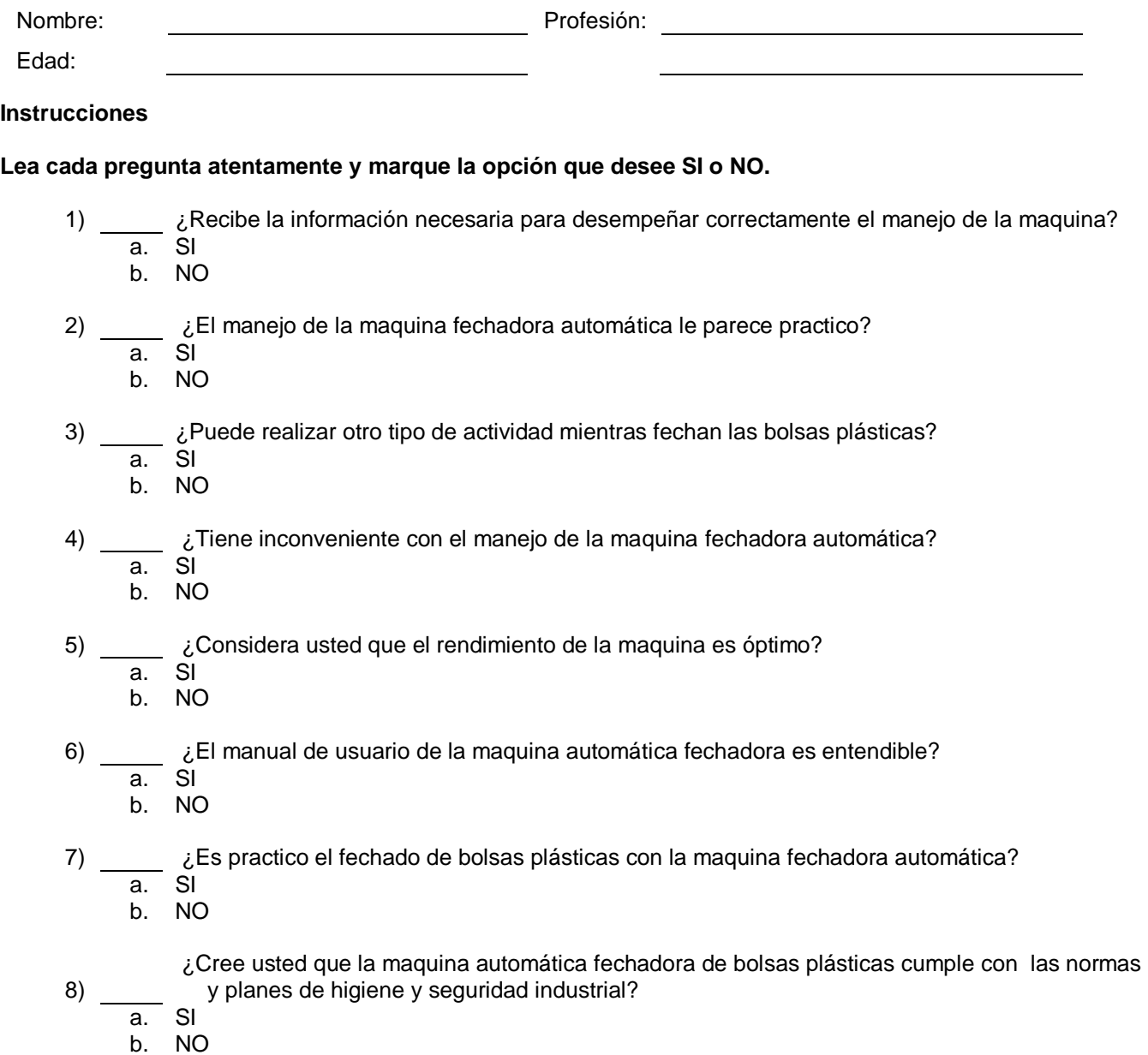

**OBSERVACIONES:**

## **ANEXO AA**

## **DISTANCIA ENTRE SELLO Y SELLO**

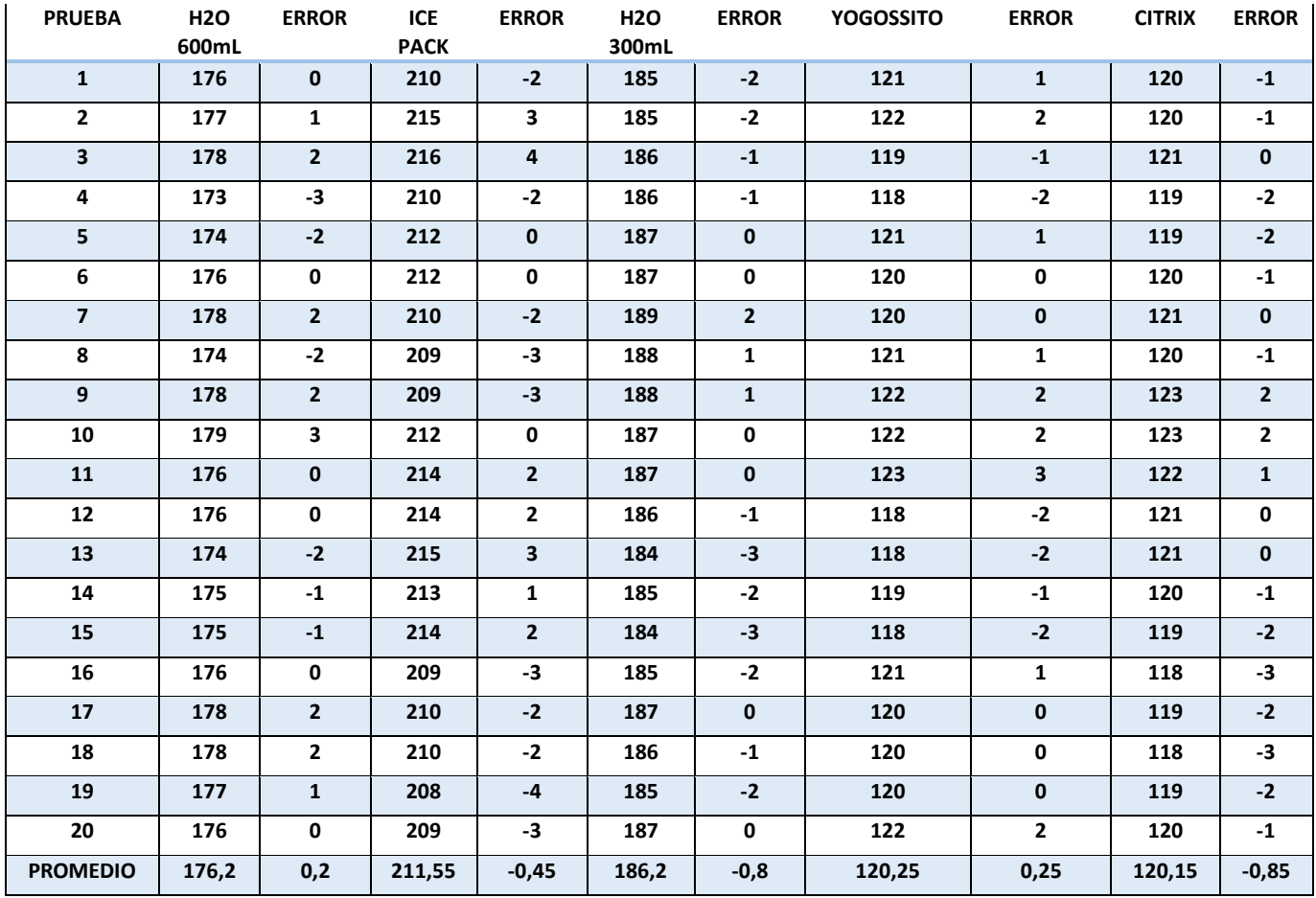

## **ANEXO AB**

## **DATOS MODULO FUENTE DE VOLTAJE**

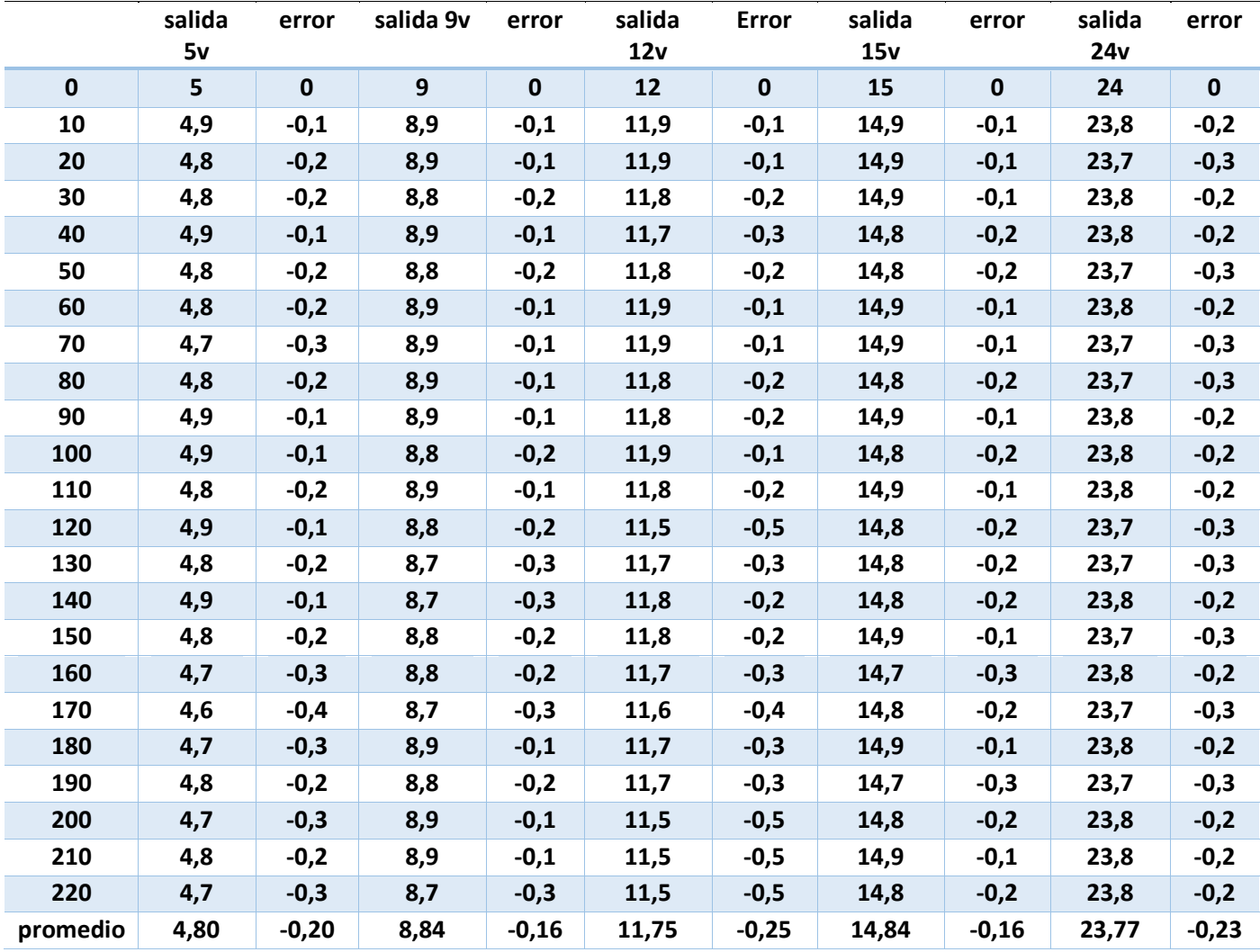

### **ANEXO AC**

## **ÍTEMS 1 MODELO ENCUESTA PÚBLICO EN GENERAL**

¿Recibe La Información Necesaria Para Desempeñar Correctamente El Manejo De La Máquina?

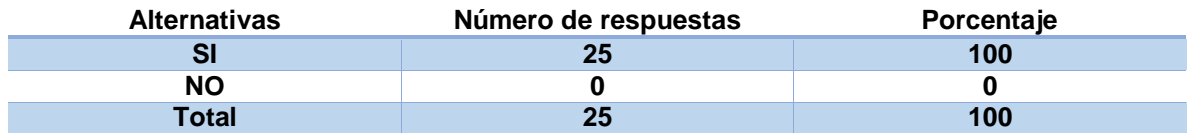

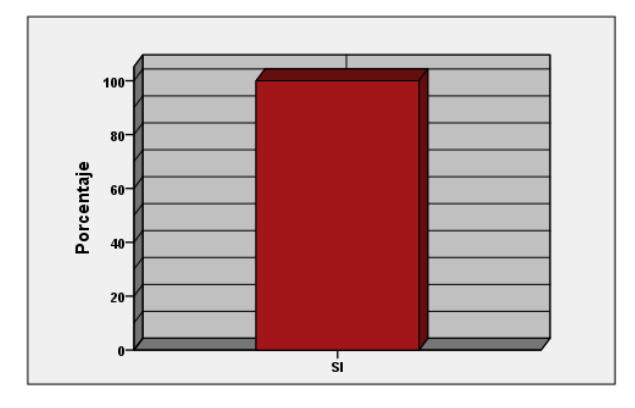

De acuerdo al Grafico se observa que de las 25 personas entrevistadas, el 100% respondió **SI** a la pregunta planteada ¿Recibe La Información Necesaria Para Desempeñar Correctamente El Manejo De La Máquina? Demostrando que la información entregada al usuario final fue clara y no presenta ningún tipo de dificultad al momento de manejar la máquina. En las observaciones algunos de los entrevistados recomiendan hacer variaciones simples al folleto como enumeración de las páginas y calidad de algunas imágenes.

#### **ANEXO AD**

### **ÍTEMS 2. MODELO ENCUESTA PÚBLICO EN GENERAL.**

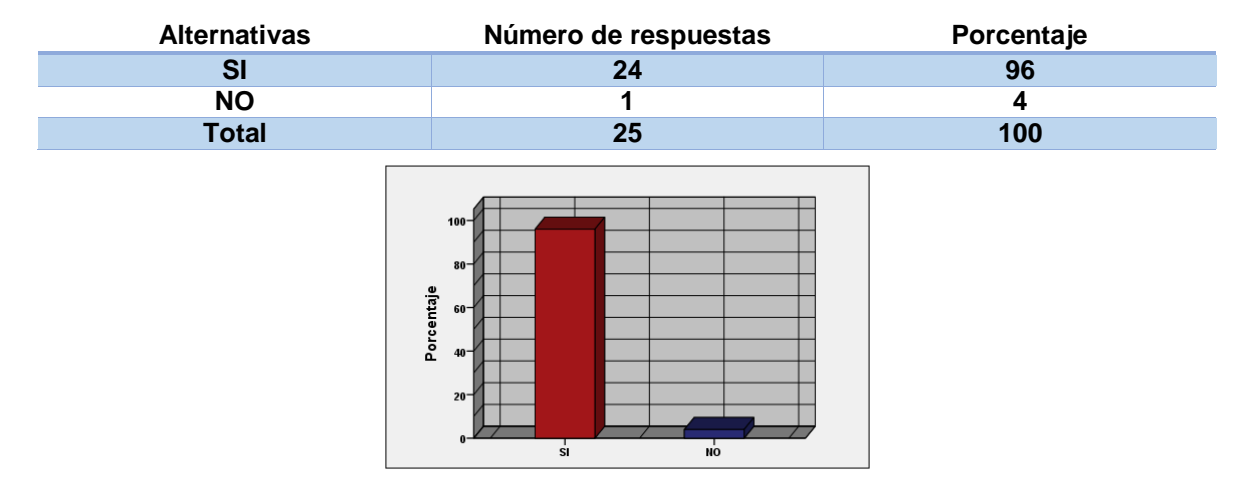

¿El Manejo De La Máquina Fechadora Automática Le Parece Practico?

De acuerdo a la Gráfica. 24 de las 25 personas entrevistadas, un total del 96 % aseguran que el funcionamiento de la maquina fechadora les parece practico y solo una persona con un 4% no le parece practico. Es decir que el manejo de la maquina les parece muy fácil de manejar. De igual forma se realizaron recomendaciones tales como: mejorar el sistema de rodillos que soportan el peso de los rollos plásticos, mejorar la parte de la interfaz gráfica en cuanto a tamaño de las imágenes se refiere.

### **ANEXO AE**

### **ÍTEMS 3. MODELO ENCUESTA PÚBLICO EN GENERAL.**

¿Puede Realizar Otro Tipo De Actividad Mientras Fecha Las Bolsas Plásticas?

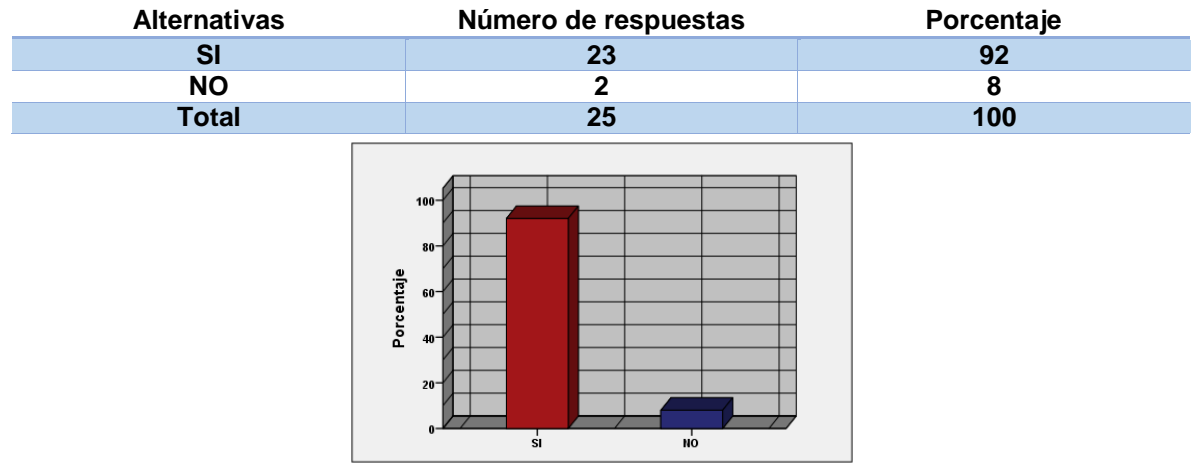

En la Figura tal se puede observar que 23 de las 25 personas entrevistadas, con un total del 92 % aseguran que pueden realizar otro tipo de actividad mientras la maquina está en funcionamiento y solo dos personas con un 8% no están de acuerdo. Una de las características importantes de la maquina fechadora automática es que mientras realiza el proceso de fechado, el operario puede realizar otro tipo de actividades mientras finaliza el proceso. Solo basta con programarla y por medio de alarmas indicara al operario si el proceso ha finalizado o se presenta algún tipo de inconveniente.

### **ANEXO AF**

### **ÍTEMS 4. MODELO ENCUESTA PÚBLICO EN GENERAL.**

¿Tiene Inconveniente Con El Manejo De La Máquina Fechadora Automática?

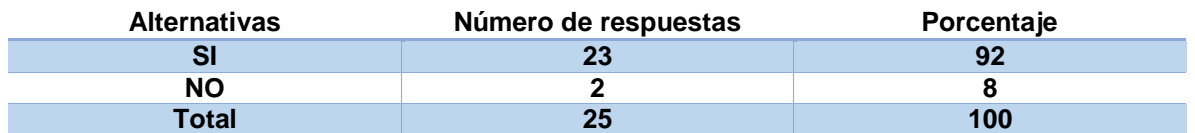

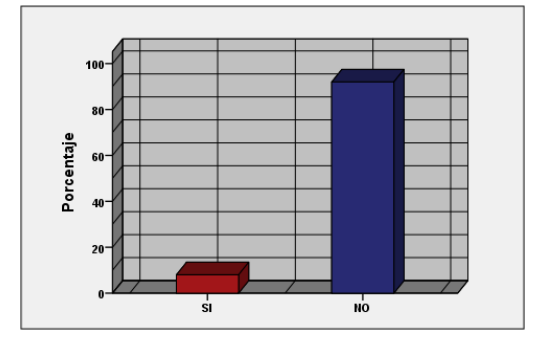

En la anterior figura se puede observar que 23 de las 25 personas entrevistadas, con un total del 92 % aseguran que NO tienen ningún tipo de inconveniente con el manejo de la máquina y solo dos personas con un 8% no están de acuerdo. Una de las características importantes de la maquina fechadora automática es que es de fácil manejo dado que se brinda la información suficiente para el manejo de la misma, además el manual de usuario es muy práctico aseguran los participantes.

### **ANEXO AG**

## **ÍTEMS 5. MODELO ENCUESTA PÚBLICO EN GENERAL.**

¿Considera Usted Que El Rendimiento De La Máquina Es Óptimo?

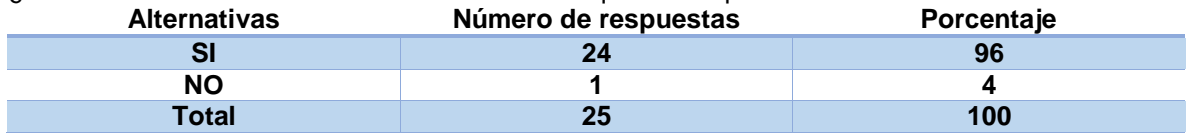

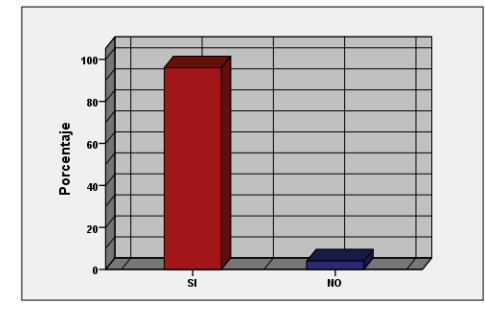

De acuerdo a la gráfica un total de 24 personas para un porcentaje del 96% coinciden en afirmar que el rendimiento de la maquina es óptimo, mientras que el 2% de las personas afirman lo contrario debido a factores como su fácil manejo y práctico funcionamiento. De igual forma los entrevistados en las observaciones detallan que el sistema les parece muy rápido y confiable.

#### **ANEXO AH ÍTEMS 6. MODELO ENCUESTA PÚBLICO EN GENERAL**

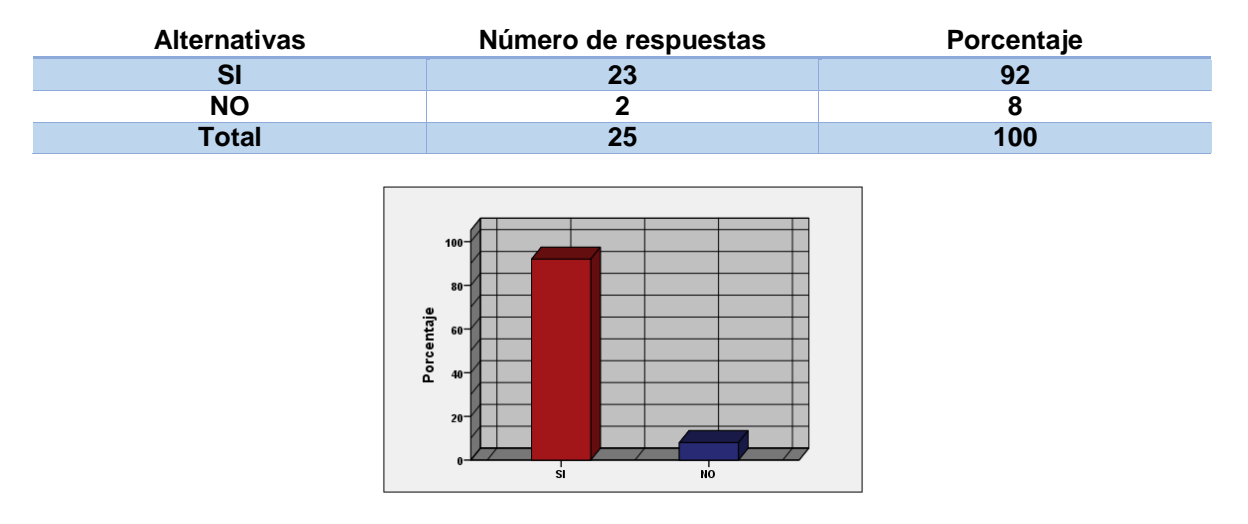

¿El Manual De Usuario De La Máquina Automática Es Entendible?

Para realizar las pruebas de funcionamiento de la maquina fue necesario suministrar al personal de apoyo un folleto como el que se muestra en el Anexo W donde se describe paso a paso el funcionamiento de la misma. De los 25 estudiantes encuestados, 23 de ellos para un porcentaje del 92% coinciden en que el manual de usuario es entendible, solo 2 personas para un porcentaje del 8% opinaron lo contrario argumentado que algunas imágenes no eran muy claras.

### **ANEXO AI**

#### **ÍTEMS 7. MODELO ENCUESTA PÚBLICO EN GENERAL**

¿Es Práctico El fechado De Bolsas Plásticas Con La Máquina Fechadora Automática?

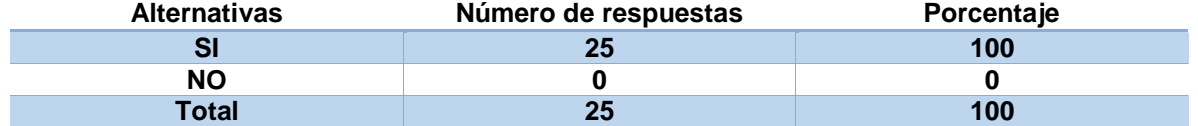

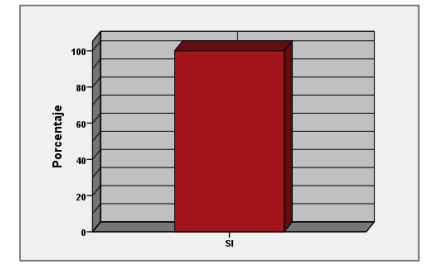

De acuerdo a la gráfica. Las 25 personas entrevistadas, un total del 100 % aseguran que el fechado de bolsas plásticas con la maquina fechadora automática les parece practico. Luego el manejo de la maquina les parece muy fácil. De igual forma los participantes realizaron recomendaciones tales como: mejorar el sistema de rodillos que soportan el peso de los rollos plásticos, mejorar la parte de la interfaz gráfica en cuanto a tamaño de las imágenes se refiere.

### **ANEXO AJ**

## **ÍTEMS 8. MODELO ENCUESTA OPERARIOS**

¿Recibe La Información Necesaria Para Desempeñar Correctamente Su Trabajo?

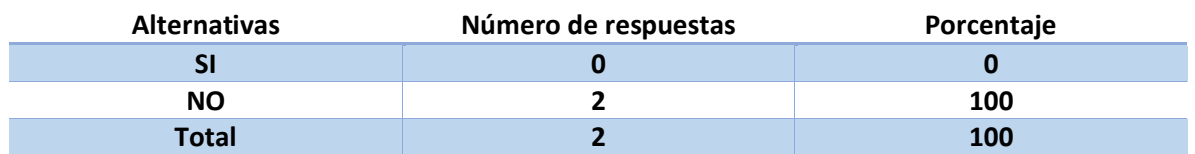

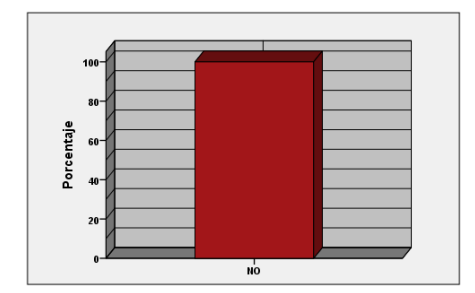

Al plantear la pregunta a los operarios de la empresa INFIAGRO sobre si reciben la información necesaria para desempeñar correctamente su trabajo, en la figura tal se observa que el 100% correspondiente a dos personas afirman que la empresa no suministra este tipo de información, luego este es un factor muy importante que influye en el rendimiento del fechado de bolsas plásticas mediante la maquina fechadora térmica manual.

### **ANEXO AK ÍTEMS 9. MODELO ENCUESTA OPERARIOS**

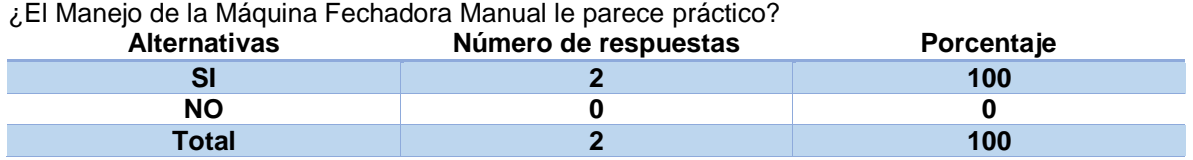

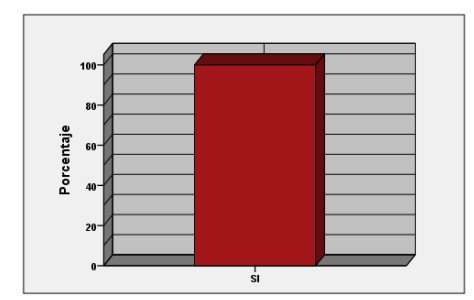

De acuerdo a la Gráfica. Los 2 operarios coinciden en que el manejo de la máquina fechadora manual no es practico correspondiente a un 100%. Es decir que el manejo de la máquina les parece poco práctico de manejar y en ocasiones se torna agotador para el mismo trabajador.

#### **ANEXO AL ÍTEMS 10. MODELO ENCUESTA OPERARIOS.**

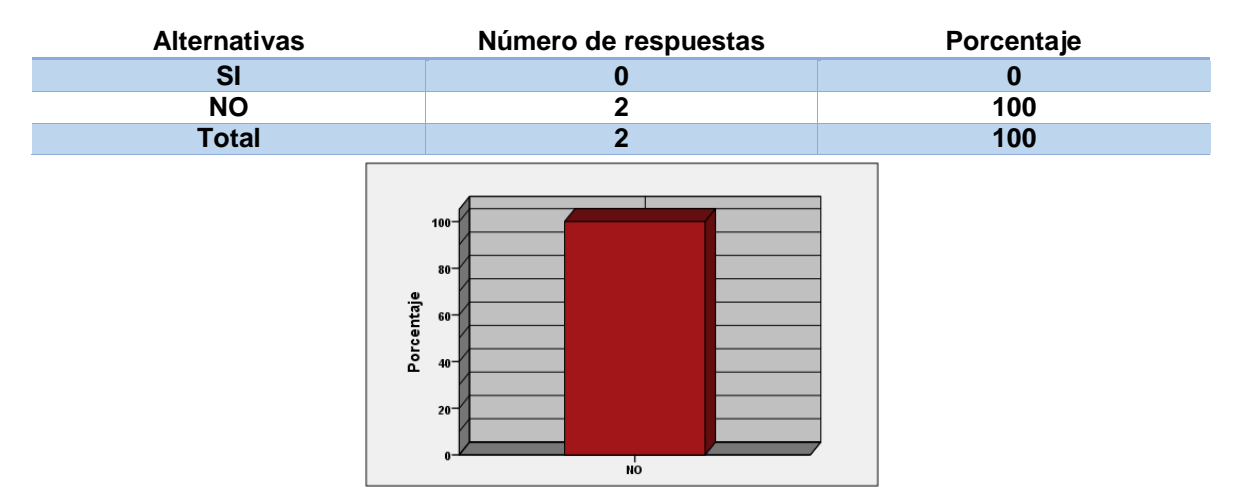

¿Puede Realizar Otro Tipo De Actividad En La Empresa Mientras Fechan Las Bolsas Plásticas?

En la Figura anterior se puede observar que los dos operarios que manejan la maquina fechadora manual correspondiente a un 100% afirman que les es imposible realizar otro tipo de actividad dentro de la empresa mientras están realizando el proceso de fechado de bolsas plásticas con la maquina manual. Esto implica que están sujetos a desarrollar una sola actividad.

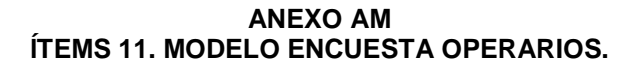

¿Existen Manuales De Entrenamiento y Capacitación Para El Funcionamiento De La Máquina Fechadora Térmica Manual?

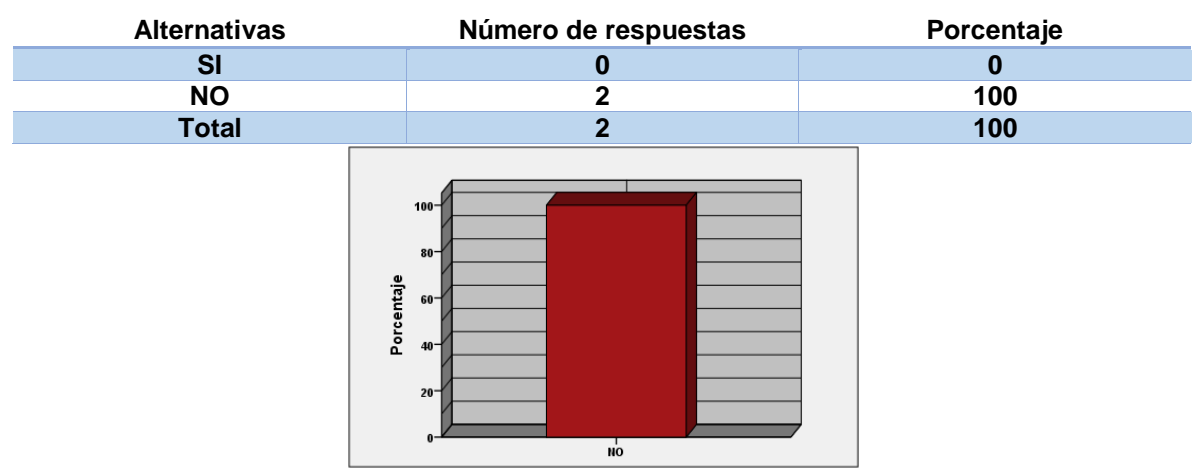

De acuerdo al grafico anterior se observa que de las 25 personas entrevistadas, el 100% respondió **NO** a la pregunta planteada ¿Existen Manuales De Entrenamiento y Capacitación Para El Funcionamiento De La Máquina Fechadora Térmica Manual? Demostrando que no existe ningún medio de información que le permita al operario manejar la fechadora térmica manual y se complica más aun cuando ingrese un nuevo operario a manejar dicha máquina. En las observaciones manifiestan los operarios que es necesario que exista capacitación e información sobre los equipos que se manejan en la empresa.

#### **ANEXO AN ÍTEMS 12. MODELO ENCUESTA OPERARIOS.**

¿En Que Llevan el registro De La Cantidad De Bolsas Plásticas Fechadas?

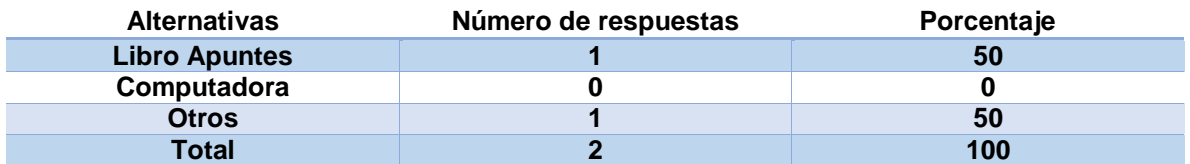

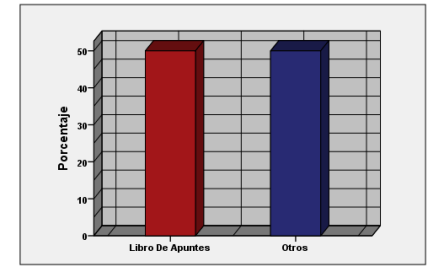

Sobre la pregunta a los operarios: ¿en que llevan el registro de la cantidad de bolsas plásticas fechadas? El 50% que corresponde a una persona aseguro que el registro de datos lo almacena en un libro de apuntes, mientras que el otro 50% almacena la información en otros elementos, lo que implica un almacenamiento de información poco seguro y además no es posible llevar un registro contable de bolsas exactas ya que cada uno de los operarios lleva el registro en documentos diferentes.

#### **ANEXO AÑ**

### **ÍTEMS 13. MODELO ENCUESTA PÚBLICO EN GENERAL**

¿Cree Usted Que La Máquina Automática Fechadora De Bolsas Plásticas Cumple Con Las Normas y Planes De Higiene y Seguridad Industrial?

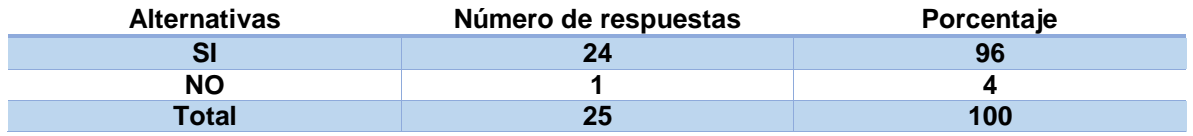

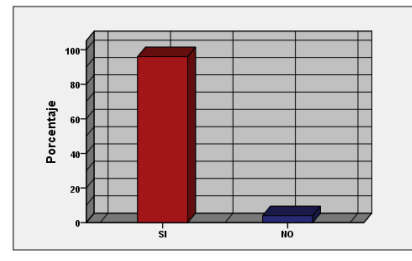

De acuerdo a la pregunta que se realizó a los estudiantes sobre si La Máquina Automática Fechadora De Bolsas Plásticas Cumple Con Las Normas y Planes De Higiene y Seguridad Industrial de acuerdo a conocimientos previos que ellos pudieran tener sobre el tema, 24 estudiante con porcentaje del 96% afirmaron que sí, mientras que un estudiante para un 4% afirmo lo contrario, argumentando que sería bueno establecer avisos de seguridad sobre la máquina para evitar algún tipo de riesgo.

#### **ANEXO AO**

#### **TIEMPO EMPLEADO POR UNA PERSONA EN FUNCIONAMIENTO DE MAQUINA.**

En las pruebas realizadas con los estudiantes para el funcionamiento de la máquina de registro y fechado, se tuvo en cuenta el siguiente registro: el tiempo empleado por una persona en manipular la maquina por primera vez teniendo como ayuda solo el manual de usuario. En el proceso se recomendó dar orden al sistema de solo fechar 30 bolsas. En la siguiente Tabla se describe el tiempo empleado en minutos por cada persona para esta prueba y como se puede observar en la siguiente Figura el comportamiento o resultado de la prueba es variante, de estos resultados se puede analizar que los participantes utilizaron un tiempo promedio de 4.16 minutos en manipular la máquina y fechar 30 bolsas. Tiempo adecuado si se tiene en cuenta que cada uno tuvo que leer el manual, luego hacer el debido proceso de registro y esperar que la maquina fechara sobre la cinta de bolsas.

Tiempo Empleado por una persona en Funcionamiento de Maquina.

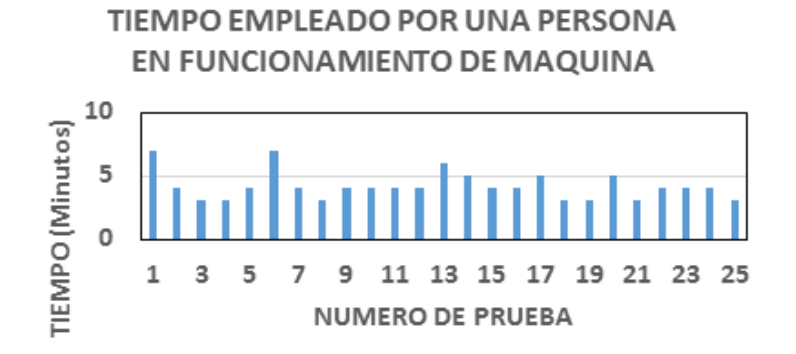

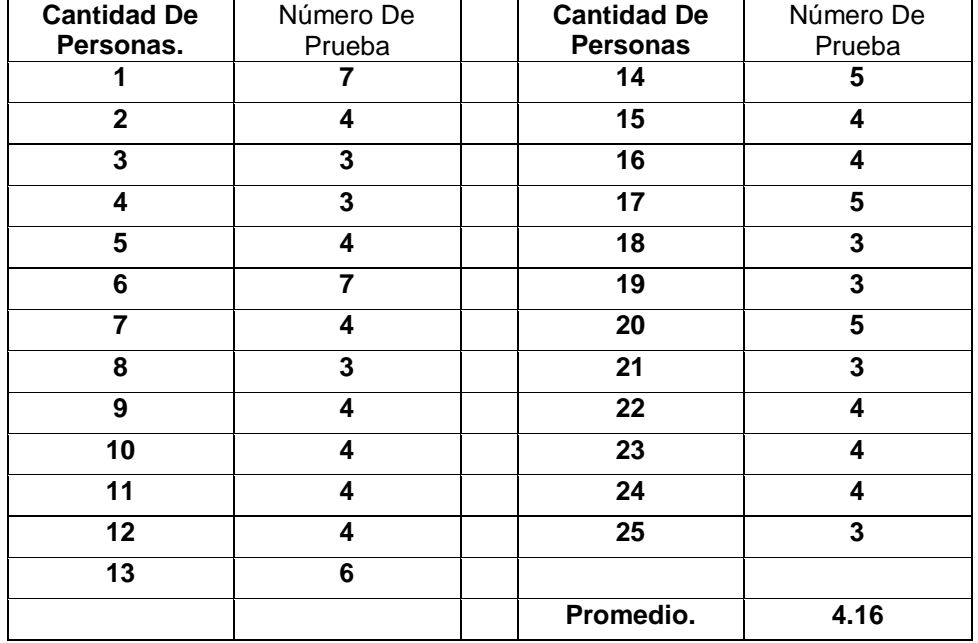

### **ANEXO AP**

#### **MANUAL DE USUARIO SISTEMA HARDWARE PARA REGISTRO DE PRODUCCIÓN**

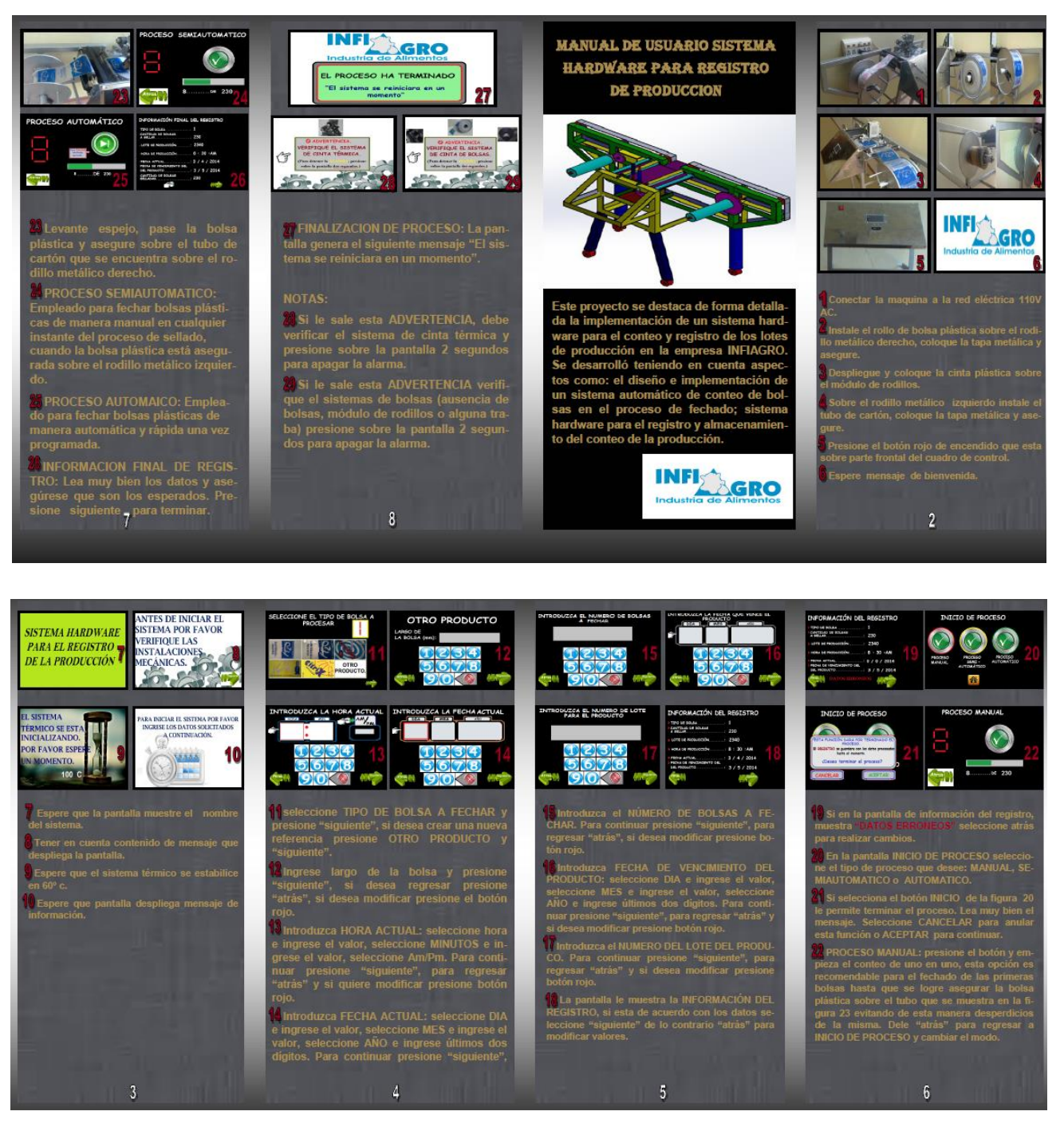

Fuente: Guiancarlo Velasco, Manuel Benavides

# **ANEXO AQ**

## **DATOS ANÁLISIS DE CORRIENTE**

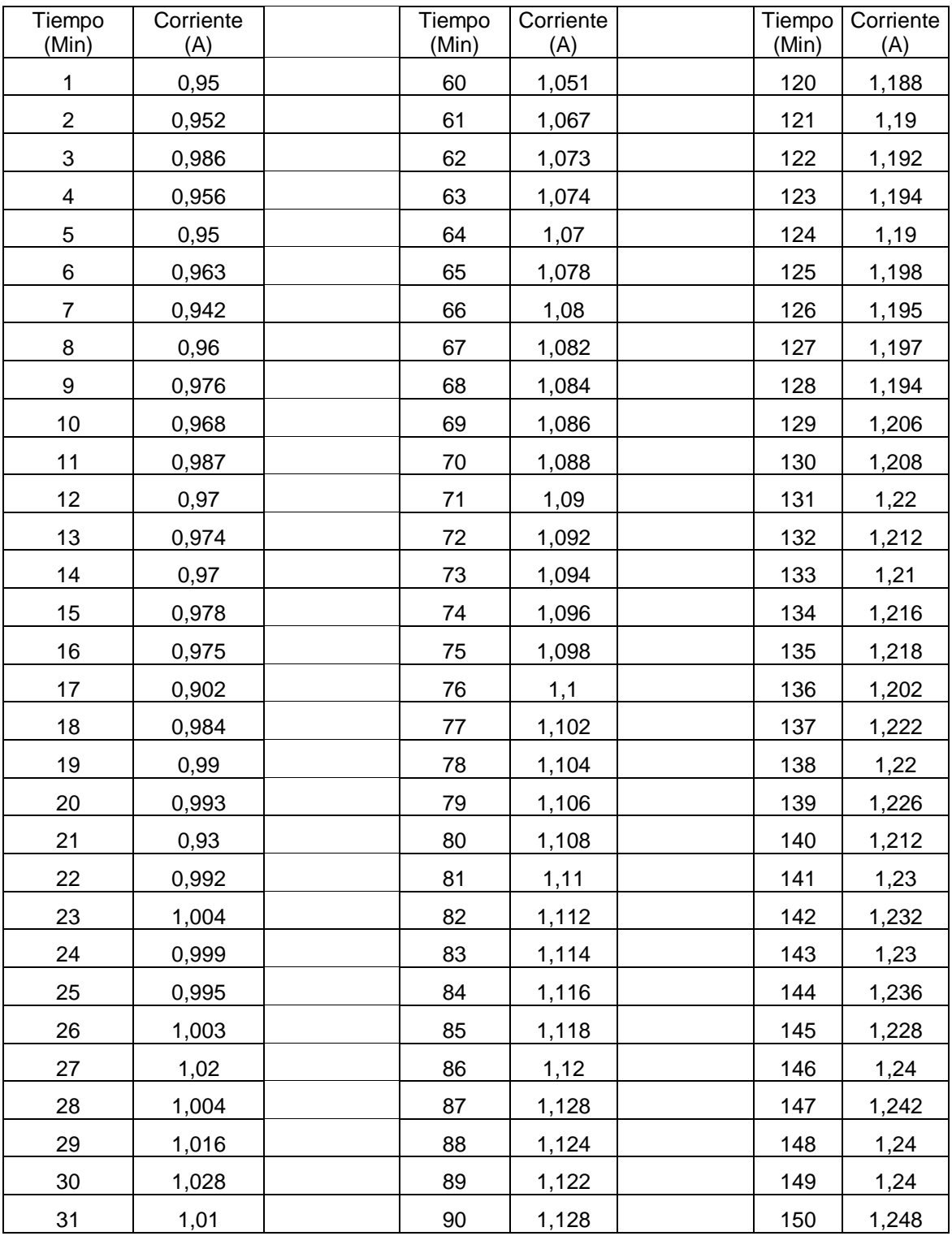

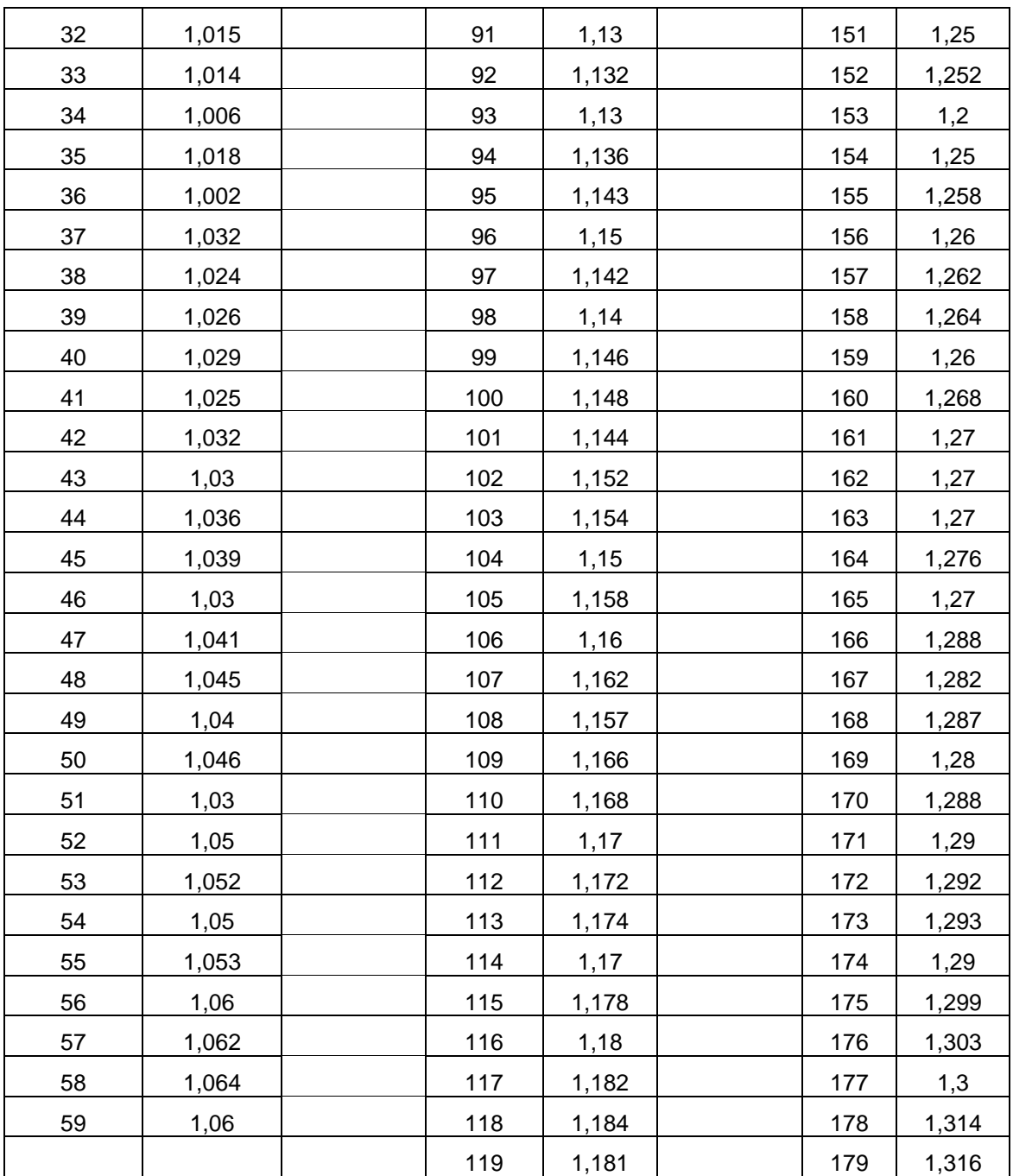

# **ANEXO AR**

## **DATOS ANÁLISIS DE TEMPERATURA**

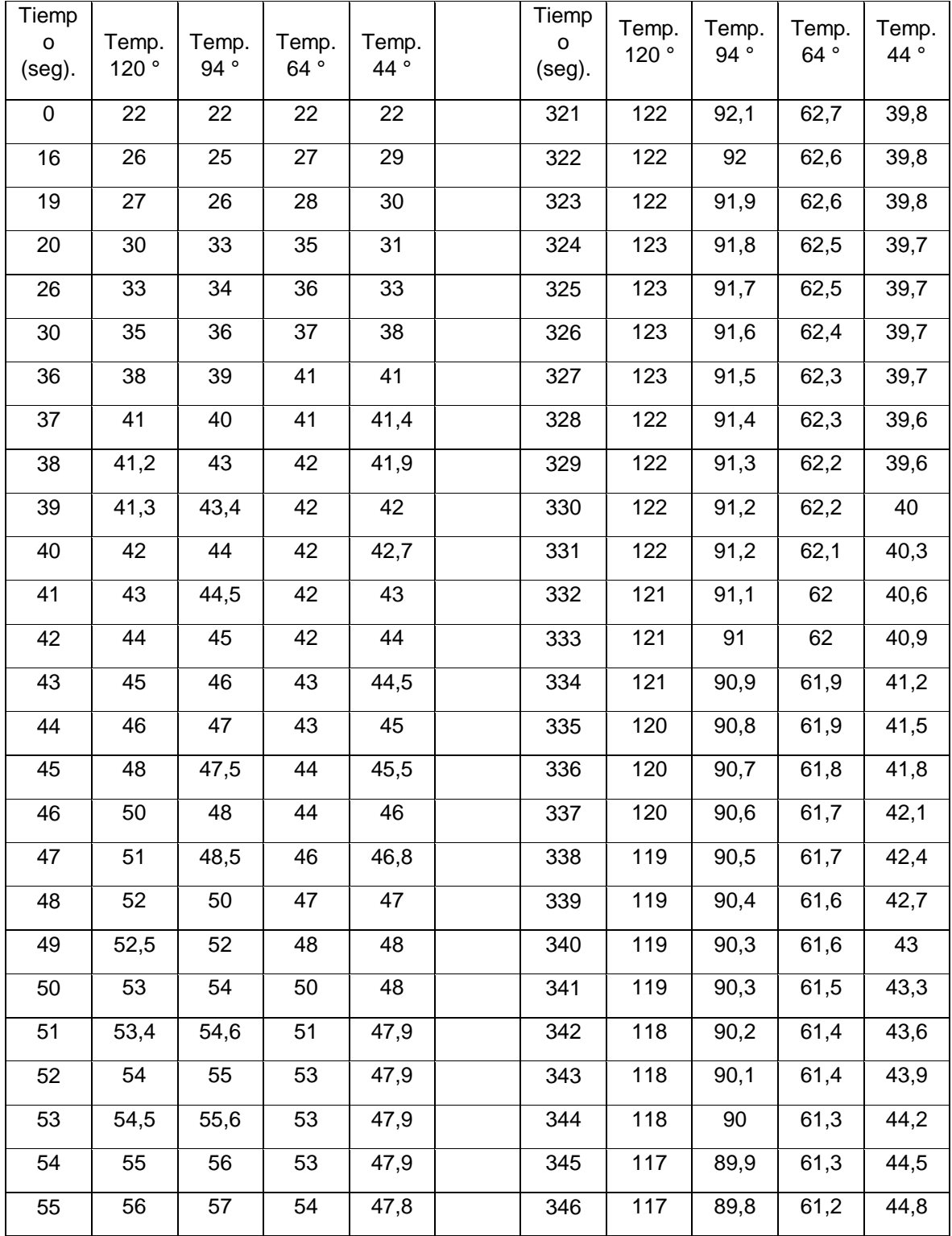

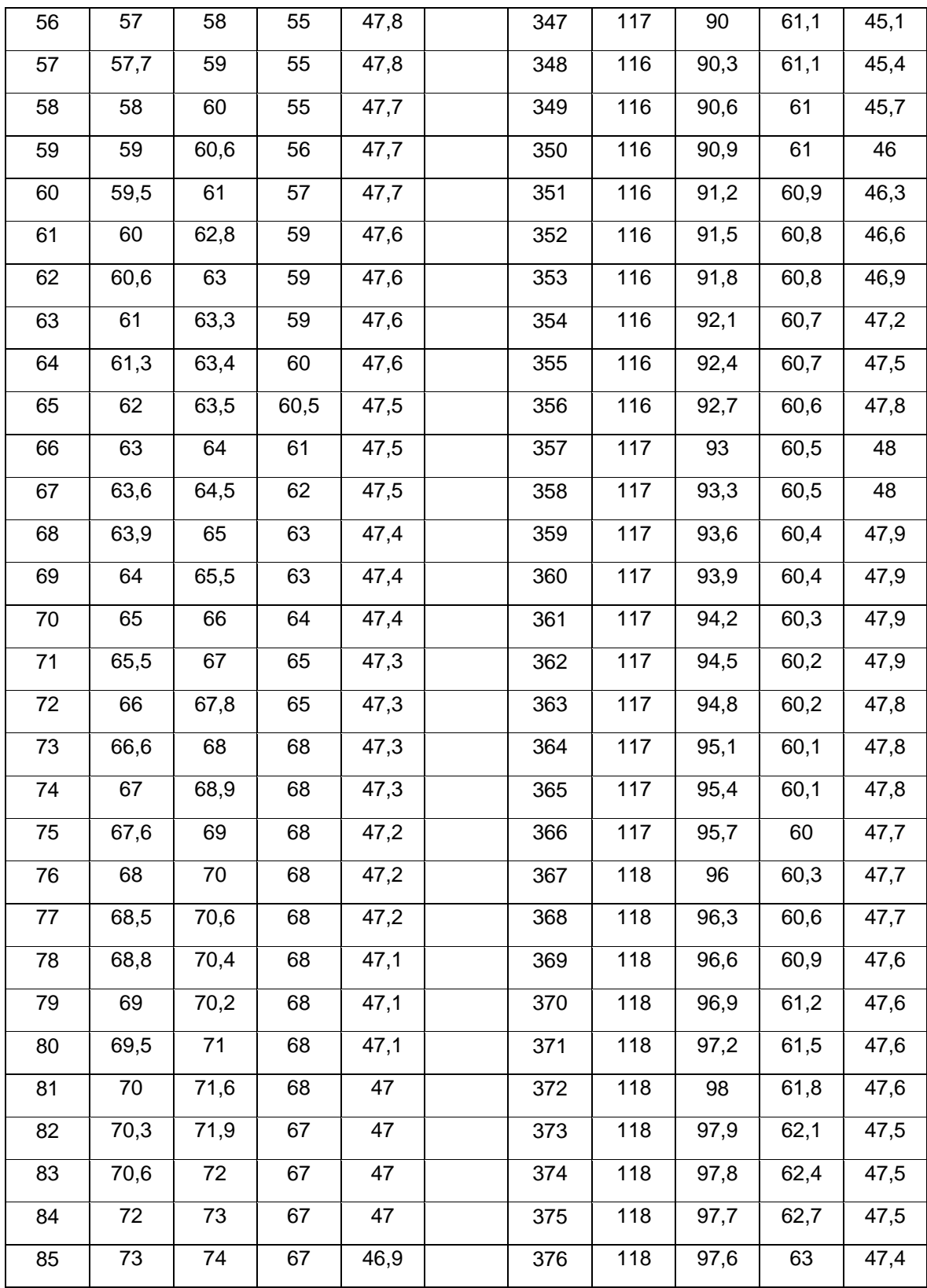

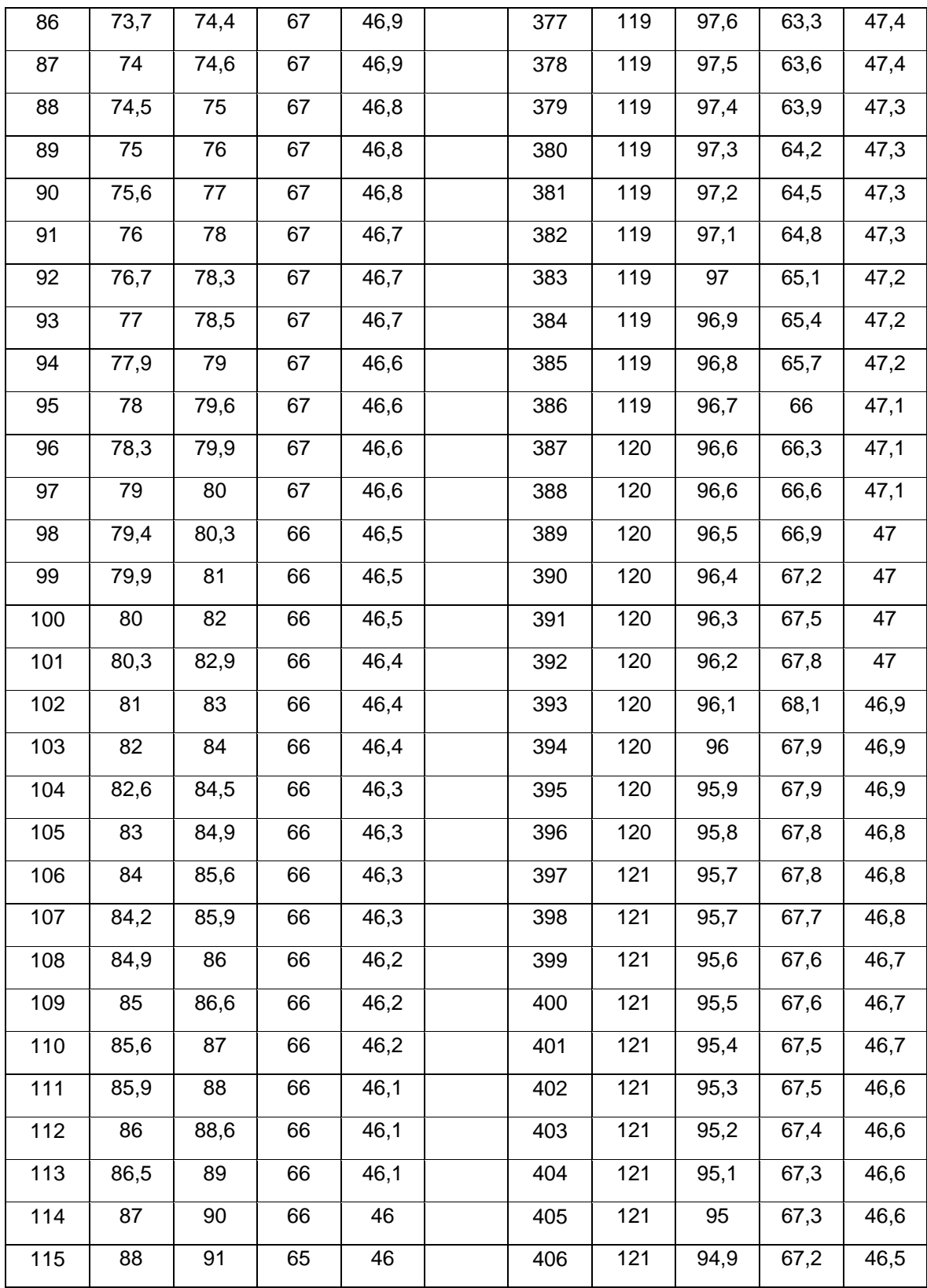

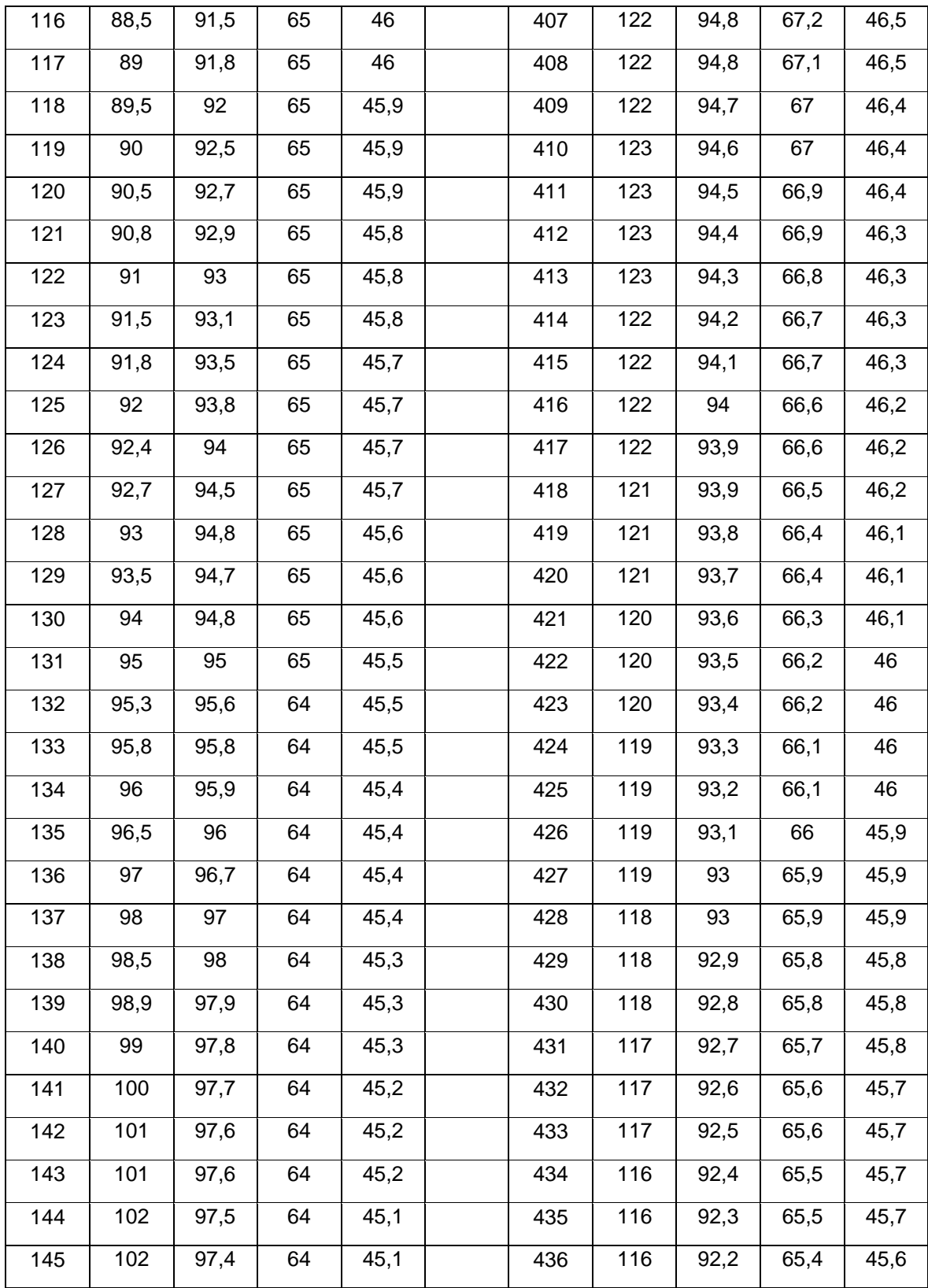

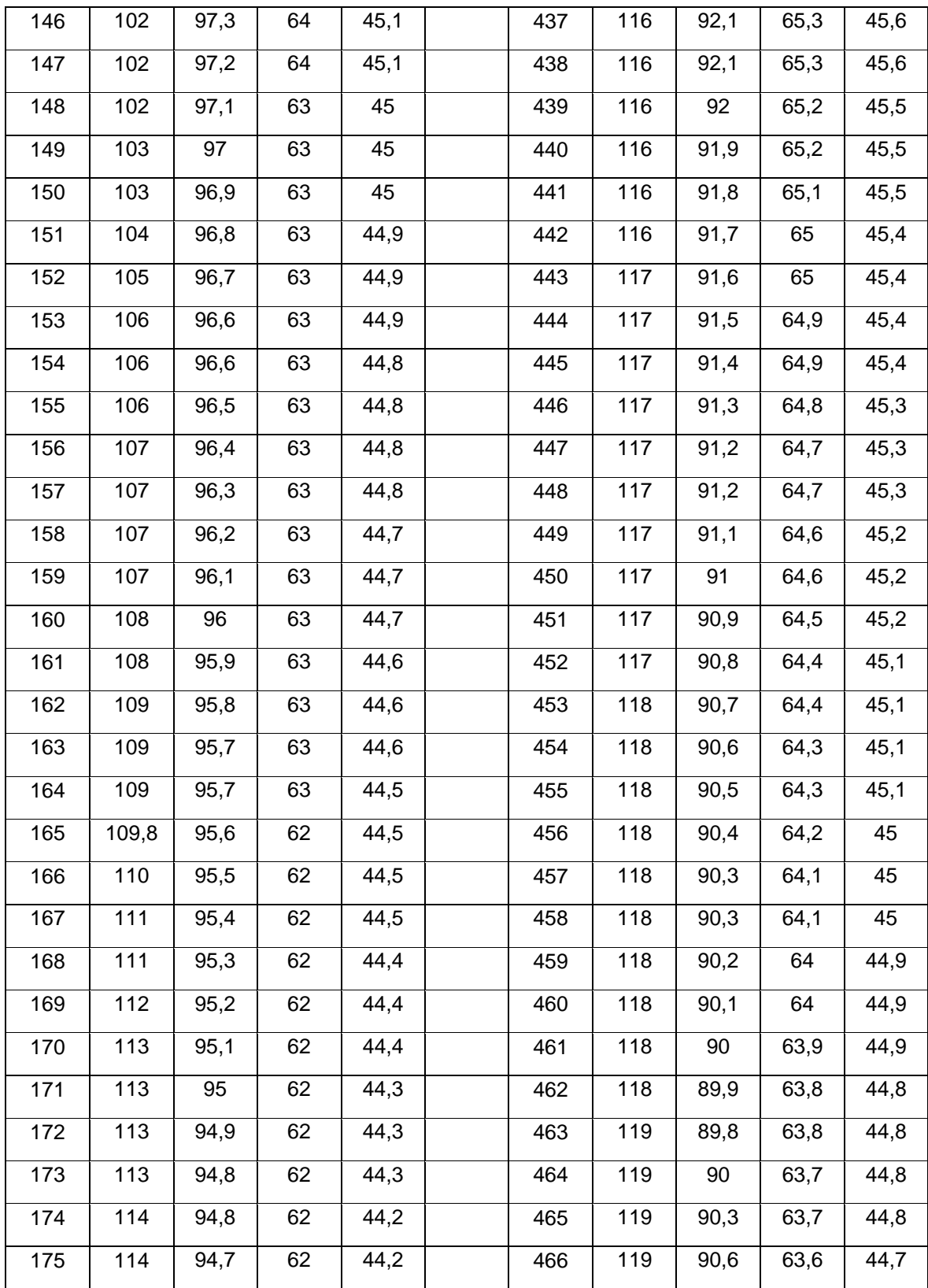

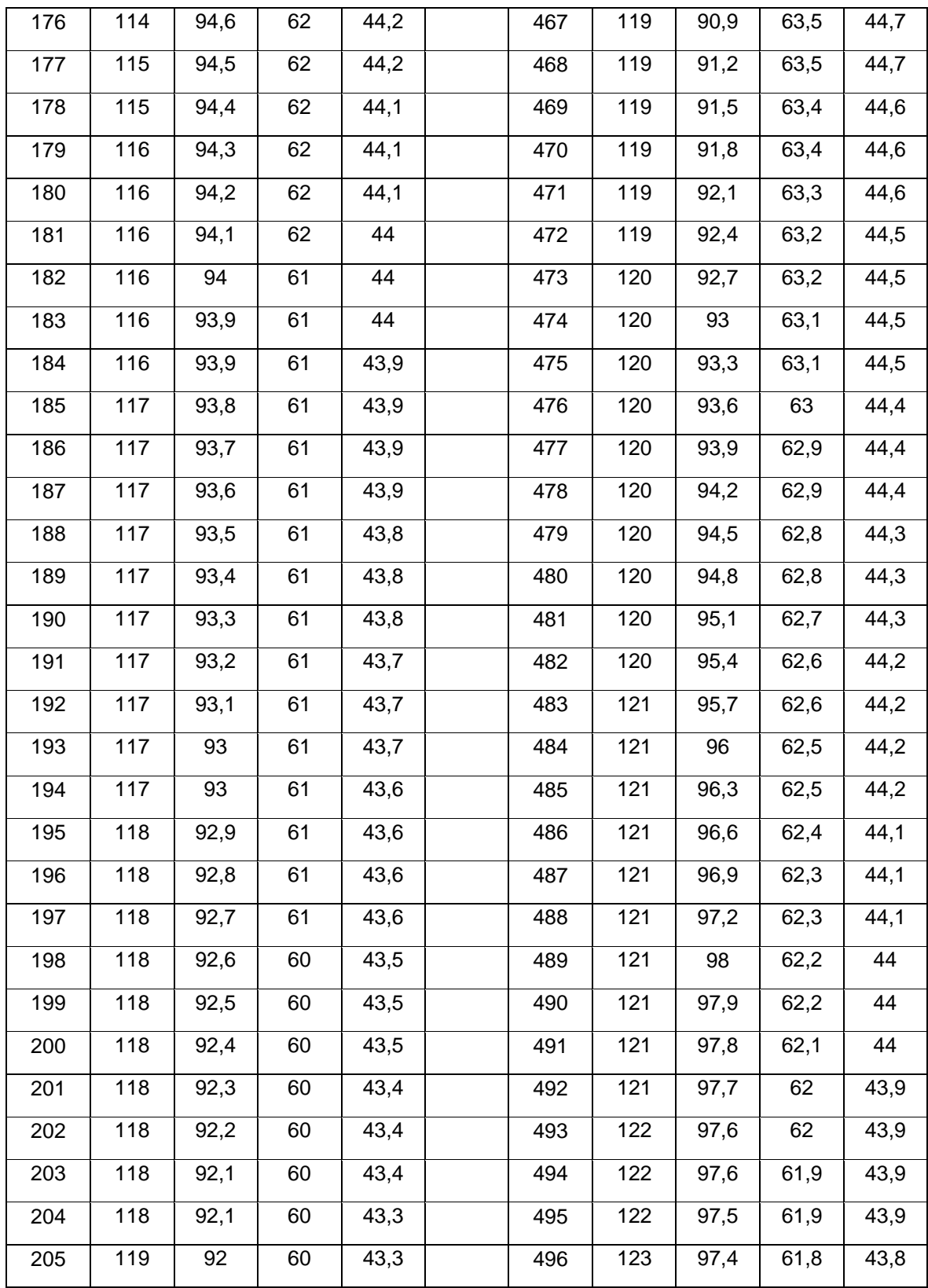

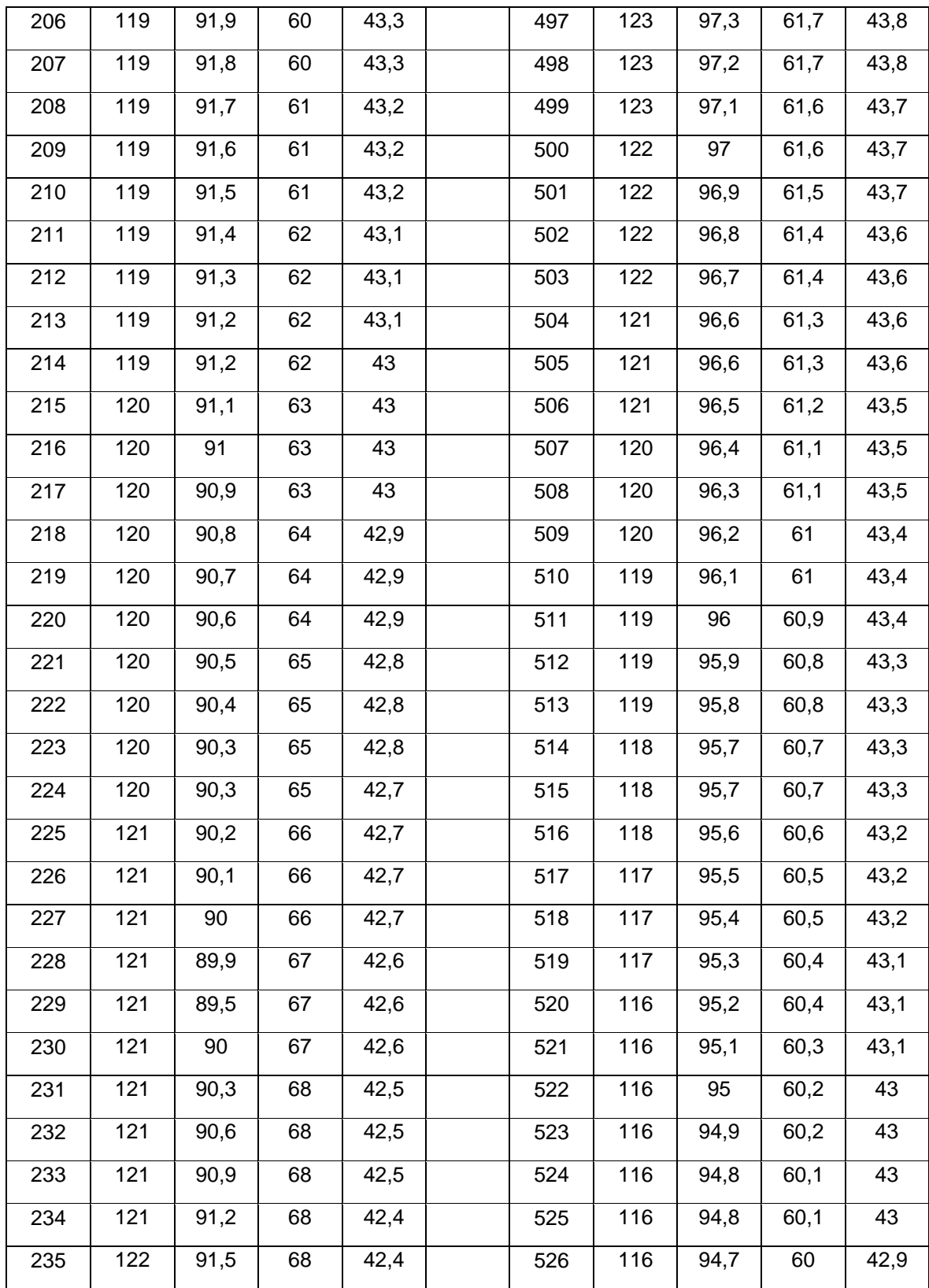

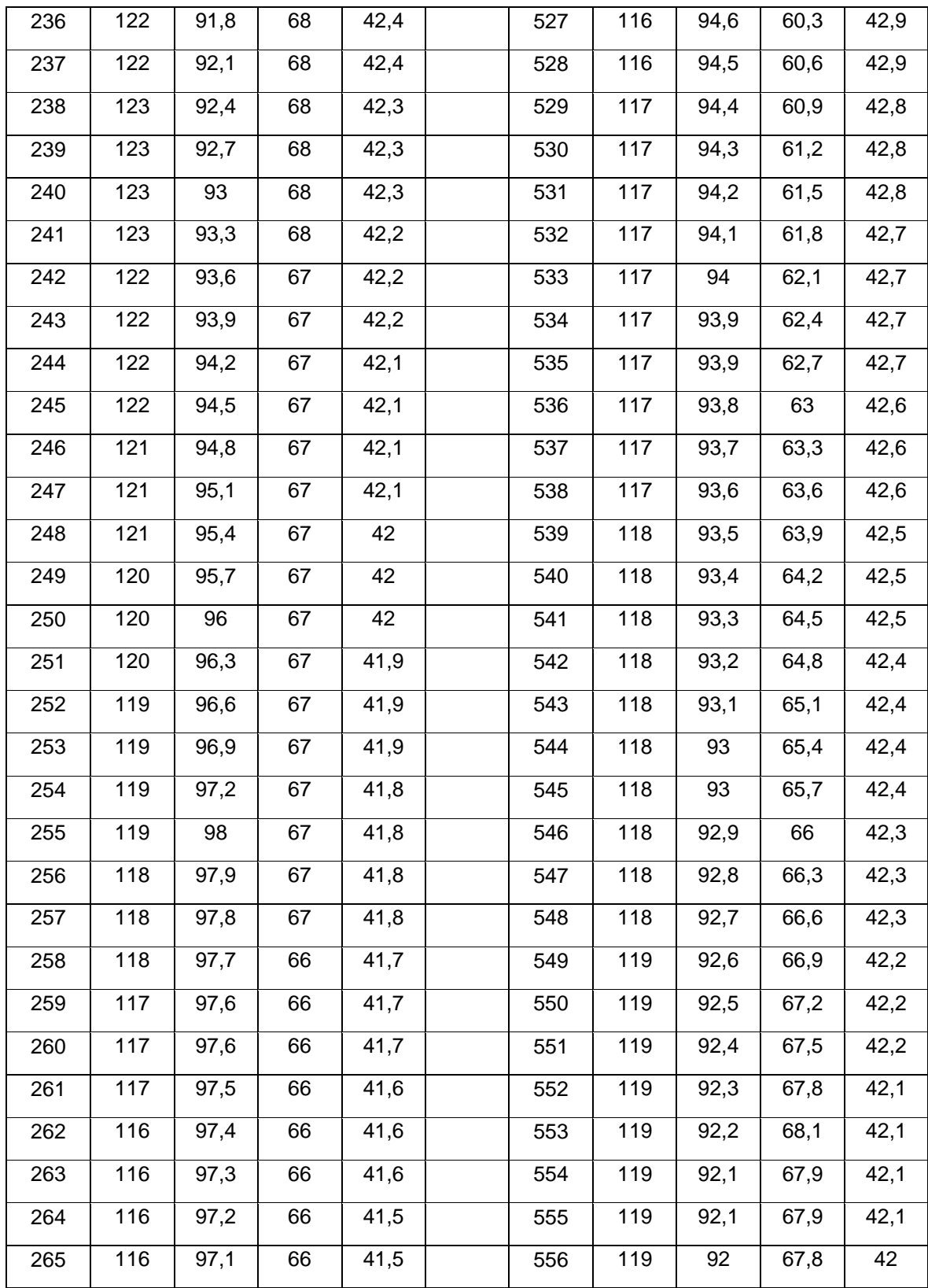

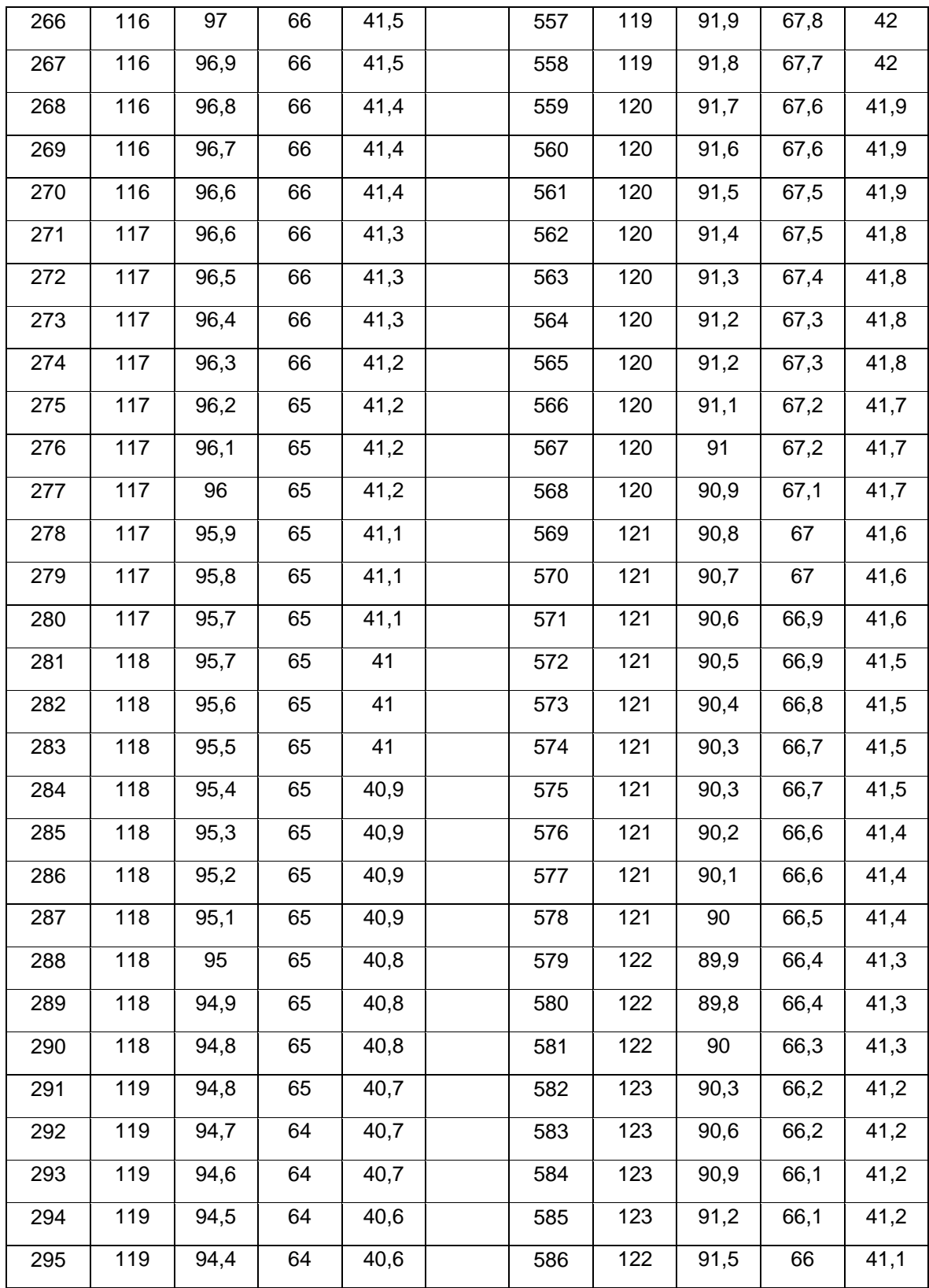

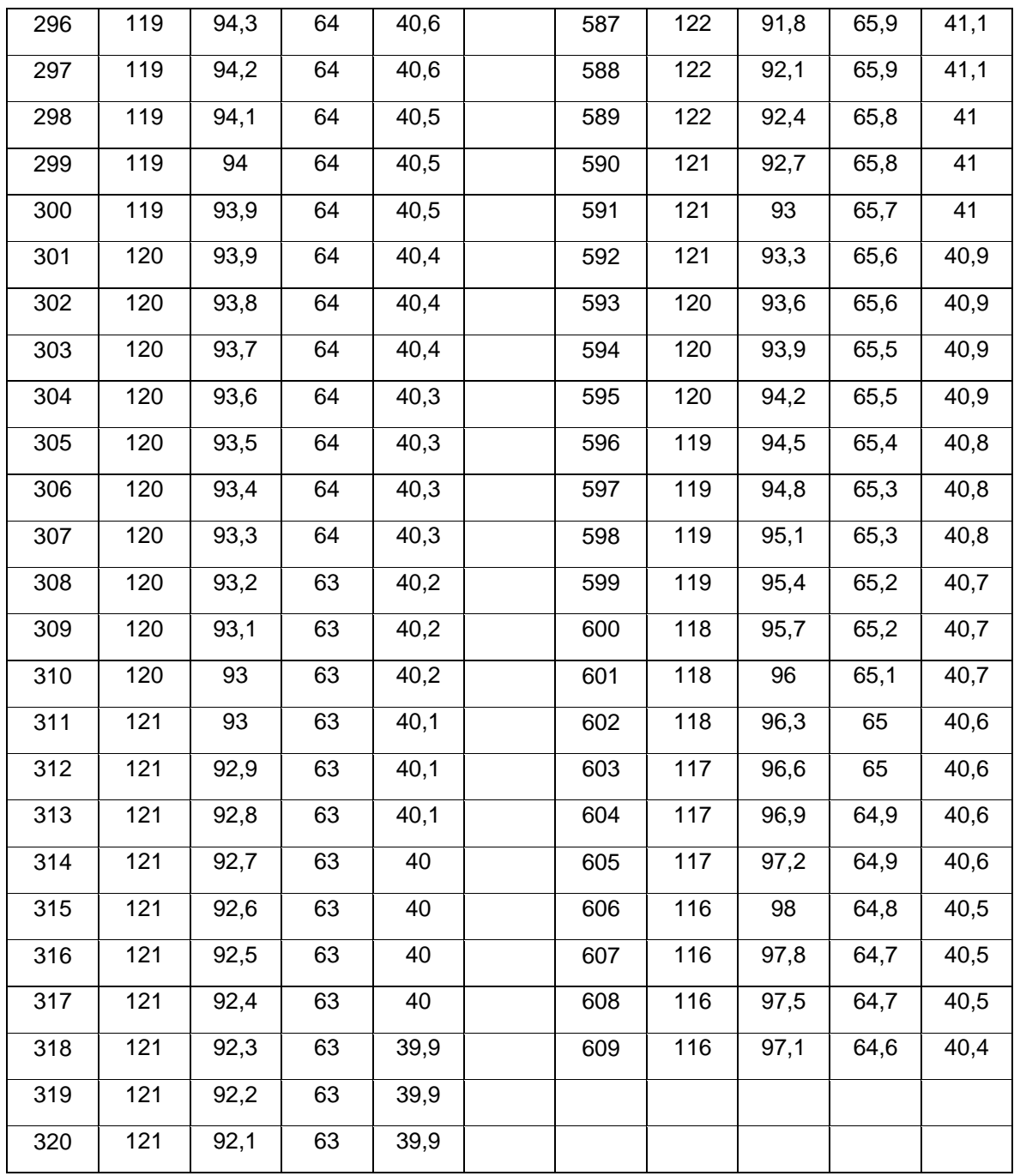

## **ANEXO AS**

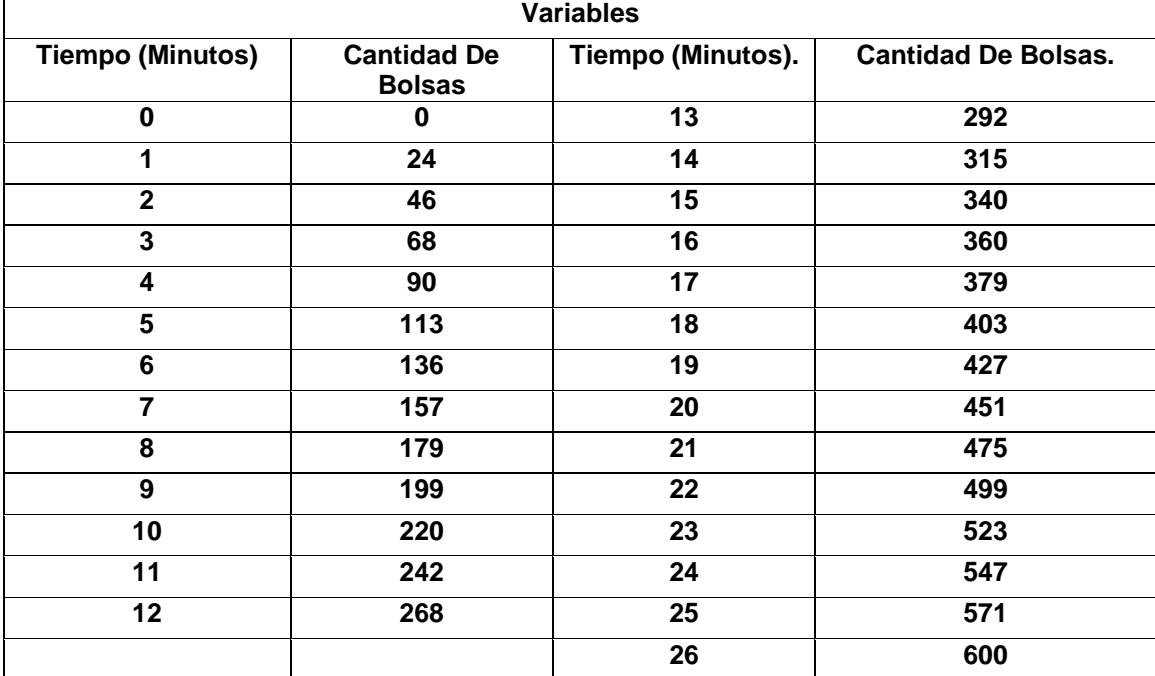

## **DATOS COMPORTAMIENTO DE SELLADO DE BOLSAS PLÁSTICAS.**

Fuente: Guiancarlo Velasco, Manuel Benavides

#### **ANEXO AT**

#### **DATOS CAPACIDAD EN MEMORIA DE REGISTROS TOTAL**

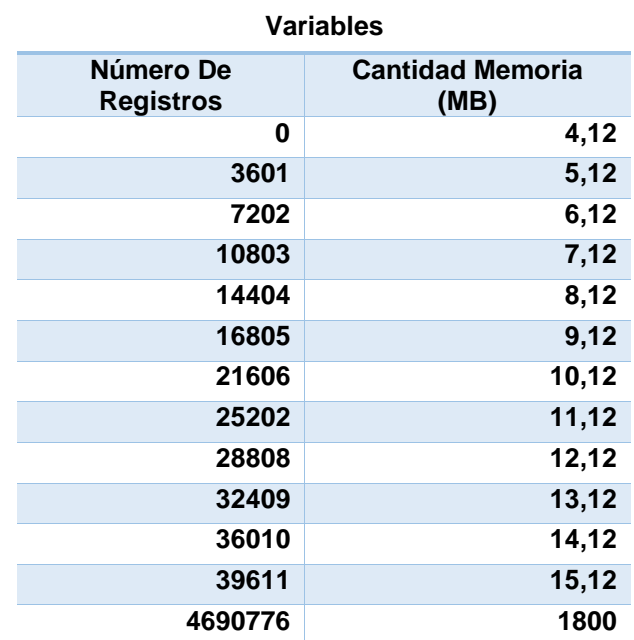

# **Datos Cantidad de Registros por Mes.**

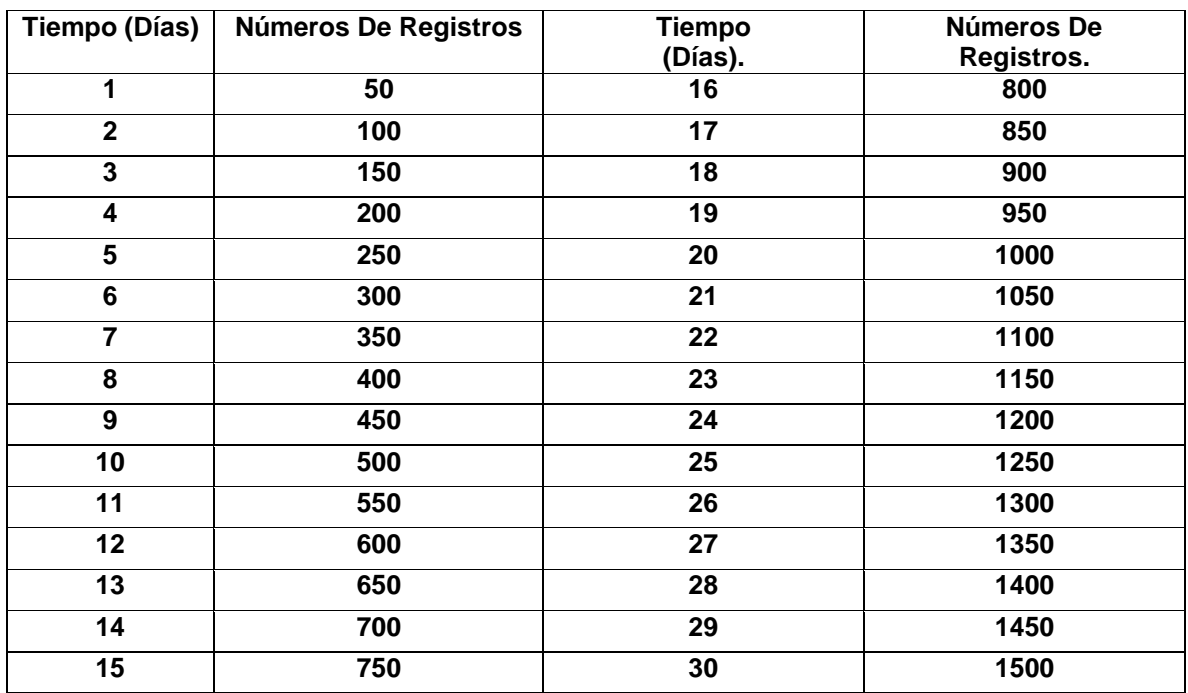

Fuente: Guiancarlo Velasco, Manuel Benavides

## **Datos Cantidad De Registros Por Año.**

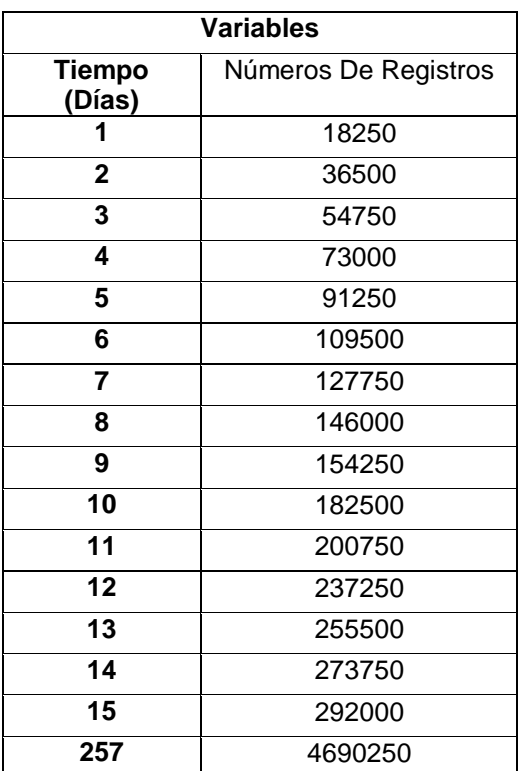

#### **ANEXO AU**

### **EXPORTACION DE ARCHIVO PLANO .txt A EXTENSIÓN .xlsx**

Para el procedimiento para poder cargar el archivo en texto plano .txt se hace necesario seguir los siguientes pasos.

Se abre una hoja de cálculo nueva. Luego se da el comando abrir ARCHIVO.

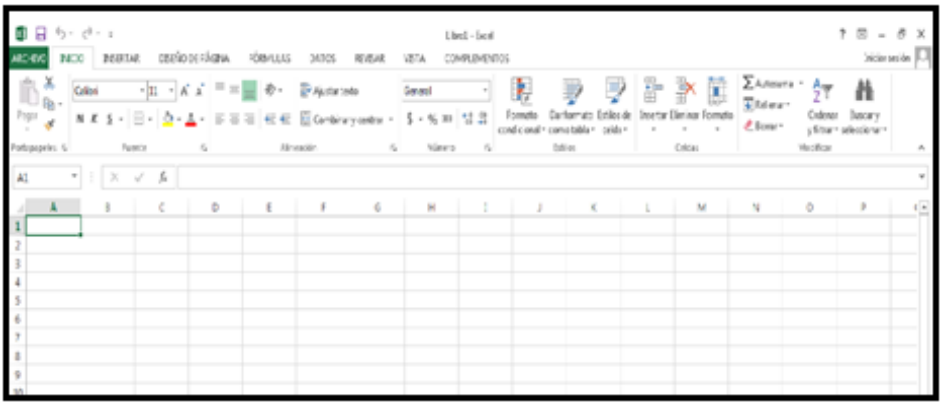

 Para el proceso es necesario introducir la memoria SD Card en el lector de memorias de un computador. Lugo se da abrir a la memoria la cual tiene como nombre (INFIAGRO\_RE), internamente tiene la carpeta denominada (INFIAGRO), la cual se debe ejecutar, en la ventana se da la orden abrir (TODOS LOS ARCHIVOS), la carpeta contiene el archivo plano .txt denominado (REGISTRO); luego se da la orden en el comando (ABRIR). En la figura se muestra el proceso anterior.

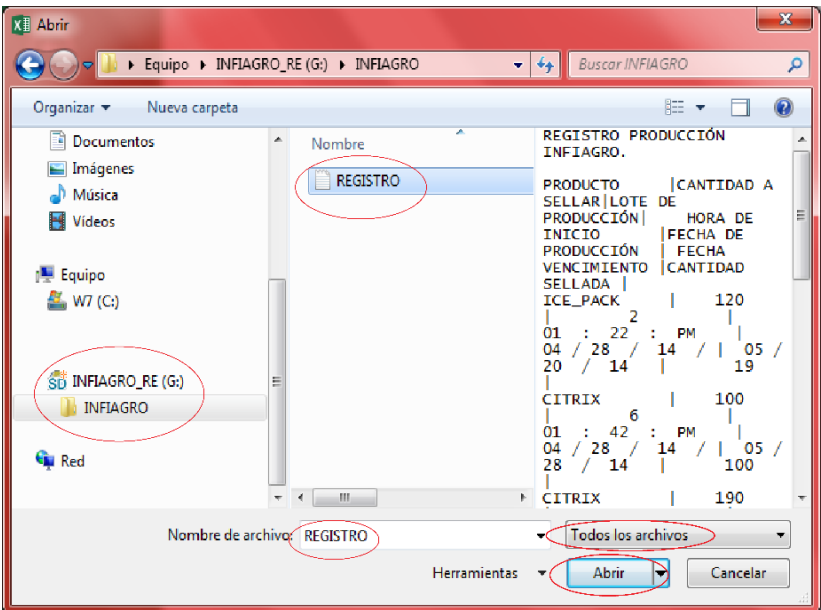

 En la figura se muestra el paso a seguir, el cual consiste en dar el comando (DELIMITADOS), luego se da el comando (SIGUIENTE), para poder continuar.

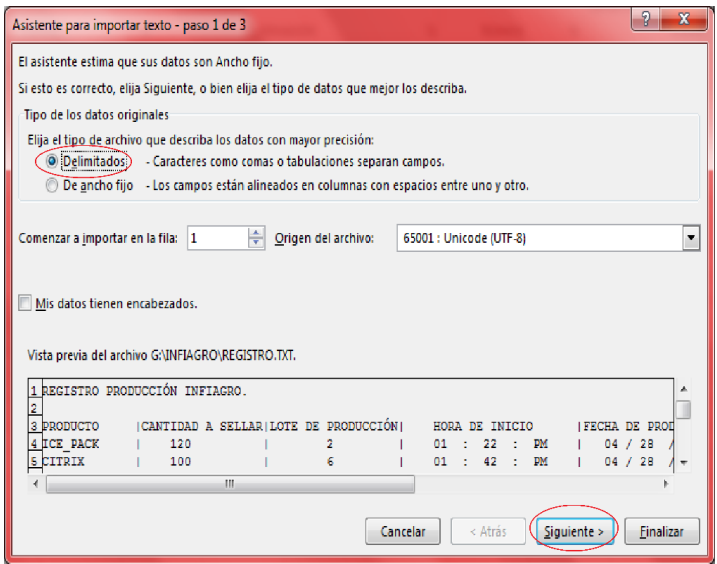

 El sistema de registro para la creación del archivo en texto plano fue programado para que la base de datos fuera visible en columnas, por lo tanto se hizo una separación de cada dato por el carácter (|). En la figura se muestra el comando que se debe seleccionar (OTROS), luego en la casilla se especifica que el carácter de separación (|).

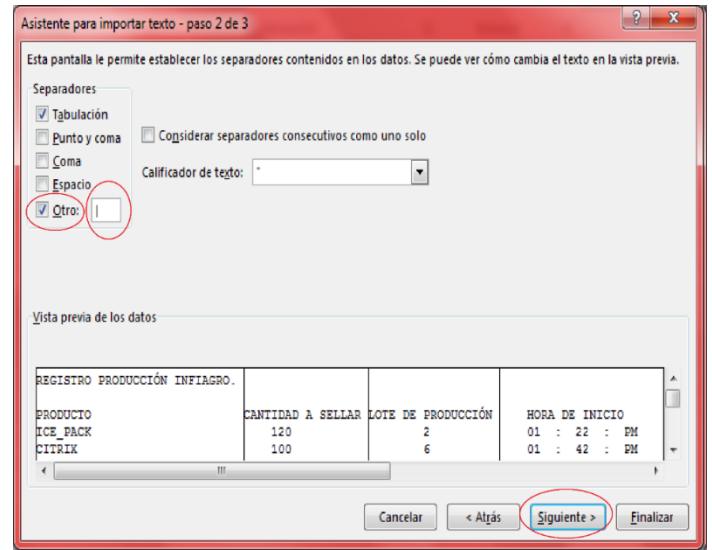

1. Por ultimo aparece un cuadro como el que muestra la figura, se oprime el comando (FINALIZAR) y la lectura del archivo quedara finalizada. Posteriormente se abrirá la ventana de la hoja de cálculo del registro pertinente. En la figura se puede ver la ventana final.

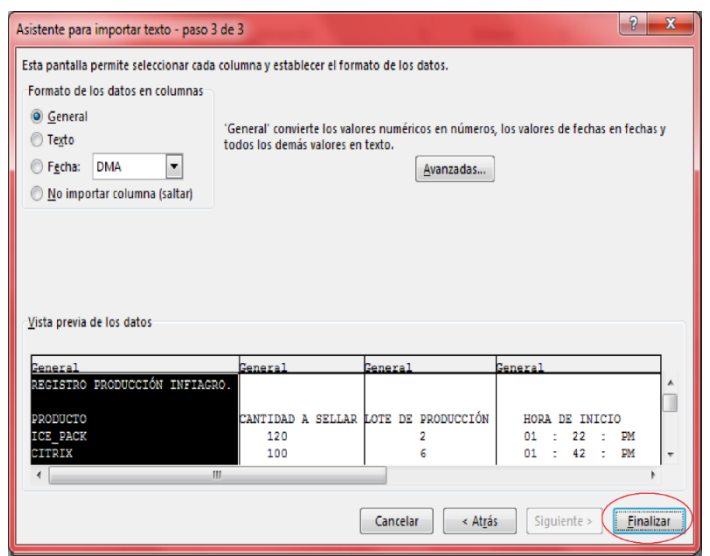

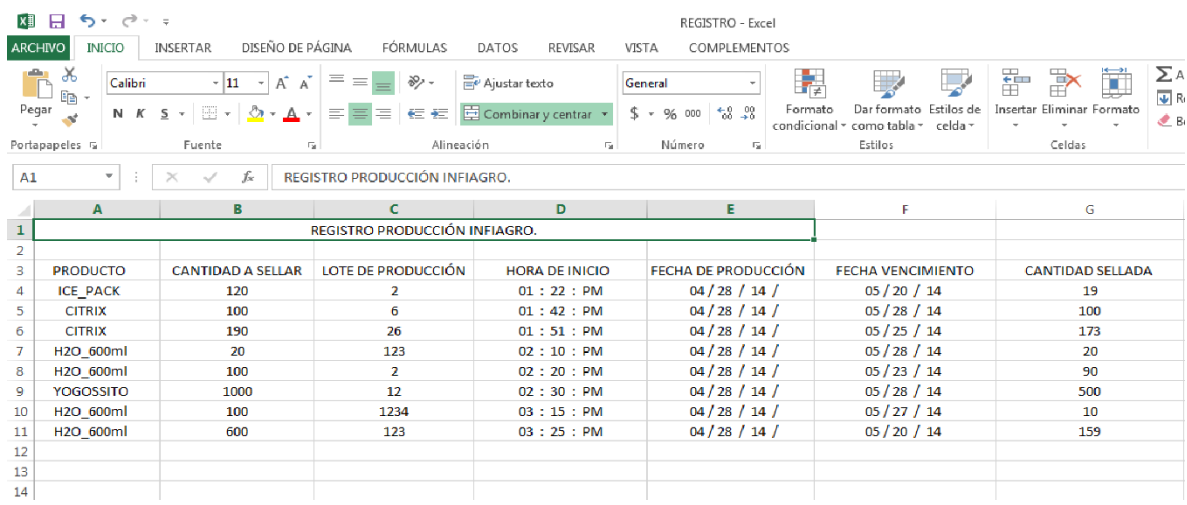

**ANEXO AV IMPLEMENTACIÓN CIRCUITO ELÉCTRICO GENERAL CON TARJETA ARDUINO MEGA 2560**

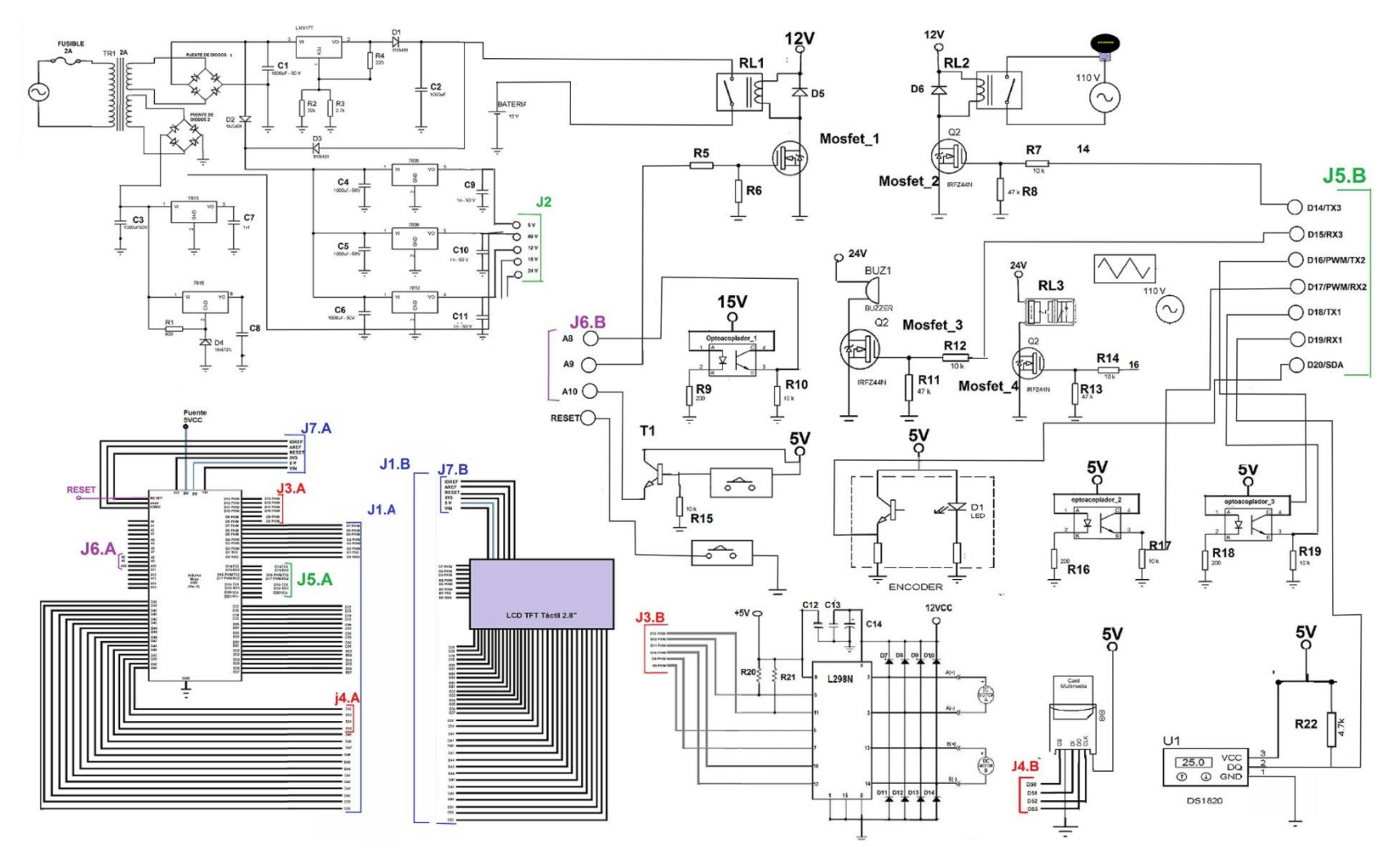

Al instalar el circuito eléctrico tenga en cuenta las siguientes recomendaciones.

- Conecte J2 a los Pines de Alimentación de la Fuente de Voltaje correspondientes a cada circuito eléctrico.
- Conecte J1.A con J1.B
- Conecte J2.A con J2.B
- Conecte J3.A con J3.B
- Conecte J4.A con J4.B
- Conecte J5.A con J5.B
- Conecte J6.A con J6.B
- Conecte J7.A con J7.B

A continuación se da la Lista de componentes para el circuito electrico de la maquina de registro y fechado automatico en caso de que sea necesario hacer algun reemplazo. Se recomienda quien haga los cambios sea un tecnico especializado.

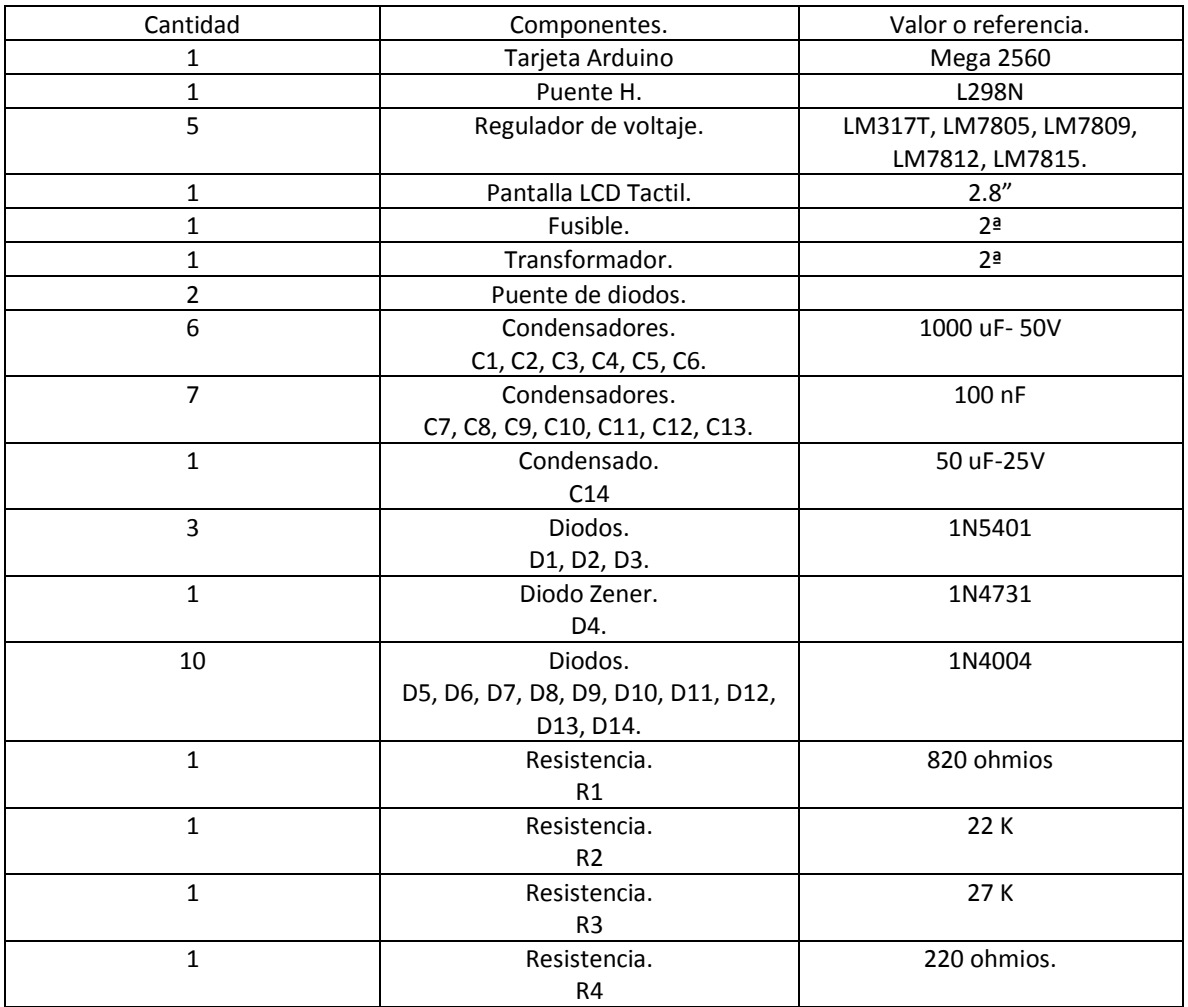

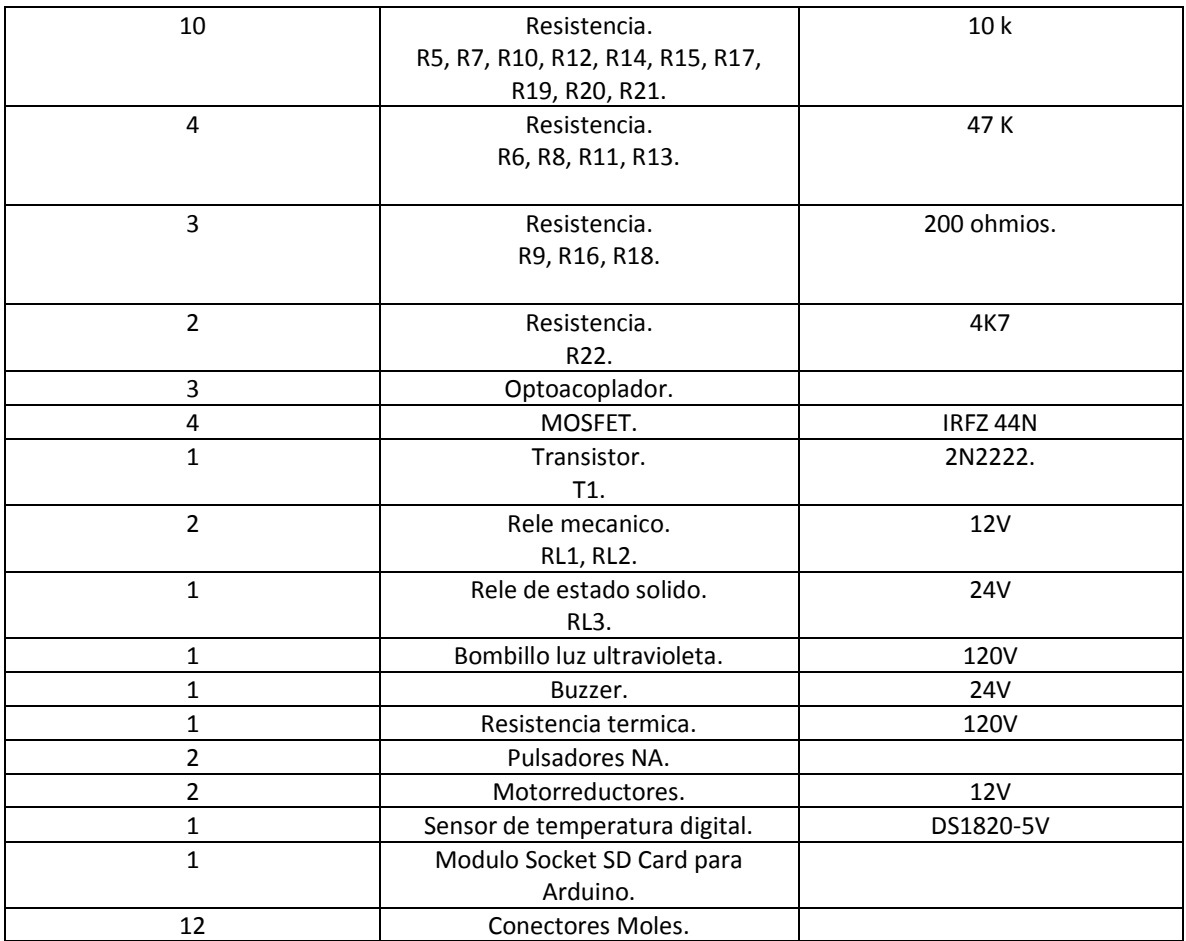